**ООО "Тивун Технологии"** 

**Программно-вычислительный комплекс "Тивун Интеллектуальные Виртуальные Машины"**  *Руководство пользователя по эксплуатации продукта* 

Москва – 2021

# **Содержание**

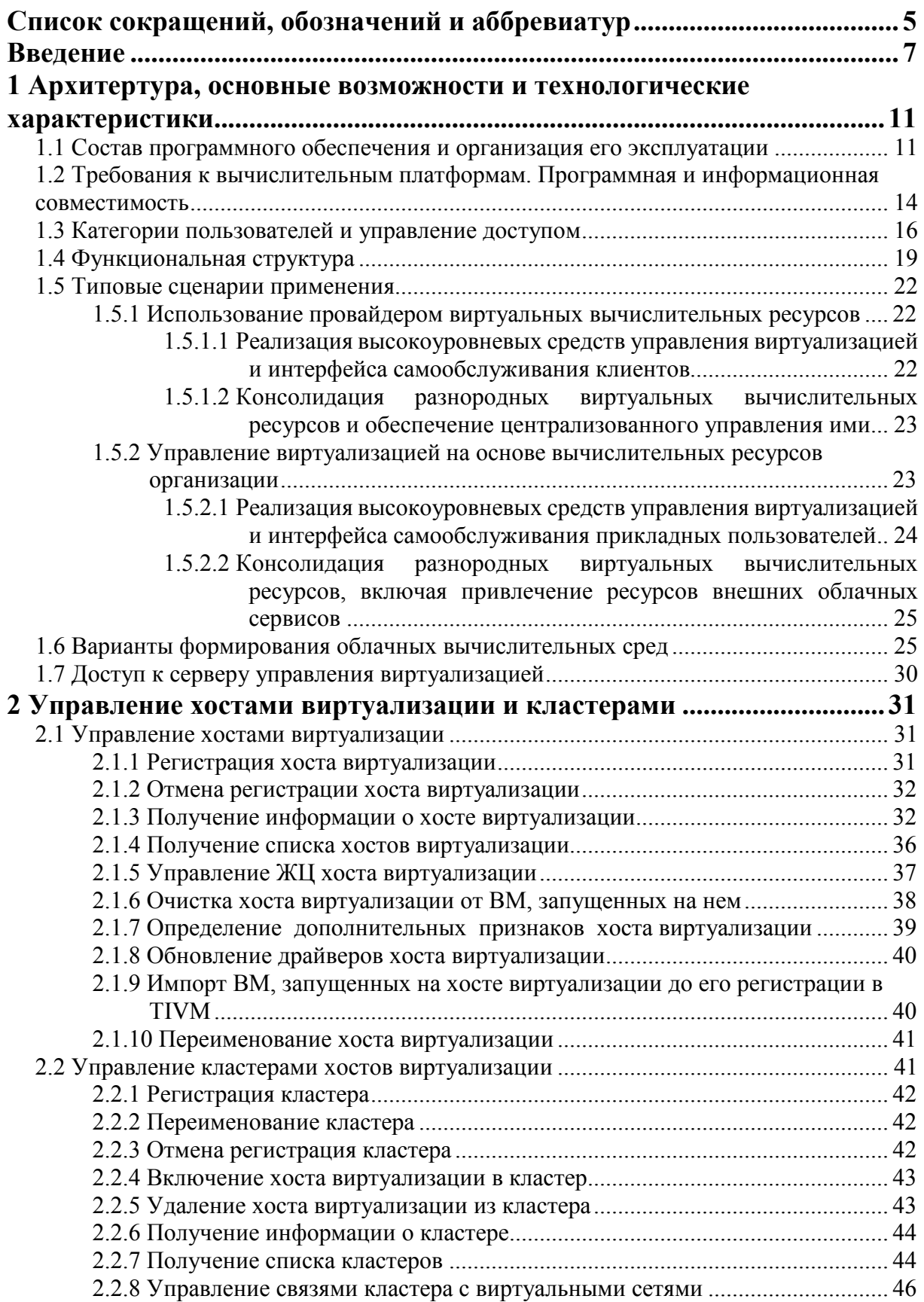

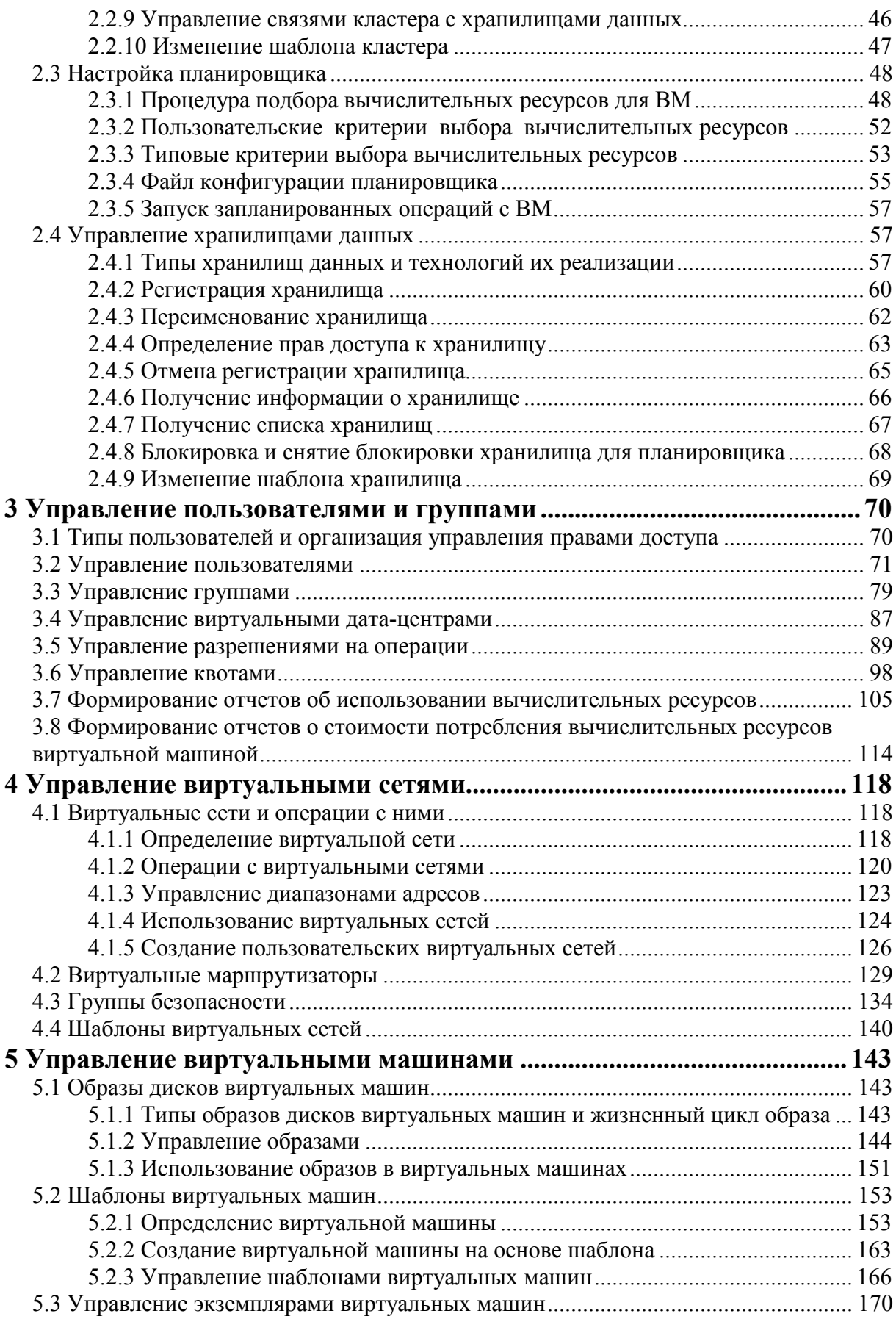

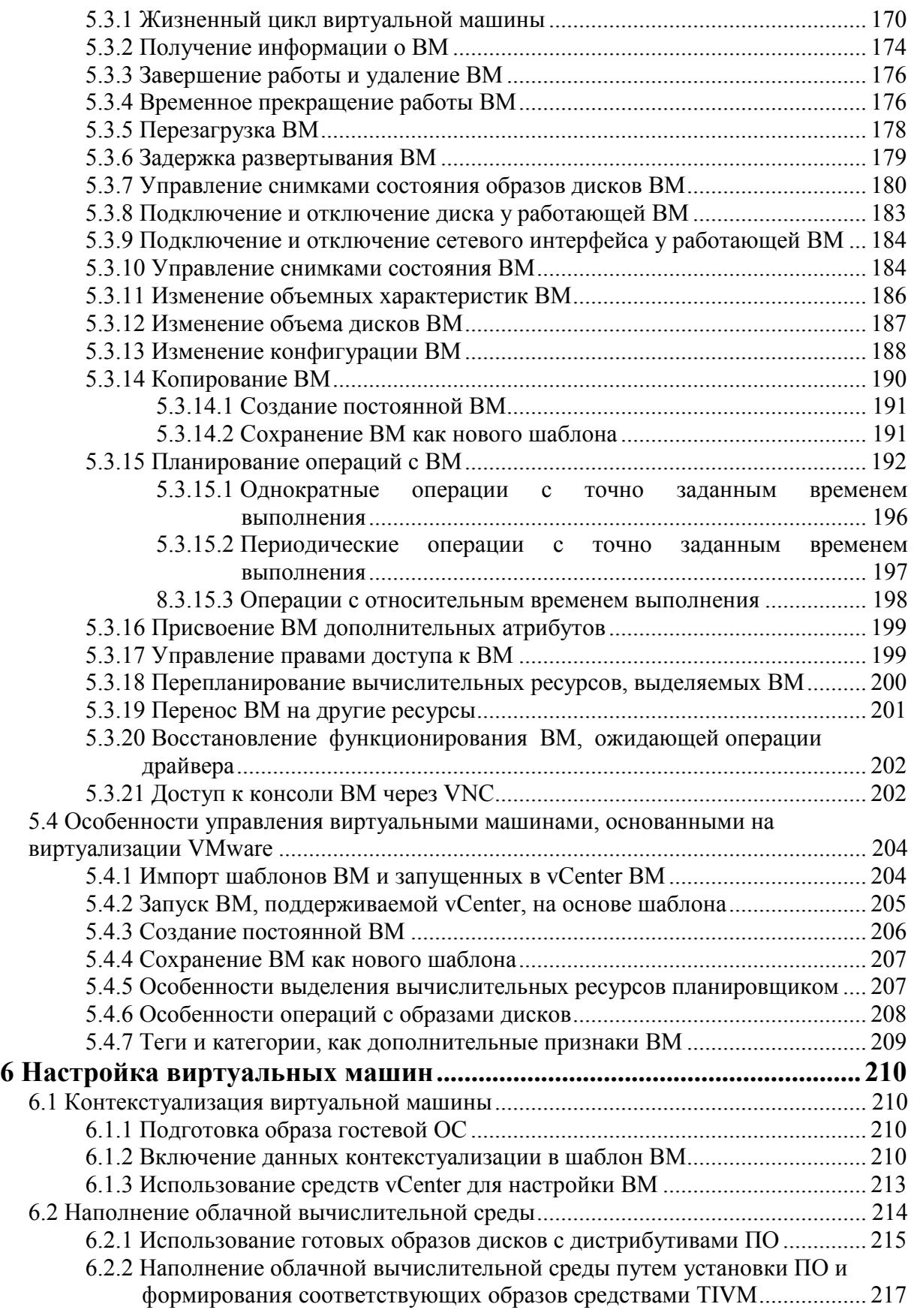

# Список сокращений, обозначений и аббревиатур

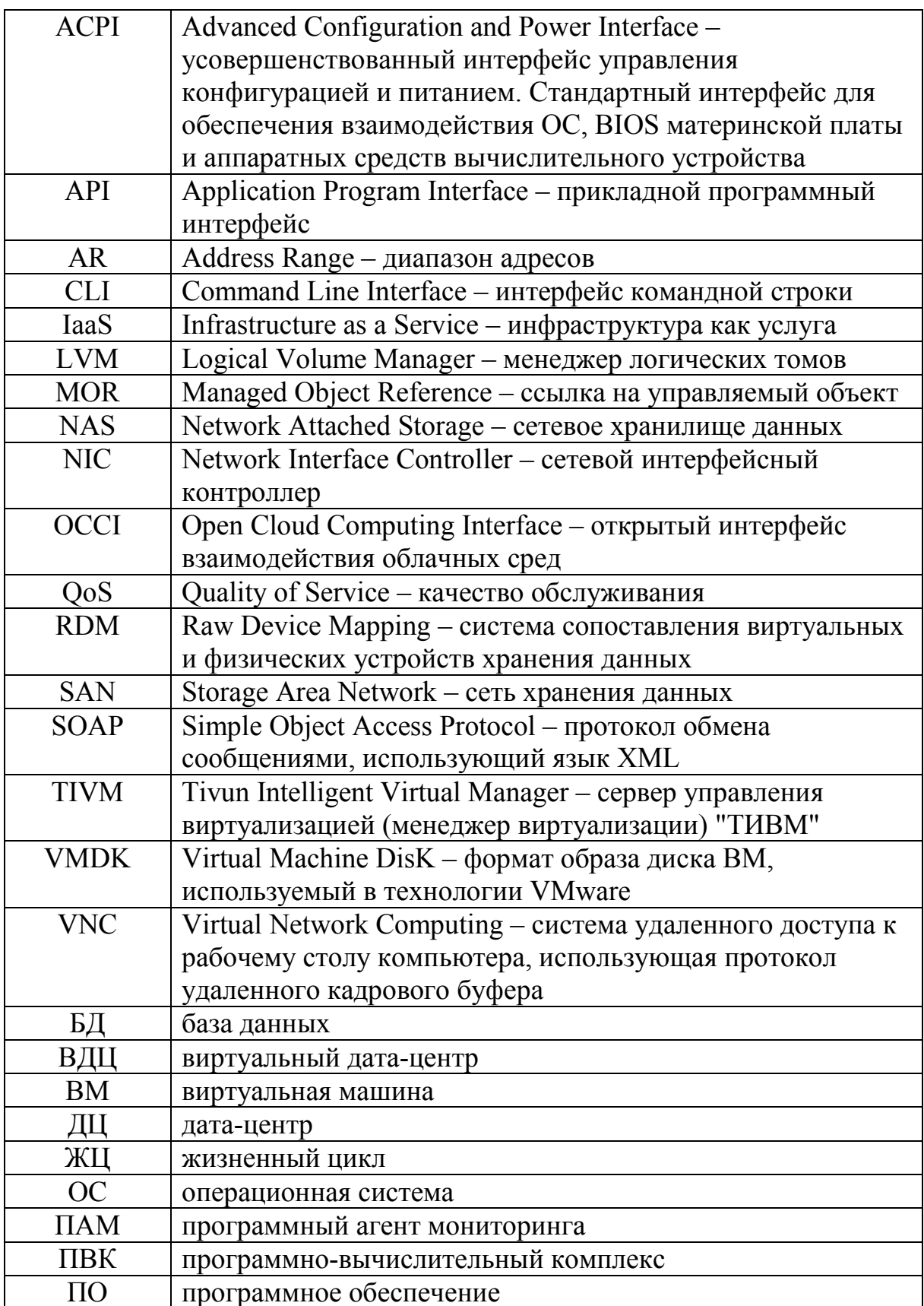

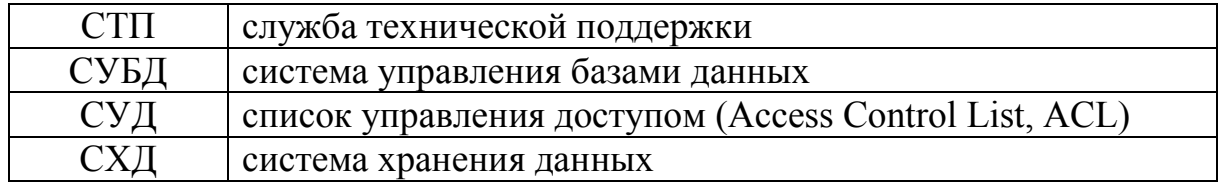

### **Введение**

*Программно-вычислительный комплекс "Тивун Интеллектуальные Виртуальные Машины" (ПВК "ТИВМ")* предназначен для управления виртуальной вычислительной инфраструктурой, включая формирование облачных вычислительных сред, предоставляемых пользователям по модели IaaS (инфраструктура как услуга). Программный инструментарий "ТИВМ" выступает в качестве информационно-управляющей и координирующей надстройки над средствами виртуализации нижележащего уровня – гипервизорами, функционирующими на хостсерверах. Он формирует интегральное представление виртуальной вычислительной инфраструктуры и реализует простые и эффективные средства для управления и мониторинга ее компонентов.

Программное обеспечение (ПО) "ТИВМ" позволяет взаимодействовать с гипервизором KVM, системой управления виртуальными ресурсами vCenter, менеджером контейнеров LXD (рис. 0.1). На физическом уровне обеспечивается поддержка серверов x86-64, а также IBM Power и OpenPower. В качестве гостевых операционных систем (ОС) могут использоваться различные дистрибутивы Linux (RedHat, SuSe, CentOS, Debian, Ubuntu, ALT Linux) и продукты семейства MS Windows Server (2008, 2012, 2016, 2019).

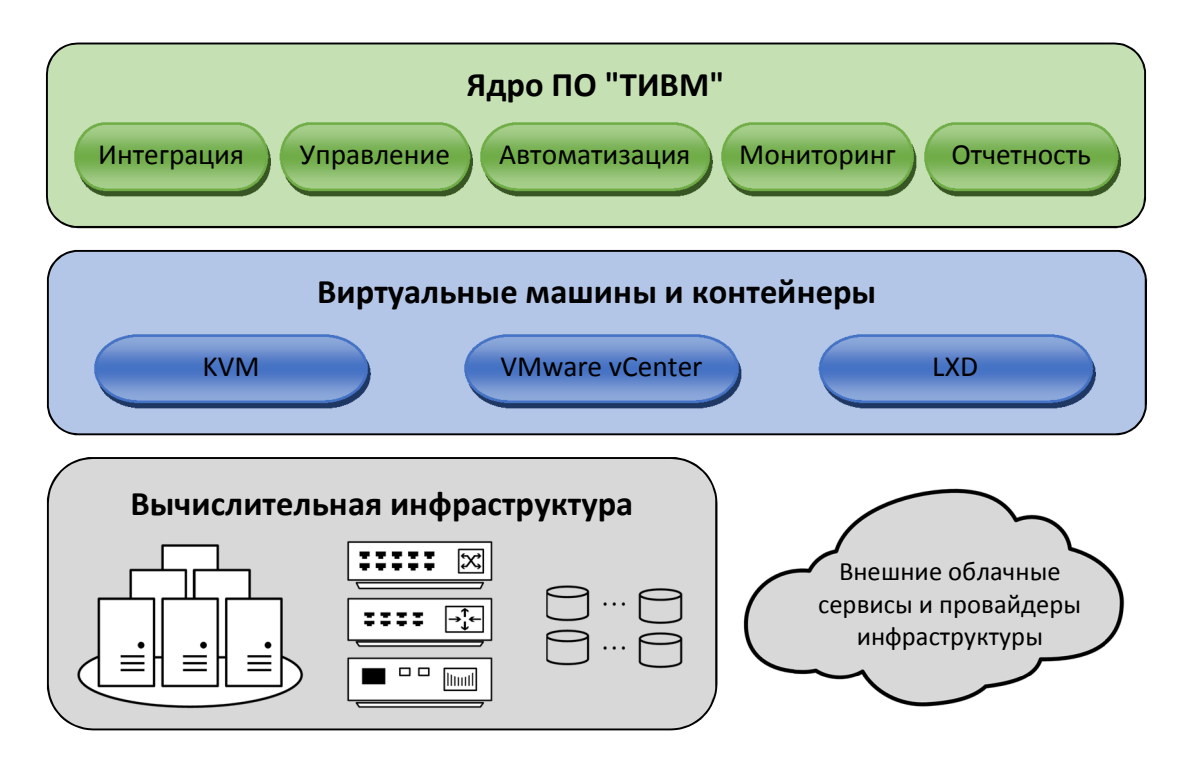

Рис. 0.1 – Упрощенная структура ПВК "ТИВМ"

*Конечные пользователи* ПВК "ТИВМ" – инженерный персонал, обеспечивающий техническую поддержку облачной среды: системные администраторы виртуальной вычислительной инфраструктуры, администраторы облачной вычислительной среды и облачных сервисов. ПО реализует единый интерфейс управления виртуальной вычислительной инфраструктурой, адаптируемый к зоне ответственности и уровню квалификации пользователей. Это обеспечивает доступность инструментария для персонала, не обладающего глубокими знаниями технологий виртуализации и навыками выполнения соответствующих операций на уровне гипервизоров хост-серверов и команд ОС.

ПВК "ТИВМ" имеет *полнофункциональный графический интерфейс* управления и мониторинга, работающий в среде тонкого web-клиента. Для доступа к нему достаточно типового web-браузера. В системе также предусмотрен интерфейс командной строки.

Инструментарий "ТИВМ" обеспечивает *автоматизацию* всех основных *операций управления* виртуальной вычислительной инфраструктурой:

- регистрация в системе хост-сервера (хоста виртуализации для развертывания виртуальных машин (ВМ));
- управление жизненным циклом (ЖЦ) зарегистрированных хостов виртуализации;
- определение показателей хоста виртуализации, подлежащих мониторингу;
- регистрация кластера (группы хост-серверов);
- управление составом хост-серверов, входящих в кластер;
- создание шаблонов кластеров, определяющих параметры, учитываемые при развертывании на их основе ВМ;
- управление шаблонами кластеров;
- создание виртуальной сети;
- управление виртуальными сетями;
- создание и управление группами безопасности, определяющими правила межсетевых экранов;
- создание шаблонов виртуальных сетей, определяющих их параметры и используемых для упрощения их развертывания;
- создание виртуального маршрутизатора и управление им;
- управление хранилищами данных;
- создание ВМ;
- управление ЖЦ ВМ;
- импорт ВМ, запущенных на хосте виртуализации до его регистрации в "ТИВМ";
- создание и управление образами дисков ВМ;
- создание шаблонов ВМ, определяющих их параметры и используемых для упрощения их развертывания;
- управление шаблонами ВМ;
- управление связями ВМ и кластеров с виртуальными сетями и хранилищами данных;
- управление параметрами планировщика, влияющими на распределение ВМ по хостам виртуализации, использование ими хранилищ данных, приоритеты ВМ;
- планирование операций с ВМ, которые подлежат выполнению по расписанию;
- перенос ВМ ну другой хост-сервер;
- перенос всех ВМ, работающих на хосте, на другой хост;
- создание облачных сервисов, состоящих из набора взаимосвязанных ВМ, для развертывания компонентов приложений многоуровневой архитектуры;
- управление ЖЦ облачного сервиса;
- создание и управление шаблонами облачных сервисов;
- создание виртуального дата-центра (ВДЦ), представляющего логический пул вычислительных ресурсов (из одного или разных кластеров), выделяемых определенным группам пользователей;
- управление ВДЦ.

Эффект от внедрения и применения ПВК "ТИВМ" обусловлен следующими факторами:

- созданием дополнительного уровня управления виртуальной вычислительной инфраструктурой, формирующего интегральное представление ее компонентов, абстрагированное от технологий их реализации, и содержащего единый интерфейс мониторинга и управления облачной средой;
- эффективной и гибкой автоматизацией всех типовых операций управления виртуальной вычислительной инфраструктурой;
- консолидацией виртуальных вычислительных ресурсов, базирующихся на разных технологиях виртуализации, расположенных в одном или разных дата-центрах;
- существенным упрощением процедур мониторинга и управления, что позволяет их выполнять специалистам, не обладающим глубокими знаниями технологий виртуализации;
- возможностями построения виртуальной вычислительной среды с использованием ресурсов внешних облачных сервисов (благодаря поддержке базовых технологических интерфейсов).

К основным *преимуществам,* отличающим ПВК "ТИВМ" от продуктов аналогичного назначения, относятся:

- поддержка хост-серверов различной архитектуры (как x86-64, так и IBM Power и OpenPower);
- встроенная реализация поддержки систем хранения данных (СХД) корпоративного (enterprise) уровня IBM Storwize и HP 3par;
- использование высокоэффективной свободно распространяемой СУБД PostgreSQL;
- интеграция с системой мониторинга "Тивун";
- простота развертывания облачной среды в рекомендуемой конфигурации с помощью средств инсталляции, размещенных на дистрибутивном диске;
- высокая надежность виртуальной вычислительной инфраструктуры, организованной средствами ПВК "ТИВМ", работоспособность которой сохраняется даже при выходе из строя или отключении сервера управления виртуализацией;
- эффективные возможности для расширения и интеграции благодаря модульной структуре и реализации взаимодействия на основе типовых и подключаемых интерфейсов и драйверов;
- возможность развертывания виртуальной вычислительной инфраструктуры на базе одного хост-сервера, используемого как для размещения ядра "ТИВМ", СУБД, БД и хранилищ данных, так и для запуска ВМ.

# 1 Архитертура, основные возможности и технологические характеристики

#### программного обеспечения и организация 1.1 Состав  $er<sub>0</sub>$ эксплуатации

Ядром ПВК "ТИВМ" служит сервер управления виртуализацией, называемый Tivun Intelligent Virtual Manager (TIVM). Он может быть установлен как на физическом, так и на виртуальном сервере. TIVM должен иметь сетевое соединение со всеми хост-серверами и СХД, входящими в инфраструктуру, на базе которой формируется виртуальная среда.

ПО ТІVМ включает компоненты, отвечающие за различные функции формирования, контроля и поддержки виртуальной вычислительной среды:

- базовый модуль управления виртуализацией;
- планировщик вычислительных ресурсов;
- модуль мониторинга;
- $\bullet$  web-интерфейс;
- интерфейс командной строки (CLI);
- модуль управления облачными сервисами, состоящих из набора взаимосвязанных ВМ, для функционирования приложений многоуровневой архитектуры (TIVFLOW);
- интерфейс, позволяющий ПО, функционирующему на ВМ, получать данные о конфигурации и состоянии виртуализации из TIVM (TIVGATE);

 $\bullet$   $H$   $\Box$ p.

Обобщенная архитектура системы показана на рис. 1.1.

конфигурации Информация  $\mathbf{O}$  $\overline{\mathbf{M}}$ состоянии виртуальной вычислительной среды, а также данные мониторинга ее компонентов хранятся в базе данных (БД), управляемой СУБД PostgreSQL. СУБД может быть установлена как на том же сервере, что и TIVM, так и на другом сервере.

компонентами физической инфраструктуры Взаимодействие с осуществляется через слой драйверов. В частности, драйвера поддерживают операции управления хостами виртуализации и ВМ, миграцию ВМ, взаимодействие с СХД, процедуры аутентификации (в том числе, основанные на взаимодействии с внешними сервисами), обмен данными мониторинга. Модульная реализация драйверов создает эффективные возможности для расширения состава поддерживаемых компонентов.

Для мониторинга вычислительной среды на хостах виртуализации и ВМ устанавливаются программные агенты мониторинга (ПАМ). В соответствии с установленными правилами они направляют данные о состоянии контролируемых ими компонентов модулю мониторинга в составе ТІVМ. Кроме того, ПАМ используются для получения данных о вычислительных ресурсах, включаемых в инфраструктуру виртуализации (механизм автоматического обнаружения ресурсов).

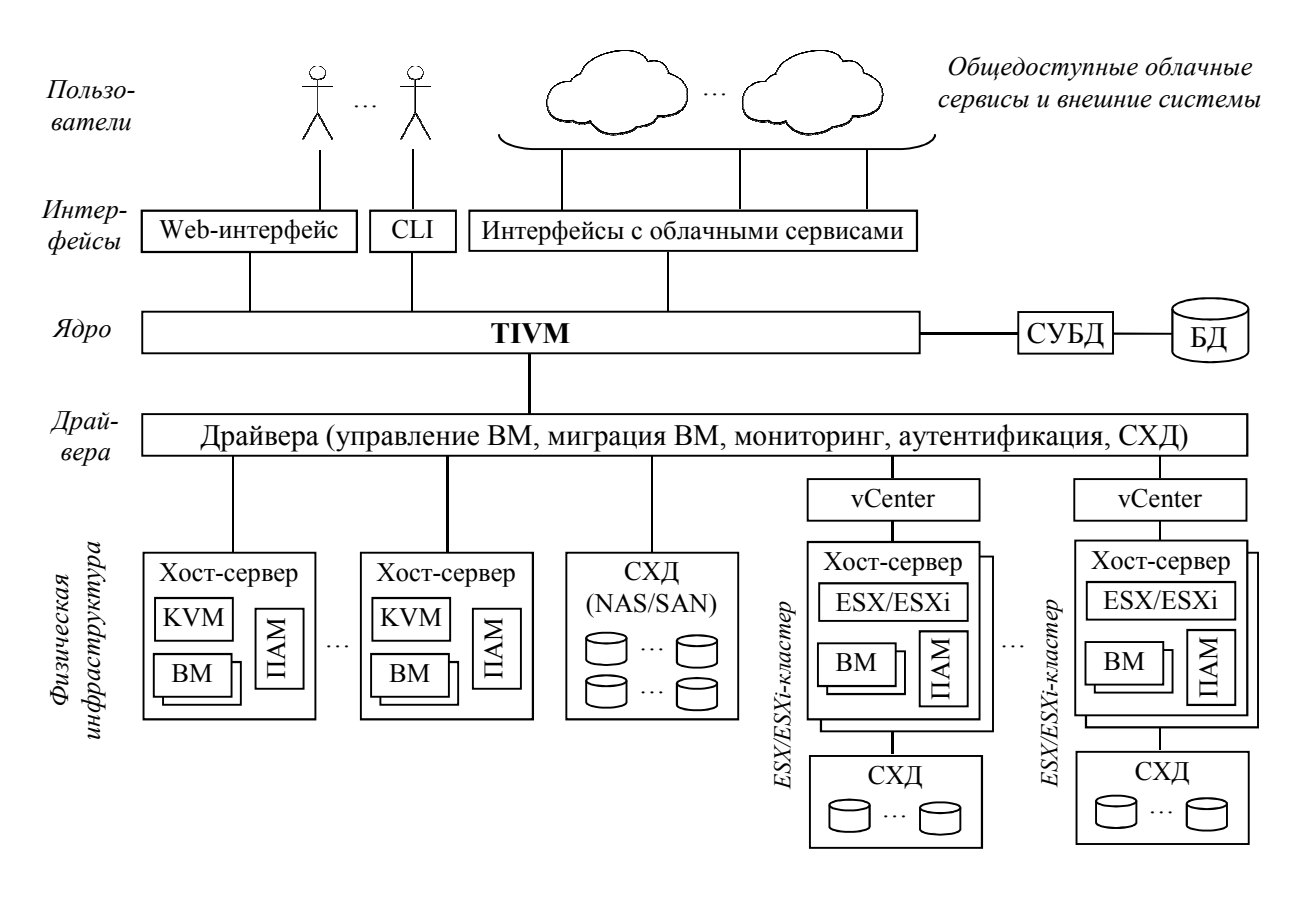

Рис. 1.1 – Обобщенная архитектура ПВК "ТИВМ"

Модуль мониторинга TIVM способен взаимодействовать с системой мониторинга "Тивун". Однако данная система не входит в дистрибутив ПВК "ТИВМ" и поставляется отдельно.

Операции с данными ВМ (развертывание, создание образа, миграция, создание снимка (snapshot) и др.) используют понятие хранилища данных. Эффективной техническим воплощением хранилища служит СХД (в виде SAN- или NAS-реализации).

Для работы TIVM необходимы, как минимум, 2 хранилища данных:

- хранилише образов, служащее репозиторием образов дисков ВМ;
- системное хранилище, содержащее данные дисков работающих BM.

При развертывании BM, ee запуске после остановки ИЛИ работающей ВМ соответствующий присоединении диска к образ копируется из репозитория образов в системное хранилище и становится доступным для данной ВМ. При остановке ВМ или создании снимка ее диска создается образ, сохраняемый в хранилище образов.

Слой интерфейсов обеспечивает взаимодействие **TIVM**  $\mathbf{c}$ пользователями  $\overline{M}$ внешними системами. Реализация программных интерфейсов дает возможность использования инфраструктуры публичных облачных сервисов, а также сопряжения с другими системами управления виртуальными средами.

ТІVМ позволяет формировать и управлять неоднородной облачной сочетающей разные технологии виртуализации. инфраструктурой, Вычислительная инфраструктура может быть представлена хост-серверами с гипервизорами KVM, контейнеризацией LXD или виртуализацией VMware, а также любой комбинацией этих компонентов. Кроме того, TIVM поддерживает использование как локальных (корпоративных) вычислительных ресурсов, так и внешних облачных сервисов, а также их сочетание (гибридные виртуальные среды).

Компоненты вычислительной инфраструктуры, управляемые ТІVМ, должны быть связаны физической служебной сетью (рис. 1.2). При запуске ВМ ее сетевые интерфейсы подключаются к интерфейсам гипервизора в соответствии с конфигурацией виртуальных сетей, определенной в ТІVМ. Это обеспечивает требуемую сетевую связанность ВМ.

ТІVМ позволяет поддерживать множество виртуальных сетей, функционирующих поверх служебной сети. Конфигурация виртуальной сети включает имя, тип реализации, с которым связан сетевой драйвер, логическое адресное пространство, контекстные атрибуты, передаваемые ВМ при ее запуске (адреса DNS и шлюза, сетевая маска), и другие параметры.

Лля маршрутизации виртуальных служат  $\bf{B}$ виртуальные маршрутизаторы. Реализацией такого маршрутизатора служит ВМ. создаваемая на основе образа, который содержится в хранилище образов, поставляемом с TIVM

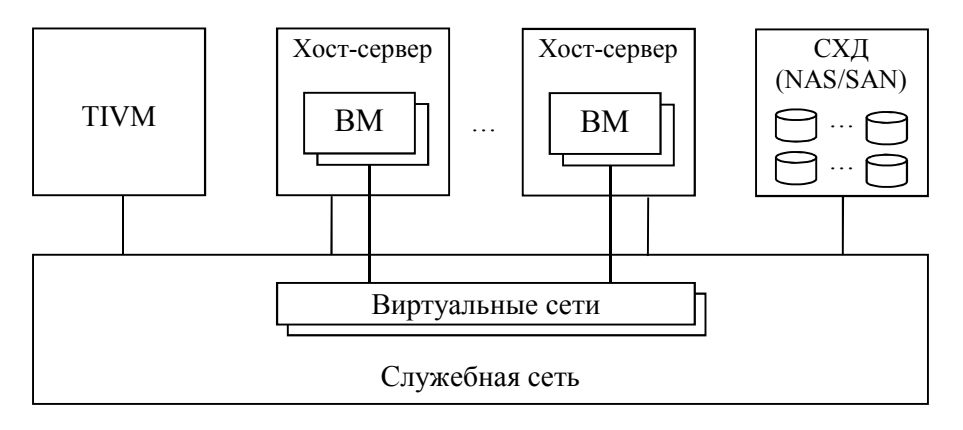

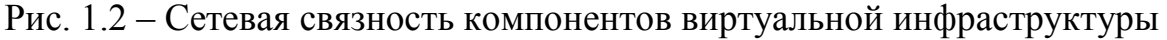

Дистрибутив ПО "ТИВМ" предоставляется на установочном диске.

Сервер управления виртуализацией TIVM устанавливается на физический или виртуальный сервер с ОС Debian версии 10.x. Существует возможность формирования сборки ПО, рассчитанной на другие дистрибутивы Linux, по заказу пользователей.

Для работы системы также требуется СУБД PostgreSQL версии 11 или выше. Она может быть установлена на том же сервере, что и TIVM, или на отдельном сервере. Простейший вариант развертывания ПВК "ТИВМ" предусматривает установку всех его компонентов на один сервер и использование его ресурсов для запуска ВМ.

 Подробные инструкции по установке ПО "ТИВМ" приведены в отдельном руководстве.

# **1.2 Требования к вычислительным платформам. Программная и информационная совместимость**

Реализация ПВК "ТИВМ" является платформо-независимой. Управляющий сервер TIVM рассчитан на работу под управлением ОС семейства Linux (рекомендуемый вариант – ОС Debian 10.x; существует возможность формирования сборки ПО по заказу пользователей, рассчитанной на другие дистрибутивы Linux). Возможность запуска TIVM на ВМ позволяет использовать для него любые серверные вычислительные ресурсы.

Для упрощения инсталляции и настройки ПО "ТИВМ" поставляется в виде *дистрибутива,* включающего все необходимые компоненты для установки на сервер с ОС Debian версии 10.x.

ПВК "ТИВМ" может применяться в сопряжении с гипервизором KVM, системой управления виртуальными ресурсами vCenter, менеджером контейнеров LXD. Система позволяет управлять облачными вычислительными средами со множеством различных гипервизоров (сочетаний хост-серверов, использующих KVM, vCenter и LXD).

Так как операции с физической инфраструктурой осуществляются через слой драйверов, ПВК "ТИВМ" не имеет принципиальных ограничений по ее поддержке. Возможность использования в виртуальной среде того или иного вычислительного ресурса достигается включением в конфигурацию системы соответствующего драйвера. Данный механизм создает условия для расширяемости TIVM в части задействуемых внутренних (корпоративных) вычислительных ресурсов. В свою очередь, возможности использования внешних облачных сервисов, а также логической интеграции и межсистемного взаимодействия обеспечивает реализация базовых технологических интерфейсов (см. рис. 1.1).

Минимальные вычислительные ресурсы для функционирования управляющего сервера TIVM:

- ядра процессора $-4$ ;
- оперативная память  $-8\Gamma$ б;
- дисковое пространство 64 Гб (из них 10 Гб ПО ОС, ТІVМ и СУБД, 24 Гб – БД);
- сетевые интерфейсы  $-2$ .

Показатели производительности операций управления и мониторинга виртуальной вычислительной среды зависят от числа ВМ, интенсивности запросов мониторинга, направляемых ПАМ к TIVM, а также объема физических ресурсов, выделенных TIVM и ВМ. Критическое влияние на производительность оказывают характеристики СХД. Во многих случаях именно СХД является узким местом при расширении виртуальной среды.

Управляющий сервер TIVM в минимальной конфигурации, которая приведена выше, позволяет управлять виртуальной инфраструктурой VMware, включающей 4 экземпляра vCenter, 160 ESX/ESXi-серверов (до 40 на каждый экземпляр vCenter) и 1000 ВМ (до 250 на каждый экземпляр vCenter).

В любом случае рекомендуется, чтобы на один экземпляр TIVM приходилось не более 2500 управляемых хост-серверов и 10000 ВМ. При необходимости управления большим числом хост-серверов и (или) ВМ следует разворачивать несколько экземпляров TIVM, осуществляющих репликацию данных и совместно использующих данные конфигурации и пользователей.

При планировании вычислительных ресурсов, представленных хостсерверами, необходимо иметь в виду, что функционирование гипервизоров KVM и ESX/ESXi требует около 10% памяти хоста.

Каждый хост-сервер должен иметь, как минимум, 3 сетевых интерфейса. Еще один сетевой интерфейс на сервере TIVN и каждом хостсервере требуется при использовании сети хранения данных (SAN).

Информация мониторинга вычислительной инфраструктуры сохраняется в БД управляющего сервера TIVM. Рекомендуется разместить эту БД в СХД. В зависимости от масштаба инфраструктуры и настроек мониторинга эти данные могут иметь значительный объем, который должен быть зарезервирован.

Размер записи о состоянии хост-сервера – около 2 Кб, размер записи о состоянии ВМ – около 4 Кб. Частота фиксации данных определяется параметром MONITORING\_INTERVAL\_HOST. Его значение по умолчанию – 180 сек. Времена хранения данных о состоянии хост-сервера и ВМ фиксируют параметры HOST\_MONITORING\_EXPIRATION\_TIME и VM\_MONITORING\_EXPIRATION\_TIME. Их значения по умолчанию – 12 и 4 часа соответственно.

Продукт поддерживает следующие хост-платформы:

- для виртуализации на основе KVM Red Hat Enterprise Linux (v. 7, 8), CentOS (v. 7, 8), Ubuntu Server (v. 16.04, 18.04, 20.04), Debian (v. 9, 10, 11);
- для виртуализации на основе  $LXD$  Ubuntu Server (v. 16.04, 18.04, 20.04), Debian (v. 10, 11);
- виртуализация на основе vCenter v. 6.0, 6.5, 6.7, 7.0.

# **1.3 Категории пользователей и управление доступом**

Пользователи ПВК "ТИВМ" – инженерный персонал, обеспечивающий техническую поддержку облачной среды. В зависимости от решаемых задач и уровня владения технологиями виртуализации пользователей можно разделить на следующие 3 *категории*, с каждой из которых соотносятся функциональные роли, определяющие права доступа и применяемые представления web-интерфейса TIVM.

*1. Системные администраторы виртуальной вычислительной инфраструктуры.* 

В данную категорию входят специалисты, хорошо знакомые с технологиями виртуализации, отвечающие за управление физической вычислительной инфраструктурой, контроль и поддержку ее состояния, подготовку базовых средств виртуализации, распределение вычислительных ресурсов между потребителями (виртуальными средами и группами пользователей), управление пользователями "ТИВМ". Системные администраторы имеют полные права доступа и максимально подробные представления TIVM. К числу решаемых ими задач относятся:

- настройка, контроль состояния и техническая поддержка компонентов вычислительной инфраструктуры, используемых в виртуальных средах (хост-серверов, СХД, телекоммуникационного оборудования, системного ПО);
- регистрация в TIVM и управление инфраструктурными ресурсами (хост-сервера, их кластеры, хранилища данных, виртуальные сети);
- создание и управление образами ВМ;
- создание и управление шаблонами виртуальных ресурсов (ВМ, кластеры, виртуальные сети);
- настройка параметров мониторинга;
- управление пользователями и их группами;
- создание и управление ВДЦ;
- создание и управление облачными сервисами (наборами взаимосвязанных ВМ);
- настройка параметров планировщика (определение политики распределения вычислительных ресурсов по ВМ, использования хранилищ данных, приоритеты ВМ);
- управление квотами на вычислительные ресурсы для пользователей и групп;
- организация взаимодействия TIVM с внешними системами (включая публичные облачные сервисы);
- настройка функционирования кластера TIVM с репликацией данных конфигурации и пользователей.

В организационном плане системные администраторы виртуальной вычислительной инфраструктуры могут представлять как компаниюпользователя, так и провайдера вычислительных ресурсов (например, датацентр (ДЦ), сдающий в аренду виртуальные сервера).

*2. Администраторы облачной вычислительной среды.* 

Это специалисты, обеспечивающие формирование и поддержку виртуальных вычислительных ресурсов на уровне организациипользователя. Они также хорошо знакомы с технологиями виртуализации. TIVM предоставляет им те же возможности, что и системным администраторам, за исключением операций с физической вычислительной инфраструктурой. Кроме того, права доступа данной категории ограничены ресурсами и квотами, выделенными их группе. Основные решаемые задачи:

- создание (запуск) ВМ;
- все операции управления ЖЦ ВМ;
- создание и управление шаблонами ВМ;
- создание и управление образами ВМ;
- создание и управление виртуальными сетями и виртуальными маршрутизаторами;
- создание и управление шаблонам виртуальных сетей;
- создание и управление облачными сервисами (наборами взаимосвязанных ВМ).

*3. Администраторы облачных сервисов.* 

В данную категорию входят пользователи виртуальных вычислительных ресурсов (администраторы виртуальных серверов). От этих специалистов не требуются глубокие знания технологий виртуализации, достаточно иметь общие представления о них.

Для администраторов облачных сервисов в TIVM предусмотрены упрощенные интерфейсные формы, реализующие обращения к базовым функциям управления ВМ на основе доступных шаблонов и образов. Создание и редактирование шаблонов, формирование образов ВМ с нуля и изменение настроек компонентов виртуальной инфраструктуры не предусматриваются. Права доступа ограничены ресурсами и квотами, выделенными соответствующей группе пользователей.

Основные задачи из области ответственности администраторов облачных сервисов:

- создание (запуск) ВМ на основе шаблона и образа, сформированных системным администратором или администратором облачной вычислительной среды;
- базовые операции управления ВМ (выключение и включение, перезагрузка, удаление, создание снимка, сохранение образа запущенной ВМ);
- создание (запуск) ВМ на основе ранее сохраненного образа;
- получение информации о конфигурации и состоянии ВМ;
- удаление сохраненных ранее образов и снимков ВМ.

Три категории пользователей, охарактеризованные выше, соотносятся с четырьмя функциональными ролями TIVM (табл. 1.1).

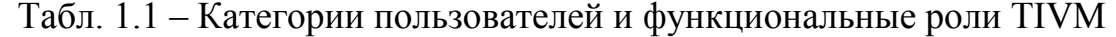

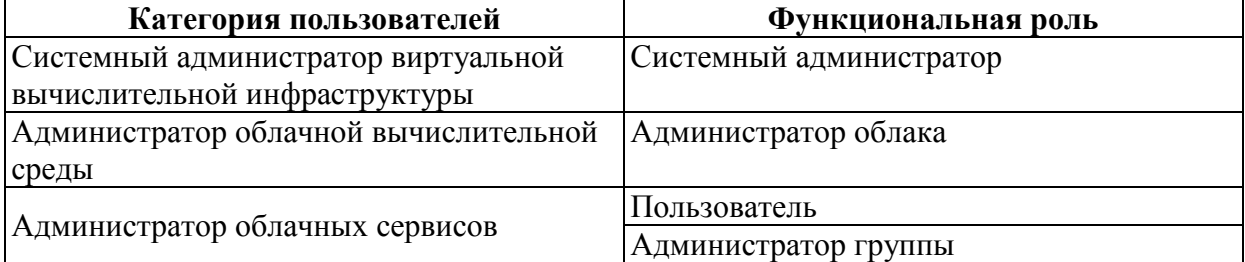

Роли "Пользователь" и "Администратор группы" соответствуют одной и той же категории. Администратору группы дополнительно предоставляются возможности:

- управления пользователями группы;
- управления ВМ, их образами и снимками, созданными пользователями группы.

Таким образом, управление пользователями TIVM распределено по двум уровням: системные администраторы регистрируют группы и их администраторов, а администраторы групп – пользователей внутри них. Группа может иметь несколько администраторов.

Возможности администратора группы управлять виртуальными ресурсами всех ее членов исключают проблему блокировки доступа к ресурсам из-за монопольного владения ими конкретными пользователями.

## **1.4 Функциональная структура**

Определение функций ПВК "ТИВМ" базируется на нескольких признаках (рис. 1.3):

- целевом назначении;
- потребителе;
- реализующем компоненте ПО.

По назначению выделяются 10 групп функций, состав которых приведен в табл. 1.2.

## **Функции ПВК "ТИВМ"**

по целевому назначению Управление вычислительной инфраструктурой (физическими вычислительными ресурсами для развертывания ВМ) Управление базовыми компонентами виртуальной вычислительной инфраструктуры Управление ВМ Управление виртуальными сетями Управление облачными сервисами Поддержка использования ресурсов внешних облачных сервисов и формирования гибридных облачных сред Управление мониторингом виртуальной вычислительной инфраструктуры Формирование данных об использовании вычислительных ресурсов Обеспечение высокой производительности и надежности средств управления виртуализации и виртуальных вычислительных ресурсов Управление пользователями и правами доступа по потребителям: Функции, ориентированные на пользователей: системных администраторов виртуальной вычислительной инфраструктуры администраторов облачной вычислительной среды администраторов облачных сервисов администраторов групп Функции, предоставляемые ВМ и приложения, работающим на ВМ Функции, предоставляемые внешним системам, взаимодействующим с TIVM по реализующим компонентам: Функции сервера управления виртуализацией Функции базового модуля управления виртуализацией Функции планировщика виртуальных ресурсов Функции модуля мониторинга … Функции ПАМ Функции драйверов… Функции интерфейсов… …

# Рис. 1.3 – Функциональная структура "ТИВМ"

Потребитель - это пользователь определенной категории или техническая система за рамками "ТИВМ", в интересах которой выполняется функция.

Реализацию функций обеспечивают компоненты архитектуры "ТИВМ" (см. разд. 1.1): сервер управления виртуализацией, ПАМ, драйвера и интерфейсы.

Группа функций Функция Управление регистрация в системе сервера (хоста виртуализации); вычислительной управление ЖЦ хостов виртуализации;  $\bullet$ инфраструктурой  $\bullet$ регистрация кластера (группы хост-серверов); (физическими управление составом хост-серверов, входящих в кластер;  $\bullet$ вычислительным  $\bullet$ управление хранилищами данных; и ресурсами для развертывания  $BM$ Управление  $\bullet$ создание и управление образами дисков ВМ; базовыми  $\bullet$ создание и управление шаблонами ВМ; компонентами  $\bullet$ создание и управление шаблонами кластеров; виртуальной управление каталогами шаблонов и образов ВМ (с обеспечением вычислительной совместного доступа к ним для разных экземпляров TIVM); инфраструктуры  $\bullet$ управление параметрами планировщика, влияющими на распределение ВМ по хостам виртуализации, использование ими хранилищ данных, приоритеты ВМ;  $\bullet$ создание и управление ВДЦ;  $\bullet$ управление вычислительными ресурсами, выделяемыми пользователям, их группам и ВДЦ (включая управление квотами на вычислительные ресурсы);  $\bullet$ управление связями ВМ и кластеров с виртуальными сетями и хранилищами данных; Управление ВМ создание ВМ на основе шаблона и образов дисков, представленных в хранилище;  $\bullet$ передача пользовательских параметров конфигурации ВМ при ее создании; управление ЖЦ ВМ (выключение, включение, перезагрузка, удаление, создание снимка, сохранение образа запущенной ВМ); изменение вычислительных ресурсов, выделенных запущенной  $\bullet$  $BM:$  $\bullet$ планирование операций с ВМ, которые подлежат выполнению по

|  |  |  | Табл. 1.2 – Основные функции ПВК "ТИВМ" по их назначению |
|--|--|--|----------------------------------------------------------|
|  |  |  |                                                          |

расписанию;  $\bullet$ импорт ВМ, запущенных на хосте виртуализации до его регистрации в системе;

перенос ВМ ну другой хост-сервер;

 $\bullet$ 

перенос всех ВМ, работающих на хосте, на другой хост;

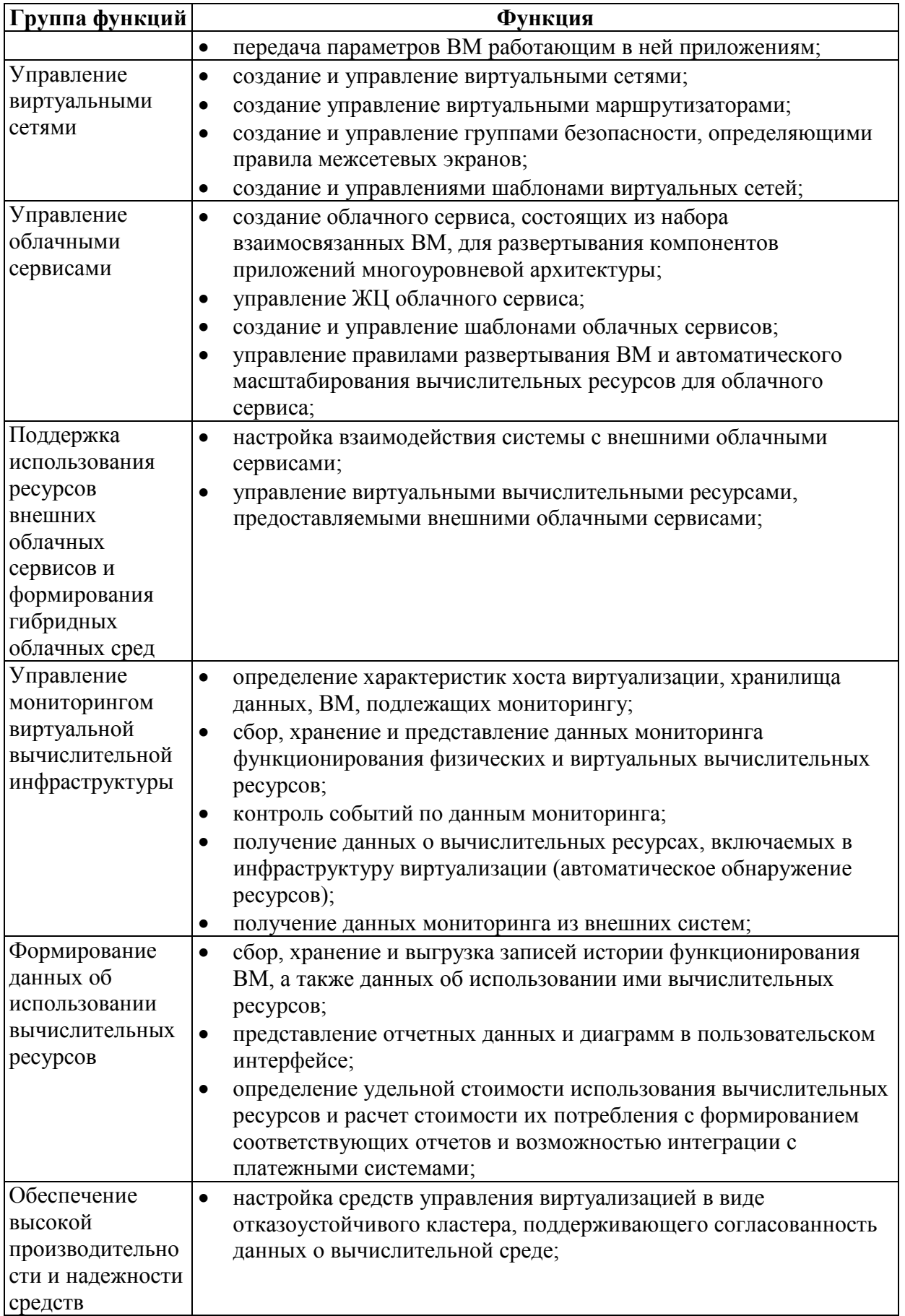

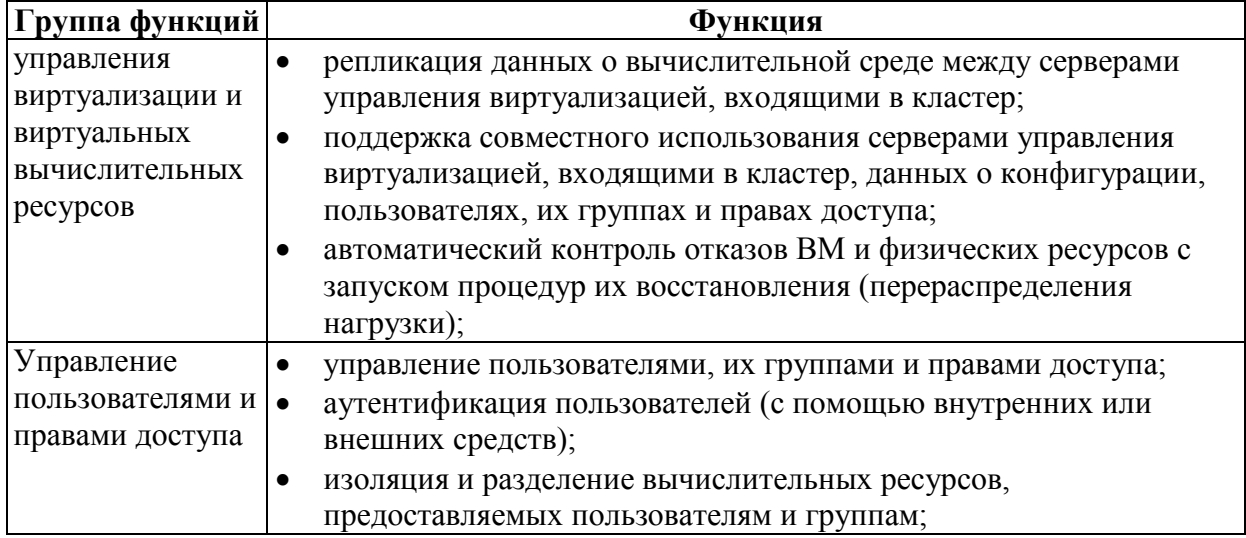

### 1.5 Типовые сценарии применения

# 1.5.1 Использование провайдером виртуальных вычислительных ресурсов

Организация-пользователь провайдер виртуальных вычислительных ресурсов, предоставляющий услуги по аренде ВМ и СХД. В распоряжении пользователя имеется парк хост-серверов и СХД. связанных физической сетью и подключенных к Интернет-каналу. Пользователю требуется эффективный и удобный инструмент управления позволяющий интегрировать ее виртуализацией, базовые средства (гипервизоры уровня). обеспечить нижнего централизованное оперирование ими, включая выделение ресурсов клиентам, распределение прав их доступа, учет потребления ресурсов, контроль функционирования физической инфраструктуры и основанных на ней виртуальных сред. простые Инструментарий также должен содержать средства самообслуживания клиентов, реализующий базовые операции управления предоставленными им виртуальными ресурсами.

Возможны 2 варианта данного сценария. В первом у провайдера нет никаких других средств централизованного управления виртуализацией уровня "ТИВМ". Во втором провайдер использует такие средства (в частности, VMware vCenter), но при этом актуальны задачи обеспечения интеграции и централизованного управления виртуальными ресурсами, а также предоставления клиентам удобного интерфейса самообслуживания.

#### 1.5.1.1 Реализация **ВЫСОКОУРОВНЕВЫХ** средств управления виртуализацией и интерфейса самообслуживания клиентов

Хост-сервера провайдера используют гипервизоры KVM и LXD. ПО "ТИВМ" взаимодействует с ними, формируя интегральный интерфейс

инфраструктурой, абстрагированный управления виртуальной **OT** реализации виртуальных технологий вычислительных pecypcos. Инженерный персонал провайдера применяет TIVM для конфигурирования и мониторинга виртуальной инфраструктуры, подготовки ее базовых компонентов, создания и управления ВДЦ, учета их владельцев (клиентов), распределения по ним виртуальных ресурсов, сбора данных о потреблении ресурсов.

Клиенты провайдера регистрируются  $\mathbf{B}$ **TIVM**  $\mathbf{B}$ качестве администраторов облачных сервисов. Предоставляемый им web-интерфейс TIVM реализует функции самообслуживания, позволяющие выполнять базовые операции управления ВМ, контролировать их работу, фиксировать потребление вычислительных ресурсов.

#### 1.5.1.2 Консолидация разнородных виртуальных обеспечение централизованного вычислительных ресурсов  $\mathbf{M}$ управления ими

Провайдер использует средства виртуализации VMware (гипервизоры ESX/ESXi, систему правления vCenter). Также на его серверах могут быть установлены и другие гипервизоры (KVM, LXD). Вычислительные ресурсы провайдера могут располагаться в разных ДЦ.

Применение ПО "ТИВМ" обеспечивает:

- консолидацию виртуальных вычислительных ресурсов, виртуализации, базирующихся разных технологиях на расположенных в одном или разных ДЦ;
- $\bullet$   $\cos$ MecTHOe использование всеми средствами управления виртуализацией конфигурации виртуальной данных  $\Omega$ инфраструктуры, пользователях, их группах и правах доступа;
- централизованное виртуальной управление  $\overline{M}$ МОНИТОРИНГ вычислительной инфраструктуры.

Как и в предыдущем сценарии, ТІVМ предоставляет инженерному персоналу провайдера развитые функции управления и мониторинга. В свою очередь, клиентам провайдера предоставляется простой webинтерфейс самообслуживания.

# 1.5.2 Управление виртуализацией на основе вычислительных ресурсов организации

Организация-пользователь владеет собственными вычислительными ресурсами (серверами, СХД, сетью с выходом в Интернет), на базе которых необходимо развернуть виртуальную инфраструктуру. Организации требуется эффективный удобный инструмент управления  $\overline{M}$ виртуализацией. позволяющий интегрировать ее базовые средства

(гипервизоры уровня), обеспечить нижнего централизованное оперирование ими, включая выделение ресурсов внутренним (прикладным) пользователям (подразделениям и их сотрудникам), распределение прав их потребления ресурсов, контроль лоступа. учет функционирования физической инфраструктуры и основанных на ней виртуальных сред. Инструментарий также лолжен содержать простые средства самообслуживания прикладных пользователей, реализующий базовые операции управления предоставленными им виртуальными ресурсами.

Возможны 2 варианта данного сценария. В первом у организации, владеющей вычислительной инфраструктурой, нет никаких других средств централизованного управления виртуализацией уровня "THBM", a имеющаяся вычислительная инфраструктура размещена в одном ДЦ и удовлетворения бизнес-потребностей достаточна ДЛЯ прикладных пользователей. Во втором организация уже применяет высокоуровневые средства управления виртуализацией (VMware vCenter), но нуждается в интеграции ресурсов, размещенных в разных ДЦ или базирующихся на либо технологиях виртуализации, испытывает разных нелостаток вычислительных ресурсов, который планирует закрыть за счет внешних облачных сервисов.

#### 1.5.2.1 Реализация высокоуровневых средств управления самообслуживания виртуализацией интерфейса  $\mathbf{M}$ прикладных пользователей

Хост-сервера организации используют гипервизоры KVM и LXD. ПО "ТИВМ" взаимодействует с ними, формируя интегральный интерфейс виртуальной инфраструктурой. абстрагированный управления  $\overline{O}$ технологий реализации виртуальных вычислительных ресурсов. Системные администраторы организации применяют TIVM для конфигурирования и мониторинга виртуальной вычислительной инфраструктуры, подготовки ее базовых компонентов, управления прикладными пользователями и их группами, распределения по ним виртуальных ресурсов, сбора данных о потреблении ресурсов.

Прикладные пользователи организации регистрируются в ТІVМ в качестве администраторов облачных сервисов. Предоставляемый им webинтерфейс TIVM реализует функции самообслуживания, позволяющие выполнять базовые операции управления ВМ, контролировать их работу, фиксировать потребление вычислительных ресурсов.

#### 1.5.2.2 Консолилания разнородных виртуальных вычислительных ресурсов, включая привлечение ресурсов внешних облачных сервисов

Парк серверов организации использует различные технологии виртуализации: VMware (ESX/ESXi, vCenter), KVM, LXD. Вычислительные ресурсы могут располагаться в разных ДЦ. Недостаток собственных планируется компенсировать вычислительных **pecypcoB**  $3a$ счет привлечения ресурсов внешних облачных сервисов.

Применение ПО "ТИВМ" обеспечивает:

- консолидацию виртуальных вычислительных ресурсов, базирующихся на разных технологиях виртуализации, расположенных в одном или разных ДЦ;
- $\bullet$   $\cos$ MeCTHOe использование всеми средствами управления виртуализацией данных  $\overline{O}$ конфигурации виртуальной инфраструктуры, прикладных пользователях, их группах и правах доступа;
- централизованное управление  $\overline{M}$ МОНИТОРИНГ виртуальной вычислительной инфраструктуры.

Как и в предыдущем сценарии, ТІVМ предоставляет системным администраторам организации развитые функции управления  $\overline{M}$ мониторинга. В свою очередь, прикладным пользователям организации предоставляется простой web-интерфейс самообслуживания.

# 1.6 Варианты формирования облачных вычислительных сред

Архитектура "THBM" предусматривает множество вариантов организации облачных вычислительных сред, отличающихся:

- применяемыми базовыми технологиями виртуализации (KVM, VMware, LXD);
- размещением используемых вычислительных ресурсов (ресурсы в ДЦ организации-владельца, ресурсы внешних облачных сервисов, гибридные облачные среды);
- размещением вычислительных ресурсов в одном или множестве ДЦ, управляемых одним сервером ТІVМ;
- использованием одного или множества экземпляров сервера управления виртуализацией TIVM, формирующих кластер с елиным интерфейсом управления.

Для организации, располагающей собственными вычислительными ресурсами, достаточными для поддержки ее бизнес-процессов, базовым решением является архитектура с локальным размещением ресурсов и средств управления виртуализацией "ТИВМ". Соответствующие схемы для технологий виртуализации KVM и VMware приведены на рис. 1.4 и 1.5.

При использовании технологии виртуализации VMware сервер TIVM управляет хост-серверами не напрямую, а через vCenter. Кластер ESX/ESXiхостов, управляемый vCenter, рассматривается TIVM как агрегированный гипервизор. По сравнению с виртуализацией на основе KVM и LXD такое решение проще в настройке, поскольку и ESX/ESXi-хосты, и узел vCenter не требуют установки дополнительных программных компонентов. Все запросы TIVM направляются через SOAP API и драйвер vCenter. При этом **TIVM имеет прямой доступ к хостам виртуализации и запущенным на них** ВМ через средства VNC и VRMC.

Если имеющихся  $\bf{B}$ организации вычислительных ресурсов недостаточно, и вместо наращивания собственного парка серверов и СХД выгодней арендовать их во внешних облачных сервисах, то TIVM позволяет сформировать гибридную облачную среду с централизованным управлением виртуальной инфраструктурой независимо от физического размещения ее компонентов  $(pnc. 1.6)$ . Локальные вычислительные ресурсы, установленные в ДЦ организации, могут использовать разные технологии виртуализации (KVM, LXD, VMware). Взаимодействие с внешними облачными сервисами поддерживают соответствующие интерфейсы.

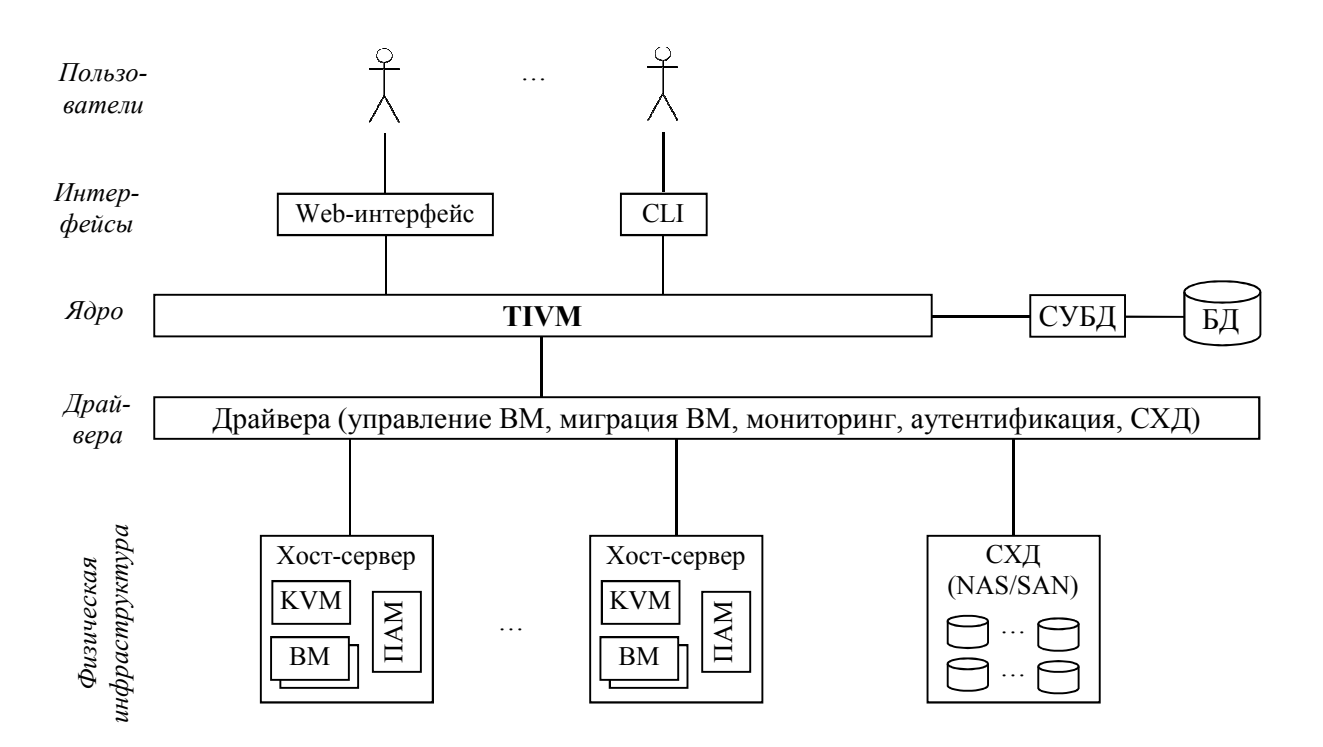

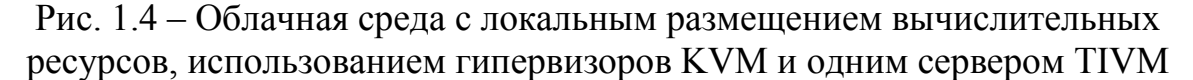

Для организации, использующей технологии виртуализации VMware, данный вариант архитектуры обеспечивает расширяемость облачной среды за счет подключения компонентов, основанных на других (в первую очередь, открытых) технологиях. При этом сохраняются все ранее внедренные решения VMware.

Физическая вычислительная инфраструктура организации может быть размещена как в одном, так и в нескольких ДЦ (рис. 1.7). С технологической точки зрения этот вариант повторяет предыдущий:

- обеспечивает централизованное  $\bullet$  cepbep **TIVM** управление формируемой облачной средой независимо от физического размещения ее компонентов;
- виртуальные вычислительные ресурсы могут базироваться на разных технологиях виртуализации (KVM, LXD, VMware);
- взаимодействие с ними ТІVМ обеспечивают облачные интерфейсы.

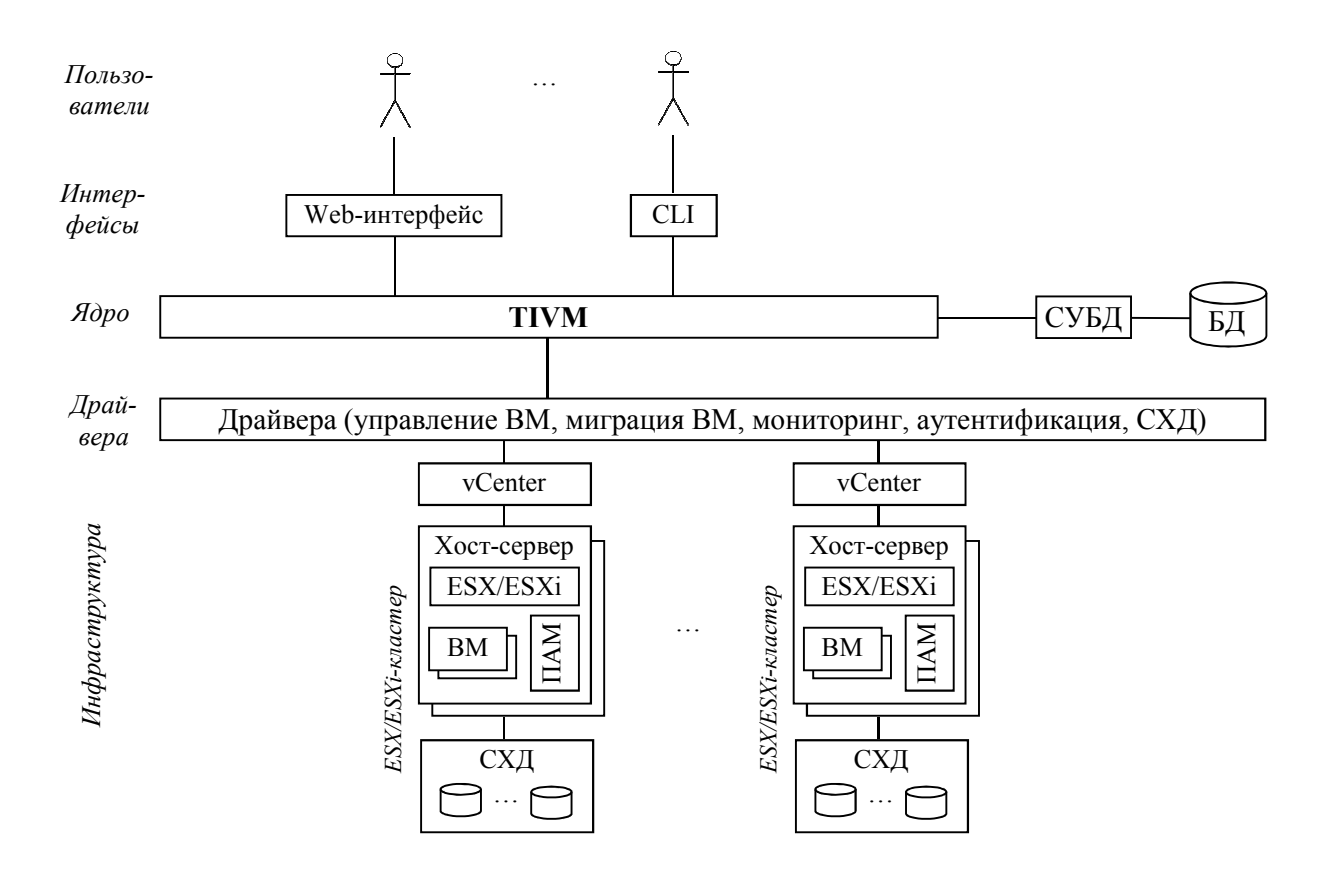

Рис. 1.5 – Облачная среда с локальным размещением вычислительных ресурсов, использованием средств виртуализации VMware и одним сервером TIVM

Организационные обусловлены различия принадлежностью формирующих вычислительных ресурсов, облако. Управление собственными (локальными) и арендованными (внешними) ресурсами базируется на одних и тех же интерфейсных решениях.

Количество хост-серверов и ВМ, которыми может управлять один экземпляр ТIVM, зависит от ресурсов, выделенных ТIVM и СУБД, а также производительности СХД. Ограничения масштабирования виртуальной инфраструктуры с одним сервером TIVM приведены в разд. 1.2. Выйти за их границы позволяет архитектура со множеством TIVM-серверов, образующих отказоустойчивый кластер (рис. 1.8).

Каждый экземпляр ТІVМ управляет своим пулом виртуальных ресурсов. Этот сегмент облачной среды называется зоной.

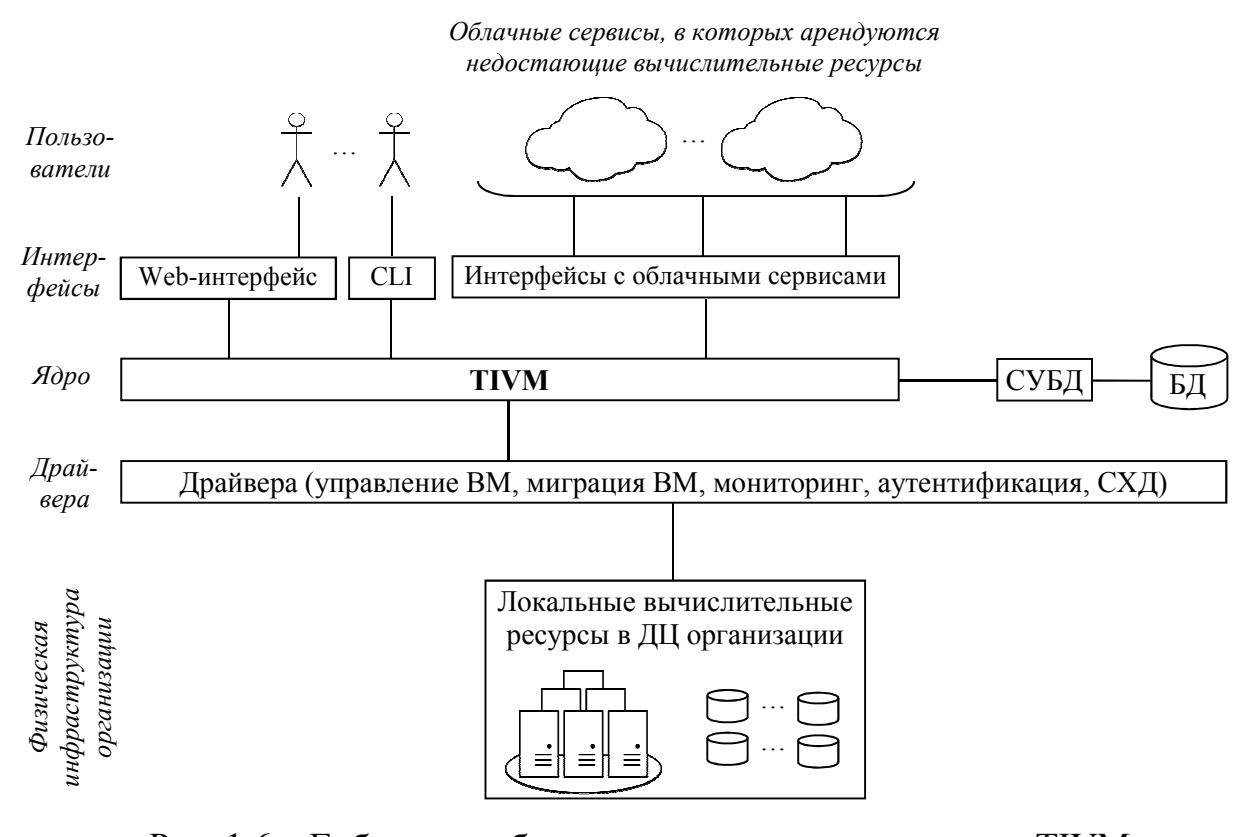

Рис. 1.6 – Гибридная облачная среда с одним сервером TIVM

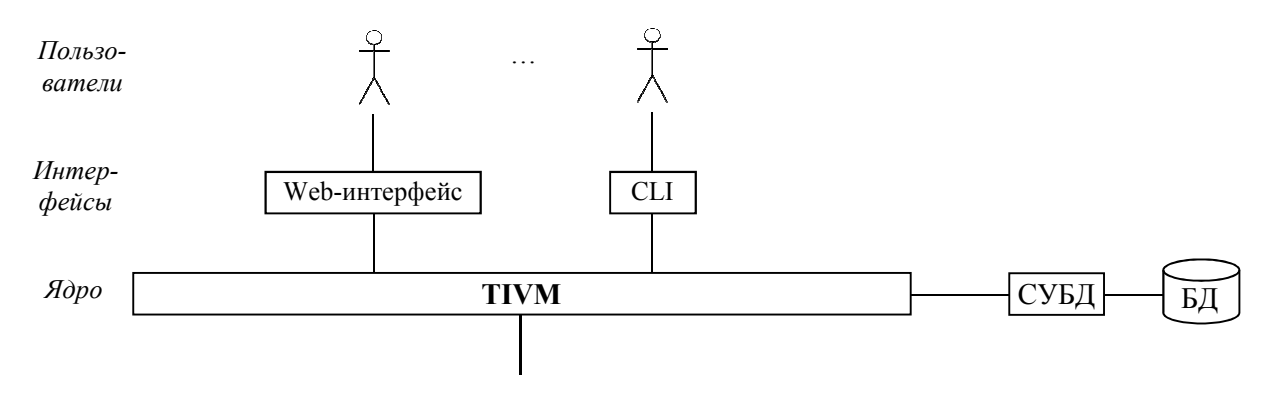

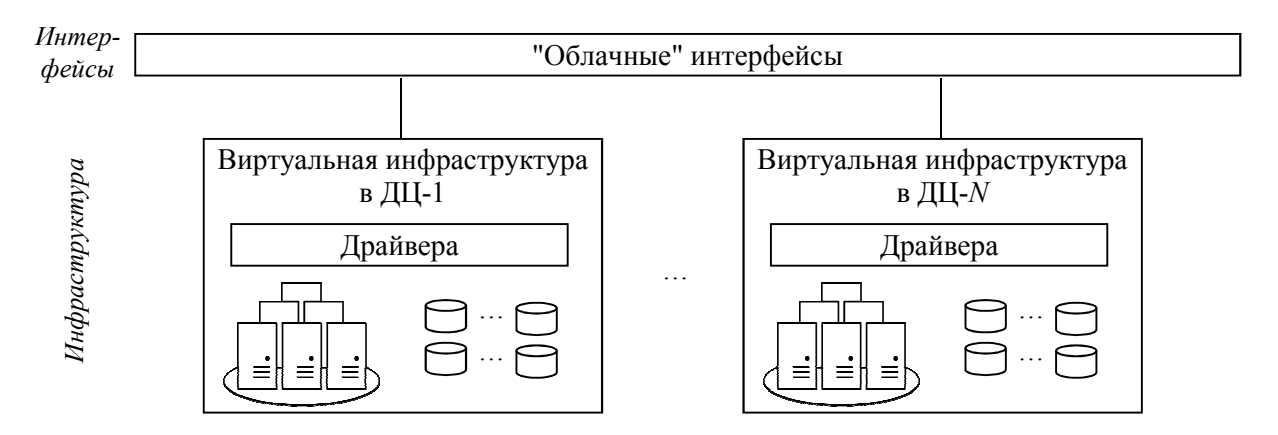

Рис. 1.7 – Облачная среда с размещением вычислительных ресурсов в разных ДЦ и одним сервером TIVM

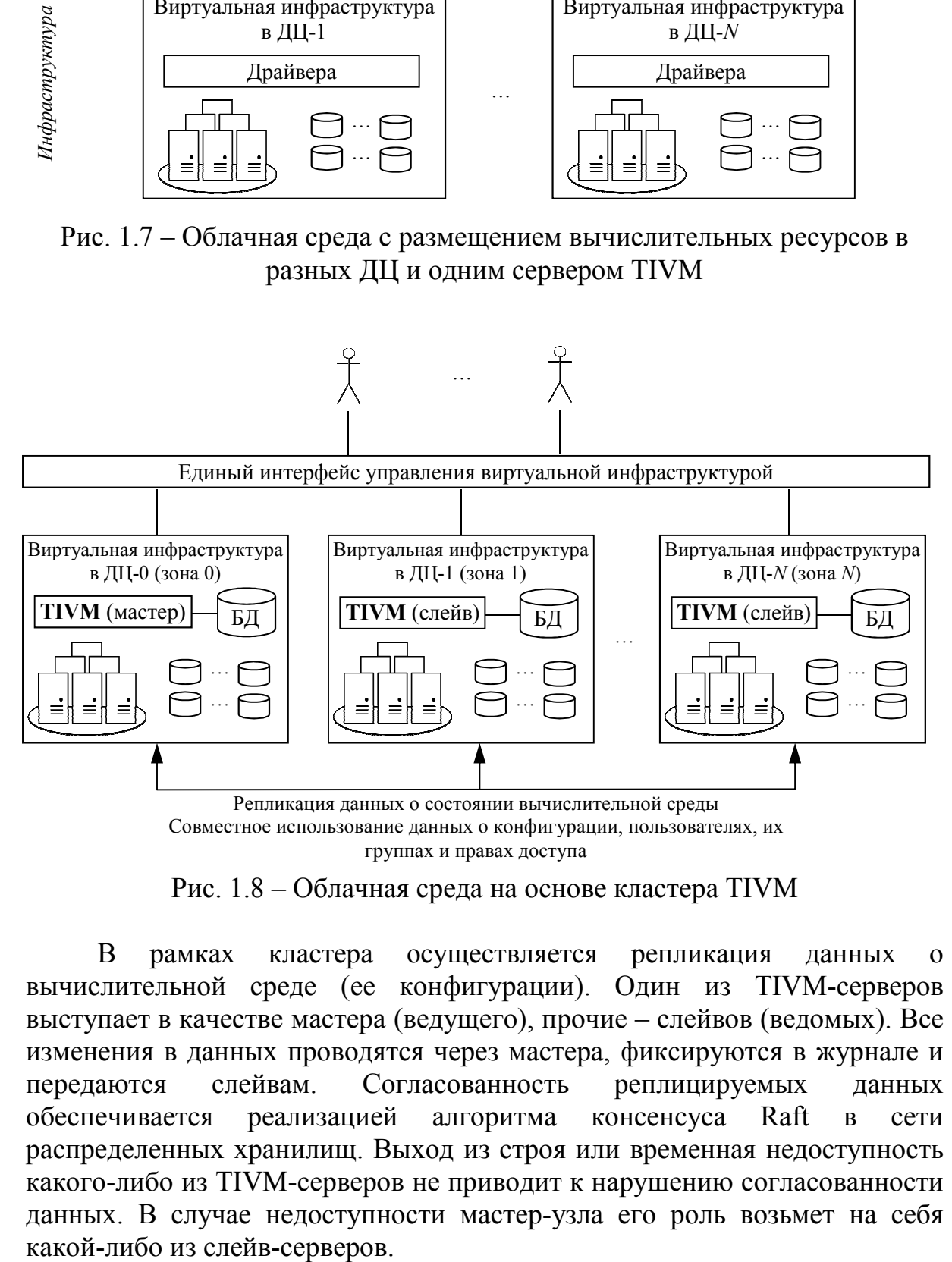

Рис. 1.8 – Облачная среда на основе кластера TIVM

В рамках кластера осуществляется репликация данных о вычислительной среде (ее конфигурации). Один из TIVM-серверов выступает в качестве мастера (ведущего), прочие – слейвов (ведомых). Все изменения в данных проводятся через мастера, фиксируются в журнале и передаются слейвам. Согласованность реплицируемых данных обеспечивается реализацией алгоритма консенсуса Raft в сети распределенных хранилищ. Выход из строя или временная недоступность какого-либо из TIVM-серверов не приводит к нарушению согласованности данных. В случае недоступности мастер-узла его роль возьмет на себя

Зоны формируют интегральную среду управления виртуализацией. Они используют общие данные о конфигурации, пользователях, их группах и правах доступа. Web-интерфейсы зон поддерживают общую авторизацию с простым переключением между зонами (с учетом прав доступа пользователя).

Виртуальная вычислительная инфраструктура, поддерживаемая ПВК "ТИВМ", может быть создана на базе одного хост-сервера, который обеспечивает работу TIVM, СУБД PostgreSQL и одновременно используется для запуска ВМ. Данный вариант развертывания виртуальной среды удобно применять для проверки функциональных возможностей системы.

# **1.7 Доступ к серверу управления виртуализацией**

В ПВК "ТИВМ" реализованы 2 инструмента взаимодействия пользователей с сервером управления виртуализацией TIVM: CLI и webинтерфейс.

Для использования CLI необходимо авторизоваться на сервере, на котором установлен TIVM. Вводимые команды CLI выполняются от имени авторизованного пользователя. При первом использовании CLI следует авторизоваться под служебной учетной записью *tivadmin*, создаваемой при установке ПО и имеющий права суперадминистратора.

Web-интерфейс TIVM работает в среде тонкого web-клиента. Для доступа к нему достаточно типового web-браузера. При работе на сервере, где установлен TIVM, для входа в web-интерфейс в адресной строке браузера следует ввести http://localhost:10180. Будет открыта страница авторизации, на которой нужно указать логин *tivadmin* и пароль. Для входа в web-интерфейс с другого компьютера, вместо localhost в адресной строке указывается адрес TIVM-сервера (или отображаемое в него доменное имя).

Пароль для учетной записи *tivadmin* по умолчанию – *tivadmin*. Системный администратор может поменять этот пароль, а также создать учетные записи других пользователей (через CLI или web-интерфейсе). Соответствующие операции рассмотрены в разд. 3.

### 2 Управление хостами виртуализации и кластерами

### 2.1 Управление хостами виртуализации

*Хост виртуализации* – это физический сервер, управляемый ТІVМ, на котором могут запускаться ВМ. ПВК "ТИВМ" обеспечивает управление хост-серверами, использующими разные дистрибутивы Linux и технологии виртуализации.

Группа команд управления хостами виртуализации в CLI - tivhost:

tivhost command [args]  $[options]$ 

### 2.1.1 Регистрация хоста виртуализации

Чтобы физический использовать сервер виртуальной  $\mathbf{B}$ вычислительной среде, его надо зарегистрировать в ТIVM, как хост виртуализации. Для регистрации достаточно указать имя и тип хоста.

Для регистрации хоста служит команда tivhost create:

tivhost create hostname [options]

Аргумент hostname - уникальное имя хоста.

Допустимые параметры (секция [options]):

 $-c$ , --cluster id | name - идентификатор или имя кластера, в который включается хост;

-i, --im - использовать драйвер, управляющий получением данных о хосте (Information Manager). За параметром через пробел указывается имя драйвера;

-t, --type - зарегистрировать хост, предоставляемый внешним облачным провайдером. За параметром через пробел указывается имя провайдера:

 $-v_{\tau}$  --vm – использовать драйвер управления ВМ (Virtual Machine Manager). За параметром через пробел указывается имя драйвера.

Для регистрации KVM- или LXD-хоста необходимо, чтобы он был доступны по SHH без ручного ввода пароля.

Пример:

tivhost create host1 -i kvm -v kvm

Данная команда регистрирует хост виртуализации с именем host1, использующий гипервизор KVM.

Команда tivhost create возвращает идентификатор зарегистрированного хоста виртуализации. Дальнейшие операции с зарегистрированным в TIVM хостом могут выполняться по его имени или идентификатору.

После регистрации хост становится доступен для мониторинга, а его ресурсы могут использовать планировщиком ТІVМ.

### 2.1.2 Отмена регистрации хоста виртуализации

Для отмены регистрации хоста виртуализации служит команда tivhost delete:

tivhost delete rangeHostId | hostIDlist

Аргумент команды: rangeHostId - диапазон идентификаторов хостов виртуализации в форме  $n \cdot m \cdot k - \pi k = \cos n \cdot k \cdot n$ идентификаторов или имен хостов, перечисляемых через запятую. Список может состоять из одного элемента.

Примеры:

```
tivhost delete host1
tivhost delete 3,5
tivhost delete 5..7,12
```
Первая команда отменяет регистрацию хоста виртуализации с именем host1, вторая делает то же самое по отношению к хостам  $\mathbf{c}$ идентификаторами 3 и 5, третья отменяет регистрацию хостов с идентификаторами 5, 6, 7 и 12.

### 2.1.3 Получение информации о хосте виртуализации

Для получения информации о хосте виртуализации служит команда tivhost show:

tivhost show hostId | hostName [options]

Аргумент команды:

-  $hostId$  |  $hostName$  - идентификатор или имя хоста виртуализации. Допустимые параметры (секция [options]):

--decrypt - получить дешифрованные атрибуты;

 $-x$ ,  $- x \text{m1}$  - представить информацию в XML-формате.

Состав возвращаемой информации о хосте виртуализации:

- общие атрибуты хоста (раздел "Information" – имя, идентификатор, используемые драйверы, время получения последних ланных мониторинга);

- данные об основных вычислительных ресурсах (раздел "Host Shares") – памяти, процессорах, а также общем числе запущенных на хосте BM:

- данные о локальном хранилище данных (раздел "Local System Datastore"), если оно используется хостом;

- основные характеристики хоста, получаемые модулем мониторинга (раздел "Monitoring Information");

- список ВМ, запущенных на хосте до его регистрации в TIVM, т.е. не управляемых TIVM (раздел "Wild Virtual Machines");

 - список ВМ, запущенных на хосте и управляемых TIVM (раздел "Virtual Machines").

*Пример:* 

tivhost show host1

Результат:

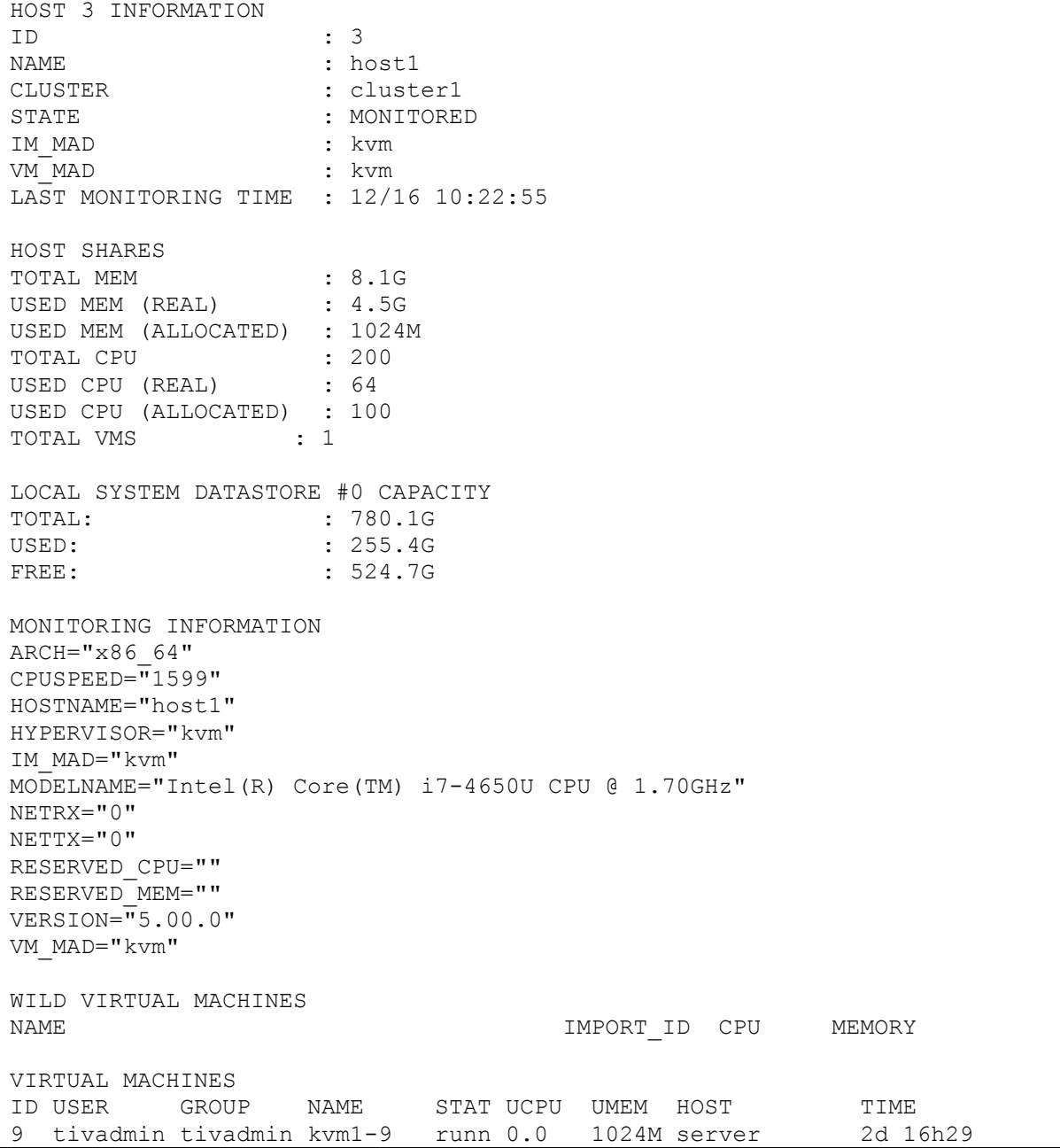

Основные данные хоста виртуализации, возвращаемые модулем мониторинга, приведены в табл. 2.1.

Таблица 2.1 - Состав основных данных мониторинга хоста виртуализации,

| возвращаемых командой tivhost show |                                                                                                    |  |  |  |  |  |
|------------------------------------|----------------------------------------------------------------------------------------------------|--|--|--|--|--|
| Параметр                           | Описание                                                                                                    |  |  |  |  |  |
| <b>HYPERVISOR</b>                  | Имя гипервизора, установленного на хосте                                                                                                    |  |  |  |  |  |
| <b>ARCH</b>                        | Архитектура процессоров, например, "х86_64"                                                                                                    |  |  |  |  |  |
| <b>MODELNAME</b>                   | Модель процессоров, например, "Intel(R) Core(TM) i7-2620M CPU<br>@ 2.70GHz"                                                                                                    |  |  |  |  |  |
| <b>CPUSPEED</b>                    | Частота процессоров в МГц                                                                                                    |  |  |  |  |  |
| <b>HOSTNAME</b>                    | Имя хоста (зарегистрированное командой tivhost create)                                                                                                    |  |  |  |  |  |
| <b>VERSION</b>                     | Версия драйвера мониторинга и ПАМ                                                                                                    |  |  |  |  |  |
| MAX CPU                            | Число ядер процессоров, умноженное на 100. Например, если<br>сервер оснащен 16 ядрами, то МАХ CPU = 1600.                                                                                                    |  |  |  |  |  |
| RESERVED CPU                       | Число зарезервированных ядер процессоров, отводимых для<br>функционирования гипервизора, умноженное на 100. Значение<br>MAX_CPU - RESERVED_CPU возвращается командой tivhost<br>show в параметре "Total CPU" в разделе "Host Share"                                                           |  |  |  |  |  |
| <b>TOTAL CPU</b>                   | Процессорные ресурсы, выделяемые для функционирования ВМ.<br>Значение равно MAX_CPU - RESERVED_CPU                                                                                                    |  |  |  |  |  |
| MAX MEM                            | Максимальный объем памяти, который может использоваться ВМ,<br>развернутыми на хосте. При планировании распределения<br>вычислительных ресурсов рекомендуется исключать из<br>максимального объема память, отводимую для гипервизора<br>(параметр RESERVED MEM)                               |  |  |  |  |  |
| <b>RESERVED MEM</b>                | Объем памяти, отводимый для функционирования гипервизора.<br>Значение MAX MEM - RESERVED MEM возвращается командой<br>tivhost show в параметре "Total mem" в разделе "Host Share"                                                                                                    |  |  |  |  |  |
| TOTAL_MEM                          | Объем памяти, выделяемый для функционирования ВМ. Значение<br>равно MAX MEM - RESERVED MEM                                                                                                    |  |  |  |  |  |
| <b>MAX DISK</b>                    | Общий объем хранилища данных в Мб, размещенного на хосте<br>виртуализации                                                                                                    |  |  |  |  |  |
| <b>USED_CPU</b>                    | Процент используемых ресурсов процессоров (относительно<br>TOTAL_CPU), умноженный на число ядер. Значение выводится в<br>разделе "Host Share" в параметре "Used CPU (real)". Например,<br>если хост оснащен одним процессором с 4 ядрами, и процессор<br>загружен на 50%, то USED CPU = $200$ |  |  |  |  |  |
| <b>USED MEM</b>                    | Объем используемой памяти в Кб. Значение выводится в разделе<br>"Host Share" в параметре "Used mem (real)"                                                                                                    |  |  |  |  |  |
| <b>USED DISK</b>                   | Объем занятого пространства хранилища данных в Мб                                                                                                    |  |  |  |  |  |
| FREE CPU                           | Процент простаивающих (не используемых) ресурсов процессоров<br>(относительно TOTAL CPU), умноженный на число ядер                                                                                                    |  |  |  |  |  |
| <b>FREE MEM</b>                    | Свободная память, доступная для ВМ, в Кб                                                                                                    |  |  |  |  |  |
| <b>FREE DISK</b>                   | Объем свободного пространства хранилища данных в Мб                                                                                                    |  |  |  |  |  |

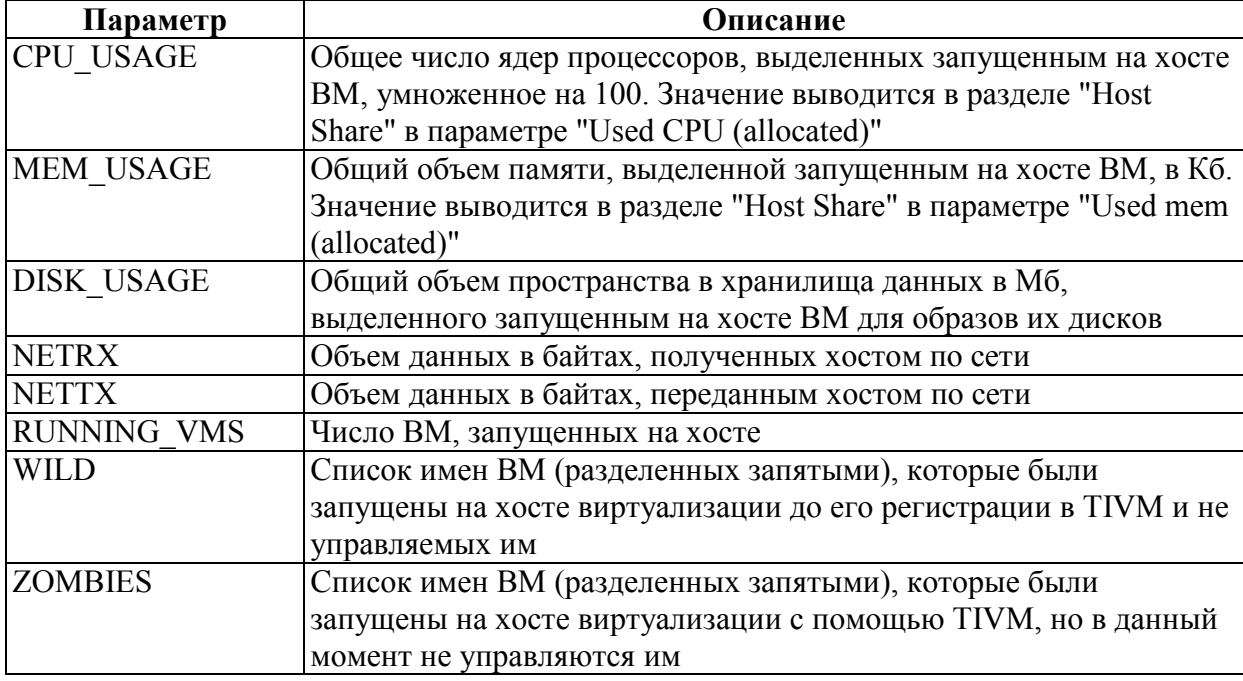

Модуль мониторинга обновляет данные, собираемые ПАМ, с периодичностью, установленной в его настройках. Для внеочередного обновления данных мониторинга служит команда tivhost forceupdate:

```
tivhost forceupdate rangeHostId | hostIDlist [option]
```
Аргумент этой команды:  $rangeHostId - \mu$ иапазон идентификаторов хостов виртуализации в форме  $n \dots m$ ,  $k - \pi w$ бо hostIDlist - список идентификаторов или имен хостов, перечисляемых через запятую. Список может состоять из одного элемента.

Единственный необязательный параметр команды:

 $-c$ ,  $-c$ luster id | name – идентификатор или имя кластера, включающие хосты, для которых запрашивается обновление данных мониторинга.

Примеры:

```
tivhost forceupdate host1, host6
tivhost forceupdate 3..5,8
```
Последовательность значений данного показателя мониторинга, зафиксированных на хосте виртуализации за определенный интервал времени, возвращает команда tivhost monitoring:

```
tivhost monitoring hostId | hostName attr options
```
Аргументы команды:

идентификатор - hostId | hostName  $\overline{\phantom{0}}$ ИЛИ хоста ИМЯ виртуализации;

мониторинга, - attr - имя показателя значения которого запрашиваются.

Допустимые параметры (секция [options]):

--start date - дата и время начала интервала;

--end date - дата и время конца интервала;

 $---n$  elements  $n-$ число запрашиваемых значений;

--csv - выводить информацию в CSV-формате;

--table - выводить информацию табличной форме;

--unit name - имя единицы измерения показателя.

### 2.1.4 Получение списка хостов виртуализации

Для получения списка хостов виртуализации служит команда tivhost list:

tivhost list [options]

Допустимые параметры (секция [options]):

--adjust coll, col2, ... - выравнивать размеры возвращаемой таблицы, чтобы содержимое столбцов с указанными номерами (coll,  $col2$ ,  $\ldots$ ) не обрезалось;

--csv - представить информацию в CSV-формате;

 $--csv-del$  delimiter - в CSV-формате использовать в качестве разделителя символ delimiter;

--describe - выводить описания столбцов;

--expand [name1=prop1, name2=prop2,  $\ldots$ ]  $$ расширять возвращаемую таблицу, чтобы она занимала всю ширину терминала. Параметры name1 и name2 - имена столбцов,  $prop1$  и  $prop2 - wx$ относительная ширина в долях от единицы (например, 0.4 и 0.6). Если относительная ширина столбцов не указана, то таблица расширяется пропорционально их содержимому. Если столбцы не указаны, то расширяются все столбцы таблицы;

--extended - выводить дополнительную информацию  $(nn)$ использовании XML-формата);

 $cond1, cond2, ... - \phi$ ильтровать выводимую  $-f.$ --filter информацию по условиям cond1, cond2, .... Каждое условие задает тройка  $\leq$ имя столбца, предикат, значение>. Набор предикатов: =, != (не равно),  $\leq$ , >, <=, >=, ~ (начинается с). Условия соединяются оператором, указанным в параметре operator;

 $-k$ ,  $-$ kilobytes – выводить значения в килобайтах;

 $-1$ ,  $-1$ ist coll, col2, ... - выводить только столбцы с указанными номерами  $(col1, col2, ...)$ ;
--listconf *conf* – выводить только столбцы, заданные в заранее определенном списке *conf*;

--no-expand – запретить расширение столбцов таблицы;

--no-header – не выводить заголовок таблицы;

--no-pager – не разбивать таблицу на страницы;

 $-n$ ,  $-$ numeric – не преобразовывать идентификаторы пользователя и группы (выводить их в цифровом виде);

--operator *oper* – логический оператор, связывающий условия фильтра, заданного параметром filter. Допустимые значения *oper* – AND, OR. Значение по умолчанию – AND;

-s, --size *name1*=*size1, name1*=*size1,* … – установить ширину столбцов (в символах) с указанными именами;

 $-x$ ,  $-*x*$ ml – представить информацию в XML-формате. *Пример:* 

tivhost list

Результат:

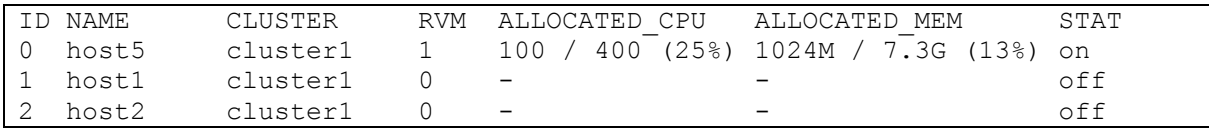

В столбце "RVM" выводится число запущенных ВМ, в столбце "STAT" – обозначение режима работы хоста.

Вывод списка хостов виртуализации в режиме периодического обновления обеспечивает команда **tivhost top.** Она совпадает с **tivhost list** за исключением того, что список обновляется через установленный параметром –-delay интервал времени. Параметры команды те же, что у **tivhost list** кроме --describe. Также есть специфичный параметр:

-d, --delay *x* – период обновления данных мониторинга – *x* секунд.

### **2.1.5 Управление ЖЦ хоста виртуализации**

С точки зрения TIVM хост виртуализации может находится в одном из *6 режимов работы,* приведенных в табл. 2.2.

Для перевода хоста виртуализации в режимы disabled, offline и enabled предназначены команды **tivhost disable**, **tivhost offline** и **tivhost enable** соответственно:

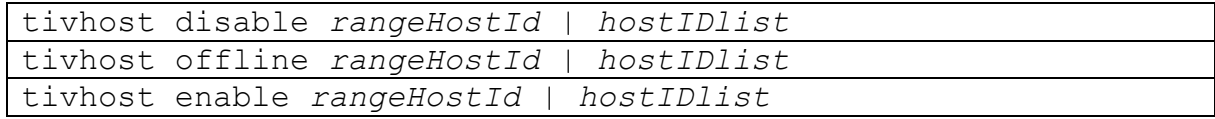

Аргумент этих команд: *rangeHostId –* диапазон идентификаторов хостов виртуализации в форме n..m,k – либо *hostIDlist* – список идентификаторов или имен хостов, перечисляемых через запятую. Список может состоять из одного элемента.

Пример:

tivhost disable 3

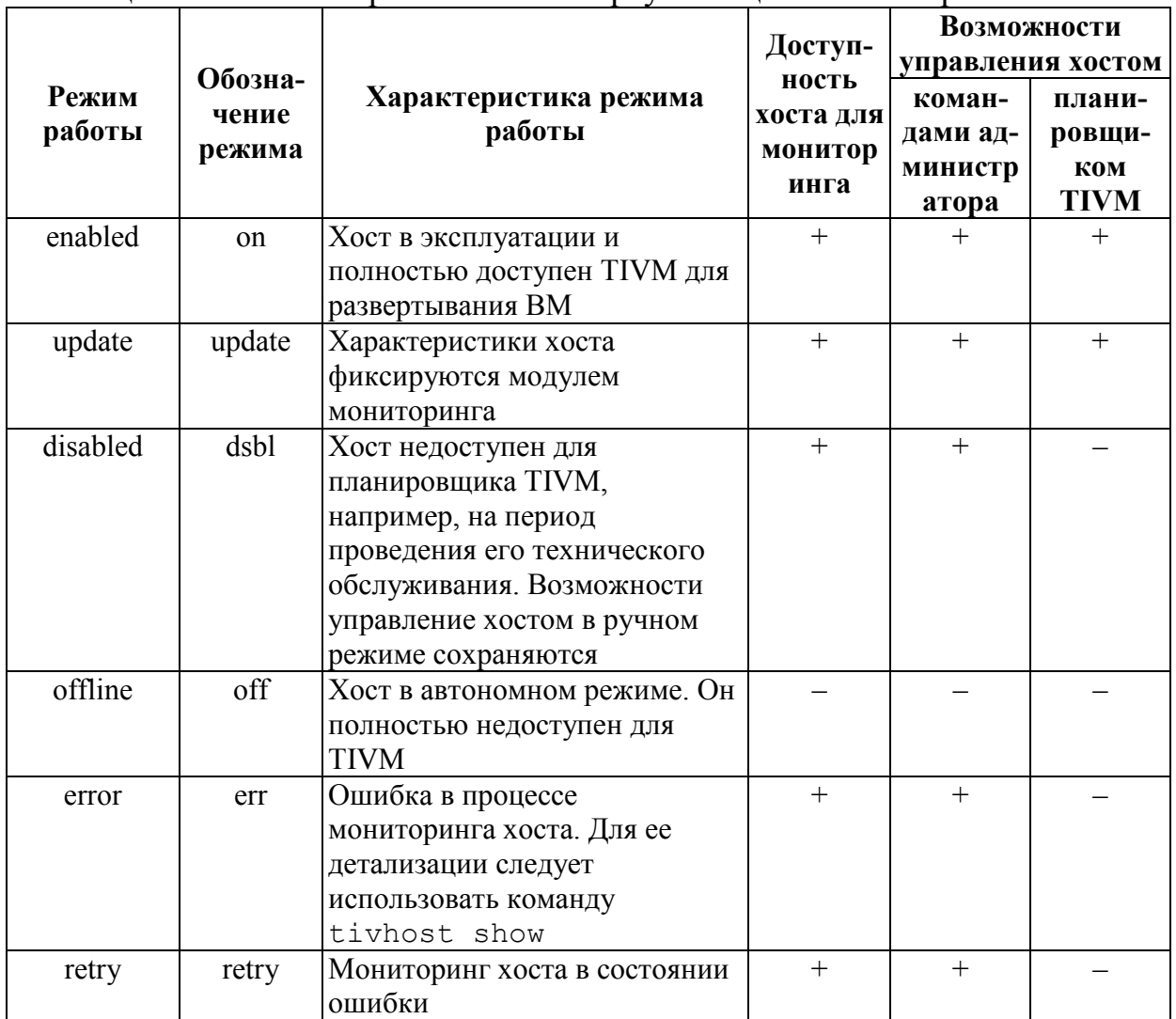

# Таблица 2.2 - Режимы работы хоста виртуализации с точки зрения TIVM

# 2.1.6 Очистка хоста виртуализации от ВМ, запущенных на нем

Для переноса всех ВМ с хоста на другой хост (миграции ВМ) служит КОМАНДА tivhost flush:

tivhost flush rangeHostId | hostIDlist

Аргумент этой команды: rangeHostId - диапазон идентификаторов хостов виртуализации в форме  $n \cdot m$ ,  $k - \pi w$ бо hostIDlist - список идентификаторов или имен хостов, перечисляемых через запятую. Список может состоять из одного элемента.

Выполнение команды tivhost flush включает:

- перенос всех ВМ, запущенных на хостах, идентификаторы которых принадлежат диапазону rangeHostId или списку hostIDlist, на другие хосты виртуализации, располагающие достаточными для этих ВМ вычислительными ресурсами;

- перевод хостов, идентификаторы которых принадлежат диапазону rangeHostId MJIM CHUCKY hostIDlist, B pexum disabled.

Данный сценарий может быть изменен на альтернативный, при котором все ВМ хоста перезапускаются. Сценарий для команды tivhost flush задается в конфигурационном файле /etc/tiv/cli/tivhost.yaml через параметр default actions/flush, для которого указывается значение resched (перенести ВМ на другие хосты) или delete-recreate (перезапустить BM), например:

:default actions: - :flush: delete-recreate

#### 2.1.7 Определение дополнительных признаков хоста виртуализации

TIVM получает параметры хоста виртуализации от модуля мониторинга. Если необходимо приписать хосту дополнительные атрибуты (признаки), то это можно сделать как с помощью средств мониторинга, настроив возврат этих атрибутов через ПАМ, так и установив нужные атрибуты с помощью команды tivhost update с параметром --append:

tivhost update hostId | hostName [file] --append property

Команда tivhost update предназначена для обновления шаблона хоста виртуализации. Ее аргументы:

- hostId | hostName идентификатор или имя хоста виртуализации;

- file – имя файла шаблона хоста.

Шаблон формируется в виде текстового файла. Его строка определяет атрибут в виде пары: name = value, например:

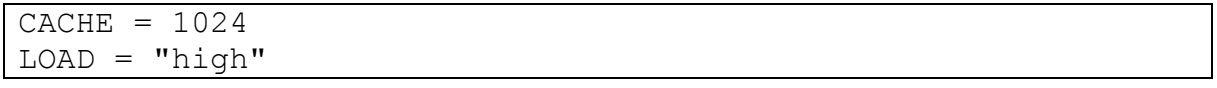

Если имя шаблона не указано, то TIVM запустит редактор для изменения текущего содержимого шаблона.

Параметр  $-$ аррепd  $(-a)$  позволяет задать признак property, добавляемый в шаблон. Форма его определения: name = value. Например, можно присвоить хосту атрибут "ТҮРЕ" со значением "production":

tivhost update 3 --append TYPE="production"

В дальнейшем можно использовать данное значение, как условие для отбора хостов для развертывания ВМ. Например, ВМ для рабочих приложений разворачивать на хостах типа "production", а тестовые приложения - на хостах типа "test".

### 2.1.8 Обновление драйверов хоста виртуализации

Лрайвера и параметры ПАМ, используемые TIVM для мониторинга хоста виртуализации, копируются с него в папку /var/tmp/tiv сервера управления виртуализацией. Если файлы драйверов и компонентов ПАМ в этой папке заменены на новые версии, то они должны быть также скопированы на управляемый хост. Это действие выполняет команда tivhost sync:

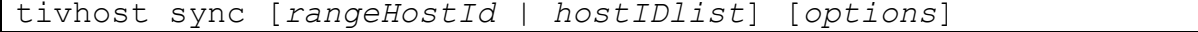

Необязательный аргумент команды:  $rangeHostId$  - диапазон идентификаторов хостов виртуализации в форме n.m, k - либо hostIDlist - список идентификаторов или имен хостов, перечисляемых через запятую. Список может состоять из одного элемента. Если аргумент не указан, то команда относится ко всем хостам виртуализации.

Обновление драйверов и компонентов ПАМ на хосте виртуализации осуществляется, если их версия меньше версии, указанной в файле /var/lib/tiv/remotes/VERSION. Версию драйверов  $\overline{M}$  $\Pi AM$ . установленных на хосте виртуализации, возвращает команда tivhost show (в секции "Monitoring Information", см. п. 2.1.3). Например, если tivhost show вернула версию "5.0.11", а в /var/lib/tiv/remotes/VERSION указана версия "5.0.13", то обновление будет проведено.

Допустимые параметры tivhost sync (секция [options]):

-c, --cluster id | name - идентификатор или имя кластера, включающие хосты, которые подлежат обновлению;

--force - выполнить обновление без проверки версий;

-- rsync - удалять с хоста файлы ПАМ, которых нет в папке /var/tmp/tiv сервера управления виртуализацией.

Пример:

tivhost sync 3 --rsync

# 2.1.9 Импорт ВМ, запущенных на хосте виртуализации до его регистрации в TIVM

Модуль мониторинга позволяет получать информацию о всех ВМ, функционирующих на хосте виртуализации: как управляемых TIVM, так и запущенных другими средствами (и не управляемых TIVM). Список ВМ, не *управляемых TIVM,* содержится в разделе "Wild Virtual Machines" результата, возвращаемого командой tivhost show (см. п. 2.1.3).

*Импорт ВМ* создает условия для их управления средствами TIVM. Для импорта служит команда **tivhost importvm**:

```
tivhost importvm hostId | hostName name
```
Аргументы команды:

- *hostId* | *hostName –* идентификатор или имя хоста виртуализации;

- *name –* имя импортируемой ВМ.

*Пример:* 

```
tivhost importvm 3 vm24
```
Возможности управления импортированными ВМ несколько ограничены по сравнению с управлением ВМ, запущенными средствами TIVM. В частности, по отношению к импортированным ВМ не могут выполняться команды tivvm poweroff, tivvm undeploy, tivvm migrate и tivvm recover с параметром –-recreate (см. разд. 5).

# **2.1.10 Переименование хоста виртуализации**

Для *изменения имени* хоста виртуализации служит команда **tivhost rename**:

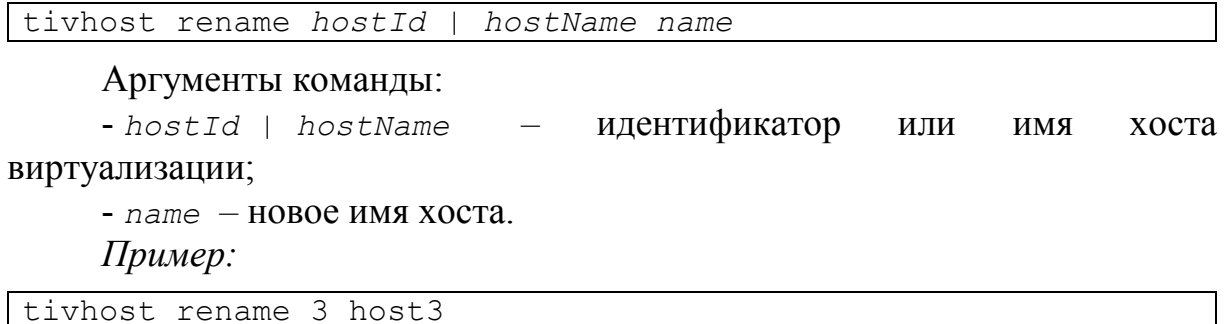

#### **2.2 Управление кластерами хостов виртуализации**

*Кластер* – это группа хостов виртуализации (физических серверов), определяемая для упрощения управления ими. С кластерами могут связываться хранилища данных и виртуальные сети.

Группа команд управления кластерами хостов виртуализации в CLI – **tivcluster:**

```
tivcluster command [args] [options]
```
# **2.2.1 Регистрация кластера**

Для *регистрации кластера хостов виртуализации* служит команда **tivcluster create:**

```
tivcluster create clusterName
```
Аргумент *clusterName* – уникальное имя кластера. *Пример:* 

tivcluster create cluster1

Команда tivcluster create возвращает идентификатор зарегистрированного кластера хостов виртуализации. Дальнейшие операции с зарегистрированным в TIVM кластером могут выполняться по его имени или идентификатору.

Кластер после его создания является пустым, т.е. не имеет хостов. Они могут быть включены в кластер командой tivcluster addhost  $(\text{cm}, \text{n}, 2.2.4)$ или быть привязаны к нему при их регистрации (п. 2.1.1, см. параметр –– cluster).

#### **2.2.2 Переименование кластера**

*Имя* зарегистрированного кластера может быть *изменено* с помощью команды **tivcluster rename:**

```
tivcluster rename clusterIdOrName newName
```
Аргументы команды:

- *clusterIdOrName –* идентификатор или имя кластера;

- *newName –* новое имя кластера.

*Пример:* 

tivcluster rename 1 cluster1prod

#### **2.2.3 Отмена регистрация кластера**

Для *отмены регистрации кластера* служит команда **tivcluster delete:**

tivcluster delete *rangeClusterId | ClusterIDlist* 

Аргумент команды: *rangeClusterId –* диапазон идентификаторов кластеров в форме n..m,k – либо *ClusterIDlist* – список идентификаторов или имен кластеров, перечисляемых через запятую. Список может состоять из одного элемента.

*Примеры:* 

```
tivcluster delete cluster1prod 
tivcluster delete 1,4
```
tivcluster delete 1..3,5

Первая команда отменяет регистрацию кластера с именем cluster1prod, вторая делает то же самое по отношению к кластерам с идентификаторами 1 и 4, третья отменяет регистрацию кластеров с идентификаторами 1, 2, 3 и 5.

Отмена регистрации кластера не отменяет регистрацию хостов, включенных в них командой tivcluster addhost (см. п. 2.2.4). Отмену регистрации хостов реализует команда tivhost delete  $(\pi, 2.1.2)$ .

### **2.2.4 Включение хоста виртуализации в кластер**

Включение в кластер хоста виртуализации обеспечивает команда **tivcluster addhost:**

tivcluster addhost *clusterIdOrName hostIdOrName*

#### Аргументы команды:

- *clusterIdOrName –* идентификатор или имя кластера;

- *hostIdOrName –* идентификатор или имя хоста виртуализации.

#### *Примеры:*

```
tivcluster addhost 1 3 
tivcluster addhost 1 host3 
tivcluster addhost cluster1prod 3 
tivcluster addhost cluster1prod host3
```
Хост виртуализации может входить только в один кластер.

## **2.2.5 Удаление хоста виртуализации из кластера**

Удаление хоста виртуализации из кластера выполняет команда **tivcluster delhost:**

```
tivcluster delhost clusterIdOrName hostIdOrName
```
#### Аргументы команды:

- *clusterIdOrName –* идентификатор или имя кластера;

- *hostIdOrName –* идентификатор или имя хоста виртуализации.

*Примеры:* 

```
tivcluster delhost 1 3 
tivcluster delhost 1 host3 
tivcluster delhost cluster1prod 3 
tivcluster delhost cluster1prod host3
```
Удаление из кластера хоста виртуализации не отменяет регистрацию последнего. Отмену регистрации хостов реализует команда tivhost delete  $(n, 2.1.2)$ .

# **2.2.6 Получение информации о кластере**

Для *получения информации о кластере* служит команда **tivcluster show:**

tivcluster show *clusterIdOrName* [*options*]

Аргумент команды:

- *clusterIdOrName –* идентификатор или имя кластера.

Допустимые параметры (секция [*options*]):

--decrypt – получить дешифрованные атрибуты;

 $-x$ ,  $-*x*m1$  – представить информацию в XML-формате.

*Состав возвращаемой информации* о кластере:

- имя и идентификатор кластера;

- атрибуты из шаблона кластера (раздел "Cluster Template");

- список хостов виртуализации, входящих в кластер;

- списки виртуальных сетей и хранилищ данных, связанных с кластером.

*Пример:* 

tivhost show cluster1prod

Результат:

```
CLUSTER 1 INFORMATION 
ID : 1 
NAME : cluster1prod
CLUSTER TEMPLATE 
HOSTS 
1 
3 
VNETS 
1 
DATASTORES 
4
```
# **2.2.7 Получение списка кластеров**

Для *получения списка кластеров* служит команда **tivcluster list:**

tivcluster list [*options*]

Допустимые параметры (секция [*options*]):

--adjust *col1*, *col2*, … – выравнивать размеры возвращаемой таблицы, чтобы содержимое столбцов с указанными номерами (*col1*, *col2*, …) не обрезалось;

--csv – представить информацию в CSV-формате;

 $--csv-de1$  delimiter - B CSV-формате использовать в качестве разделителя символ delimiter;

--describe - выводить описания столбцов;

--expand [name1=prop1, name2=prop2,  $\ldots$ ] - расширять возвращаемую таблицу, чтобы она занимала всю ширину терминала. Параметры name1 и name2 - имена столбцов,  $prop1$  и  $prop2 - wx$ относительная ширина в долях от единицы (например, 0.4 и 0.6). Если относительная ширина столбцов не указана, то таблица расширяется пропорционально их содержимому. Если столбцы не указаны, то расширяются все столбцы таблицы;

--filter cond1, cond2, ... - фильтровать выводимую  $-f.$ информацию по условиям cond1, cond2, .... Каждое условие задает тройка  $\leq$ имя столбца, предикат, значение>. Набор предикатов: =, != (не равно),  $\leq$ , >, <=, >=, ~ (начинается с). Условия соединяются оператором, указанным в параметре operator;

 $-1$ ,  $-1$ ist coll, coll,  $m -$ выводить только столбцы с указанными номерами  $(col1, col2, ...)$ ;

-с, --listconf conf - выводить только столбцы, заданные в заранее определенном списке conf;

--no-expand - запретить расширение столбцов таблицы;

--no-header - не выводить заголовок таблицы;

--no-pager - не разбивать таблицу на страницы;

 $-n$ , --numeric - не преобразовывать идентификаторы пользователя и группы (выводить их в цифровом виде);

--operator oper - логический оператор, связывающий условия фильтра, заданного параметром filter. Допустимые значения  $\varphi_{per}$  – AND, ОР. Значение по умолчанию - AND:

-s, --size namel=sizel, namel=sizel, ... - VCTaHOBMTL ШИРИНУ столбцов (в символах) с указанными именами;

 $-x$ ,  $- x \text{m1}$  – представить информацию в XML-формате.

Пример:

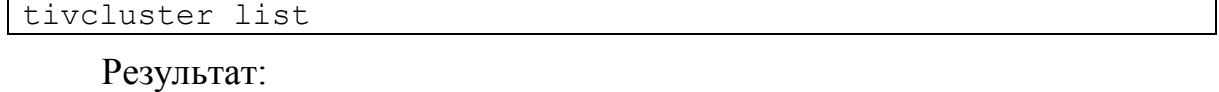

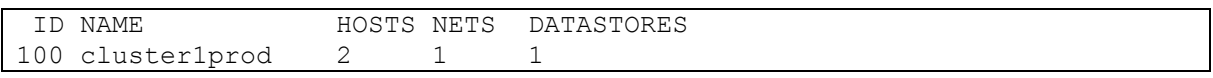

В списке для каждого кластера приводятся число хостов, входящих в него, а также количество виртуальных сетей и хранилищ данных, связанных с ним.

# **2.2.8 Управление связями кластера с виртуальными сетями**

С кластером может быть связано множество виртуальных сетей. В свою очередь, виртуальная сеть может быть связана со множеством кластеров. Связь кластера и виртуальной сети означает, что настройки всех хостов кластера обеспечивают возможности использования запущенными на них ВМ ресурсов данной виртуальной сети (например, аренды IPадресов, доступа к ее DNS-серверу и проч.).

Для *установки связи кластера и виртуальной сети* служит команда **tivcluster addvnet:**

```
tivcluster addvnet clusterIdOrName vnetIdOrName
```
#### Аргументы команды:

- *clusterIdOrName –* идентификатор или имя кластера;

- *vnetIdOrName –* идентификатор или имя виртуальной сети.

*Примеры:* 

```
tivcluster addvnet 1 12 
tivcluster addvnet cluster1prod vn4
```
*Удаление связи кластера и виртуальной сети* обеспечивает команда **tivcluster delvnet:**

tivcluster delvnet *clusterIdOrName vnetIdOrName*

Аргументы команды:

- *clusterIdOrName –* идентификатор или имя кластера;

- *vnetIdOrName –* идентификатор или имя виртуальной сети.

*Примеры:* 

```
tivcluster delvnet 1 vn4 
tivcluster addvnet cluster1prod 4
```
Удаление связи кластера и виртуальной сети не отменяет их регистрации в TIVM.

### **2.2.9 Управление связями кластера с хранилищами данных**

С кластером может быть связано множество хранилищ данных. В свою очередь, хранилище может быть связано со множеством кластеров. Связь кластера и хранилища данных означает, что настройки всех хостов кластера обеспечивают возможности использования запущенными на них ВМ ресурсов этого хранилища. Другими словами, все хосты кластера должны иметь доступ к хранилищам данных этого кластера.

Для *установки связи кластера и хранилища данных* служит команда **tivcluster adddatastore:**

```
tivcluster adddatastore clusterIdOrName dsIdOrName
```
Аргументы команды:

- *clusterIdOrName* идентификатор или имя кластера;
- *dsIdOrName* идентификатор или имя хранилища данных.

*Примеры:* 

```
tivcluster adddatastore 1 12 
tivcluster adddatastore cluster1prod isci12
```
*Удаление связи кластера и хранилища данных* обеспечивает команда **tivcluster deldatastore:**

tivcluster deldatastore *clusterIdOrName dsIdOrName*

#### Аргументы команды:

- *clusterIdOrName* идентификатор или имя кластера;
- *dsIdOrName* идентификатор или имя хранилища данных.

*Примеры:* 

```
tivcluster deldatastore 1 isci12 
tivcluster deldatastore cluster1prod 12
```
Удаление связи кластера и хранилища данных не отменяет их регистрации в TIVM.

Для того, чтобы на хостах кластера планировщик TIVM мог запускать ВМ, необходимо, чтобы к кластеру было привязано хотя бы одно системное хранилище данных. Для повышения производительности ВМ могут использоваться несколько системных хранилищ разных типов.

### **2.2.10 Изменение шаблона кластера**

Кластер имеет шаблон, в котором могут быть представлены его атрибуты, используемые планировщиком TIVM при запуске ВМ. Атрибуты, определенные на уровне ядра системы, приведены в табл. 2.3.

Таблица 2.3 – Общие атрибуты кластера, представляемые в его шаблоне

| Параметр            | Описание                                                           |  |
|---------------------|--------------------------------------------------------------------|--|
| <b>RESERVED CPU</b> | Выражается в процентах и применяется ко всем хостам кластера.      |  |
|                     | Значение вычитается из параметра "Total CPU" (п. 2.1.3, табл. 2.1) |  |
| <b>RESERVED MEM</b> | Выражается в Кб и применяется ко всем хостам кластера. Значение    |  |
|                     | вычитается из параметра "Total mem" (п. 2.1.3, табл. 2.1).         |  |

Атрибуты, содержащиеся в шаблоне кластера, могут быть изменены с помощью команды **tivcluster update**. Также эта команда позволяет включить в шаблон другие атрибуты (параметр --append). Формат команды:

tivcluster update *clusterIdOrName [file] [options]*

Аргументы команды:

- clusterIdOrName - идентификатор или имя кластера;

- file - имя файла шаблона хоста.

Команда загружает атрибуты из текстового файла *file*. Его строка определяет атрибут в виде пары: name = value, например:

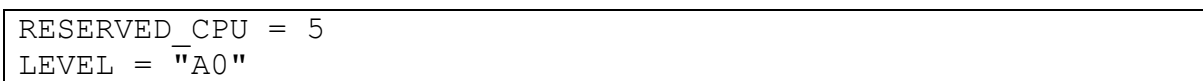

Если имя файла шаблона не указано, то ТІVМ запустит редактор для изменения текущего содержимого шаблона.

Параметр  $-$ аррепd  $(-a)$  позволяет задать признак property, добавляемый в шаблон. Форма его определения: name = value. Например, можно присвоить кластеру атрибут "MODE" со значением "normal":

```
tivcluster update 1 --append MODE="normal"
```
В дальнейшем можно использовать данное значение, как условие для планировщика при отборе хостов для развертывания ВМ.

# 2.3 Настройка планировщика

TIVM. Планировшик модуль вычислительных ресурсов функционирующий параллельно базовым модулем  $\mathbf{c}$ управления виртуализацией (как отдельный процесс) и отвечающий за распределение ВМ по хостам, выделение им пространств в хранилищах данных, сетевых интерфейсов и прочих вычислительных ресурсов. Планировщик реализует политику распределения ресурсов, основанную на рангах и направленную на определение приоритетов ресурсов с точки зрения потребностей запрашивающей их ВМ.

# 2.3.1 Процедура подбора вычислительных ресурсов для ВМ

Выполняемая планировщиком процедура подбора вычислительных ресурсов для ВМ состоит из следующих 9 шагов.

Шаг 1. Если объем какой-либо из дисков ВМ превышает доступный объем в зарегистрированных хранилищах образов, то ВМ не может быть запущена. Конец процедуры.

Шаг 2. Отбор хостов виртуализации, подходящих для размещения ВМ. Из списка хостов исключаются те, что не обладают достаточными свободными ресурсами (процессорными ядрами и памятью), а также те, что не удовлетворяют условию SCHED REQUIREMENTS, заданному в шаблоне ВМ. Если список подходящих хостов пуст, то ВМ не может быть запущена (конец процедуры).

Шаг 3. Отбор системных хранилищ данных, подходящих для ВМ. Из списка хранилищ исключаются те, что не обладают достаточным свободным объемом, а также те, что не удовлетворяют условию

SCHED DS REQUIREMENTS, заданному в шаблоне ВМ. Если список подходящих системных хранилищ данных пуст, то ВМ не может быть запущена (конец процедуры).

*Шаг 4.* Если в шаблоне ВМ предусмотрен автоматический выбор виртуальной сети, то отбор виртуальных сетей, подходящих для *сетевых интерфейсов* ВМ (NIC). Из списка виртуальных сетей исключаются те, в которых нет свободных адресов, а также те, что не удовлетворяют условию SCHED REQUIREMENTS, заданному в шаблоне ВМ. Проверка выполняется для каждого NIC, указанного в шаблоне ВМ. Если список подходящих виртуальных сетей пуст хотя бы для одного NIC ВМ, то ВМ не может быть запущена (конец процедуры).

*Шаг 5.* Выбор хоста на основе политики, установленной в шаблоне ВМ, или *политики по умолчанию* для всех ВМ, заданной в *файле конфигурации планировщика* /etc/tiv/sched.conf (п. 2.3.4).

Параметр PLACEMENT/SCHED\_RANK шаблона ВМ определяет пользовательский критерий выбора хоста (способ вычисления его ранга). Файл конфигурации планировщика позволяет применять как типовые критерии, так и пользовательский критерий. Параметр PLACEMENT/SCHED\_RANK в шаблоне ВМ имеет приоритет над политикой по умолчанию.

*Пользовательский критерий* описывается по правилам, приведенным в п. 2.3.2. В файле конфигурации планировщика он указывается в параметре DEFAULT SCHED/RANK и применяется, если параметр DEFAULT SCHED/POLICY **равен** 3.

Ранг вычисляется на основе параметров хоста виртуализации. В их число могут входить как типовые параметры, заложенные в ядро TIVM (табл. 2.1), так и те, что добавлены в шаблон хоста (п. 2.1.7) или кластера (п. 2.2.10) пользователем, а также те, что включены в состав параметров, возвращаемых модулем мониторинга. Хост, имеющий *максимальный ранг,* считается наиболее подходящим для размещения ВМ.

Если в шаблоне ВМ нет параметра PLACEMENT/SCHED\_RANK, и в файле конфигурации планировщика параметр DEFAULT\_SCHED/POLICY равен  $0, 1$ , 2 или 4, то хост выбирается с помощью одного из *типовых критериев*  $($ п. 2.3.3).

*Шаг 6.* Из списка хранилищ данных, сформированного на шаге 3, выбираются те, что связаны с кластером, к которому относится хост, выбранный на шаге 5. Если список подходящих хранилищ пуст, то ВМ не может быть запущена (конец процедуры).

*Шаг 7.* Выбор системного хранилища данных на основе политики, установленной в шаблоне ВМ, или *политики по умолчанию* для всех ВМ, заданной в файле конфигурации планировщика. Хранилище выбирается из списка, сформированного на предыдущем шаге.

Параметр PLACEMENT/SCHED\_DS\_RANK шаблона ВМ определяет пользовательский критерий выбора хранилища (способ вычисления его ранга). Файл конфигурации планировщика позволяет применять как типовые критерии, так и пользовательский критерий. Параметр PLACEMENT/SCHED DS RANK в шаблоне ВМ имеет приоритет над политикой по умолчанию.

*Пользовательский критерий* описывается по правилам, приведенным в п. 2.3.2. В файле конфигурации планировщика он указывается в параметре DEFAULT DS SCHED/RANK и применяется, если параметр DEFAULT DS SCHED/POLICY **равен** 2.

Ранг вычисляется на основе параметров хранилища данных. В их число могут входить как типовые параметры, заложенные в ядро TIVM, так и те, что добавлены в шаблон хранилища пользователем, а также те, что включены в состав параметров, возвращаемых модулем мониторинга. Хранилище, имеющее *максимальный ранг,* считается наиболее подходящим для размещения ВМ.

Если в шаблоне ВМ нет параметра PLACEMENT/SCHED\_DS\_RANK, и в файле конфигурации планировщика параметр DEFAULT\_DS\_SCHED/POLICY равен 0, 1 или 3, то хранилище выбирается с помощью одного из типовых критериев (п. 2.3.3).

*Шаг 8.* Из сформированных на шаге 4 списков виртуальных сетей для каждого сетевого интерфейса ВМ выбираются сети, связанные с кластером, к которому относится хост, выбранный на шаге 5. Если хотя бы один из списков пуст, то ВМ не может быть запущена (конец процедуры).

Если шаблон ВМ предусматривает подключение ее сетевого интерфейса к конкретной виртуальной сети, то проверяется ее связь с кластером, к которому относится хост, выбранный на шаге 5. Если данная не установлена, то ВМ не может быть запущена (конец процедуры).

*Шаг 9.* Выбор виртуальных сетей из списков, сформированных на предыдущем шаге, для NIC, предусматривающих автоматический выбор сети, в соответствии с политикой, установленной в шаблоне ВМ, или *политикой по умолчанию* для всех ВМ, заданной в файле конфигурации планировщика.

Параметр NIC/SCHED\_RANK шаблона ВМ определяет пользовательский критерий выбора виртуальной сети (способ вычисления ее ранга). Файл конфигурации планировщика позволяет применять как типовые критерии, так и пользовательский критерий. Параметр NIC/SCHED\_RANK в шаблоне ВМ имеет приоритет над политикой по умолчанию.

*Пользовательский критерий* описывается по правилам, приведенным в п. 2.3.2. В файле конфигурации планировщика он указывается в параметре DEFAULT NIC SCHED/RANK и применяется, если параметр DEFAULT NIC SCHED/POLICY DABEH 2.

Ранг вычисляется на основе параметров виртуальной сети. В их число могут входить как типовые параметры, заложенные в ядро TIVM, так и те, что добавлены в шаблон виртуальной сети пользователем, а также те, что включены в состав параметров, возвращаемых модулем мониторинга. Сеть, имеющая *максимальный ранг,* считается наиболее подходящей для использования ВМ.

Если в шаблоне ВМ нет параметра NIC/SCHED\_RANK, и в файле конфигурации планировщика параметр DEFAULT\_NIC\_SCHED/POLICY равен 0, 1 или 3, то виртуальная сеть выбирается с помощью одного из типовых критериев (п. 2.3.3).

*Конец процедуры.* 

Описанная процедура выполняется при создании ВМ или ее запуске (включении после отключения). Также она может быть выполнена по отношению к работающей ВМ. В последнем случае результатом *перепланирования* вычислительных ресурсов может быть решение о переносе ВМ на другой хост.

Политика выбора вычислительных ресурсов для ВМ на основе рангов может задаваться как индивидуально для ВМ (с помощью параметров PLACEMENT/SCHED\_RANK, PLACEMENT/SCHED\_DS\_RANK И NIC/SCHED\_RANK В шаблоне ВМ), так и для всех ВМ, у которых соответствующий параметр в шаблоне не указан. Политика по умолчанию определяется в файле конфигурации планировщика (п. 2.3.4).

*Задания по подбору вычислительных ресурсов для ВМ* формируют *очередь* и выполняются планировщиком в соответствующем порядке (по дисциплине FIFO). Для конкретных ВМ данный порядок может быть изменен. Для этого в шаблоне ВМ задается атрибут USER\_PRIORITY с целочисленным значением. ВМ, имеющие такой атрибут, обрабатываются планировщиком в первую очередь в порядке убывания значения USER\_PRIORITY.

При оценке достаточности ресурсов хоста для размещения ВМ на шаге 2 требуемое число процессорных ядер и объем памяти, указанные в шаблоне ВМ, сравниваются с соответствующими показателями свободных ресурсов хоста FREE\_CPU и FREE\_MEM, полученными из модуля мониторинга. При этом часть ресурсов хоста может быть зарезервирована для поддержки гипервизора. Это обеспечивают параметры RESERVED\_CPU и RESERVED\_MEM (см. табл. 2.1, 2.3). Их значения вычитаются из максимальных объемов процессорных ресурсов и памяти хоста, в результате чего определяются объемы ресурсов, которые могут выделяться ВМ. Параметры RESERVED\_CPU и RESERVED\_MEM могут задаваться как в шаблоне хоста, так и в шаблоне кластера (п. 2.2.10). Во втором случае они применяются для всех хостов кластера, в шаблонах которых эти параметры отсутствуют.

# **2.3.2 Пользовательские критерии выбора вычислительных ресурсов**

Пользовательский критерий – это способ вычисления ранга хоста, системного хранилища данных или виртуальной сети, заданный в шаблоне ВМ или в файле конфигурации планировщика, как политика по умолчанию. В шаблоне ВМ пользовательские критерии указываются в параметрах:

- PLACEMENT/SCHED RANK – для хостов виртуализации;

- PLACEMENT/SCHED DS RANK – для хранилищ данных;

- NIC/SCHED RANK – для виртуальных сетей.

В файле конфигурации планировщика пользовательские критерии задают параметры:

- DEFAULT SCHED/RANK – для хостов виртуализации. Критерий применяется, если соответствующий параметр DEFAULT\_SCHED/POLICY равен 3;

- DEFAULT DS SCHED/RANK – для хранилищ данных. Критерий применяется, если соответствующий параметр DEFAULT\_DS\_SCHED/POLICY равен 2;

- DEFAULT NIC SCHED/RANK – для виртуальных сетей. Критерий применяется, если соответствующий параметр DEFAULT\_NIC\_SCHED/POLICY равен 2.

Значением перечисленных параметров служит строка, содержащая формулу вычисления ранга:

```
formula ::= expression 
expression ::= number | attr 
                 | expression + expression 
                 | expression – expression 
                 | expression * expression 
                 | expression / expression 
                 | –expression 
                 | (expression)
```
В определении формулы:

expression – выражение, имеющие числовой результат;

 $number - 4MCMO$ ;

attr – атрибут хоста, хранилища данных или виртуальной сети, имеющий числовое значение, определенный в соответствующем шаблоне или возвращаемый модулем мониторинга.

К выражениям могут применяться арифметические действия. При вычислении ранга используются операции с плавающей запятой, а итоговый результат округляется до целого значения.

*Примеры* пользовательских критериев в шаблоне ВМ:

```
PLACEMENT = [ 
   SCHED RANK = "FREE CPU * 100 - TEMPERATURE",
   SCHED DS RANK = "FREE MB"
] 
NIC = [NETWORK MODE = "auto",SCHED RANK = "-USED LEASES"
\mathbf{I}
```
*Примеры* пользовательских критериев в файле конфигурации планировщика:

```
DEFAULT_SCHED = [ 
   policy = 3,
   RANK = "FREE CPU * 100 - TEMPERATURE"
\BoxDEFAULT_DS_SCHED = [ 
  policy = 2,rank = "FREE MB"\mathbf{1}DEFAULT_NIC_SCHED = [ 
   policy = 2,
    rank = "–USED_LEASES" 
\mathbf{I}
```
Критерий выбора ресурса – максимальное значение ранга. Критерий, установленный для ВМ, имеет приоритет над критерием в составе политики по умолчанию.

# **2.3.3 Типовые критерии выбора вычислительных ресурсов**

Типовые критерии выбора хоста виртуализации, системного хранилища данных и виртуальной сети, в наибольшей степени подходящих для обеспечения функционирования ВМ, приведены в табл. 2.4. Критерий выбора ресурса – максимальное значение ранга.

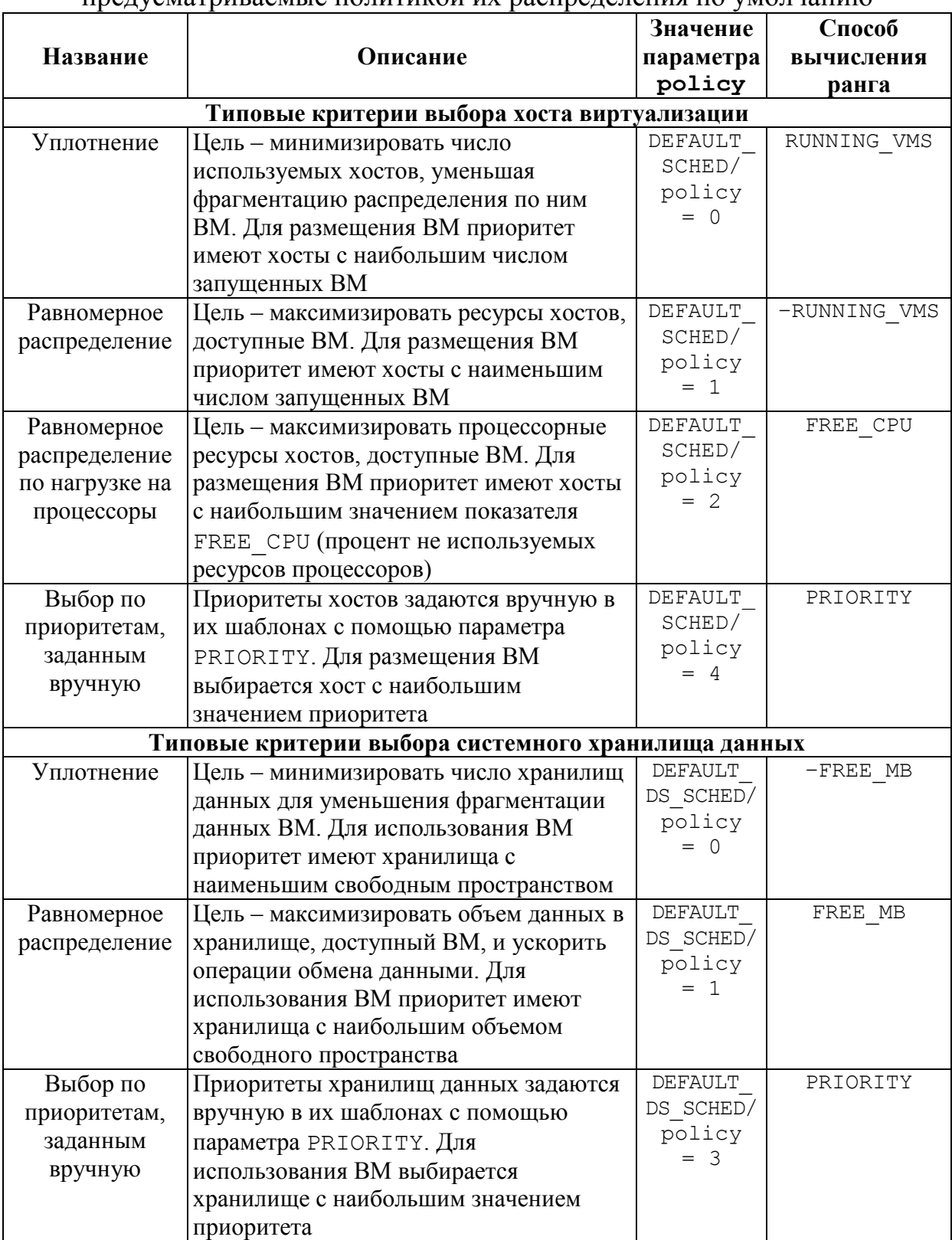

Таблица 2.4 – Типовые критерии выбора вычислительных ресурсов,<br>предусматриваемые политикой их распределения по умолчанию

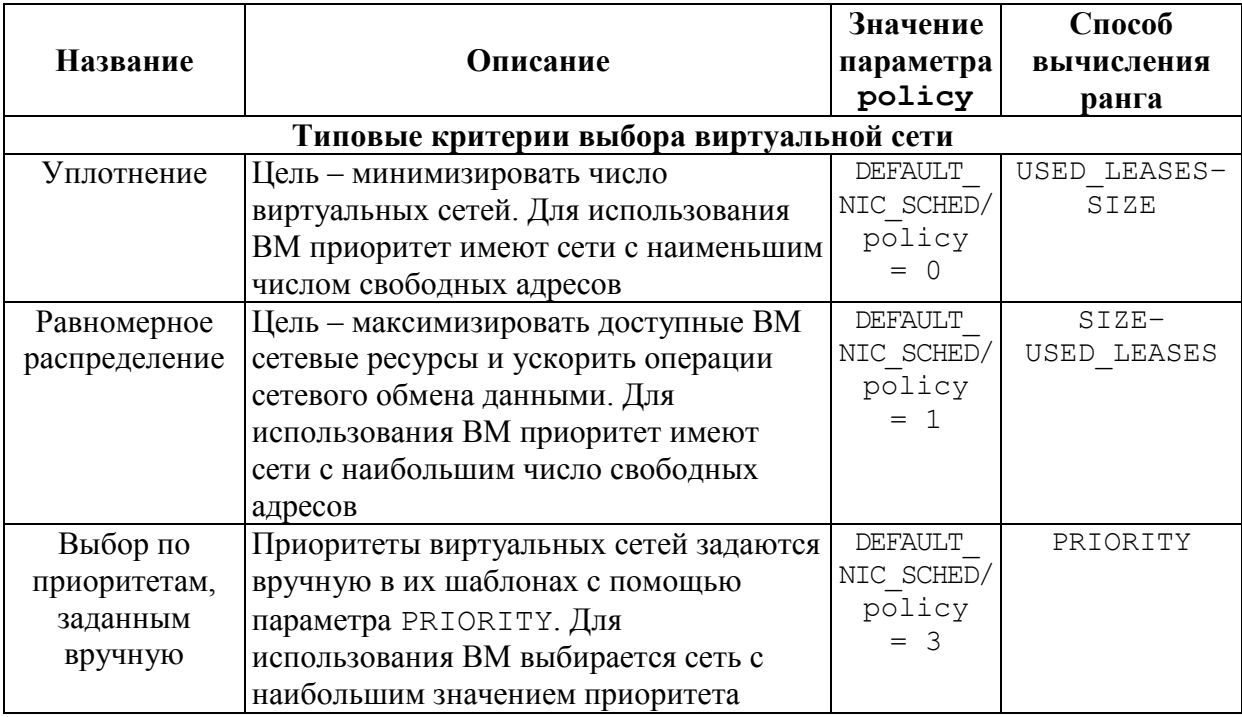

# 2.3.4 Файл конфигурации планировщика

файле конфигурации Параметры планировщика задаются в /etc/tiv/sched.conf. Файл имеет текстовый формат. Параметры описываются в виде пар name = value по одному на строке. Помимо одиночных параметров предусмотрены группы:

```
qropName = [parameter1Name = value,parameter2Name = value,\ddots\overline{1}
```
Регистр символов в именах параметров и групп не имеет значения. Строковые значения приводятся в двойных кавычках. Регистр символов значений является существенным.

Состав параметров в файле конфигурации приведен в табл. 2.5.

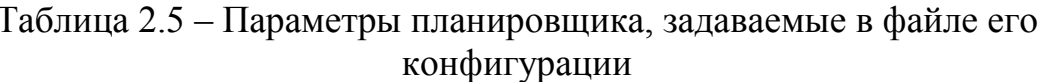

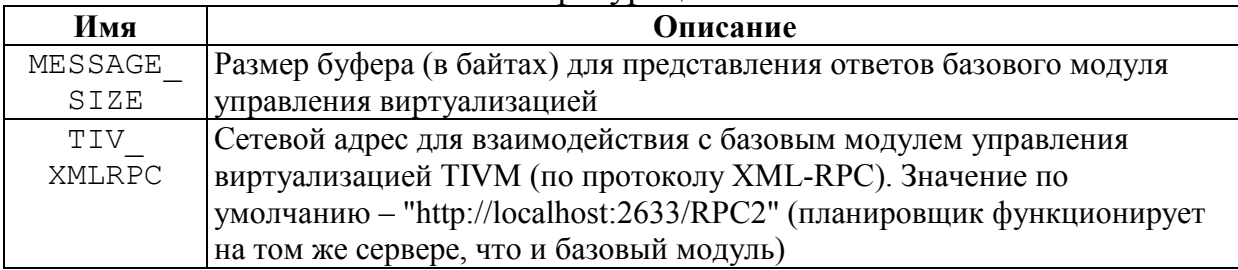

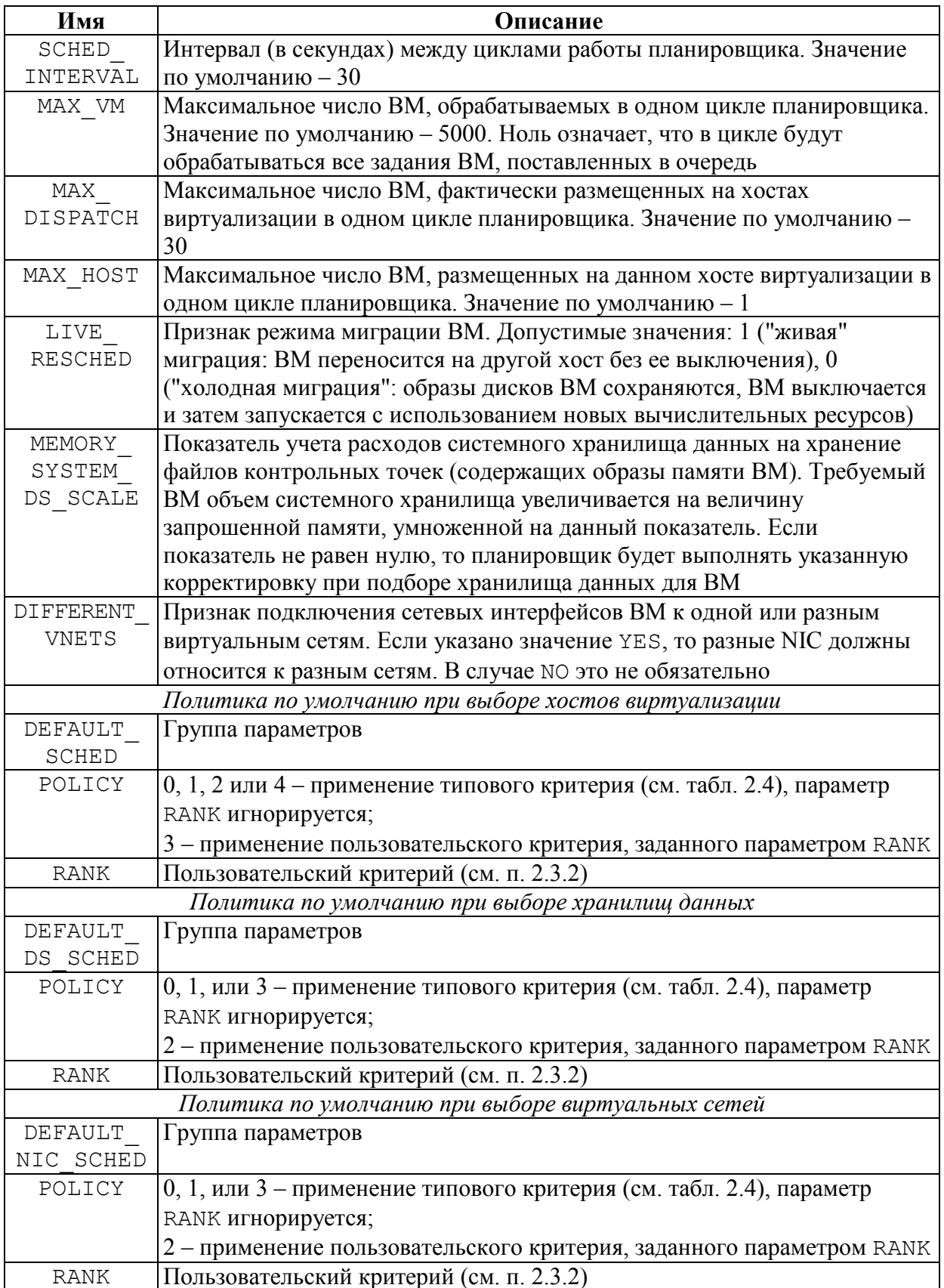

*Пример* файла конфигурации планировщика:

```
MESSAGE_SIZE = 1073741824 
TIV_XMLRPC = "http://localhost:2633/RPC2" 
SCHED INTERVAL = 30
MAX VM = 5000
MAX DISPATCH = 30
MAX HOST = 1LIVE RESCHEDS = 0MEMORY SYSTEM DS SCALE = 0
DIFFERENT VNETS = YES
DEFAULT_SCHED = [ 
  policy = 3,
   rank = "-RUNNING VMS*50 + FREE CPU"
] 
DEFAULT_DS_SCHED = [ 
   policy = 1] 
DEFAULT NIC SCHED = [
   policy = 2,
    rank = "–USED_LEASES" 
\mathbf{I}
```
# **2.3.5 Запуск запланированных операций с ВМ**

Планировщик обеспечивает запуск операций с ВМ в соответствии с расписанием, определенным в ее шаблоне. Планируемые операции с ВМ вводятся с помощью параметра –-schedule команды tivvm. Редактирование расписания обеспечивает команда tivvm update. Соответствующие возможности описаны в п. 5.3.15.

# **2.4 Управление хранилищами данных**

# **2.4.1 Типы хранилищ данных и технологий их реализации**

TIVM поддерживает *3 типа хранилищ данных:*

- хранилища образов;
- системные хранилища;
- хранилища файлов.

Для работы TIVM необходимы, как минимум, одно хранилище образов и одно системное хранилище данных. Эти хранилища могут использовать разные *технологии хранения* и режимы передачи данных между хранилищами:

- файловая система (образы дисков ВМ хранятся в виде файлов);

- менеджер логических томов (Logical Volume Manager – LVM);

- программно-реализуемая распределенная система хранения данных Ceph;

- система сопоставления виртуальных и физических устройств хранения данных (Raw Device Mapping – RDM);

- система хранения iSCSI-Libvirt.

TIVM реализует единый набор команд для управления хранилищами данных независимо от их типа и используемой технологии. Однако для каждого сочетания типа и технологии в командах и шаблонах фигурируют специфичные атрибуты, а взаимодействие с устройствами хранения данных поддерживают соответствующие драйверы.

В перечисленных выше технологиях хранения могут применяться разные режимы передачи данных между хранилищем данных и системным хранилищем (табл. 2.6).

Таблица 2.6 - Типы хранилищ данных по используемым технологиям и поллерживаемые ими режимы передачи данных

| Технология          | Описание                                                                       |  |  |
|---------------------|--------------------------------------------------------------------------------|--|--|
|                     | shared - хранилище образов доступно всем хостам кластера в составе             |  |  |
|                     | разделяемой файловой системы. При запуске ВМ образ диска копируется            |  |  |
| Файловая<br>система | или привязывается ссылкой к системному хранилищу                               |  |  |
|                     | $ssh$ – доступ к хранилищу образов осуществляется по протоколу SSH.            |  |  |
|                     | При запуске ВМ образ диска должен быть скопирован по SSH в                     |  |  |
|                     | локальное системное хранилище, выделенное целевому хосту                       |  |  |
|                     | $q\text{cov}2$ – аналогичен режиму shared, но использует формат образов дисков |  |  |
|                     | Qcow2                                                                          |  |  |
| Ceph                | ceph - образы дисков в хранилище образов и диски запущенных ВМ                 |  |  |
|                     | размещаются в общем пуле Ceph                                                  |  |  |
|                     | $ssh$ – при запуске ВМ образ диска экспортируется в виде файла блочного        |  |  |
|                     | устройства (rbd-файла), копируется по SSH в локальное системное                |  |  |
|                     | хранилище, выделенное целевому хосту                                           |  |  |
|                     | $fs$ lvm - хранилище образов доступно всем хостам кластера в составе           |  |  |
| <b>LVM</b>          | разделяемой файловой системы. При создании ВМ на основе образа диска           |  |  |
|                     | в локальном системном хранилище целевого хоста формируется                     |  |  |
|                     | логический том, из которого запускается ВМ                                     |  |  |
|                     | dev - технология используется в хранилище образов, обеспечивая RDM-            |  |  |
|                     | доступ к образам, как к блочным устройствам, заранее подготовленным и          |  |  |
|                     | доступным гипервизорам. RDM-хранилище образов применяется для                  |  |  |
| <b>RDM</b>          | регистрации этих блочных устройств на целевых хостах. Совместно с              |  |  |
|                     | таким хранилищем может использоваться системное хранилище,                     |  |  |
|                     | основанное на файловой системе и действующее в режимах shared или              |  |  |
|                     | $_{\rm ssh}$                                                                   |  |  |
|                     | iscsi - технология используется в хранилище образов, обеспечивая доступ        |  |  |
| iSCSI-Libvirt       | к образам, как к iSCSI-целям (iSCSI-targets), заранее подготовленным и         |  |  |
|                     | доступным гипервизорам. Данный тип хранилища образов применяется               |  |  |
|                     | для регистрации iSCSI-томов на хостах, выбранных для развертывания             |  |  |
|                     | ВМ. Совместно с таким хранилищем может использоваться системное                |  |  |
|                     | хранилище, основанное на файловой системе и действующее в режимах              |  |  |
|                     | shared или ssh                                                                 |  |  |

Помимо хранилища образов и системного хранилища данных, которые обязательно должны быть в составе облачной среды, TIVM позволяет включать в нее хранилища файлов. В подобном хранилище могут размещаться, например, файлы ядра ВМ и RAM-диски. Реализация хранилища данного типа базируется на стандартных средствах работы с файловой системой, имеющихся в ОС.

Набор общих атрибутов хранилища данных представлен в табл. 2.7.

| Имя                   | Описание                                                           |  |  |
|-----------------------|--------------------------------------------------------------------|--|--|
| <b>NAME</b>           | Имя хранилища                                                      |  |  |
| TYPE                  | Тип (системное хранилище - SYSTEM DS, хранилище образов -          |  |  |
|                       | IMAGE DS, хранилище файлов - FILE DS)                              |  |  |
| TM MAD                | Драйвер менеджера передачи данных                                  |  |  |
| DS MAD                | Драйвер хранилища данных                                           |  |  |
| RESTRICTED            | Список путей, которые нельзя использовать для сохранения образов   |  |  |
| <b>DIRS</b>           | дисков, регистрируемых в системе. Пути разделяются пробелами       |  |  |
| SAFE DIRS             | Список путей, исключаемых из RESTRICTED DIRS. Пути разделяются     |  |  |
|                       | пробелами                                                          |  |  |
| NO                    | YES - не разворачивать (разархивировать) файл образа диска при его |  |  |
| <b>DECOMPRESS</b>     | регистрации в системе. По умолчанию (значение NO) файл образа при  |  |  |
|                       | регистрации распаковывается                                        |  |  |
| LIMIT                 | Максимальная скорость передачи данных при загрузке образа при      |  |  |
| TRANSFER              | обращении к хранилищу по URL. По умолчанию значение выражается в   |  |  |
| BW                    | байтах в секунду. В его конце может быть указана буква К, М или G, |  |  |
|                       | обозначающая кило-, мега- и гигабайты в секунду                    |  |  |
| <b>DATASTORE</b>      | YES - свободный объем хранилища проверяется перед созданием в нем  |  |  |
| CAPACITY              | образа диска ВМ. NO - указанная проверка не выполняется            |  |  |
| CHECK                 |                                                                    |  |  |
| LIMIT MB              | Максимальный объем данных в хранилище в мегабайтах                 |  |  |
| BRIDGE                | Список разделенных пробелами имен хостов виртуализации (мостов     |  |  |
| LIST                  | хранилища), которые могут добавлять в хранилище образы дисков      |  |  |
| STAGING<br><b>DIR</b> | Путь на хосте, выступающем в качестве моста хранилища, к папке для |  |  |
|                       | копирования образов дисков перед их перемещением в целевое         |  |  |
|                       | местоположение. Значение по умолчанию - /var/tmp.                  |  |  |
| DRIVER                | Драйвер, используемый для отображения образов дисков. Данное       |  |  |
|                       | значение переопределяет драйвер, указанный в атрибутах образа или  |  |  |
|                       | шаблоне ВМ                                                         |  |  |
| COMPATIBLE<br>SYS DS  | Список идентификаторов системных хранилищ данных, совместимых с    |  |  |
|                       | данным хранилищем образов. Указывается только для хранилища        |  |  |
|                       | образов                                                            |  |  |

Таблица 2.7 – Общие атрибуты хранилища данных

Для управления хранилищами данных предназначена группа команд  $CLI - tivdatastore:$ 

tivdatastore *command* [*args*] [*options*]

# **2.4.2 Регистрация хранилища**

Для *регистрации хранилища данных* служит команда **tivdatastore create:**

tivdatastore create *file* [*options*]

Аргумент *file* – имя файла шаблона хранилища.

Допустимый параметр (секция [*options*]):

-c, --cluster *id* | *name* – идентификатор или имя кластера, с которым связывается хранилище.

Связи хранилища и кластера могут определяться с помощью команд tivcluster adddatastore  $u$  tivcluster deldatastore  $(CM.$   $\Pi.$  2.2.9).

Команда tivdatastore create возвращает идентификатор зарегистрированного хранилища данных. Дальнейшие операции зарегистрированным в TIVM хранилищем могут выполняться по его имени или идентификатору.

Файл шаблона хранилища определяет его параметры. Он имеет текстовый формат. Параметры описываются в виде пар name = value по одному на строке. Регистр символов в именах параметров не имеет значения. Состав и допустимые значения параметров зависят от типа хранилища, технологии хранения и режима передачи данных между хранилищами (см. табл. 2.6). Минимально необходимые наборы параметров для разных видов хранилищ представлены в табл. 2.8.

| Техно-                   | Тип хранилища данных                                                                                                    |                                                                                                    |  |  |
|--------------------------|----------------------------------------------------------------------------------------------------|----------------------------------------------------------------------------------------------------|--|--|
| логия                    | Системное хранилище                                                                                                    | Хранилище образов                                                                                                    |  |  |
| Фай-<br>ловая<br>система | • NAME - имя хранилища;<br>• TYPE = SYSTEM DS - TWN<br>хранилища;<br>• ТМ МАD - драйвер менеджера<br>передачи данных. Значение<br>определяет режим передачи<br>данных. Одно из значений:<br>shared, ssh или qcow2                                                                                    | • NAME - имя хранилища;<br>$\bullet$ TYPE = IMAGE DS - TWN<br>хранилища;<br>• ТМ МАD - драйвер менеджера<br>передачи данных. Значение<br>определяет режим передачи данных.<br>Одно из значений: shared, ssh или<br>qcow2;<br>• DS MAD = $fs - \mu\alpha$ йвер хранилища |  |  |
|                          | <i>Примечание</i> . Режим передачи данных (значение параметра ТМ MAD) должно<br>совпадать для используемых совместно системного хранилища и хранилища<br>образов. Возможная конфигурация: хранилище образов в режиме <i>shared</i> и два<br>системных хранилища: одно в режиме shared, второе - ssh. |                                                                                                    |  |  |
| Ceph                     | • NAME – имя хранилища;                                                                                                    | • NAME – имя хранилища;                                                                                                    |  |  |

Таблица 2.8 – Минимально необходимые наборы параметров хранилища данных, указываемые в шаблоне при его создании

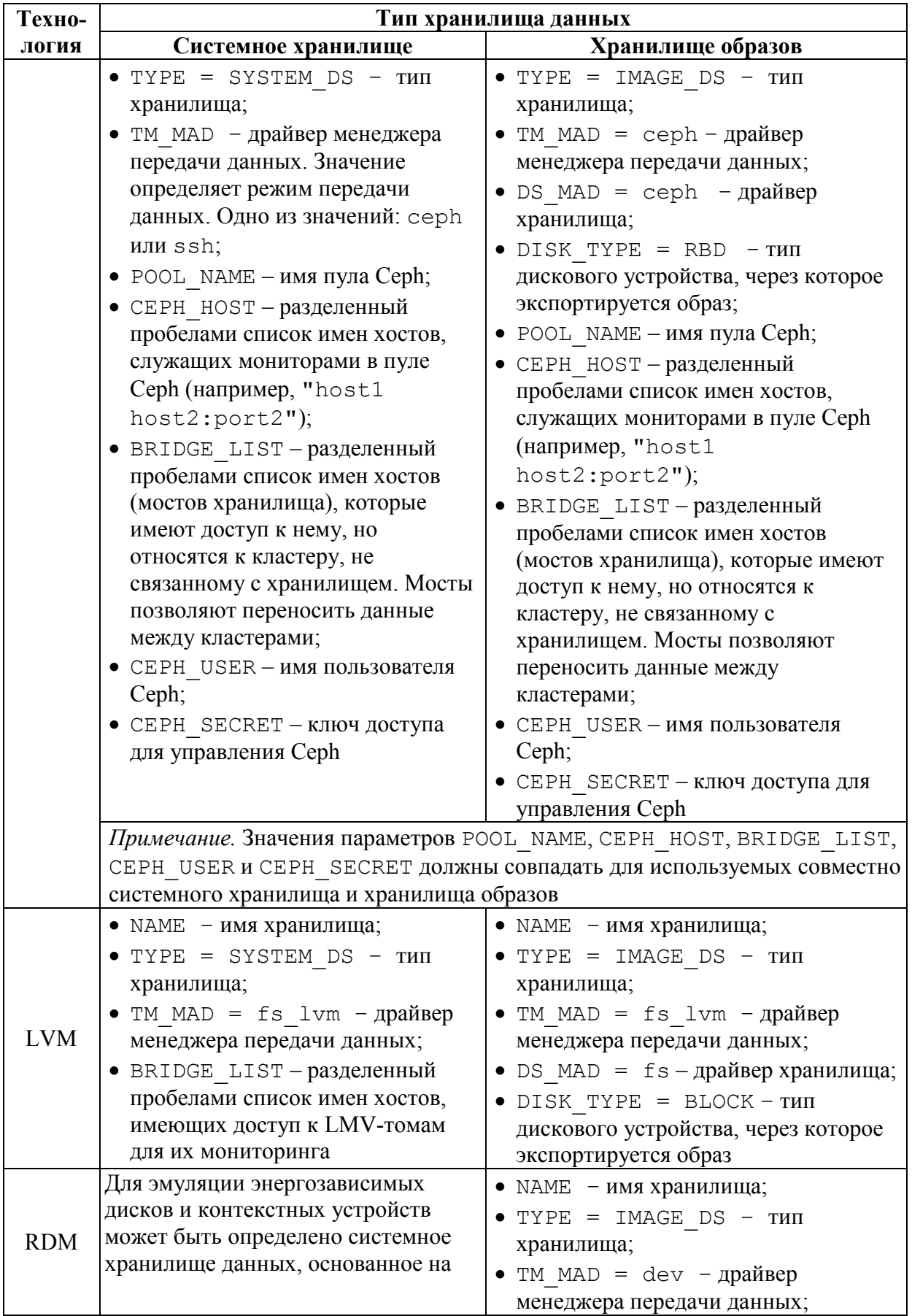

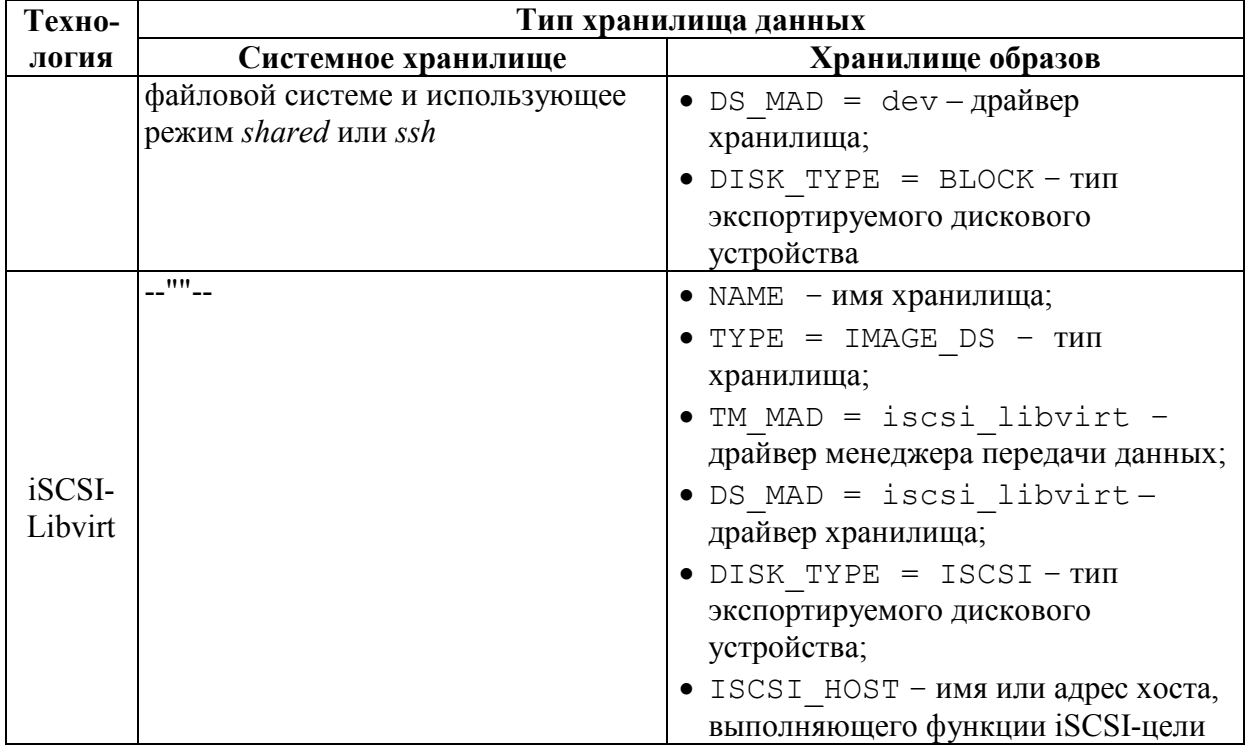

Помимо параметров, указанных в табл. 2.8, в файл шаблона хранилища данных могут включаться другие параметры (как общие, перечисленные в табл. 2.7, так и специфичные для типа и технологии).

Пример файла шаблона хранилища образов (ds\_img\_tmpl), основанного на файловой системе:

```
NAME = ds image1
TYPE = IMAGE_DS
TM MAD = shared
DS MAD = fs
```
Пример команды регистрации данного хранилища:

```
tivdatastore create ds img tmpl -cluster cluster1
```
Для регистрации *хранилища файлов* в шаблоне должны быть представлены следующие параметры:

- NAME имя хранилища;
- TYPE = FILE  $DS T$ ип хранилища;
- ТМ MAD = ssh драйвер менеджера передачи данных;
- DS MAD =  $fs \mu\alpha$ йвер хранилища.

### **2.4.3 Переименование хранилища**

*Имя* зарегистрированного хранилища может быть *изменено* с помощью команды **tivdatastore rename:**

tivdatastore rename *dsIdOrName newName*

Аргументы команды:

- *dsIdOrName –* идентификатор или имя хранилища данных;

- *newName –* новое имя кластера.

*Пример:* 

tivdatastore rename 101 ds\_sys\_101new

### **2.4.4 Определение прав доступа к хранилищу**

*Права доступа* к хранилищу данных определяют:

- его владелец (пользователь TIVM);

- группа пользователей TIVM, связанная с хранилищем;

- разрешения на операции с хранилищем.

*Владельца* и *группу пользователей* определяет команда **tivdatastore** 

**chown:**

tivdatastore chown *rangeDsId | dsIdList userIdOrName [groupIdOrName]*

#### Аргументы команды:

- *rangeDsId –* диапазон идентификаторов хранилищ данных в форме n..m,k;

- *dsIdList* – список идентификаторов или имен хранилищ данных, перечисляемых через запятую. Список может состоять из одного элемента;

- *userIdOrName –* идентификатор или имя пользователя-владельца хранилища;

- *groupIdOrName –* идентификатор или имя группы пользователей. *Примеры:* 

```
tivdatastore chown 101 user5 userGroup1 
tivdatastore chown 101..103,106 user5 userGroup1 
tivdatastore chown 101, 102 user5 
tivdatastore chown ds sys 101, ds img 101 user5 userGroup1
```
В команде tivdatastore chown аргумент *groupIdOrName*, представляющий группу пользователей, может отсутствовать, а указание пользователя-владельца обязательно. Для определения только *группы,* связанной с хранилищем, предназначена команда **tivdatastore chgrp**:

tivdatastore chgrp *rangeDsId | dsIdList groupIdOrName*

Аргументы команды:

- *rangeDsId –* диапазон идентификаторов хранилищ данных в форме n..m,k;

- *dsIdList* – список идентификаторов или имен хранилищ данных, перечисляемых через запятую. Список может состоять из одного элемента;

- groupIdOrName - идентификатор или имя группы пользователей.

Разрешения на операции используются в ТIVM для управления правами доступа к вычислительным ресурсам различных типов (шаблонам, ВМ, виртуальным сетям и др.), включая хранилища данных. Разрешения на операции с ресурсом определяет набор признаков, отражающих (использование, доступность  $\mathfrak{Z}$ классов операций управление  $\mathbf{V}$ администрирование) для 3 категорий пользователей (владелец, группа, прочие пользователи).

Класс операций использования ресурса включает все операции, в которых он применяется, но не может быть модифицирован. Например, для образа диска ВМ это операции его копирования, получения атрибутов, запуска ВМ с его использованием, присоединения к работающей ВМ.

К управлению ресурсом относятся операции, в которых в ходе его использования он может быть модифицирован. Например, для образа диска ВМ это операции изменения его состояния, имени, типа, создания и удаления снимка, обновления шаблона, установки и снятия блокировки, удаления и др.

Администрирование – особый класс операций управления, меняющих базовые атрибуты ресурса и оказывающих существенное влияющих на его доступность пользователей. Эти возможности  $\overline{\mathbf{M}}$ ДЛЯ операции предоставляются администраторам системы. Как правило, к ним относятся управление пользователями и правами доступа.

Разрешения задает 3-разрядное 8-ричное число: идо. Первый разряд (считая слева) представляет разрешения для владельца ресурса (u), второй разряд – разрешения для группы пользователей ресурса (g), третий – прочих пользователей Разряды разрешения ДЛЯ  $(u)$ . двоичного представления чисел и, ч и о кодируют права доступа:

0-й бит (считая справа) – администрирование;

1-й бит - управление;

2-й бит - использование.

Таким образом, 8-ричный разряд представляет следующие варианты разрешений на операции с ресурсом:

0 - доступ запрещен;

- 1 администрирование;
- $2 \nu$ правление:
- 3 управление и администрирование;
- 4 использование;
- 5 использование и администрирование;
- 6 использование и управление:

7 - использование, управление и администрирование.

*Примеры:* 

- 754 – все операции доступны владельцу, использование и администрирование – пользователям группы ресурса, использование – прочим пользователям;

- 664 – использование и управление доступны владельцу и пользователям группы, только использование – прочим пользователям;

- 640 – использование и управление доступны владельцу, использование – пользователям группы;

- 777 – все пользователи имеют доступ ко всем операциям;

- 000 – ресурс недоступен пользователям кроме владельца и администратора системы, которые могут менять разрешения.

Для установки разрешений на операции с хранилищем данных служит команда **tivdatastore chmod**:

tivdatastore chmod *rangeDsId | dsIdList permissions*

Аргументы команды:

- *rangeDsId –* диапазон идентификаторов хранилищ данных в форме n..m,k;

- *dsIdList* – список идентификаторов или имен хранилищ данных, перечисляемых через запятую. Список может состоять из одного элемента;

- *permissions –* разрешения, представляемые 3-разрядным 8-ричным кодом.

*Примеры:* 

tivdatastore chmod 101 754 tivdatastore chmod 101..103,106 664 tivdatastore chmod ds\_sys\_101, ds\_img\_101 660

### **2.4.5 Отмена регистрации хранилища**

Для *отмены регистрации хранилища данных* служит команда **tivdatastore delete:**

tivdatastore delete *rangeDsId | dsIdList*

Аргумент команды: *rangeDsId –* диапазон идентификаторов хранилищ в форме n..m,k – либо *dsIdList* – список идентификаторов или имен хранилищ, перечисляемых через запятую. Список может состоять из одного элемента.

*Примеры:* 

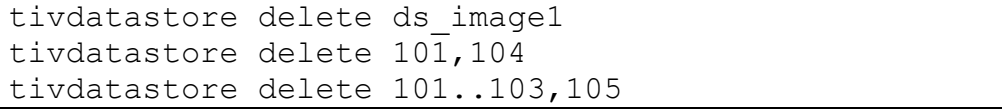

Первая команда отменяет регистрацию хранилища данных с именем ds image1, вторая делает то же самое по отношению к хранилищам с

идентификаторами 101 и 104, третья отменяет регистрацию хранилищ с идентификаторами 101, 102, 103 и 105.

# 2.4.6 Получение информации о хранилище

Для получения информации о хранилище данных предназначена КОМАНДА tivdatastore show:

tivdatastore show dsIdOrName [options]

Аргумент команды:

- ds IdOrName - идентификатор или имя хранилища.

Допустимые параметры (секция [options]):

--decrypt - получить дешифрованные атрибуты;

 $-x$ , --xml - представить информацию в XML-формате.

Пример:

tivdatastore show 101

Результат:

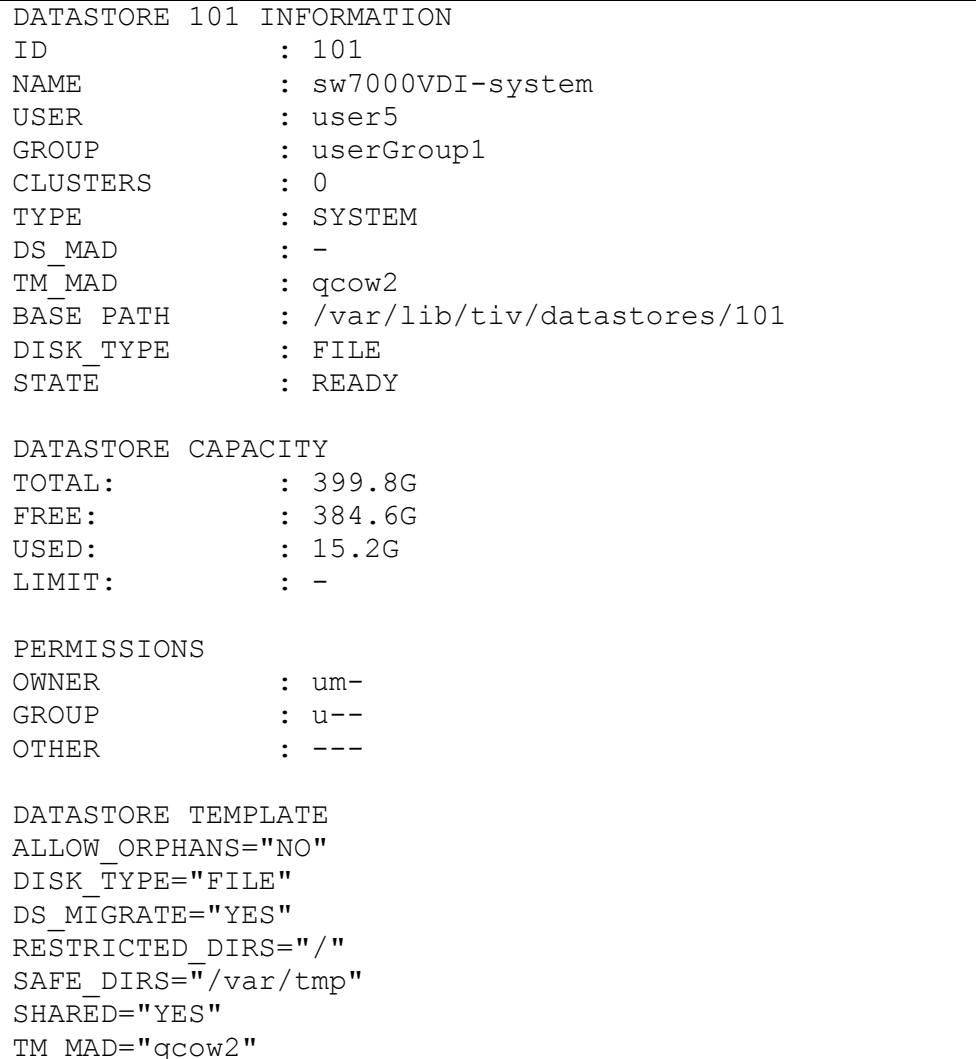

#### **2.4.7 Получение списка хранилищ**

*Список зарегистрированных хранилищ данных* возвращает команда **tivdatastore list:**

tivdatastore list [*options*]

Допустимые параметры (секция [*options*]):

--adjust *col1*, *col2*, … – выравнивать размеры возвращаемой таблицы, чтобы содержимое столбцов с указанными номерами (*col1*, *col2*, …) не обрезалось;

--csv – представить информацию в CSV-формате;

--csv-del *delimiter* – в CSV-формате использовать в качестве разделителя символ *delimiter*;

--describe – выводить описания столбцов;

--expand [*name1*=*prop1*, *name2*=*prop2,* …] – расширять возвращаемую таблицу, чтобы она занимала всю ширину терминала. Параметры *name1* и *name2* – имена столбцов, *prop1* и *prop2* – их относительная ширина в долях от единицы (например, 0.4 и 0.6). Если относительная ширина столбцов не указана, то таблица расширяется пропорционально их содержимому. Если столбцы не указаны, то расширяются все столбцы таблицы;

-f, --filter *cond1, cond2,* … – фильтровать выводимую информацию по условиям *cond1, cond2,* …. Каждое условие задает тройка <имя столбца, предикат, значение>. Набор предикатов: =, != (не равно), <,  $\geq, \leq, \geq, \sim$  (начинается с). Условия соединяются оператором, указанным в параметре operator;

-l, --list *col1*, *col2*, … – выводить только столбцы с указанными номерами (*col1*, *col2*, …);

-c, --listconf *conf* – выводить только столбцы, заданные в заранее определенном списке *conf*;

--no-expand – запретить расширение столбцов таблицы;

--no-header – не выводить заголовок таблицы;

--no-pager – не разбивать таблицу на страницы;

 $-n$ ,  $-$ numeric – не преобразовывать идентификаторы пользователя и группы (выводить их в цифровом виде);

--operator *oper* – логический оператор, связывающий условия фильтра, заданного параметром filter. Допустимые значения *oper* – AND, OR. Значение по умолчанию – AND;

-s, --size *name1*=*size1, name1*=*size1,* … – установить ширину столбцов (в символах) с указанными именами;

 $-x$ ,  $-*x*$ ml – представить информацию в XML-формате.

*Пример:* 

tivdatastore list

# Результат:

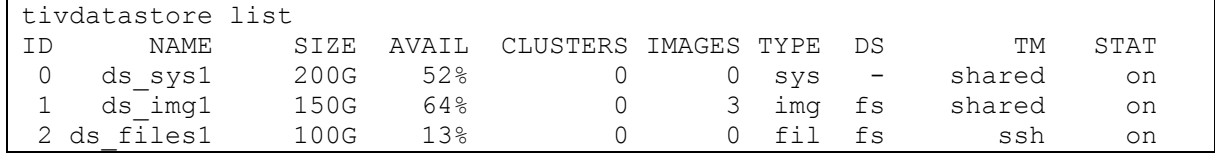

В списке для каждого хранилища приводятся его идентификатор, имя, общий объем, процент свободного объема, идентификаторы кластеров, с которым связано хранилище, число хранимых образов, тип, имена драйвера хранилища и драйвера передачи данных, а также состояние.

# **2.4.8 Блокировка и снятие блокировки хранилища для планировщика**

Системное хранилище данных может быть заблокировано для предотвращения размещения в нем образов дисков запускаемых ВМ. Команда блокировки – **tivdatastore disable:**

```
tivdatastore disable rangeDsId | dsIdList
```
Аргумент команды: *rangeDsId –* диапазон идентификаторов хранилищ в форме n..m,k – либо *dsIdList* – список идентификаторов или имен хранилищ, перечисляемых через запятую. Список может состоять из одного элемента.

В списке хранилищ, возвращаемых командой **tivdatastore list**, заблокированное хранилище имеет состояние "выключено" (в столбце STAT указано off). Однако блокировка не означает отключения хранилища, это только запрет его применения для новых ВМ. Заблокированные хранилища доступны для мониторинга, а использующие их ВМ продолжают работать.

Для отмены блокировки предназначена команда **tivdatastore enable:**

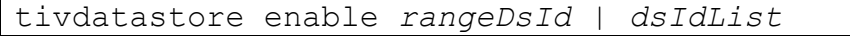

Она имеет те же аргументы, что tivdatastore disable. Пример:

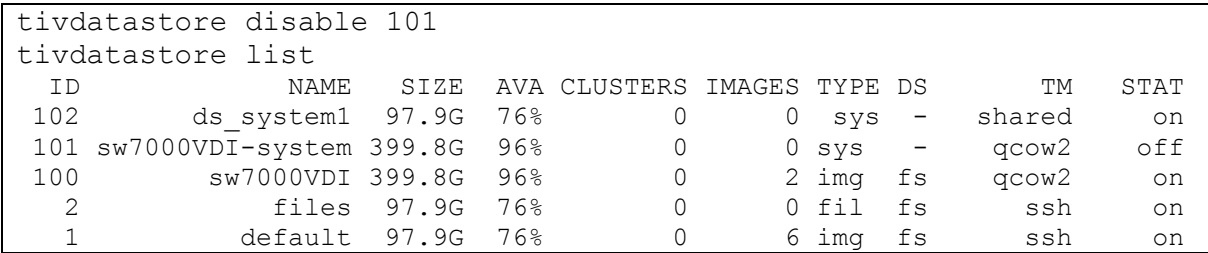

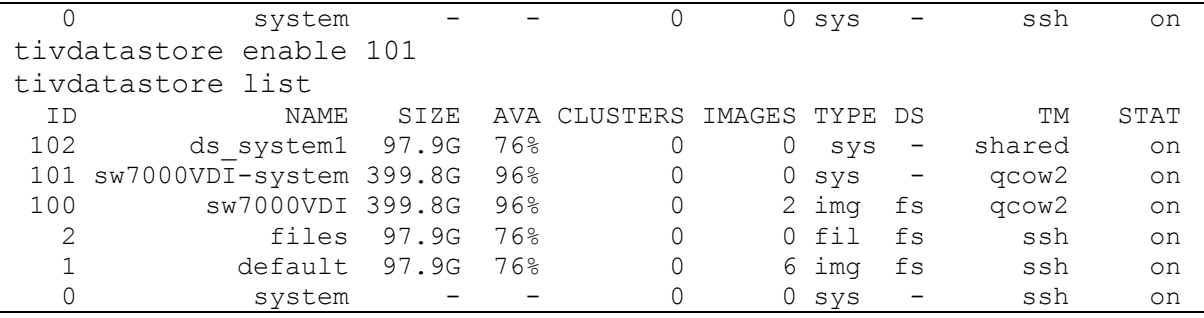

# **2.4.9 Изменение шаблона хранилища**

Атрибуты, содержащиеся в шаблоне хранилища, могут быть изменены с помощью команды **tivdatastore update**. Также эта команда позволяет включить в шаблон другие атрибуты (параметр --append). Формат команды:

tivdatastore update *dsIdOrName [file] [options]*

Аргументы команды:

- *dsIdOrName –* идентификатор или имя хранилища данных;

- *file* – имя файла шаблона хранилища.

Команда загружает атрибуты из текстового файла *file*. Его формат описан в п. 2.4.2.

Если имя файла шаблона не указано, то TIVM запустит редактор для изменения текущего содержимого шаблона.

Параметр *–-*append (-a) позволяет задать признак *property*, добавляемый в шаблон. Форма его определения: name = value. Например, можно присвоить хранилищу атрибут "SPEED" со значением "fast":

tivdatastore update 101 *-*–append SPEED="fast"

В дальнейшем можно использовать данное значение, как условие для планировщика.

# **3 Управление пользователями и группами**

# **3.1 Типы пользователей и организация управления правами доступа**

TIVM реализует средства управления пользователями и их группами. Учетные записи пользователей делятся на *четыре группы:*

- **администраторы** (входят в группу администраторов и могут выполнять операции управления системой в целом);

- **обычные пользователи**, имеющие доступ к большинству функций TIVM;

- **публичные пользователи**, имеющие доступ только к базовым функциям и общедоступным интерфейсам;

- **служебные пользователи** (учетные записи, используемые сервисами TIVM для обработки запросов аутентификации).

Доступ пользователей к функциям и ресурсам TIVM управляется *системой разрешений,* которая похожа на разрешения операций в ОС UNIX. По умолчанию только владелец ресурса (например, ВМ или образа ее диска) может оперировать им. Пользователи могут делиться ресурсами, предоставляя права на операции с ними другим пользователям в своей группе или любому другому пользователю системы.

Для группы пользователей можно назначать ее администраторов. По умолчанию *администратор группы* может создавать ее пользователей и управлять ее ресурсами с помощью CLI или специального представления пользовательского интерфейса TIVM. Группу пользователей также можно отнести к ВДЦ, который представляет пул физических ресурсов TIVM (хосты виртуализации, хранилища данных и виртуальные сети).

Наряду с пользователями и группами подсистема аутентификации TIVM отвечает за аутентификацию и авторизацию пользовательских запросов.

Любой интерфейс, обслуживающий запросы к системе (CLI, webинтерфейс TIVM, OCCI или иной поддерживаемый API), взаимодействует с ядром с помощью вызовов XML-RPC, содержащих строку сессии пользователя, которая аутентифицируется ядром TIVМ. Каждая операция генерирует запрос авторизации, который проверяется на соответствие зарегистрированным правилам *списков управления доступом* (СУД). Затем ядро может предоставить разрешение или отклонить запрос.

TIVM поставляется с набором правил СУД по умолчанию, который обеспечивает его типовое применение. При необходимости администраторы TIVM могут корректировать правила СУД для более полного отражения условий применения системы.

По умолчанию аутентификация и авторизация обрабатываются ядром **TIVM.** Эти функции могут быть делегированы внешним программным средствам.

# 3.2 Управление пользователями

Пользователь в ТIVM имеет уникальное имя и пароль. Для пользователей не требуются отдельные учетные записи ОС на сервере управления виртуализацией. Пользователи проходят аутентификацию с использованием строки сессии, входящей в состав каждой операции, которая проверяется ядром TIVM.

После регистрации пользователя ему присваивается уникальный идентификатор. Кроме того, пользователь принадлежит к определенной *apynne*.

После установки ПВК "ТИВМ" в системе имеются две учетные записи администратора (tivadmin и serveradmin) и две группы по умолчанию. Проверить наличие ЭТИХ записей можно  $\mathbf{c}$ помошью команд tivuser list *H* tivgroup list.

В ТІVМ существуют различные типы пользователей.

 $\Lambda$ дминистратор облака – учетная запись tivadmin, создаваемая при первом запуске TIVM с использованием данных TIV AUTH. Пользователь tivadmin **ИМеет** права выполнения любой операции над любым объектом. Любой другой пользователь в группе tivadmin имеет те же права, что и tivadmin.

Пользователи вычислительной инфраструктуры имеют доступ к большинству функций, предлагаемых TIVM для управления ресурсами.

Администраторы групп управляют ограниченным набором ресурсов и пользователей, принадлежащих группе.

**Обычные** пользователи имеют доступ упрощенному  $\mathbf{K}$ представлению TIVM с ограниченными действиями по созданию ВМ и выполнению основных операций их ЖЦ.

Пользователь serveradmin- учетная запись также создается при первом запуске ТІVМ. Его пароль генерируется случайным образом. учетная запись используется web-интерфейсом **TIVM** Данная ДЛЯ взаимодействия с другими компонентами TIVM.

Имя пользователя TIVM и пароль не могут содержать символов: горизонтальная табуляция (десятичный код символа – 9), новая строка (10), вертикальная табуляция (11), прогон страницы (12), возврат каретки (13) и пробел (32). Имя пользователя также не может включать двоеточие (58).

На сервере, на котором установлен ТІVМ, следует определить следующие переменные окружения.

- TIV XMLRPC адрес, через который демон TIVM получает запросы. Если он не установлен, то CLI будет использовать по умолчанию адрес http://localhost:2633/RPC2.
- TIV XMLRPC TIMEOUT время ожидания в секундах до истечения времени ожидания запроса xmlrpc.
- ТІV АUТН должен указывать на файл, содержащий действительный ключ аутентификации. Это может быть:

- файл пароля с одной строкой username: password;

- файл токена с одной строкой username: token, где токен является действительным токеном, созданным с помощью команды tivuser login или вызова АРІ.

Если значение тту литн не определено, то вместо него будет ИСПОЛЬЗОВАНО "\$HOME/.tiv/tiv auth". Если по данному пути нет файла аутентификации, то TIVM не может работать должным образом, так как это необходимо для ядра, СLI и облачных компонентов.

Наряду с параметрами тім хмікрс и тім литн существует альтернативный метод указания учетных данных пользователя и адреса доступа к TIVM. Он заключается в использовании параметров командной строки Большинство команд TIVM могут понимать следующие параметры:

--user name - имя пользователя, используемое для подключения к TIVM:

--password pass - пароль пользователя;

--endpoint URL-agpec TIVM XML-RPC.

Если задано имя пользователя, но не указан пароль, то пароль будет запрошен пароль при подключении. Пример:<br>tivvm list --user my user -endpoint http://tiv.host.com:2633/RPC2

Password:

 $\mathbf{1}$ 

• TIV POOL PAGE SIZE - по умолчанию API-интерфейс TIVM Cloud (его используют CLI и web-интерфейс TIVM) разбивает на страницы данные результатов запросов некоторых пулов. По умолчанию размер страницы равен 300, но его можно изменить с помощью этой переменной. Числовое значение больше 2 определяет размер страницы. Чтобы отключить разбиение на страницы, следует указать не числовое значение. Примеры:

# Установка размера страницы, равного 5000 export TIV POOL PAGE SIZE=5000

```
# Отключение разбиения на страницы
export TIV POOL PAGE SIZE=disabled
```
- TIV PAGER команды получения списков обрабатывают свои результаты через процесс пагинации в интерактивной оболочке ОС. По умолчанию процесс пагинации использует команду less, но с помощью данной переменной ее можно изменить на любую другую программу.
- TIV LISTCONF позволяет использовать шаблон вывода данных списков. Шаблоны определены в /etc/tiv/cli/tivvm.yaml. Пример:

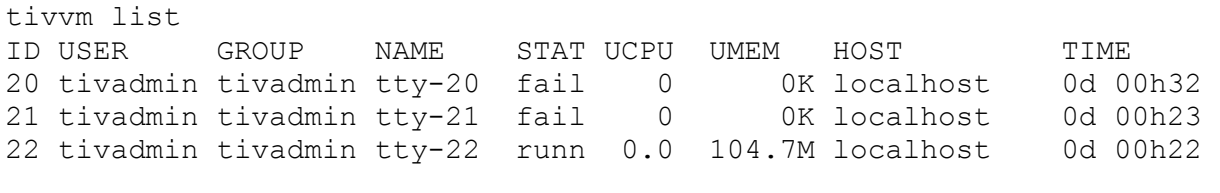

export TIV\_LISTCONF=user tivvm list

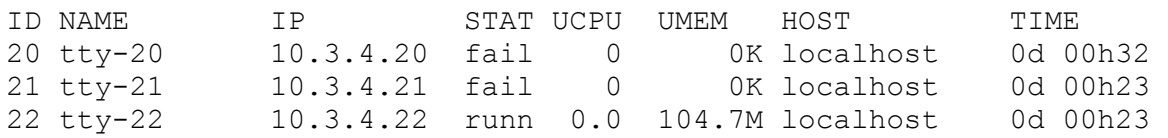

• TIV CERT DIR И TIV DISABLE SSL VERIFY  $-$  если конечная точка XML-RPC TIVM находится за SSL-прокси, то с помощью TIV CERT DIR можно указать дополнительный каталог доверенных сертификатов. Сертификат должен иметь имя <hash>.0. Хэш сертификата можно получить с помощью команды:

openssl x509 -in <certificate.pem> -hash

Чтобы отключить проверку сертификата, переменной среды TIV\_DISABLE\_SSL\_VERIFY следует присвоить любое значение. Этот параметр должен применяться только для тестирования, так как он делает соединение небезопасным.

- TIV\_TIVM URL-адрес web-интерфейса TIVM. Если значение не указано, то оно будет получено из тIV XMLRPC путем изменения порта на 10180. Если переменная ті хилярс также не определена, то по **VMOЛЧАНИЮ TIV TIVM Присваивается адрес** http://localhost:10180.
- TIVFLOW URL, TIVFLOW USER И TIVFLOW PASSWORD Переменные используются инструментами CLI TIVFLOW. Если их значения не заданы, то по умолчанию URL-адрес TIVFLOW будет http://localhost:2474, а пользователь и пароль будут взяты из файла TIV\_AUTH.
- TIV LOCATION папка на сервере ТIVM, куда установлено ПО. Переменная должна быть определена, если TIVM инсталлирован в автономном режиме (в отдельную папку).
- PATH путь к исполняемым файлам TIVM на сервере управления виртуализацией. Переменная должна быть определена, если TIVM инсталлирован в автономном режиме (в отдельную папку). Пример команды добавления пути к значению переменной PATH:

```
export PATH=$TIV_LOCATION/bin:$PATH
```
*Учетные записи пользователей TIVM* управляются администратором tivadmin с помощью команд tivuser create и tivuser delete.

*Учетная запись администратора создается* командой:

```
tivuser create AdminUserLogin AdminUserPassword 
ID: 5
```
Команда возвращает идентификатор созданной учетной записи. В данном примере это 5.

Далее необходимо включить созданную учетную запись в группу tivadmin:

tivuser chgrp *AdminUserLogin* tivadmin

*Список зарегистрированных пользователей* возвращает команда tivuser list. Пример ее выполнения:

```
tivuser list 
ID GROUP NAME AUTH PASSWORD
0 tivadmin tivadmin core 
5baa61e4c9b93f3f0682250b6cf8331b7ee68fd8 
1 tivadmin serveradmin server_c 
1224ff12545a2e5dfeda4eddacdc682d719c26d5 
. . . 
5 tivadmin AdminUserLogin core 
5baa61e4c9b93f3f0682250b6cf8331b7ee68fd8
```
*Информацию о данной учетной записи* возвращает команда tivuser show. Пример ее выполнения:

```
tivuser show AdminUserLogin 
USER 5 INFORMATION 
ID : 5 
NAME : AdminUserLogin
GROUP : 0 
PASSWORD : 5baa61e4c9b93f3f0682250b6cf8331b7ee68fd8 
AUTH_DRIVER : core 
ENABLED : Yes 
USER TEMPLATE 
. . .
```
*Создание учетной записи обычного пользователя* осуществляется аналогично:

```
tivuser create UserLogin UserPassword 
ID: 6
```
Учетная запись *публичного пользователя* отличается тем, что она использует специальный метод аутентификации public. Такая запись *создается,* как любая другая:

```
tivuser create PublicUserLogin PublicUserPassword 
ID: 7
```
Затем для нее необходимо *сменить метод аутентификации:*

tivuser chauth *PublicUserLogin* public

Учетные записи служебных пользователей предназначены для авторизации сервисов TIVM. Пользователи-физические лица не применяют их непосредственно. Учетные записи, в которых задействованы методы аутентификации server\_cipher и server\_x509, являются служебными.

*Регистрация служебной учетной записи* включает ее создание с помощью tivuser create и смену метода аутентификации с помощью tivuser chauth:

```
tivuser create ServerUserLogin ServerUserPassword 
ID: 8 
tivuser chauth ServerUserLogin server_cipher
```
Для аутентификации в TIVM необходимо предоставить системе *пароль* или *токен аутентификации.* Способ аутентификации зависит от драйвера AUTH\_DRIVER, установленного для данного пользователя.

По умолчанию созданной учетной записи пользователя присваивается драйвер аутентификации core, реализующий *механизм аутентификации по логину и паролю.* При регистрации пользователя в файл  $$HOME/Liv/tiv$  auth добавляется строка с логином и паролем в формате: UserLogin:UserPassword. TIVM хранит не исходные пароли, а сформированное по нему хеш-значение. Эти значения выводятся командами tivuser list и tivuser show, как было показано в примерах выше.

*Механизм аутентификации с помощью токенов* повышает уровень информационной безопасности. TIVM генерирует токены с установленным временем жизни, которые затем передаются пользователями для их аутентификации. По умолчанию токены также сохраняются в файле \$HOME/.tiv/tiv\_auth.

Если пользователь принадлежит нескольким группам, то токен может быть связан только с одной из них. При работе с данным токеном система будет считать, что пользователь относится только к группе этого токена.

Команда *создания токена:*

```
tivuser token-create
```

```
File /var/lib/tiv/.tiv/tiv auth exists, use --force to overwrite.
Authentication Token is: 
username:b61010c8ef7a1e815ec2836ea7691e92c4d3f316
```
*Время жизни* токена по умолчанию составляет 10 часов. Параметр --time <seconds> команды tivuser token-create позволяет установить время жизни токена. Значение -1 устанавливает время жизни бесконечным.

При создании токена он *может быть связан с одной из групп* пользователя. Для указания группы служит параметр --group <IdGroup> команды tivuser token-create. При аутентификации по данному токену пользователь будет считаться принадлежащим только соответствующей группе, и ему будут доступны ресурсы только этой группы. Ресурс, созданный пользователем, будет приписан данной группе.

Если группа при создании токена не указана, то по умолчанию он обеспечивает доступ пользователя к ресурсам всех групп, в которые данный пользователь входит.

*Список токенов пользователя* входит в состав информации, возвращаемой командой tivuser show:

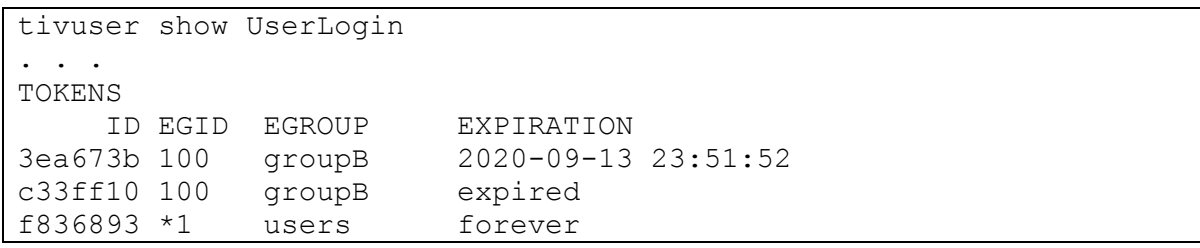

Звездочка в столбце EGID означает, что основной группой пользователя является 1, а токен не относится к конкретной группе. Значение forever в столбце EXPIRATION выводится, когда время жизни токена не установлено.

Для включения токена нужно сначала получить строку файла tiv auth с информацией о нем:

tivuser token-set --token b6

Параметр --token задает строку, с которой должен начинаться идентификатор токена (в данном примере он начинается с "b6"). Далее строку, возвращенную командой tivuser token-set, следует передать команде ОС export:

```
export TIV AUTH=/var/lib/tiv/.tiv/5ad20d96-964a-4e09-b550-
9c29855e6457.token; export TIV_EGID=-1
```
Команда *удаления токена:*

tivuser token-delete b6

В состав TIVM входит файл /usr/share/tiv/tivtoken.sh, в вспомогательные функции: tivtokencreate **ACTP** лве KOTODOM и tivtokenset, позволяющие оперировать токенами аутентификации. поддерживает Функция tivtokencreate <sub>Te</sub> же параметры. ЧТО И tivuser token-create: --time И -- group.

Пример использования данных команд:

```
source /usr/share/tiv/tivtoken.sh
tivtokencreate
Password:
File /var/lib/tiv/.tiv/tiv auth exists, use --force to overwrite.
Authentication Token is:
testuser:f65c77250cfd375dd83873ad68598edc6593a39e
Token loaded.
cat $TIV AUTH
testuser:f65c77250cfd375dd83873ad68598edc6593a39e%
tivuser show
\left[\ldots\right]TOKENS
     ID EGID EGROUP EXPIRATION
3ea673b 100 group<br>c33ff10 100 groupB expired<br>ccr-372 *1 users 2020-11-30 14:10:22
3ea673b 100 groupB
                           2020-11-30 13:58:11
\lceil \ldots \rceiltivtokenset
Token loaded.
cat $TIV AUTH
testuser: 3ea673b90d318e4f5e67a83c220f57cd33618421
```
Пользователю могут быть присвоены любые дополнительные атрибуты. Это обеспечивает команда tivuser update, предназначенная для изменения шаблона пользователя. Например, пользователю  $\mathbf{c}$ идентификатором 12 присваиваются атрибуты DEPARTAMENT и EMAIL:

```
tivuser update 12 --append DEPARTAMENT="IT"
tivuser update 12 --append EMAIL=abc@def.com
tivuser show 12
USER 12 INFORMATION
ID
             : 12NAME
              : user1
GROUP
              \cdot : 1
PASSWORD : 5baa61e4c9b93f3f0682250b6cf8331b7ee68fd8
AUTH DRIVER
              : core
ENABLED
              : Yes
USER TEMPLATE
DEPARTMENT=IT
EMAIL=abc@def.com
```
могут быть атрибуты Дополнительные использованы при контекстуализации ВМ.

Обычному пользователю доступна информация своей учетной записи. Команда tivuser show без параметров возвращает информацию о текущем авторизованном пользователе. В ее состав входит идентификатор пользователя, например:

```
tivuser show 
USER 12 INFORMATION 
ID : 12 
NAME : user1
GROUP : 1 
PASSWORD : 5baa61e4c9b93f3f0682250b6cf8331b7ee68fd8 
AUTH_DRIVER : core 
ENABLED : Yes 
USER TEMPLATE 
DEPARTMENT=IT 
EMAIL=abc@def.com
```
Команда tivuser passwd позволяет установить пароль, например:

tivuser passwd 12 new password

Информация учетной записи пользователя (*профиль пользователя*) доступна в web-интерфейсе TIVM (рис. 3.1). Данная страница открывается через пункт меню пользователя "Настройки".

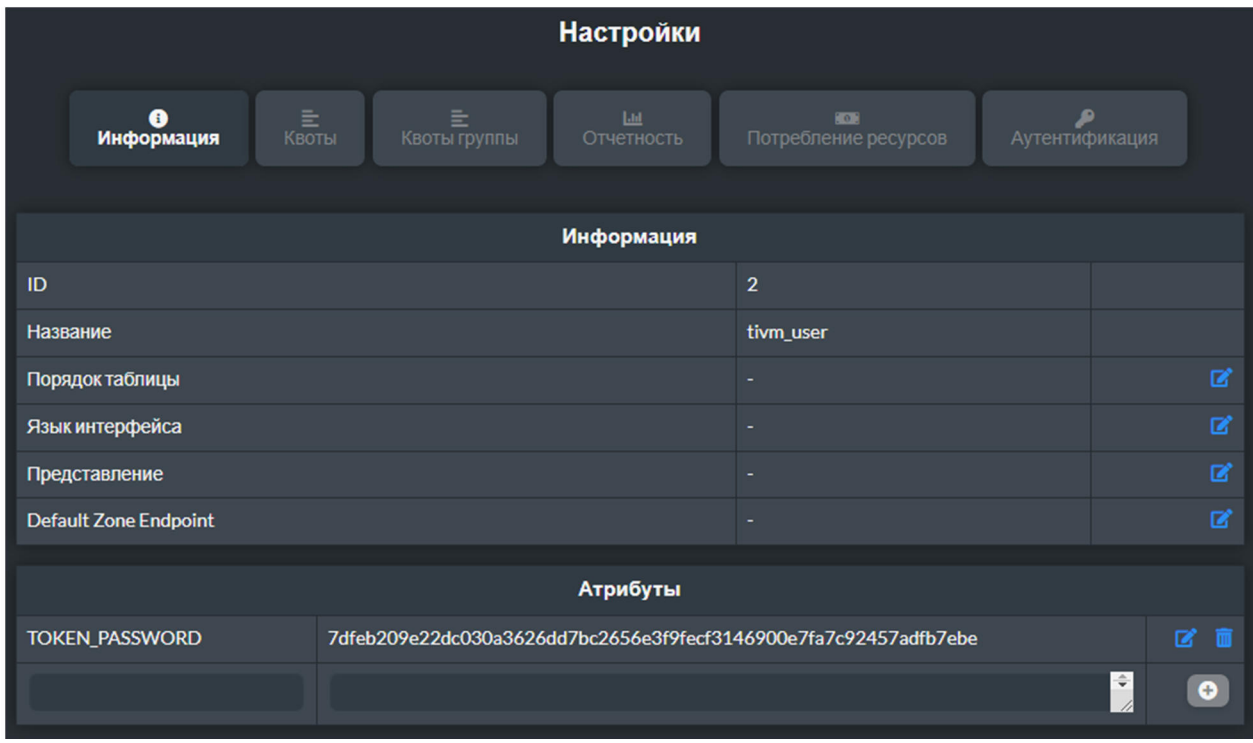

Рис. 3.1

Операции управления пользователями также доступны в webинтерфейсе. Список пользователей, которыми может управлять данный пользователь, отображается на странице, открываемой через пункт меню Система/Пользователи (рис. 3.2).

| <b>TIVM</b>            |                               |                  |                         |                                        |                                                                        |                             |           |            | & tivm_user <b>v</b>      |
|------------------------|-------------------------------|------------------|-------------------------|----------------------------------------|------------------------------------------------------------------------|-----------------------------|-----------|------------|---------------------------|
|                        |                               | Пользователи     |                         |                                        |                                                                        |                             |           |            |                           |
| Информация             |                               | ۰                | $\sigma$                |                                        | $\blacksquare - \blacksquare \triangleright \blacksquare \blacksquare$ |                             |           |            | Y<br>Поиск                |
| Экземпляры ВМ          | $\overline{\phantom{0}}$      |                  |                         |                                        |                                                                        |                             |           |            |                           |
| Шаблоны                | $\overline{\phantom{0}}$      | П                |                         | ID - Название + Группа +               |                                                                        | Драйвер<br>¢<br>авторизации | <b>BM</b> | Память     | CPU                       |
| Хранилище              | ≂                             | п                | $\overline{2}$          | tivm_user                              |                                                                        | core                        | 0/        | $OKB/-$    | 0/                        |
| Сеть<br>Инфраструктура | ≂<br>$\overline{\phantom{0}}$ | п                | $\mathbf{1}$            | serveradmin                            |                                                                        | server_cipher               | 0/        | $OKB/-$    | $0/-$                     |
| Система                | $\blacktriangleright$         | П                | $\overline{0}$          |                                        |                                                                        | core                        |           |            |                           |
| <b>• Пользователи</b>  |                               | 10 <sub>10</sub> | $\overline{\mathbf{v}}$ | Показаны элементы списка с 1 по 3 из 3 |                                                                        |                             |           | Предыдущая | Следующая<br>$\mathbf{1}$ |
| <b>284 Группы</b>      |                               |                  |                         |                                        |                                                                        |                             | 3BEETO    |            |                           |
| $\blacksquare$ VDCs    |                               |                  |                         |                                        |                                                                        |                             |           |            |                           |
| ₽<br>Списки контроля   |                               |                  |                         |                                        |                                                                        |                             |           |            |                           |
| Настройки              |                               |                  |                         |                                        |                                                                        |                             |           |            |                           |
| ТИВМ. Тивун Технологии |                               |                  |                         |                                        |                                                                        |                             |           |            |                           |

Рис. 3.2

Для смены пароля суперадминистратора *tivadmin* необходимо ввести команды:

```
tivuser passwd 0 new_password 
echo 'tivadmin:new password' > /var/lib/tiv/.tiv/tiv auth
```
После этого необходимо перезапустить TIVM.

Для смены пароля пользователя *serveradmin* необходимо ввести команды:

```
tivuser passwd 1 --sha256 new password
echo 'serverdmin:new password' > /var/lib/tiv/.tiv/tivflow auth
echo 'serverdmin:new password' > /var/lib/tiv/.tiv/ec2 auth
echo 'serverdmin:new password' > /var/lib/tiv/.tiv/tivgate auth
echo 'serverdmin:new password' > /var/lib/tiv/.tiv/occi auth
echo 'serverdmin:new password' > /var/lib/tiv/.tiv/tivm auth
```
После этого необходимо перезапустить web-интерфейс TIVM.

## **3.3 Управление группами**

Группа в TIVM позволяет изолировать пользователей и вычислительные ресурсы. Пользователь может видеть и использовать общие ресурсы других пользователей.

Группа является границей авторизации для пользователей. TIVM позволяет разделить облачную инфраструктуру и определить, какие ресурсы доступны для каждой группы, используя ВДЦ.

По умолчанию в TIVM определены две *специальные группы.* Группа tivadmin позволяет любому пользователю выполнять любые операции, позволяя различным пользователям действовать с теми же правами, что и пользователь *tivadmin*. Группа users – это группа по умолчанию, в которой создаются новые пользователи.

Для управления группами в TIVM можно использовать команду CLI tivgroup. Команды создания новой группы:

```
tivgroup list 
   ID NAME 
    0 tivadmin 
    1 users 
tivgroup create "new group" 
ID: 100
```
Новая группа имеет ID 100, чтобы отличать специальные группы от пользовательских.

При создании новой группы также создается правило СУД, обеспечивающее поведение по умолчанию, позволяющее пользователям создавать основные ресурсы.

Для назначения пользователей в группы служит команда tivuser chgrp:

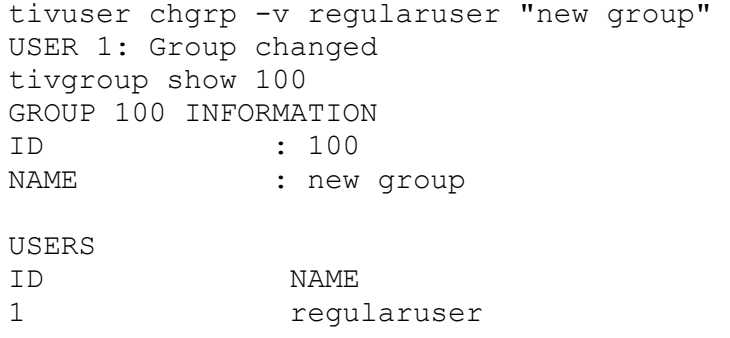

 Чтобы удалить пользователя из группы, его следует переместить в группу users по умолчанию.

После создания группы можно определить специальную учетную запись администратора. Этот пользователь с правами администратора будет иметь права администратора только для новой группы, а не для всех ресурсов в облаке TIVM, как у пользователей группы tivadmin.

Другим аспектом, который можно контролировать во время создания, является тип ресурсов, которые могут создавать пользователи группы.

Это может управляться как в web-интерфейсе TIVM, так и через CLI. В последнем случае детали группы передаются команде tivgroup create в качестве аргументов. В табл. 3.1 ниже приведено описание указанных аргументов.

| Аргумент                 | Обязательность | Значение                                                                       | Описание                                                                                                    |  |
|--------------------------|----------------|--------------------------------------------------------------------------------|----------------------------------------------------------------------------------------------------|--|
| $-n$ , $-name$           | Обязательный   | Любая строка                                                                   | Имя для новой<br>группы                                                                                           |  |
| -u, --admin_user         | Необязательный | Создает<br>администратора для<br>Любая строка<br>группы с указанным<br>именем. |                                                                                                    |  |
| -p,<br>--admin_password  | Необязательный | Любая строка                                                                   | Пароль для<br>администратора<br>пользователя группы                                                               |  |
| $-d$ ,<br>--admin driver | Необязательный | Любая строка                                                                   | Драйвер<br>аутентификации для<br>пользователя группы<br>с правами<br>администратора                               |  |
| -r, --resources          | Необязательный | Список,<br>разделенный<br>символом "+"                                         | Какие ресурсы могут<br>быть созданы<br>групповыми<br>пользователями (по<br>умолчанию:<br>"VM+IMAGE+<br>TEMPLATE") |  |

Таблица 3.1 - Аргументы команды tivgroup create

# Пример:

tivgroup create --name groupA --admin user admin userA --admin password somepassword --resources TEMPLATE+VM

Страница создания группы в web-интерфейсе показана на рис. 3.3.

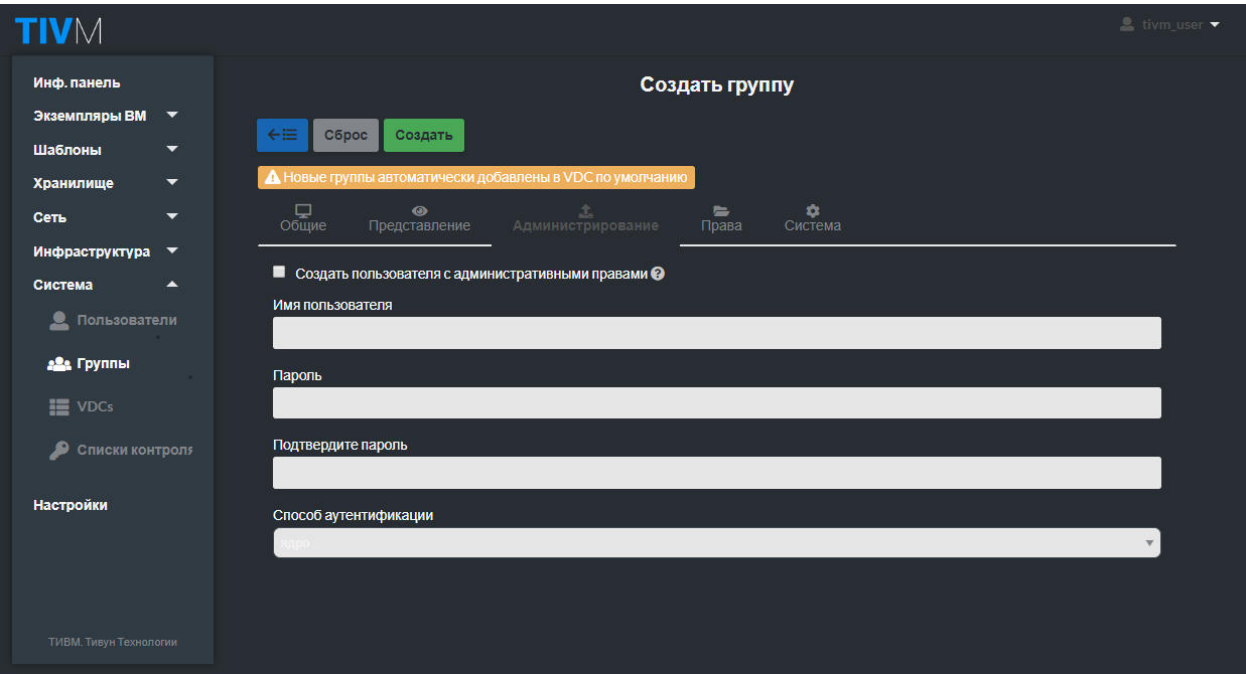

Рис. 3.3

Любой пользователь может быть назначен администратором группы с помощью команд tivgroup addadmin и tivgroup deladmin. Эти же операции доступны в web-интерфейсе (рис. 3.4).

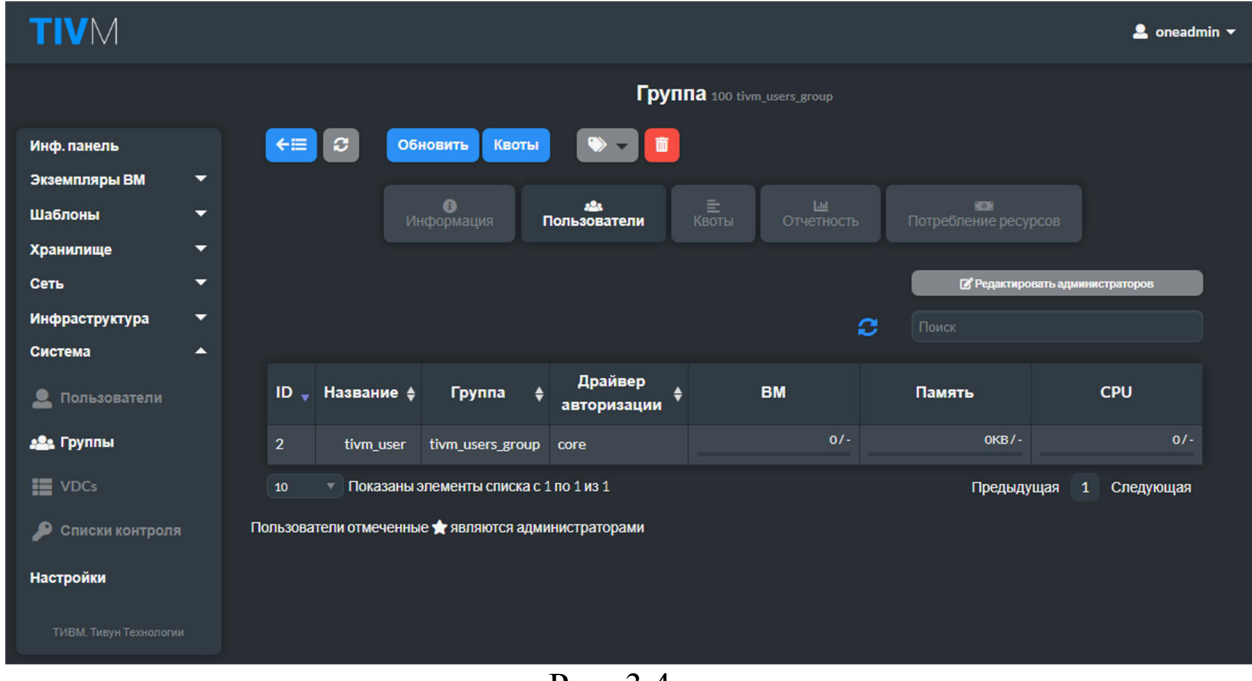

Рис. 3.4

Следующие виртуальные ресурсы могут быть определены доступными для группы пользователей:

- шаблоны ВМ;

- сервисные шаблоны;

- образы дисков;

- файлы и ядра.

Чтобы сделать виртуальный ресурс, принадлежащий tivadmin, доступным для пользователей новой группы, есть два варианта.

1. Изменить группу ресурса и выделить ему права GROUP USE. Это сделает ресурс доступным только пользователям в этой группе. Рекомендуемая практика назначения "золотых" ресурсов группам – сначала клонировать ресурс, а затем назначить его желаемой группе для потребления пользователями.

2. Оставить ресурс в группе tivadmin и дать ему права OTHER USE. Это сделает ресурс доступным для каждого пользователя TIVM.

Шаблоны ВМ и обслуживания видны пользователям группы, когда они хотят создать новую ВМ или службу. Образы (включая образы файлов), используемые этими шаблонами, не видны пользователям, но должны быть также доступны, в противном случае создание ВМ не будет завершено с сообщением об ошибке:

[TemplateInstantiate] User [6] : Not authorized to perform USE IMAGE [0].

Когда создается новая группа, администратор облака может определить, будут ли пользователи этого представления иметь доступ к ВМ и службам других пользователей в той же группе. Если эта опция отмечена, будет создано новое правило СУД для предоставления пользователям в этой группе доступа к VMS и службам в той же группе (рис. 3.5). Пользователи не смогут управлять этими ресурсами, но они будут включены в список представлений каждого ресурса.

С помощью команд tivuser addgroup и tivuser delgroup администратор может добавлять или удалять вторичные группы. Пользователи, назначенные более чем на одну группу, будут видеть ресурсы из всех своих групп. Например, пользователь в группах тестирования и производства будет видеть ВМ из обеих групп.

Группа с chgrp является основной группой, и ресурсы (образы, ВМ и т.д.), созданные пользователем, будут принадлежать этой основной группе. Пользователи могут изменить свою основную группу на любую из своих вторичных групп без вмешательства администратора, используя chgrp снова.

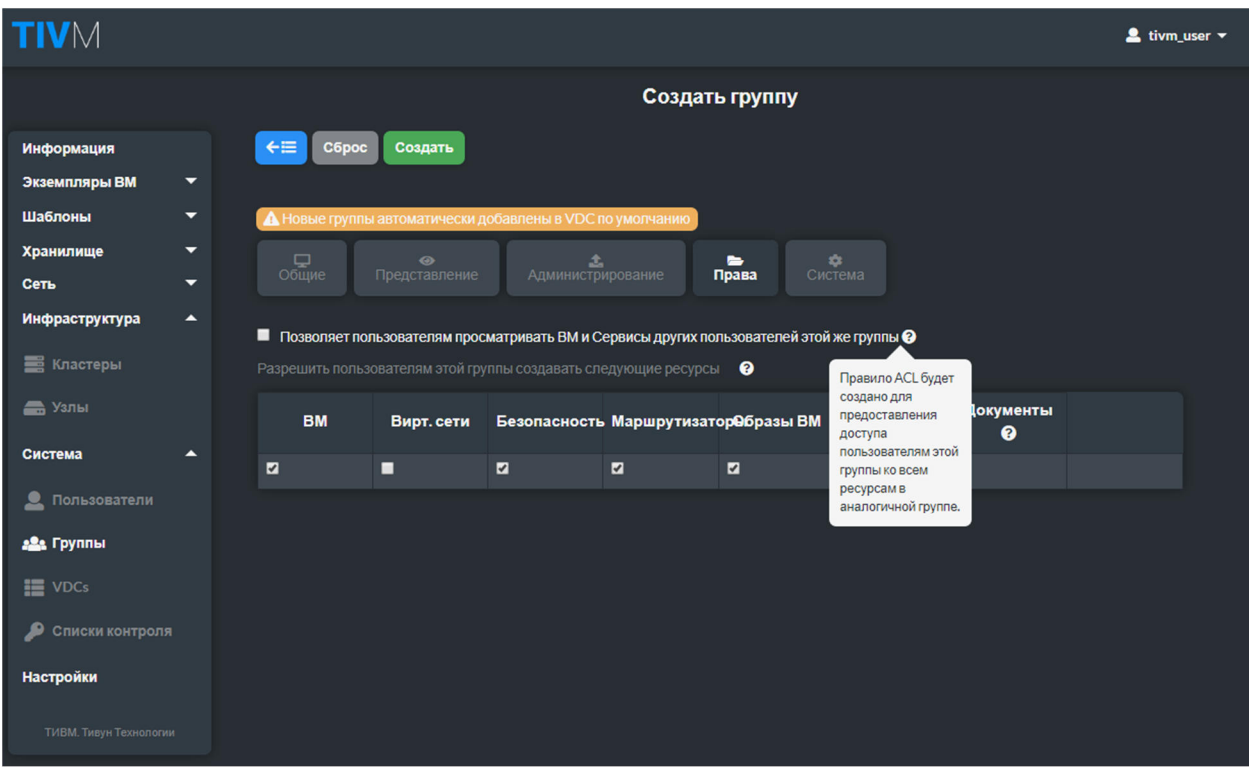

Рис. 3.5

Когда группа создана, можно определить конфигурацию для ее пользователей. Она включает следующие атрибуты:

- TIVM. Предоставление пользователям и администраторам групп доступа к определенным представлениям. Атрибуты конфигурации хранятся в шаблоне группы в атрибуте TIVM (табл. 3.2).

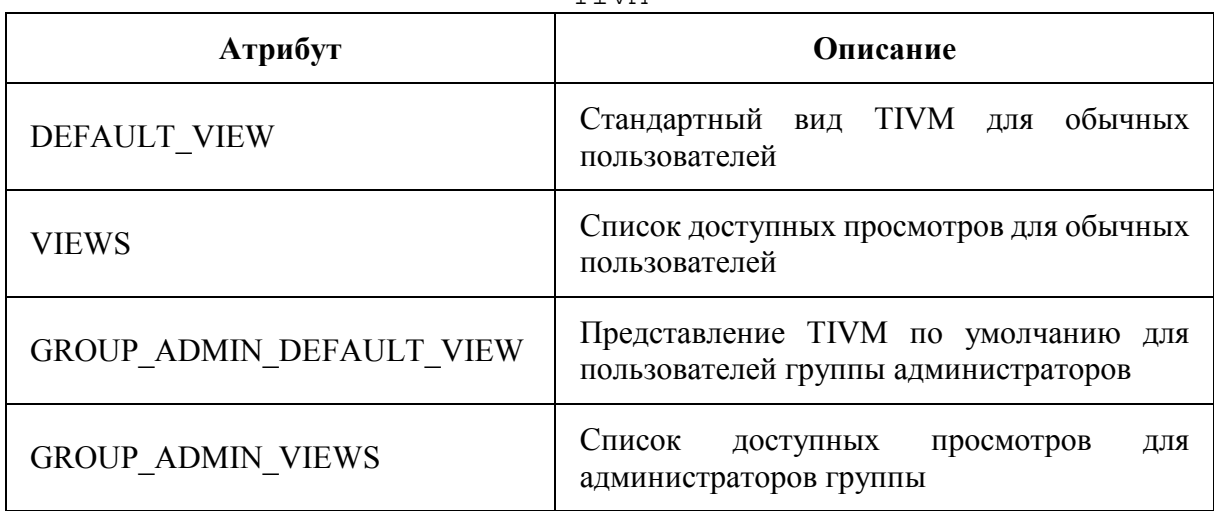

Таблица 3.2 – Атрибуты конфиурации группы, подчиненные атрибуту .<br>דיד*י* 

Представления определяются разделенным запятыми списком имен групп. По умолчанию определены следующие представления: *groupadmin*, *cloud*, *admin*, *user*, *admin\_vcenter*, *cloud\_vcenter*, *groupadmin\_vcenter*. Пример:

```
TIVM = [ 
 DEFAULT VIEW = "cloud",
 VIEWS = "cloud",GROUP ADMIN DEFAULT VIEW = "groupadmin",
 GROUP ADMIN VIENS = "groupadmin, cloud"
]
```
- TIV Manager Core. Задает атрибуты для управления некоторыми операциями. Атрибуты конфигурации хранятся в шаблоне группы в атрибуте TIVMANAGER (табл. 3.3).

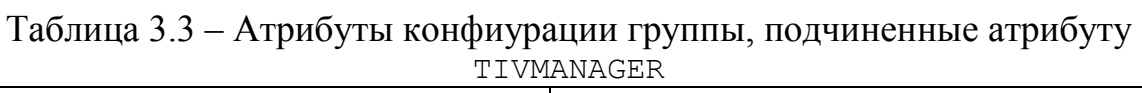

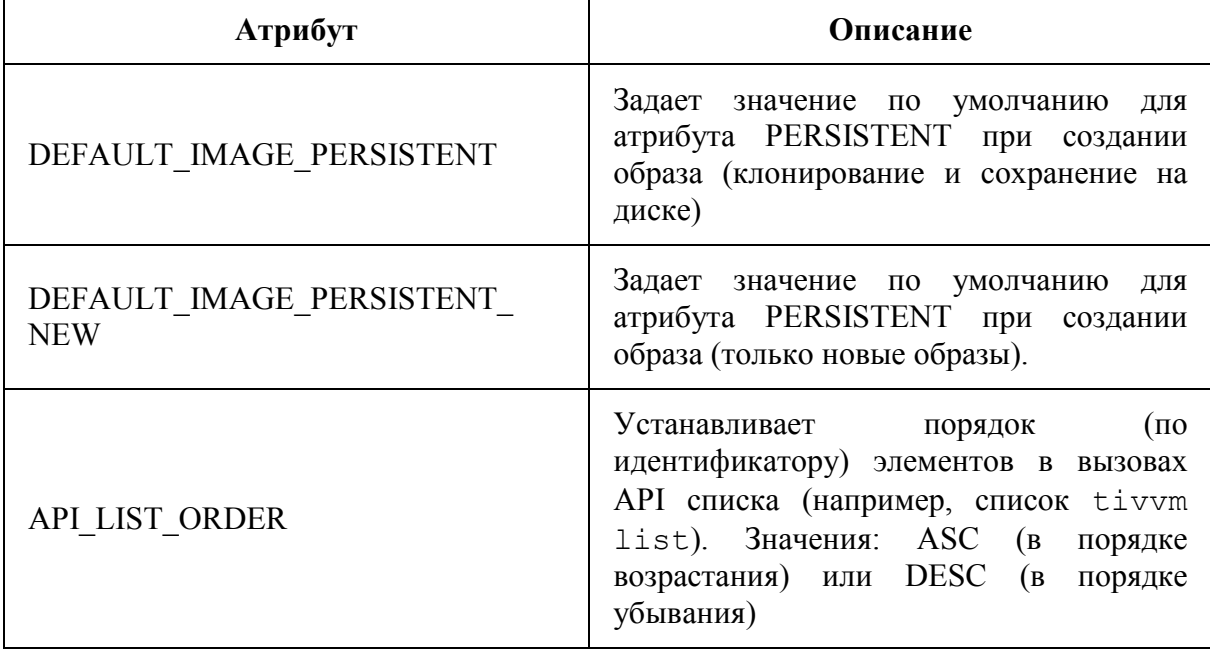

Эти значения могут быть перезаписаны для каждого пользователя, поместив нужные значения в шаблон пользователя.

Если значения не установлены, используются значения по умолчанию, определенные в tiv.conf. Пример:

```
TIVMANAGER = [ 
 DEFAULT IMAGE PERSISTENT = "YES",
 DEFAULT IMAGE PERSISTENT NEW = "NO"
]
```
Все описанные функции доступны в web-интерфейсе TIVM (рис. 3.6).

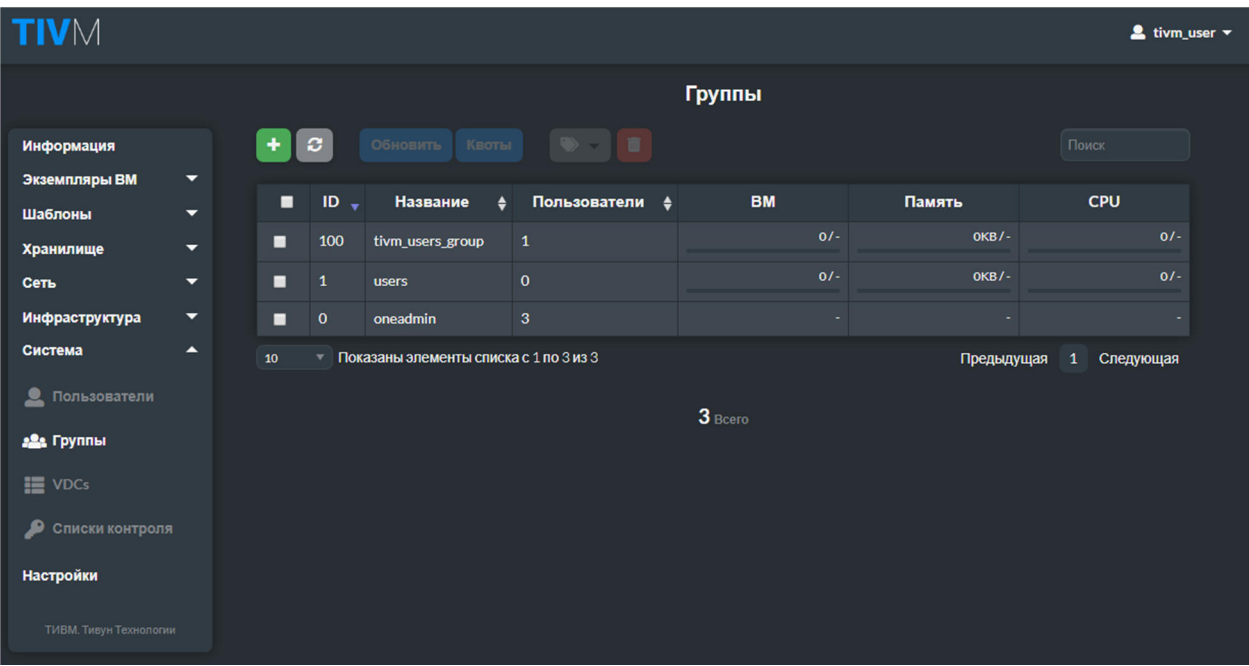

Рис. 3.6

Существует возможность фильтрации всех системных ресурсов по группе, к которой они относятся. В меню пользователя отображаются группы этого пользователя. Есть опция All для просмотра всех системных ресурсов. При фильтрации по группам можно изменить применяемую группу пользователя (рис. 3.7). Это позволяет более комфортно работать над проектами, изолируя ресурсы, принадлежащие одной группе, от других.

|                              |                |       |                  | $\triangle$ tivm_user $\blacktriangledown$ |   |
|------------------------------|----------------|-------|------------------|--------------------------------------------|---|
|                              | Группы         |       |                  | * Настройки                                |   |
|                              | <b>Ф</b> Выйти |       |                  |                                            |   |
| $\Rightarrow -1$             |                |       |                  | <b>• Представление</b><br>(mixed)          | п |
| Пользователи<br>$\mathbf{r}$ | <b>BM</b>      |       | $\vee$ Bce       | 22: Группы                                 | п |
| 3                            |                |       | ∗<br>oneadmin    |                                            |   |
| 1                            | $\mathbf{o}$   |       | tivm_users_group | $0/-$                                      |   |
| $\mathbf{o}$                 |                | $0/-$ | <b>OKB/-</b>     | $0/-$                                      |   |
| ас 1 по 3 из 3               | っ              |       | Предыдущая       | 1<br>Следующая                             |   |

Рис. 3.7

### 3.4 Управление виртуальными дата-центрами

ВЛИ определяет назначение одной или нескольких групп для пула физических ресурсов. Этот пул физических ресурсов состоит из ресурсов одного или нескольких кластеров, которые могут принадлежать разным зонам или публичным внешним облакам для гибридных облачных вычислений

При инсталляции TIVM в конфигурации создается ВДЦ по умолчанию (default VDC), который позволяет использовать все физические ресурсы.

Группа users принадлежит к этой группе ВДЦ, и любая новая группа автоматически добавляется в default VDC. Пользователь может изменить физические ресурсы ВДЦ, но их нельзя удалить.

Перед добавлением новой группы к определенному ВДЦ можно удалить ее из группы default, так как она позволяет использовать все физические ресурсы.

Для управления ВДЦ предназначена команда tivvdc. Создание ВДЦ:

```
$ tivydc list
 TD NAME
  0 default
$ tivvdc create "high-performance"
ID: 100
```
Новый ВДЦ имеет ID 100, чтобы отличать ВДЦ по умолчанию от заланных пользователем.

По умолчанию группа не принадлежит ни одному ВДЦ, поэтому пользователи не будут иметь права использовать какой-либо ресурс до тех пор, пока он не будет явно добавлен к ВДЦ.

Добавление группы к ВДЦ:

\$ tivvdc addgroup <vdc id> <group id>

Физические ресурсы (узлы, виртуальные сети и хранилища данных) могут быть добавлены в ВДЦ. Внутри ВДЦ будут созданы правила СУД, которые позволят группам ВДЦ использовать этот пул ресурсов.

Обычно необходимо добавить кластеры в ВДЦ. Например, кластер 7 из зоны 0:

```
$ tivvdc addcluster <vdc id> 0 7
```
Также можно добавить отдельные узлы, виртуальные сети и хранилища данных:

\$ tivvdc addhost <vdc id> 0 3 \$ tivvdc addvnet <vdc id> 0 9 \$ tivvdc adddatastore <vdc id> 0 102

Спениальный илентификатор АLL можно **ИСПОЛЬЗОВАТЬ** ЛЛЯ добавления всех кластеров/узлов/сети/данных из данной зоны:

```
$ tivvdc addcluser <group id> 0 ALL
```
Для удаления физических ресурсов из ВДЦ предназначены обратные KOMAHAL tivvde deleluster, tivvde delhost, tivvde tivvde delvnet, tivvdc deldatastore.

При назначении физических ресурсов для ВДЦ пользователи в группах этих ВДЦ смогут использовать хранилища данных и виртуальные сети. Планировшик также развернет ВМ из этой группы в любой из узлов ВДЦ.

Создаваемые правила СУД можно посмотреть с помощью команды tivacl list. Эти правила добавляются автоматически, и их не следует редактировать вручную. Они будут удалены командами tivvdc del\*. Стандартные разрешения для этих правил можно настроить на tiv.conf.

В рамках небольшой вычислительной инфраструктуры управление ВДЦ может не потребоваться для назначения физических ресурсов каждой группе. Но наличие независимого объекта ВДЦ позволяет ему иметь более одной группы, и в то же время группа может быть частью более одного ВДЦ. С практической точки зрения это означает, что при организации пользователей в группы, а физических ресурсов в ВДЦ можно легко назначать больше или меньше ресурсов этим группам. Администратор облачной инфраструктуры может добавить ресурсы в тот или иной ВДЦ. если их рабочая нагрузка увеличится, а затем удалить эти ресурсы через несколько дней.

ВДЦ может иметь более одного физического ресурса каждого типа (кластер, хосты виртуализации, виртуальные сети, хранилища данных), а физический ресурс может находиться в нескольких ВДЦ. Это означает, что вы можно создать ВДЦ, который включает в себя ресурсы, которые могут не входить в один и тот же физический кластер.

Например, ВДЦ, называемый «высокопроизводительным», может содержать хосты из двух несовместимых кластеров - "kvm-ceph" и "kvmqcow2". Эти хосты могут быть частью одного и того же ВДЦ, но с точки зрения развертывания важным фактором является их кластер. Планировщик будет определять цель развертывания на основе каждого кластера хоста, и это гарантирует, что ВМ всегда развернуты на совместимом хосте.

Поскольку ВДЦ может содержать отдельные хосты, виртуальные сети и хранилища данных, можно использовать ВДЦ для разделения кластера на «подкластеры», которые содержат несколько хостов.

Например, существует большой кластер "kvm-ceph". ВДЦ с одним или двумя хостами может быть создан, чтобы изолировать небольшую часть кластера. В этом случае следует добавить необходимые хранилища данных и виртуальные сети в ВДЦ, иначе пользователи не смогут создавать экземпляры шаблонов ВМ.

Пусть имеются две группы с одинаковой рабочей нагрузкой. Если необходимо изолировать пользователей и виртуальные ресурсы этих групп, то обе группы могут быть добавлены к одному и тому же ВДЦ. Аналогично, физический ресурс (например, хост виртуализации) может быть частью двух разных ВДЦ. Группы будут совместно использовать физические ресурсы, не зная об этом. Если физические ресурсы не предназначены исключительно для данной группы, можно установить квоты использования.

Описанные функции управления ВДЦ доступны на соответствующей странице web-интерфейса TIVM (рис. 3.8).

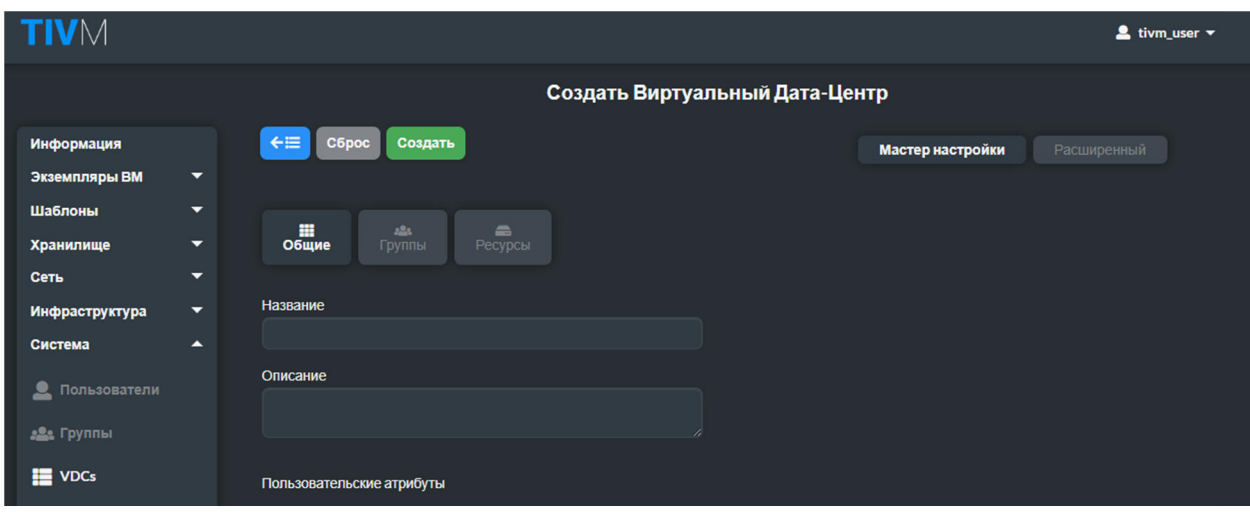

Рис. 3.8

## **3.5 Управление разрешениями на операции**

Большинство ресурсов TIVM имеют соответствующие разрешения на выполнение операций с ними для владельца, пользователей в своей группе и прочих пользователей. Для каждой из этих групп можно установить три разрешения, соответствующие категориям операций: **USE** (использовать), **MANAGE** (управлять) и **ADMIN** (администрировать). Логика этих разрешений похожа на разрешения для файловой системы UNIX.

Ресурсы, операции с которыми связаны с разрешениями: это шаблоны, ВМ, образы и виртуальные сети. Исключение составляют пользователи, группы и узлы.

Установленные разрешения отображаются в составе шаблона вычислительного ресурса. Например, разрешения на операции с шаблоном ВМ:

```
tivtemplate show 0 
TEMPLATE 0 INFORMATION 
ID : 0 
NAME : vm-example
USER : tivuser1
GROUP : users
REGISTER TIME : 01/13 05:40:28 
PERMISSIONS 
OWNER : um-
GROUP : u-- 
OTHER : ---
[...]
```
В этом примере пользователь tivuser1 имеет разрешения на операции с шаблоном, имеющим идентификатор 0, из категорий USE и MANAGE. Пользователи в группе users имеют права USE, а пользователи, не являющиеся владельцами или входящие в группу users, не имеют никаких разрешений на операции с этим шаблоном.

Категории USE, MANAGE и ADMIN включают следующие операции.

USE: Операции, которые не изменяют ресурс, такие как его размещение или использование (например, с помощью образа или виртуальной сети). Обычно пользователь предоставляет разрешения USE на доступ к ресурсам для других пользователей группы или прочих пользователей.

MANAGE: Операции, которые изменяют ресурс, такие как остановка ВМ, изменение постоянного атрибута образа или снятие аренды с сети. Обычно пользователь предоставляет разрешения MANAGE для пользователей, которые будут управлять его ресурсами.

ADMIN: Специальные операции, которые обычно выполняются администраторами, такие как обновление данных хоста или удаление группы пользователей. Обычно разрешения ADMIN предоставляются пользователям, у которых есть роль администратора.

Разрешения могут быть установлены с помощью команды chmod. Эта команда принимает октет в качестве параметра, следуя восьмеричной нотации команды Unix *chmod*. Октет должен быть трехразрядным числом. Каждый разряд со значением от 0 до 7 представляет права для владельца, группы и прочих пользователей соответственно. Права представлены следующими значениями:

- бит USE добавляет 4 к его общей сумме (в двоичном представлении – 100);

- бит MANAGE добавляет 2 к общей сумме (в двоичном представлении – 010);

- бит ADMIN добавляет 1 к его общему значению (в двоичном представлении – 001).

Примеры:

tivtemplate show 0 ... PERMISSIONS OWNER : um-GROUP : u-- OTHER : --tivtemplate chmod 0 664 -v VMTEMPLATE 0: Permissions changed tivtemplate show 0 ... PERMISSIONS OWNER : um-GROUP : um-OTHER : u- tivtemplate chmod 0 644 -v VMTEMPLATE 0: Permissions changed tivtemplate show 0 ... PERMISSIONS OWNER : um-<br>GROUP : u--GROUP : u-- OTHER : u- tivtemplate chmod 0 607 -v VMTEMPLATE 0: Permissions changed tivtemplate show 0 ... PERMISSIONS OWNER : um-GROUP : ---OTHER : uma

Разрешения по умолчанию, предоставленные вновь созданным ресурсам, могут быть установлены:

- глобально через атрибут DEFAULT UMASK в tiv.conf;

- индивидуально для каждого пользователя с помощью команды tivuser umask.

Атрибуты маски работают аналогично команде Unix *umask*. Значение – трехразрядное число. Каждый разряд представляет маску, которая отключает права доступа для владельца, группы и прочих пользователей соответственно. В табл. 3.4 приведены примеры.

| umask | Разрешения<br>(в 8-ричное коде) | Разрешения  |
|-------|---------------------------------|-------------|
| 177   | 600                             | um-         |
| 137   | 640                             | um- u--     |
| 113   | 664                             | um- um- u-- |

Таблица 3.4 - Примеры масок, задающие права доступа к ресурсам

Web-интерфейс TIVM предлагает удобный способ управления разрешениями. Это можно сделать, выбрав ресурсы из представления (например, представление шаблонов) и нажав на кнопку "Обновить свойства". Диалоговое окно обновления позволяет пользователю установить права доступа к ресурсу (рис. 3.9).

| <b>TIVM</b>                                                                        |                                                                                           |                          |                            |                          | $\triangle$ tivm_user $\blacktriangledown$ |  |
|------------------------------------------------------------------------------------|-------------------------------------------------------------------------------------------|--------------------------|----------------------------|--------------------------|--------------------------------------------|--|
|                                                                                    | Группы ВМ о                                                                               |                          |                            |                          |                                            |  |
| Информация<br>Экземпляры ВМ<br>▼<br>Шаблоны<br>$\blacktriangle$<br>lt<br><b>BM</b> | $\div\equiv$<br>$\mathbf{c}$<br>Обновить<br><b>О</b><br>Информация<br>$rac{1}{\text{BM}}$ | $\Delta \neq$<br>$2 - 1$ |                            |                          |                                            |  |
| û<br>Сервисы                                                                       |                                                                                           |                          | Информация                 |                          |                                            |  |
| 24 Маршрутизаторы                                                                  | ID<br>Название                                                                            |                          | $\mathbf{o}$<br>VM Group 1 |                          |                                            |  |
| <b>E</b> Группы ВМ                                                                 | Описание                                                                                  |                          |                            |                          |                                            |  |
| ≂<br>Хранилище                                                                     |                                                                                           | Пользование              | <b>Управление</b>          | <b>Администрирование</b> |                                            |  |
| ▼<br>Сеть                                                                          | Права                                                                                     | $\overline{a}$           | $\blacksquare$             | о                        |                                            |  |
| Инфраструктура<br>▼                                                                | Владелец<br>Группа                                                                        | о                        | п                          | о                        |                                            |  |
| $\blacktriangle$<br>Система                                                        | Все остальные                                                                             | п                        | п                          | п                        |                                            |  |
| ≗<br>Пользователи                                                                  |                                                                                           |                          | Владелец                   |                          |                                            |  |
| 22 Группы                                                                          | Владелец                                                                                  | tivm_user                |                            |                          | ø                                          |  |
| <b>III</b> VDCs                                                                    | Группа                                                                                    | 100: tivm_users_group    |                            |                          | 図                                          |  |
| ھ<br>Списки контроля<br>Настройки                                                  | Роли                                                                                      |                          |                            |                          |                                            |  |
|                                                                                    | <b>Название</b>                                                                           | <b>Host Affined</b>      | <b>Host Anti Affined</b>   | <b>VM Affinity</b>       |                                            |  |
| ТИВМ. Тивун Технологии                                                             | Role 1                                                                                    |                          |                            | <b>NONE</b>              |                                            |  |
|                                                                                    |                                                                                           |                          |                            |                          |                                            |  |

 $P_{HC}$  3.9

TIVM может *блокировать операции* с ресурсом для предотвращения непреднамеренных операций, например, для предотвращения случайного удаления ВМ, путем указания уровня доступа, необходимого для операции:

- USE: блокирует все возможные действия;

- MANAGE: блокирует операции управления и администрирования;

- ADMIN: блокирует действия администратора.

Следующие ресурсы могут быть заблокированы:

- ВМ;

- виртуальные сети;

- образы дисков;

- шаблоны;

- документы;

- виртуальные маршрутизаторы.

Пример:

```
tivimage lock 2 
tivimage delete 2 
[tiv.image.delete] User [4] : Not authorized to perform MANAGE IMAGE 
[2].
```
tivimage unlock 2

Пользователь *tivadmin* не может быть заблокирован и может выполнить операцию в любом случае.

Другим средством управления правами доступа к ресурсам, наряду с разрешениями на операции, служат *списки управления доступом СУД (Access Control List).* Система авторизации СУД позволяет точно настроить разрешенные операции для любого пользователя или группы пользователей. Каждая операция генерирует запрос авторизации, который проверяется по зарегистрированному набору правил СУД. Затем ядро может предоставить разрешение или отклонить запрос.

Это позволяет администраторам настраивать роли пользователей в соответствии с потребностями их инфраструктуры. Например, используя правила СУД, можно создать группу пользователей, которые могут видеть и использовать существующие виртуальные ресурсы, но не создавать никаких новых. Или можно предоставить разрешения пользователю для управления виртуальными сетями для некоторых из существующих групп, но не для выполнения каких-либо других операций в облачной среде.

Следует отметить, что пользовательские правила СУД – это продвинутый механизм управления доступом к вычислительным ресурсам. В большинстве случаев достаточно разрешений на операции и правил СУД, создаваемых автоматически при создании группы и при добавлении физических ресурсов в ВДЦ.

Пример правила СУД:

```
#5 IMAGE+TEMPLATE/0103 USE+MANAGE #0
```
Данное правило предоставляет пользователю с идентификатором 5 право выполнять операции USE и MANAGE над всеми образами и шаблонами в группе с идентификатором 103. Правило состоит из четырех компонентов, разделенных пробелами:

- идентификатор пользователя (в данном примере  $-5$ );

- вычислительные ресурсы - список типов ресурсов, записанных через символ "+" (в данном примере – образы и шаблоны), слэш ("/") и идентификатор группы (в данном примере - 103);

- права – список операций, разделенных символом "+" (в данном примере – использование и управление);

- зона - идентификатор зоны, к которой применяется правило (в данном примере - 0). Этом компонент является необязательным и может быть опущен, если TIVM не настроен на работу в федерации.

Определение идентификатора пользователя. как правило. записывается так:

#<id> - для индивидуальных идентификаторов;

@<id> - для идентификатора группы;

 $* - \text{III}$ я всех.

Определение идентификатора ресурса имеет тот же синтаксис, что и для пользователей, но с добавлением:

%<id> - лля идентификаторов кластера.

Следующее правило позволяет всем пользователям в группе 105 создавать новые виртуальные ресурсы.

@105 VM+NET+IMAGE+TEMPLATE/\* CREATE

Следующее позволяет всем пользователям в группе 106 использовать виртуальную сеть 47. Это означает, что они могут создавать экземпляры шаблонов ВМ, которые используют эту сеть.

@ 106 NET / # 47 USE

Следующее правило позволяет пользователям в  $rp$ <sub>VIIIIe</sub> 106 развертывать виртуальные машины в узлах, назначенных кластеру 100.

@106 HOST/%100 MANAGE

Для управления правилами СУД служит группа команд tivacl.

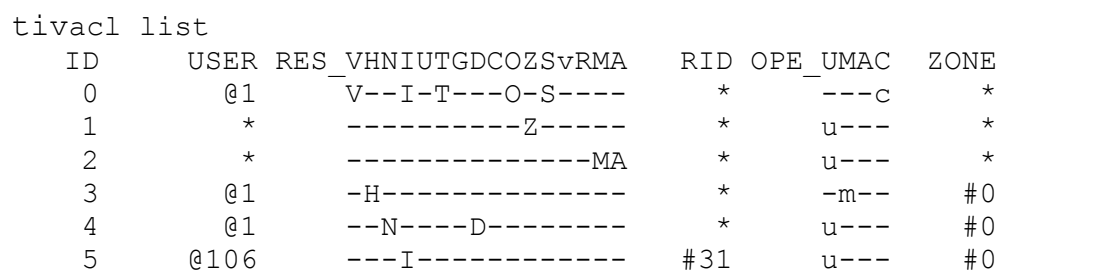

### Команда tivacl list возвращает список правил:

#### Показанные правила соответствуют следующим:

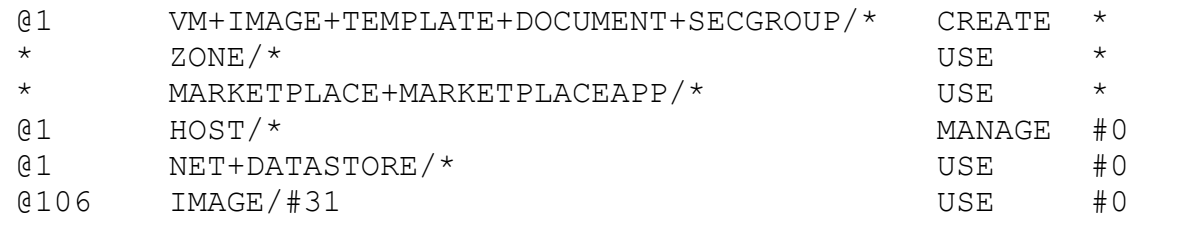

Первые пять были созданы по умолчанию при установке TIVM, а последнее - с помощью tivacl:

```
tivacl create "@106 IMAGE/#31 USE"
ID: 5
```
В списке, выводимом tivacl list, колонка "ID" представляет идентификатор правила. Он необходим для удаления правил с помощью tivacl delete.

Следующий столбец - "USER" - может быть индивидуальным (#) или групповым (@) идентификатором пользователя. Либо он соответствует всем пользователям (\*).

В столбце ресурсов указаны обозначения типов ресурсов, на которые распространяется правило:

- $\bullet$  v BM:
- н хост виртуализации;
- $N B$ иртуальная сеть;
- $I 06p$ аз диска;
- $\bullet$  U пользователь;
- $T \text{шаблон};$
- $\bullet$  G группа;
- **D** хранилище данных;  $\bullet$
- $\bullet$  C кластер;
- $\bullet$  D документ;
- $\bullet$  Z 30Ha;
- $S \Gamma$ руппа безопасности;
- $\bullet$  v BIII:

• R – виртуальный маршрутизатор.

В столбце "RID" указан идентификатор ресурса. Это может быть отдельный объект (#), группа (@), идентификатор кластера (%) или все (\*) объекты.

В следующем столбце перечислены обозначения разрешенных типов операций:

- $U \text{MCTIONB3OBAHM}$ е;
- $M \nu$ правление;
- $A a$ дминистрирование;
- $C \cos \theta$ дание.

В столбце "Зона" указана зона, в которой применяется правило. Это может быть отдельный ID зоны (#) или вся (\*) зона.

*Страница управления СУД* в web-интерфейсе TIVM показана на рис. 3.10. Она открывается через пункт меню Система/Списки контроля.

|                           |                                                                                | Списки контроля доступа |                                |                                   |                                                                                 |                             |                         |              |
|---------------------------|--------------------------------------------------------------------------------|-------------------------|--------------------------------|-----------------------------------|---------------------------------------------------------------------------------|-----------------------------|-------------------------|--------------|
| Информация                |                                                                                | ۰                       | ø.                             | 盲                                 |                                                                                 |                             | Поиск                   |              |
| Экземпляры ВМ             | ▼                                                                              |                         |                                |                                   |                                                                                 |                             |                         |              |
| Шаблоны                   | ▼                                                                              | ■                       | ID<br>$\overline{\phantom{a}}$ | Применено к                       | Затрагиваемые ресурсы                                                           | Nº pecypca /<br>Принадлежит | Разрешенные<br>действия | Зона         |
| Хранилище<br>Сеть         | ▼<br>▼                                                                         | п                       | 9                              | Группа<br>tivm_users_group        | Вирт. машины, Образы ВМ, Шаблоны ВМ,<br>Документы, Безопасность, Маршрутизаторы | <b>Bce</b>                  | create                  | <b>Bce</b>   |
| Инфраструктура<br>Система | ▼<br>▴                                                                         | □                       | 8                              | <b>Группа</b><br>tivm_users_group | Хранилища                                                                       | <b>Bce</b>                  | use                     | <b>TVIBM</b> |
| 으<br>Пользователи         |                                                                                | ■                       | $\overline{ }$                 | <b>Группа</b><br>tivm users group | Вирт. сети                                                                      | <b>Bce</b>                  | use                     | <b>TIMBM</b> |
| <b>224 Группы</b>         |                                                                                | ø                       | 6                              | Группа<br>tivm_users_group        | Узлы                                                                            | <b>Bce</b>                  | manage                  | <b>ТИВМ</b>  |
| <b>IE</b> VDCs            |                                                                                | п                       | 5                              | <b>Группа users</b>               | Хранилища                                                                       | <b>Bce</b>                  | use                     | <b>TUBM</b>  |
| ₽<br>Списки контроля      |                                                                                | п                       | 4                              | <b>Fpynna</b> users               | Вирт. сети                                                                      | <b>Bce</b>                  | use                     | <b>TUBM</b>  |
| Настройки                 |                                                                                | □                       | 3                              | <b>Fpynna</b> users               | Узлы                                                                            | <b>Bce</b>                  | manage                  | <b>TUBM</b>  |
| ТИВМ. Тивун Технологии    |                                                                                | п                       | $\overline{2}$                 | <b>Bce</b>                        | Магазин приложений, Приложения из магазина<br>приложений                        | <b>Bce</b>                  | use                     | <b>Bce</b>   |
|                           |                                                                                | ■                       | $\mathbf{1}$                   | <b>Bce</b>                        | Зоны                                                                            | <b>Bce</b>                  | use                     | <b>Bce</b>   |
|                           |                                                                                | ■                       | $\mathbf{0}$                   | <b><i><u>Fpynna users</u></i></b> | Вирт. машины, Образы ВМ, Шаблоны ВМ,<br>Документы, Безопасность, Группы ВМ      | Bce                         | create                  | <b>Bce</b>   |
|                           | Показаны элементы списка с 1 по 10 из 10<br>10<br>▼<br>Предыдущая<br>Следующая |                         |                                |                                   |                                                                                 |                             |                         |              |
|                           |                                                                                | 10 <sub>Bcero</sub>     |                                |                                   |                                                                                 |                             |                         |              |

Рис. 3.10

Этот представление позволяет понять назначение каждого правила СУД. Для создания СУД следует нажать кнопку New (плюс) вверху. Появится диалоговое окно, показанное на рис. 3.11.

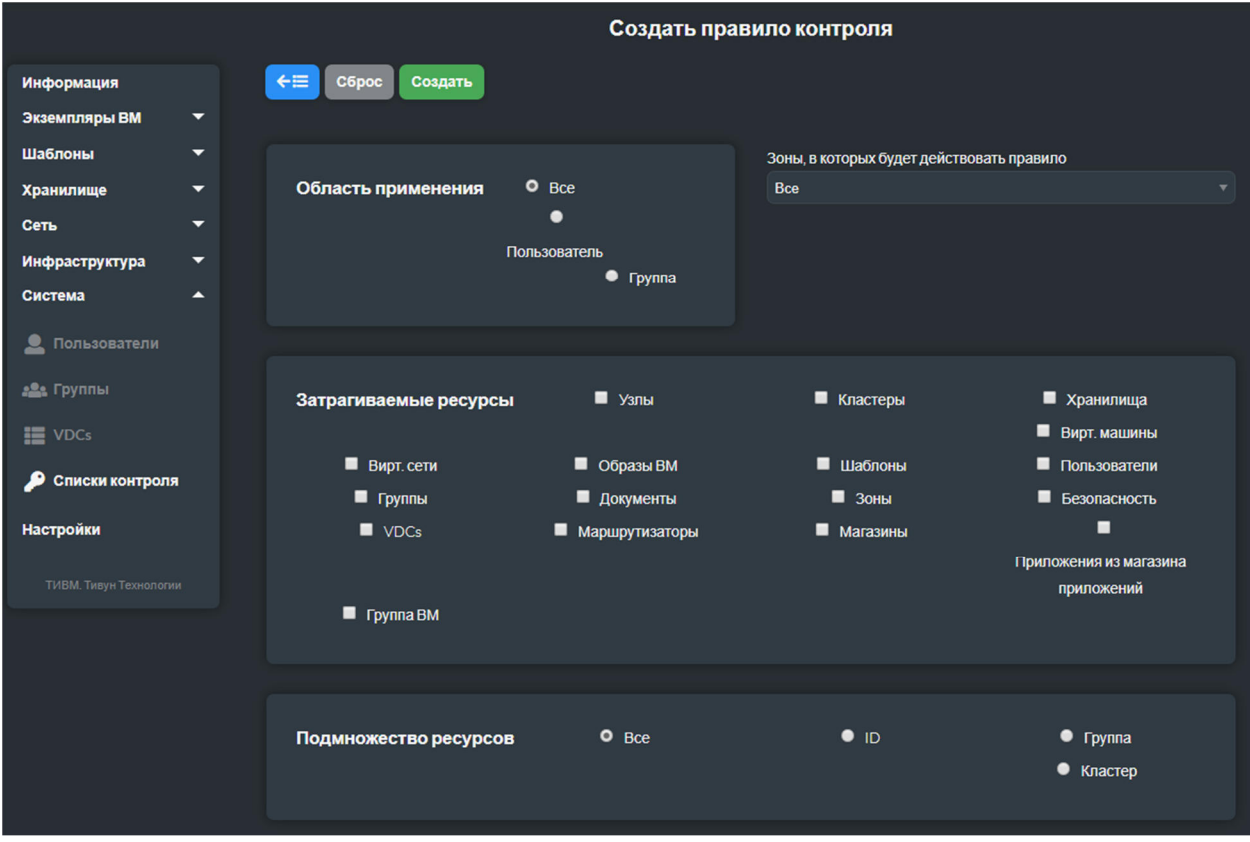

Рис. 3.11

В диалоговом окне создания правила указываются ресурсы, на которые оно распространяется, и разрешения, которые на них выдаются.

Для внутренней авторизации в TIVM существует неявное правило: пользователь tivadmin или пользователи в группе tivadmin имеют право выполнять любые операции.

Если ресурс относится к одному из типов - ВМ, виртуальная сеть, образ, шаблон, документ, то проверяются разрешения на операции с ним. Например, разрешения на операции с образом выводятся командой tivimage show:

```
tivimage show 2
IMAGE 2 INFORMATION
TD\cdot 2
[\ldots]PERMISSIONS
OWNER<br>GROUP<br>OTHER
                : um-: u--OTHER
                \cdot : - -
```
Как видно из примера, владелец образа имеет разрешения на операции категорий USE и MANAGE.

Если ни одно из указанных выше условий не выполняется, то набор правил СУД повторяется до тех пор, пока одно из правил не разрешит операцию.

Важной концепцией набора СУД является то, что каждое правило добавляет новые разрешения, и они не могут ограничивать существующие: если какое-либо правило дает разрешение, операция разрешается.

Например, пользователь с идентификатором7 находится в группе  $(a)$ 108 со следующим существующим правилом:

@108 IMAGE/#45 USE+MANAGE

Тогда следующее правило не будет иметь никакого эффекта:

#7 IMAGE/#45 USE

Существует специальный виртуальной полтип сети: резервирование. Для этих виртуальных сетей система СУД делает следующие исключения:

- правила СУД, которые применяются ко всем (\*), игнорируются;

- правила СУД, которые применяются к кластеру (%), игнорируются.

Применяются другие правила СУД: индивидуальный (#) и групповой (а). Разрешения, относящиеся к виртуальном сети, также применяются, как обычно

## 3.6 Управление квотами

Система квотирования отслеживает использование пользователями и вычислительных группами ресурсов И позволяет системному использование этих администратору устанавливать ограничения на ресурсов. Можно установить лимиты квот для:

- пользователей, чтобы индивидуально ограничить потребление ресурсов, сделанное данным пользователем;

- групп, чтобы ограничить общее потребление, осуществляемое всеми пользователями данной группы. Это может представлять особый интерес при работе с зонами и ВДЦ.

Система квотирования позволяет отслеживать и ограничивать использование:

- хранилищ данных, чтобы контролировать объем дисковой памяти, выделенный каждому пользователю или группе для каждого хранилища данных:

- вычислительных ресурсов (оперативной памяти, процессорных ядер, экземпляров BM):

- сетевых ресурсов, чтобы ограничить количество IP-адресов, которые пользователь или группа может получить от данной сети. Это особенно актуально для сетей с публичными IP-адресами, которые обычно являются ограниченным ресурсом;

- образов, чтобы ограничить количество экземпляров ВМ для данного пользователя или группы, задействующих данный образ. Этот вид квотирования актуален, если образ представляет лимитируемые ресурсы (например, лицензии на ПО).

Для хранилищ данных, реализуемых на основе технологии Ceph, может быть ограничен только общий объем хранилища. Такие технологии используют одно и то же пространство для системных хранилищ и хранилищ образов, поэтому TIVM не может знать, какое пространство используется в каждом случае.

Квоты на использование вычислительных ресурсов задаются в их шаблонах (в виде простого текста или в формате XML). В табл. 3.5-3.8 приведены атрибуты шаблонов, необходимые для установки каждой квоты.

| Атрибут<br><b>DATASTORE</b> | Описание                                                                           |
|-----------------------------|------------------------------------------------------------------------------------|
|                             | ID хранилища данных для установки квоты                                            |
| <b>SIZE</b>                 | Максимальный размер в мегабайтах, который можно<br>использовать в хранилище данных |
| <b>IMAGE</b>                | Максимальное количество изображений, которое можно<br>создать в хранилище данных   |

Таблица 3.5 – Квоты для хранилищ данных. Имя атрибута: DATASTORE

#### Таблица 3.6 - Квоты для вычислительных ресурсов. Имя атрибута: VM

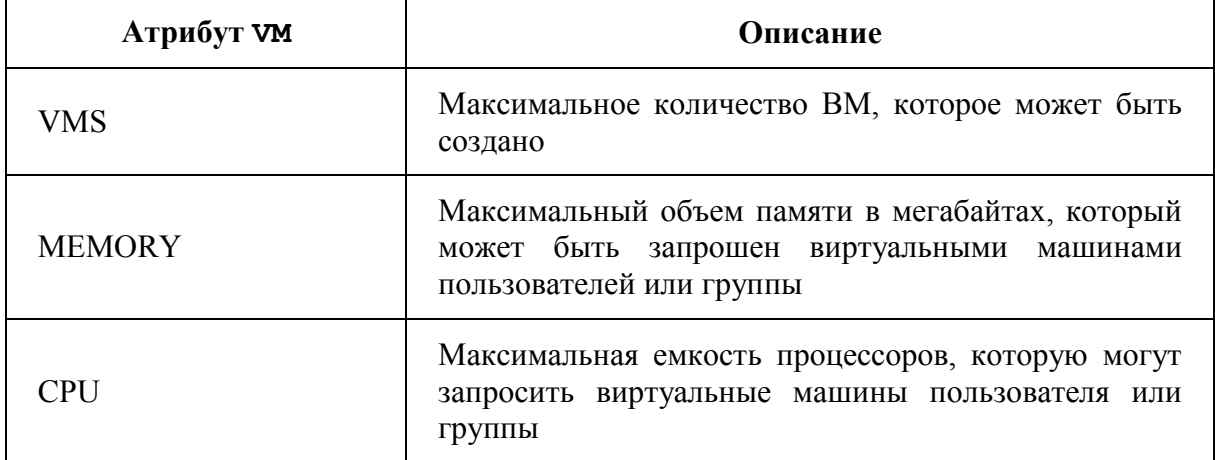

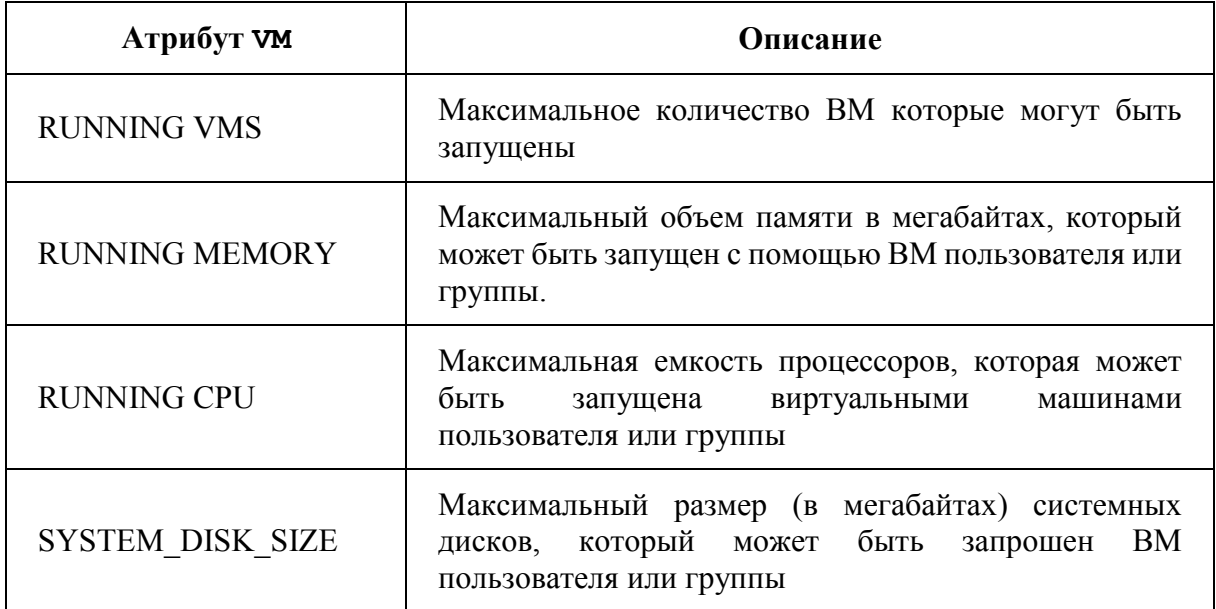

Таблица 3.7 – Квоты для сетевых ресурсов. Имя атрибута: NETWORK

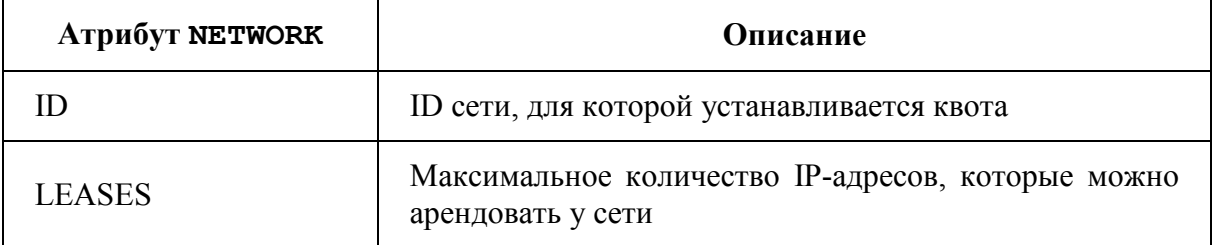

#### Таблица 3.8 – Квоты на образы. Имя атрибута: IMAGE

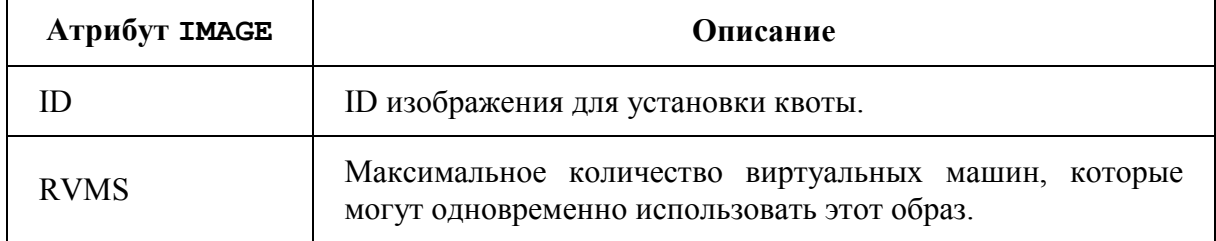

Текущие квоты будут увеличены или уменьшены в зависимости от состояния ВМ. Состояния, в которых машина считается работающей, являются: ACTIVE, HOLD, PENDING и CLONING.

Для каждой квоты есть два *особых значения:*

-1 – квота по умолчанию;

-2 – отсутствие ограничений.

Каждая квота имеет счетчик использования, связанный с именем <QUOTA\_NAME>\_USED. Например, MEMORY\_USED означает общую память, используемую ВМ пользователей и групп, и связанную с ней квоту MEMORY.

Ниже приведен пример шаблона с квотами для пользователя. Они ограничивают:

- общее использование хранилища данных с идентификатором 1: до 20 Гб (для неограниченного количества изображений);

- количество ВМ, которые могут быть созданы: до 4 с максимальной памятью до 2 Гб и 5 процессорами;

- количество IP-адресов, которые могут быть получены из сети: до 4;

- количество ВМ, которые могут одновременно использовать образ с идентификатором 1: до 3.

```
DATASTORE=[ 
 ID="1".IMAGES="-2",
  SIZE="20480" 
] 
VM=[
 CPU="5",
  MEMORY="2048", 
 VMS = "4",
  SYSTEM_DISK_SIZE="-1" 
] 
NETWORK=[ 
ID="1",
  LEASES="4" 
] 
IMAGE=[ 
 ID="1",
  RVMS="3" 
] 
IMAGE=[ 
 ID="2",
 RVMS = " - 2"]
```
Всякий раз, когда используется сеть, образ, хранилище данных или ВМ, создаются соответствующие счетчики квот для пользователя с неограниченным значением. Это позволяет отслеживать использование ресурсов каждым пользователем или группой, даже если квоты фактически не установлены.

Квоты для пользователей и групп можно настроить с помощью CLI или web-интерфейс TIVM. Для определения квот *нужны разрешения:* 

- MANAGE для установки квоты пользователя;

- ADMIN для установки квоты группы.

Таким образом, по умолчанию только администратор системы может устанавливать квоты для групп. При наличии администратора группы он может управлять квотами для пользователей в своей группе (распределяя ресурсы по мере необходимости). Эту логику можно изменить, установив соответствующие правила СУД.

Для определения квоты пользователя служит команда tivuser quota:

tivuser quota user\_name

По этой команде откроется сессия текстового редактора для изменения шаблона квоты для пользователя user\_name. В шаблон можно добавить столько квот ресурсов, сколько необходимо, даже если они не были автоматически инициализированы.

Аналогичным образом, можно установить квоты для группы:

tivgroup quota group\_name

Команды tivuser batchquota и tivgroup batchquota позволяют устанавливать одинаковые квоты для нескольких пользователей или групп соответственно:

```
tivuser batchquota userA, userB, 35 
tivgroup batchquota 100..104
```
Аргументами этих команд служат имена или идентификторы пользователей или групп (следующие через запятую), а также интервалы идентификаторов (через "..").

Для установки квот в web-интерфейсе TIVM предназначены вкладки "Квоты" на страницах редактирования описания пользователя или группы (рис. 3.12, 3.13). Эти страницы открываются через пункты меню Система/Пользователи и Система/Группы.

Если квоты для пользователя или группы не определены, то TIVM использует для них шаблоны квот по умолчанию. Эти шаблоны применимы ко всем пользователям и группам, если только у них нет индивидуального набора ограничений.

Для изменения шаблона квот по умолчанию предназначены команды:

- tivuser defaultquota;

- tivgroup defaultquota.

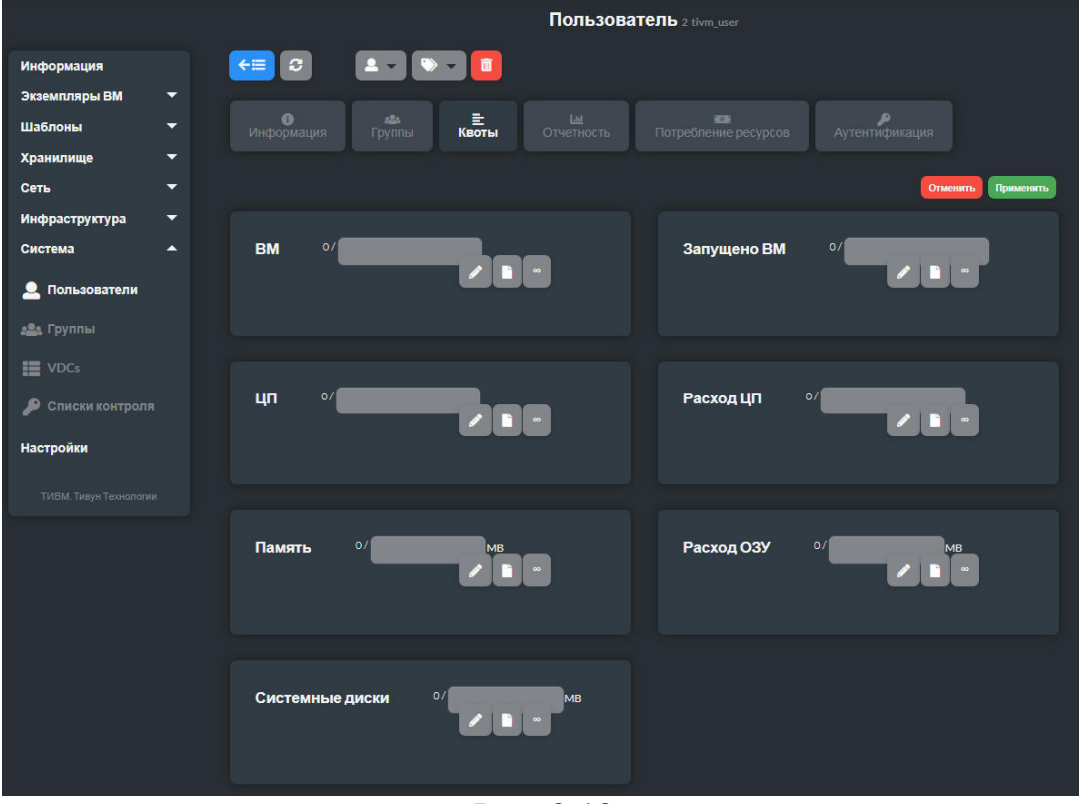

Рис. 3.12

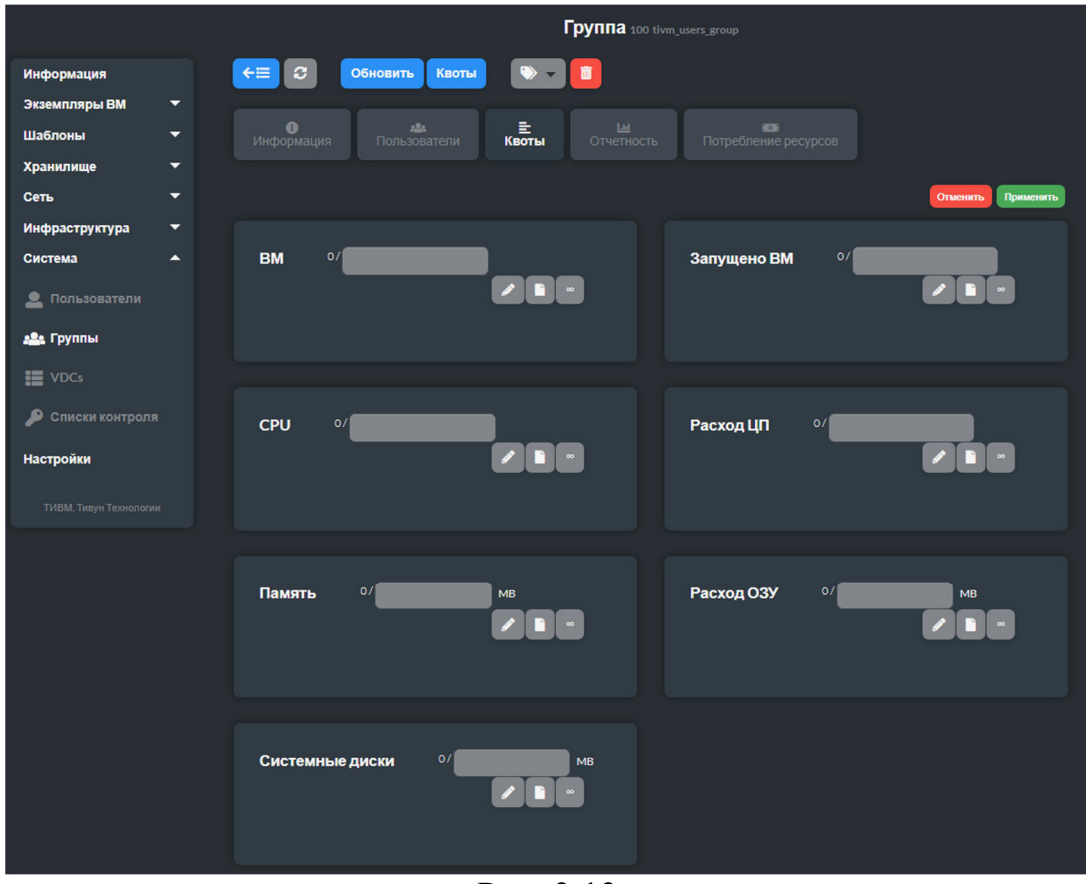

Рис. 3.13

Информация о квотах и фактическом использовании ресурсов пользователем или группой возвращается командами tivuser show и tivgroup show.

Пример для пользователя userA:

tivuser show userA USER 2 INFORMATION ID : 2<br>NAME : userA NAME : userA GROUP : groupA PASSWORD : a9993e364706816aba3e25717850c26c9cd0d89d AUTH\_DRIVER : core ENABLED : Yes USER TEMPLATE VMS USAGE & QUOTAS VMS MEMORY CPU SYSTEM\_DISK\_SIZE  $1 / 4$  1M / - 2.00 / - 0M / - VMS USAGE & QUOTAS - RUNNING RUNNING VMS RUNNING MEMORY RUNNING CPU 1 / - 1M / 2M 2.00 / -DATASTORE USAGE & QUOTAS NETWORK USAGE & QUOTAS IMAGE USAGE & QUOTAS

### Пример для группы:

tivgroup show groupA GROUP 100 INFORMATION ID : 100 NAME : groupA USERS ID 2 3 VMS USAGE & QUOTAS VMS MEMORY CPU SYSTEM\_DISK\_SIZE

 $1 / 4$   $1M / -2.00 /$  $OM /$  $\equiv$ VMS USAGE & QUOTAS - RUNNING RUNNING VMS RUNNING MEMORY RUNNING CPU  $1M / 2M$  2.00 /  $1 /$  $\mathcal{L}_{\text{max}}$  and  $\mathcal{L}_{\text{max}}$ DATASTORE USAGE & OUOTAS NETWORK USAGE & QUOTAS IMAGE USAGE & OUOTAS

Эта информация также доступна в web-интерфейсе TIVM, как часть информации о пользователе или группе.

## 3.7 Формирование отчетов об использовании вычислительных ресурсов

TIVM включает набор инструментов для учета потребления виртуальных вычислительных ресурсов и построения соответствующих отчетов. Отчеты формируются на основе данных, возвращаемых гипервизорами и модулем мониторинга.

Для получения данных о ВМ служит команда tivacct:

tivacct [options]

Ее параметры (секция [options]):

-s, --start time - дата и время начала отчетного периода;

-е, --end time - дата и время окончания отчетного периода;

-u, --userfilter user - имя или идентификатор пользователя (фильтр для отбора данных);

-g, --group group - имя или идентификатор группы (фильтр для отбора данных);

 $-H$ , --host host – имя или идентификатор хоста (фильтр для отбора данных);

--xpath expression - выражение Xpath для отбора результатов. Например, --xpath 'HISTORY [ETIME>0]';

 $-x$ ,  $- x \text{m1}$  - представить информацию в XML-формате;

 $-i$ ,  $-i$ son — представить информацию в JSON-формате;

 $--$ split – разделить выходные данные по ВМ;

-v, --verbose - подробный режим;

--describe - выводить описания столбцов;

-1, --list coll, col2, ... - выводить только столбцы с указанными номерами  $(col1, col2, ...)$ ;

--csv – выводить информацию в CSV-формате;

--user *name* – имя пользователя для авторизации;

--password *password* – пароль для авторизации;

--endpoint *endpoint* – адрес сервиса TIVM, обрабатывающего запрос.

Дата и время в параметрах -s и -e указываются в формате month/day/year hour:minute:second. Компоненты времени (секунды, минуты, часы) могут быть опущены.

Команда tivacct представляет данных, основанные на записях истории ЖЦ ВМ. Эти записи создаются при событиях запуска, оставки, приостановки, миграции ВМ. Изменение размера диска и включение/отключение диска или сетевого адаптера также создаст новую запись.

Каждая запись содержит полную информацию о ВМ, включая информацию о ее мониторинге. По умолчанию сообщается только о потреблении сети.

При фильтрации данных с помощью параметров -s и -e, учитываются все записи истории, которые были активны в течение этого интервала времени. Однако они могут начинаться или заканчиваться за его пределами.

Например, пусть ВМ работала с 1 мая по 1 июня. Пример запроса данных за этот период и полученного результата:

```
tivacct -s 05/01 -e 06/01 
Showing active history records from 2020-05-01 00:00:00 +0300 to 2030-06-02 
00:00:00 +0300 
# User 0 
 VID HOSTNAME ACTION REAS START_TIME END_TIME MEMORY CPU NETRX 
NETTX DISK 
  28 host01 terminate user 05/27 16:40:47 05/27 17:09:20 1024M 0.1 0K 
0K 10.4G 
  29 host02 none none 05/27 17:09:28 - 256M 1 2.4M 
1.3K 10G
```
Результат представляет полную историю ВМ и общее потребление сети. В ней не будет отражено потребление, произведенное только в течение мая месяца.

Необходимо учитывать, что активные записи истории ВМ, не имеющие времени завершения (столбец END\_TIME содержит прочерк), обновляют свою информацию мониторинга каждый раз, когда осуществляется мониторинг ВМ. После того, как ВМ выключена, перенесена или остановлена, устанавливается END\_TIME, и сохраненная информация мониторинга замораживается. Окончательные значения отражают общее количество для накопительных атрибутов, таких как NETRX/NETTX.

Пример получения всей доступной учетной информации.

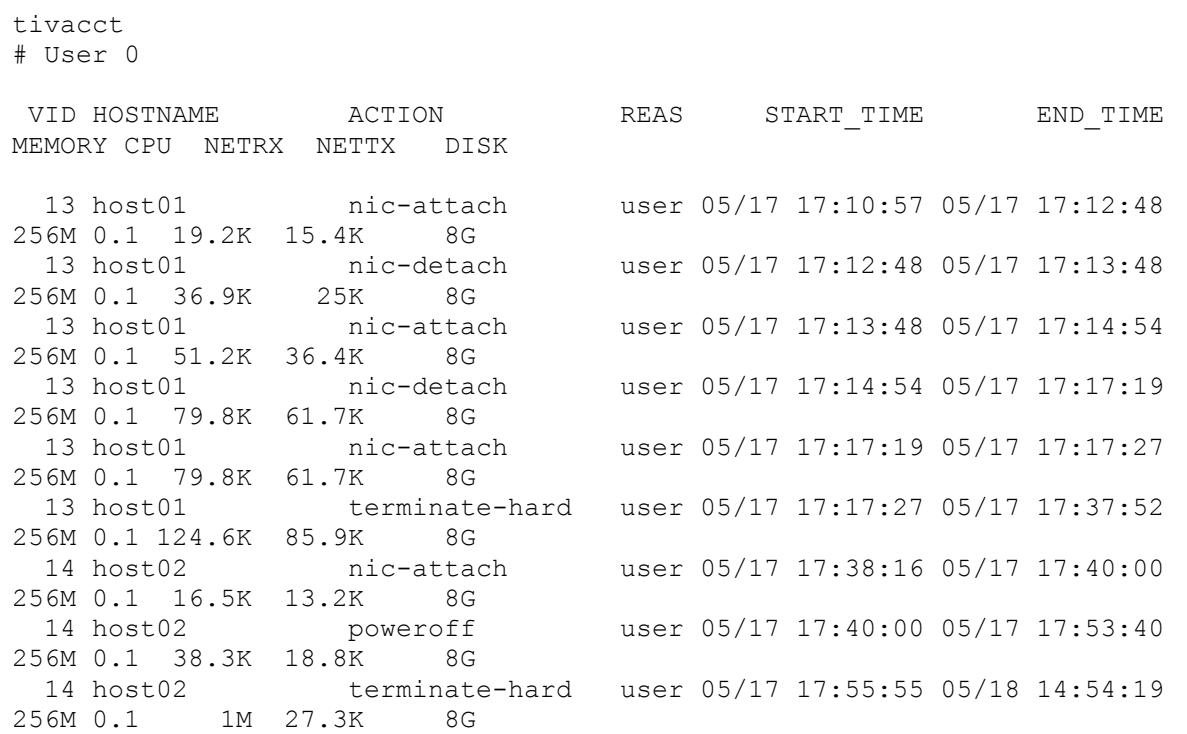

Значения столбцов представлены в табл. 3.9.

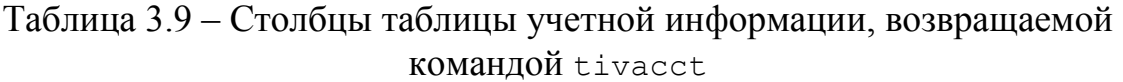

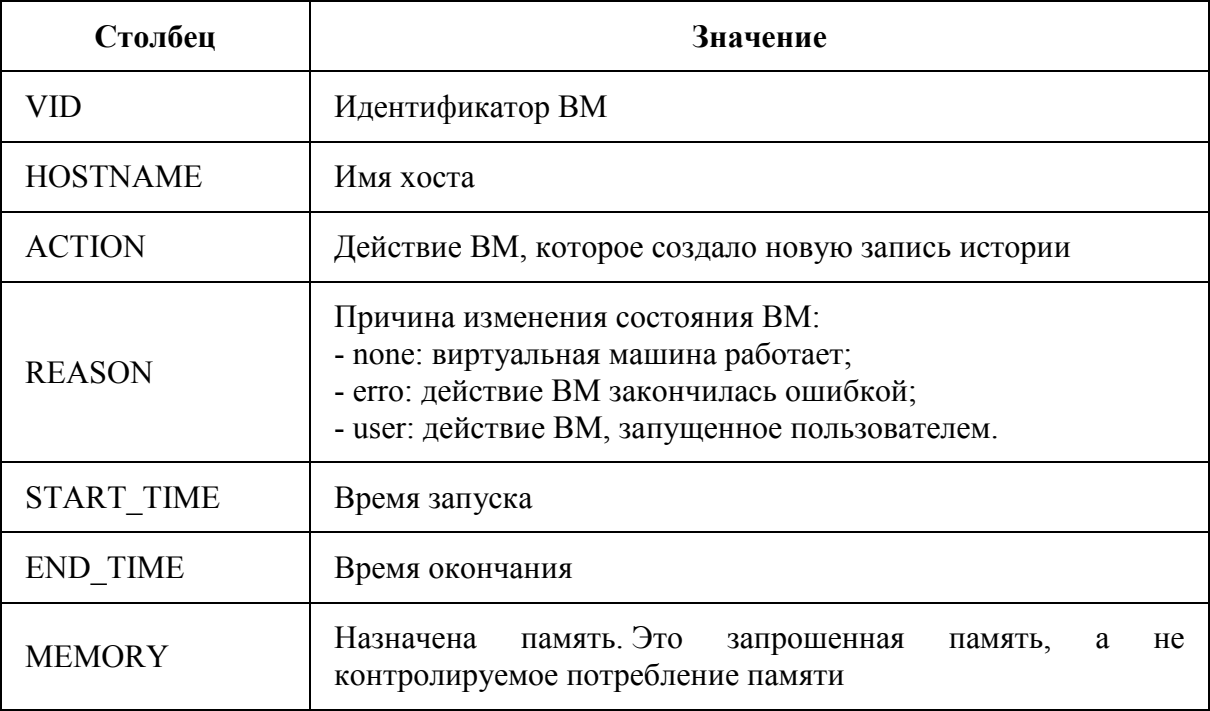

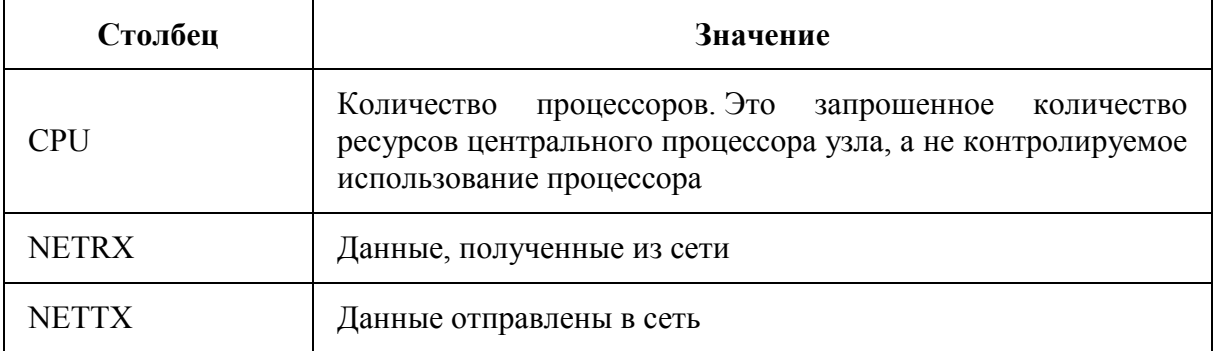

Для получения данных, относящихся к пользователю, служит параметр - и. В примере ниже результаты разделяются по ВМ:

tivacct -u 0 --split # User 0 ACTION **REAS** START TIME END TIME VID HOSTNAME MEMORY CPU NETRX NETTX DISK user 05/09 19:20:42 05/09 19:35:23 12 host01 none 1024M 1 29.8M 638.8K  $0K$ START TIME VID HOSTNAME ACTION **REAS** END TIME MEMORY CPU NETRX NETTX DISK 13 host01 nic-attach user 05/17 17:10:57 05/17 17:12:48 256M 0.1 19.2K 15.4K  $\overline{8}$ 13 host01 nic-detach user 05/17 17:12:48 05/17 17:13:48 256M 0.1 36.9K 25K 8G 13 host01 nic-attach user 05/17 17:13:48 05/17 17:14:54 256M 0.1 51.2K 36.4K 8G 13 host01 nic-detach user 05/17 17:14:54 05/17 17:17:19 256M 0.1 79.8K 61.7K 8G user 05/17 17:17:19 05/17 17:17:27 13 host01 nic-attach 256M 0.1 79.8K 61.7K 8G 13 host01 terminate-hard user 05/17 17:17:27 05/17 17:37:52 256M 0.1 124.6K 85.9K 8G VID HOSTNAME ACTION **REAS** START TIME END TIME MEMORY CPU NETRX NETTX DISK 14 host02 nic-attach user 05/17 17:38:16 05/17 17:40:00 256M 0.1 16.5K 13.2K 8G user 05/17 17:40:00 05/17 17:53:40 14 host02 poweroff 256M 0.1 38.3K 18.8K 8G 14 host02 terminate-hard user 05/17 17:55:55 05/18 14:54:19 256M 0.1 1M 27.3K 8G **ACTION** START TIME END TIME VID HOSTNAME **REAS** MEMORY CPU NETRX NETTX DISK 29 host02 none none 05/27 17:09:28 256M 1 2.4M 1.3K 10G

При запросе данных в формате CSV (--csv) первая строка будет представлять имена столбцов, а последующие - значения атрибутов, разделенные запятыми.

tivacct --csv
```
UID, VID, HOSTNAME, ACTION, REASON, START_TIME, END_TIME, MEMORY, CPU, NETRX, NETTX, D
ISK
0,12,host01,none,user,05/09 19:20:42,05/09 19:35:23,1024M,1,29.8M,638.8K,0K 
0,13,host01,nic-attach,user,05/17 17:10:57,05/17 
17:12:48,256M,0.1,19.2K,15.4K,8G 
0,13,host01,nic-detach,user,05/17 17:12:48,05/17 
17:13:48,256M,0.1,36.9K,25K,8G 
0,13,host01,nic-attach,user,05/17 17:13:48,05/17 
17:14:54,256M,0.1,51.2K,36.4K,8G 
0,13,host01,nic-detach,user,05/17 17:14:54,05/17 
17:17:19,256M,0.1,79.8K,61.7K,8G 
0,13,host01,nic-attach,user,05/17 17:17:19,05/17 
17:17:27,256M,0.1,79.8K,61.7K,8G 
0,13, host01, terminate-hard, user, 05/17 17:17:27, 05/17
17:37:52,256M,0.1,124.6K,85.9K,8G 
0,14,host02,nic-attach,user,05/17 17:38:16,05/17 
17:40:00,256M,0.1,16.5K,13.2K,8G 
0,14,host01,poweroff,user,05/17 17:40:00,05/17 
17:53:40,256M,0.1,38.3K,18.8K,8G 
0,14, host02, terminate-hard, user, 05/17 17:55:55, 05/18
14:54:19,256M,0.1,1M,27.3K,8G 
0,29,host02,none,none,05/27 17:09:28,-,256M,1,2.4M,1.3K,10G
```
При запросе результатов в формате XML (параметр -x) данные формируются в соответствии со следующей XML-схемой.

```
<?xml version="1.0" encoding="UTF-8"?> 
<xs:schema xmlns:xs="http://www.w3.org/2001/XMLSchema" 
elementFormDefault="qualified" 
targetNamespace="http://tivmanager.org/XMLSchema" 
xmlns="http://tivmanager.org/XMLSchema"> 
<xs:element name="HISTORY_RECORDS"> 
   <xs:complexType> 
     <xs:sequence maxOccurs="1" minOccurs="1"> 
        <xs:element ref="HISTORY" maxOccurs="unbounded" minOccurs="0"/> 
     </xs:sequence> 
   </xs:complexType> 
</xs:element> 
   <xs:element name="HISTORY"> 
         <xs:complexType> 
            <xs:sequence> 
                  <xs:element name="OID" type="xs:integer"/> 
                  <xs:element name="SEQ" type="xs:integer"/> 
                  <xs:element name="HOSTNAME" type="xs:string"/> 
                  <xs:element name="HID" type="xs:integer"/> 
                  <xs:element name="CID" type="xs:integer"/> 
                  <xs:element name="STIME" type="xs:integer"/> 
                  <xs:element name="ETIME" type="xs:integer"/> 
                  <xs:element name="VM_MAD" type="xs:string"/> 
                  <xs:element name="TM_MAD" type="xs:string"/> 
                  <xs:element name="DS_ID" type="xs:integer"/> 
                  <xs:element name="PSTIME" type="xs:integer"/> 
                  <xs:element name="PETIME" type="xs:integer"/> 
                  <xs:element name="RSTIME" type="xs:integer"/> 
                  <xs:element name="RETIME" type="xs:integer"/> 
                  <xs:element name="ESTIME" type="xs:integer"/>
```

```
 <xs:element name="EETIME" type="xs:integer"/> 
              <!-- REASON values: 
              NONE = 0 History record is not closed yet 
              ERROR = 1 History record was closed because of an error 
              USER = 2 History record was closed because of a user action 
              --> 
               <xs:element name="REASON" type="xs:integer"/> 
               <!-- ACTION values: 
               NONE ACTION = 0MIGRATE_ACTION = 1
LIVE MIGRATE ACTION = 2
               SHUTDOWN ACTION = 3
               SHUTDOWN HARD ACTION = 4
UNDEPLOY_ACTION = 5
 UNDEPLOY_HARD_ACTION = 6 
 HOLD_ACTION = 7 
               RELEASE ACTION = 8
               STOP_ACTION = 9<br>
SUSPEND_ACTION = 10<br>
RESUME ACTION = 11
               SUSPEND ACTION
               RESUME ACTION
BOOT_ACTION = 12
 DELETE_ACTION = 13 
               DELETE RECREATE ACTION = 14
               REBOOT_ACTION = 15
REBOOT_HARD_ACTION = 16
RESCHED_ACTION = 17
 UNRESCHED_ACTION = 18 
POWEROFF_ACTION = 19
               POWEROFF_HARD_ACTION = 20
               DISK_ATTACH_ACTION = 21<br>DISK_DETACH_ACTION = 22<br>NIC_ATTACH_C
               DISK_DETACH_ACTION = 22<br>NIC ATTACH ACTION = 23
 NIC_ATTACH_ACTION = 23 
NIC_DETACH_ACTION = 24
               DISK SNAPSHOT CREATE ACTION = 25
                DISK_SNAPSHOT_DELETE_ACTION = 26 
               TERMINATE ACTION = 27TERMINATE HARD ACTION = 28
              --&> <xs:element name="ACTION" type="xs:integer"/> 
               <xs:element name="VM"> 
                <xs:complexType> 
                   <xs:sequence> 
                     <xs:element name="ID" type="xs:integer"/> 
                     <xs:element name="UID" type="xs:integer"/> 
                     <xs:element name="GID" type="xs:integer"/> 
                     <xs:element name="UNAME" type="xs:string"/> 
                     <xs:element name="GNAME" type="xs:string"/> 
                     <xs:element name="NAME" type="xs:string"/> 
                     <xs:element name="PERMISSIONS" minOccurs="0" 
maxOccurs="1"> 
                      <xs:complexType> 
                        <xs:sequence> 
                          <xs:element name="OWNER_U" type="xs:integer"/> 
                          <xs:element name="OWNER_M" type="xs:integer"/> 
                          <xs:element name="OWNER_A" type="xs:integer"/> 
                          <xs:element name="GROUP_U" type="xs:integer"/> 
                          <xs:element name="GROUP_M" type="xs:integer"/>
```
 <xs:element name="GROUP\_A" type="xs:integer"/> <xs:element name="OTHER\_U" type="xs:integer"/> <xs:element name="OTHER\_M" type="xs:integer"/> <xs:element name="OTHER\_A" type="xs:integer"/> </xs:sequence> </xs:complexType> </xs:element> <xs:element name="LAST\_POLL" type="xs:integer"/> <!-- STATE values, see and the seeds of the seeds of the seeds of the seeds of the seeds of the second second second second second second second second second second second second second second second second second second second second secon http://docs.tivmanagtr.org/stable/user/references/vm\_states.html --> <xs:element name="STATE" type="xs:integer"/> <!-- LCM\_STATE values, this sub-state is relevant only when STATE is ACTIVE (4) see and the seeds of the seeds of the seeds of the seeds of the seeds of the second second second second second second second second second second second second second second second second second second second second secon http://docs.tivmanagerorg/stable/user/references/vm\_states.html --> <xs:element name="LCM\_STATE" type="xs:integer"/> <xs:element name="PREV\_STATE" type="xs:integer"/> <xs:element name="PREV\_LCM\_STATE" type="xs:integer"/> <xs:element name="RESCHED" type="xs:integer"/> <xs:element name="STIME" type="xs:integer"/> <xs:element name="ETIME" type="xs:integer"/> <xs:element name="DEPLOY\_ID" type="xs:string"/> <xs:element name="MONITORING">  $\leq$  <xs:complexType> <xs:all> <- Percentage of 1 CPU consumed (two fully consumed cpu is 200) -> <xs:element name="CPU" type="xs:decimal" minOccurs="0" maxOccurs="1"/> <- MEMORY consumption in kilobytes  $\rightarrow$  <xs:element name="MEMORY" type="xs:integer" minOccurs="0" maxOccurs="1"/> <- NETTX: Sent bytes to the network  $->$  <xs:element name="NETTX" type="xs:integer" minOccurs="0" maxOccurs="1"/> <- NETRX: Received bytes from the network -> <xs:element name="NETRX" type="xs:integer" minOccurs="0" maxOccurs="1"/>  $\langle x s: \text{all}\rangle$  </xs:complexType> -->  $\langle x \rangle$   $\langle x \rangle$   $\geq$   $\langle x \rangle$   $\geq$   $\geq$   $\geq$   $\geq$   $\geq$   $\geq$   $\geq$   $\geq$   $\geq$   $\geq$   $\geq$   $\geq$   $\geq$   $\geq$   $\geq$   $\geq$   $\geq$   $\geq$   $\geq$   $\geq$   $\geq$   $\geq$   $\geq$   $\geq$   $\geq$   $\geq$   $\geq$   $\geq$   $\geq$   $\geq$   $\geq$   $\geq$  <xs:element name="TEMPLATE" type="xs:anyType"/> <xs:element name="USER\_TEMPLATE" type="xs:anyType"/> <xs:element name="HISTORY\_RECORDS">

```
111
```

```
 </xs:element> 
                             <xs:element name="SNAPSHOTS" minOccurs="0" 
maxOccurs="unbounded"> 
                                    <xs:complexType> 
                                     <xs:sequence> 
                                            <xs:element name="DISK_ID" 
type="xs:integer"/> 
                                            <xs:element name="SNAPSHOT" 
minOccurs="0" maxOccurs="unbounded"> 
                                               <xs:complexType> 
                                                    <xs:sequence> 
                                                       <xs:element name="ACTIVE" 
type="xs:string" minOccurs="0" maxOccurs="1"/> 
                                                       <xs:element 
name="CHILDREN" type="xs:string" minOccurs="0" maxOccurs="1"/> 
                                                       <xs:element name="DATE" 
type="xs:integer"/> 
                                                       <xs:element name="ID" 
type="xs:integer"/> 
                                                       <xs:element name="NAME" 
type="xs:string" minOccurs="0" maxOccurs="1"/> 
                                                       <xs:element name="PARENT" 
type="xs:integer"/> 
                                                       <xs:element name="SIZE" 
type="xs:integer"/> 
                                                     </xs:sequence> 
                                              </xs:complexType> 
                                            </xs:element> 
                                      </xs:sequence> 
                                    </xs:complexType> 
                             </xs:element> 
                           </xs:sequence> 
                    </xs:complexType> 
                  </xs:element> 
            </xs:sequence> 
         </xs:complexType> 
   </xs:element> 
</xs:schema>
```
Для получения отчетов по использованию вычислительных ресурсов в web-интерфейсе TIVM предназначены вкладки "Отчеты". Для обычного пользователя данная вкладка располагается на странице настроек (рис. 3.14). Администратор может формировать отчеты по любому пользователю и группе через вкладку "Отчеты" со страниц профилей пользователя и группы (рис. 3.15, 3.16).

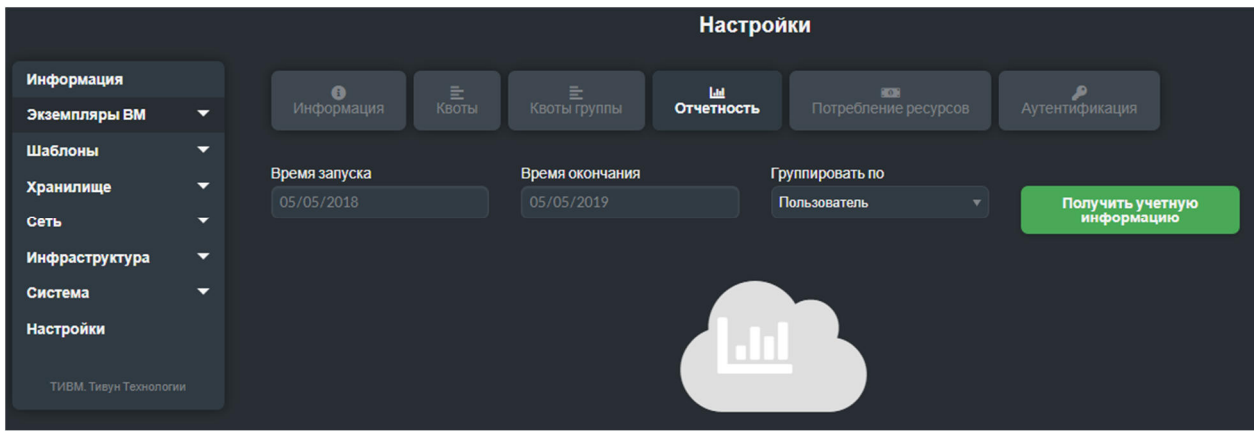

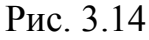

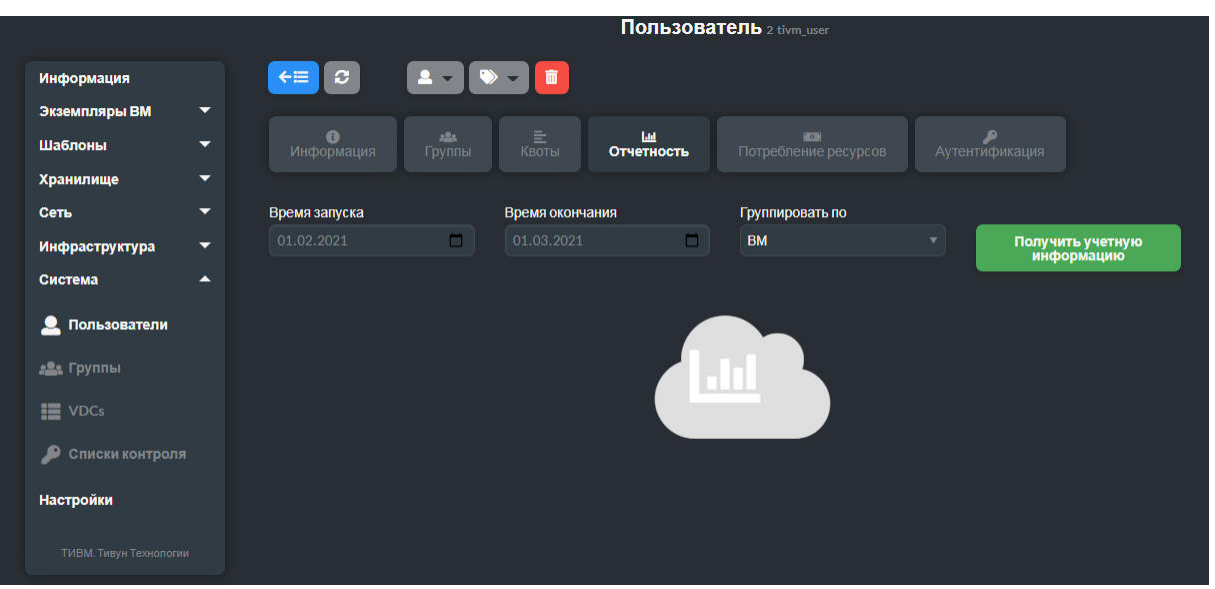

Рис. 3.15

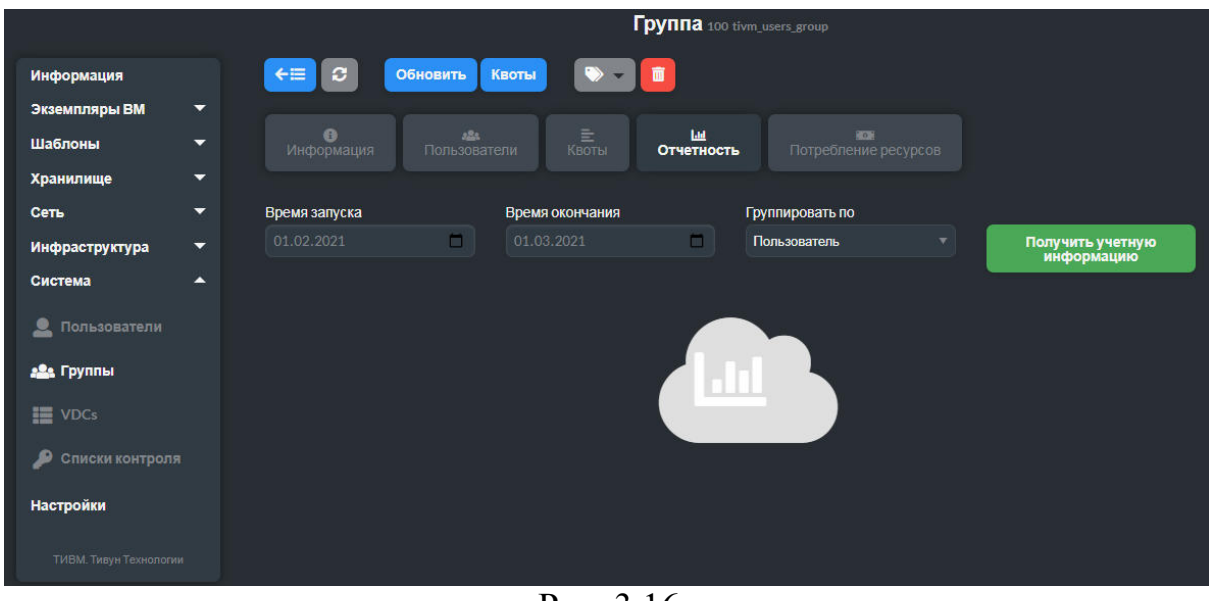

Рис. 3.16

#### 3.8 Формирование потребления **ОТЧЕТОВ**  $\Omega$ **СТОИМОСТИ** вычислительных ресурсов виртуальной машиной

**TIVM** потребления позволяет рассчитывать стоимость вычислительных ресурсов ВМ и формировать соответствующие отчеты. Эти инструменты могут интегрироваться с внешними платежными системами

В шаблоне ВМ можно задать параметры стоимости ее использования (рис. 3.17). Обшая стоимость склалывается из следующих составляющих:

- стоимость одного процессора в час;

- стоимость одного мегабайта памяти в час;

- стоимости одного гигабайта в хранилище данных в час.

Единицы затрат являются абстрактными, и их эквивалент денежным или другим стоимостным показателям должен определяться при каждом развертывании.

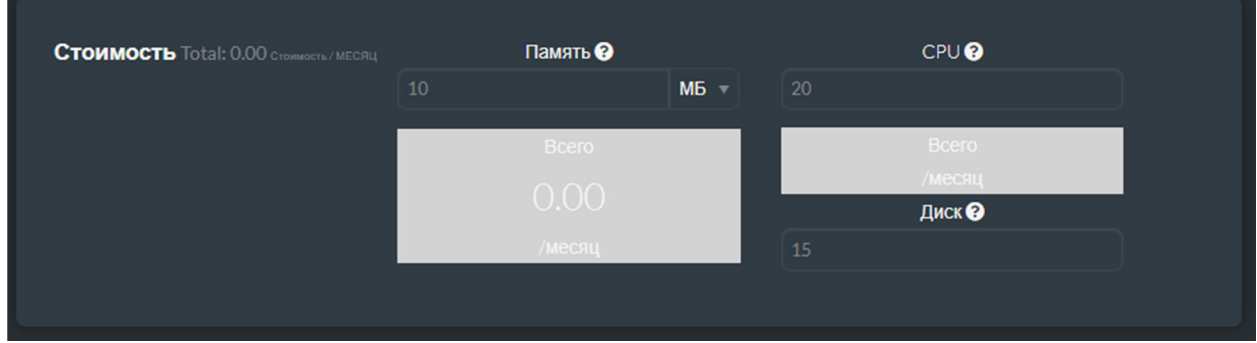

Puc 3 17

Использование этой стоимостной схемы позволяет пользователям устанавливать объемные характеристики ВМ при их развертывании, исходя из общей стоимости их эксплуатации в единицу времени (рис. 3.18).

В конфигурации ТІVМ определена стоимость по умолчанию, которая будет применяться шаблонам  $\mathbf{K}$ **BM**  $6e<sub>3</sub>$ определения стоимости. Соответствующие параметры задаются в файле tiv.conf.

Если пользователям доступно представление web-интерфейса TIVM «пользователь», важно установить стоимость по умолчанию. Обычные пользователи могут управлять своими шаблонами, для которых не будет назначена конкретная стоимость.

Для предоставления стоимости пользователям отчетов  $\Omega$ администратор должен определить их в системе Лля создания ежемесячного отчета о стоимости вычислительных ресурсов служит команда tivshowback calculate:

tivshowback calculate [options]

# Ее параметры (секция [options]): -s, --start time - месяц начала отчетного периода; -e, --end time - месяц окончания отчетного периода.

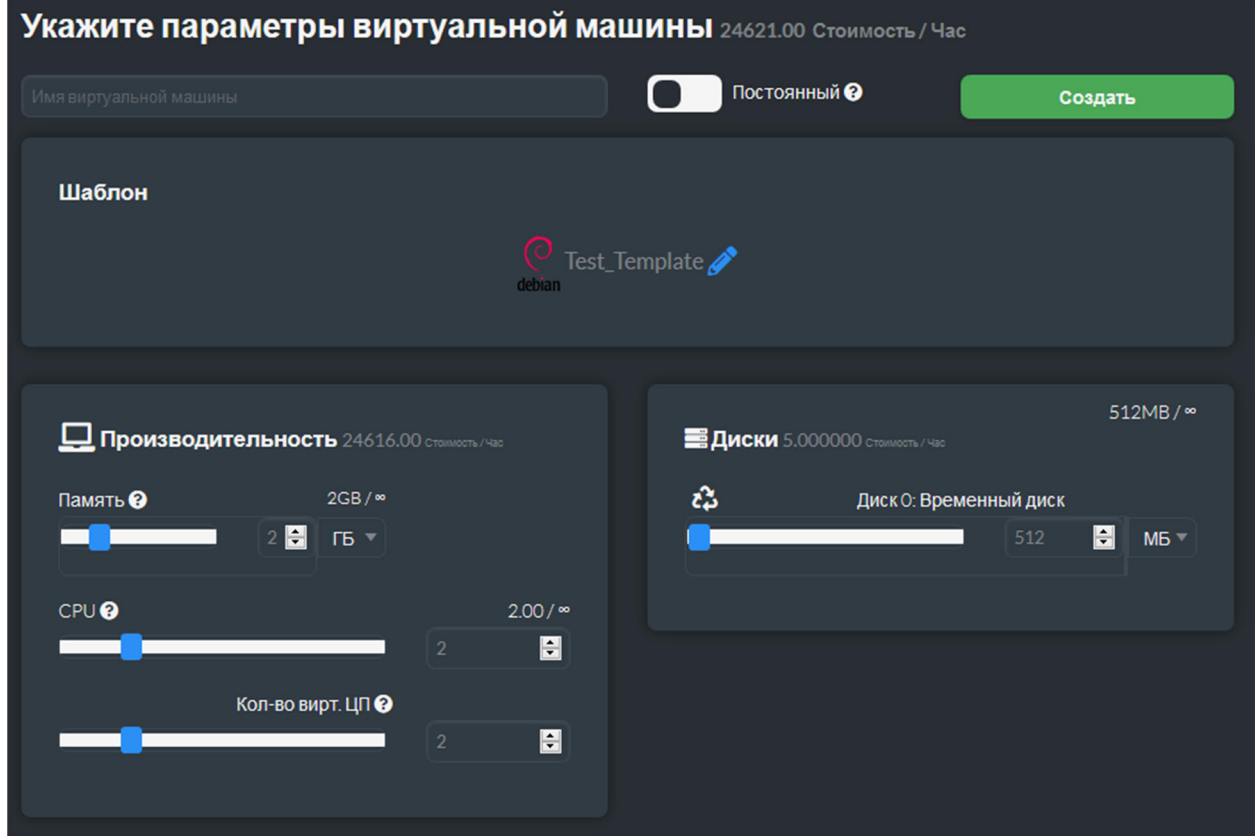

Рис. 3.18

При выполнении данной команды ТІVМ получает записи о функционировании ВМ за данный период и рассчитывает общую сумму расходов за каждый месяц. Формируемые записи включают общую стоимость за месяц, а также основную информацию о ВМ и ее владельце. Эта информация заносится в БД и используется командой которая будет ИСПОЛЬЗОВАНА КОМАНДОЙ tivshowback list.

Ежемесячная стоимость ВМ рассчитывается как сумма трех компонентов:

- CPU COST\*CPU\*HOURS;
- MEMORY COST\*MEMORY\*HOURS;
- DISK COST\*DISK SIZE\*HOURS.

Параметры CPU COST, MEMORY COST и DISK COST - составляющие стоимости ВМ из ее шаблона. Параметры сри, мемоку  $M$  DISK  $$ фактические объемные характеристики ВМ. Количество часов ноикѕ рассчитывается как общее количество часов, в течение которых ВМ

находилась в состоянии running. Нахождения ВМ в других состояниях, таких как pending, poweroff или stopped не учитываются в стоимости.

Если временной диапазон включает текущий месяц, TIVM рассчитает стоимость до сегодняшней даты. Администраторы должны оставить текущий месяц вне записей, обновлять его ежедневно или ежечасно. В любом случае важно пересчитать его по окончании месяца. Эта операция может быть легко автоматизирована с помощью задания системного планировщика.

Команда tivshowback calculate может быть выполнена только пользователем *tivadmin*.

Пример вызова tivshowback calculate для расчета данных о стоимости с августа по сегодняшний день:

```
tivshowback calculate --start "08/2020"
```
Пример вызова tivshowback calculate для расчета данных о стоимости с августа по сентябрь:

```
tivshowback calculate --start "09/2020" --end "09/2020"
```
Для получения записей о стоимости эксплуатации ВМ, которых были сформированы с помощью tivshowback calculate, служит команда tivshowback list:

tivshowback list [*options*]

Ее параметры (секция [*options*]):

-s, --start *time* – дата и время начала отчетного периода;

-e, --end *time* – дата и время окончания отчетного периода;

-u, --userfilter *user* – имя или идентификатор пользователя (фильтр для отбора данных);

-g, --group *group* – имя или идентификатор группы (фильтр для отбора данных);

--describe – выводить описания столбцов;

--csv – выводить информацию в CSV-формате;

 $-x$ ,  $-*x*$ ml – представить информацию в XML-формате;

 $-j$ ,  $-$ json – представить информацию в JSON-формате;

-v, --verbose – подробный режим;

-l, --list *col1*, *col2*, … – выводить только столбцы с указанными номерами (*col1*, *col2*, …);

--user *name* – имя пользователя для авторизации;

--password *password* – пароль для авторизации;

--endpoint *endpoint* – адрес сервиса TIVM, обрабатывающего запрос.

Для получения отчетов о стоимости эксплуатации ВМ в webинтерфейсе TIVM предназначена вкладка "Потребление" ресурсов на странице настроек (рис. 3.19).

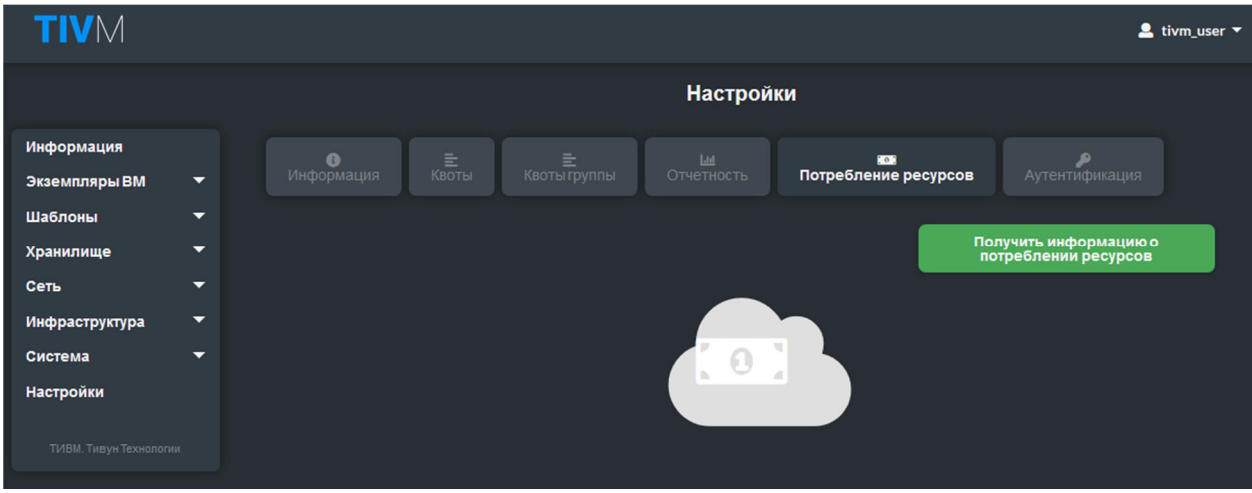

Рис. 3.19

Доступ к отчетам о стоимости эксплуатации ВМ может быть отключен в любом из представлений web-интерфейса TIVM путем изменения yml-файла в /etc/tiv/TIVM-views (параметру showback должно быть присвоено значение false).

```
... 
features: 
     showback: false
```
### 4 Управление виртуальными сетями

### 4.1 Виртуальные сети и операции с ними

### 4.1.1 Определение виртуальной сети

 $X<sub>0</sub>$  $CT$  $\mathbf{K}$ олной виртуализации подключен ИЛИ нескольким вычислительным сетям, которые доступны для ВМ через соответствующие мосты. TIVM позволяет создавать виртуальные сети, функционирующие поверх физических.

Определение виртуальной сети состоит из следующих компонентов:

- базовая инфраструктура физической сети, которая будет ее поддерживать, включая сетевой драйвер;

- логическое пространство. Адреса. адресное связанные  $\mathbf{c}$ виртуальной сетью, могут быть IPv4, IPv6, IPv4-IPv6 с двумя стеками или Ethernet:

- атрибуты гостевой конфигурации для настройки сети ВМ, которые могут включать, например, сетевые маски, DNS-серверы или шлюзы;

- группы безопасности, действующие в сети (см. разд. 4.3).

Чтобы определить виртуальную сеть, необходимо сформировать ее шаблон, в котором указать атрибуты базовой инфраструктуры:

- имя сети (атрибут NAME);

- драйвер для реализации (атрибут VN MAD);

- атрибуты качества обслуживания (Quality of Service, QoS) для каждого NIC, связываемого с сетью. Эти атрибуты позволяют ограничить входящую, исходящую, среднюю и пиковую пропускной способности, а также размера пакетных данных, которые могут передаваться на пиковой скорости.

К числу атрибутов QoS относятся:

-INBOUND AVG BW - средняя скорость передачи данных в Кб/с для входящего траффика:

- INBOUND PEAK BW - максимальная скорость передачи данных в Кб/с лля входящего траффика:

- INBOUND PEAK КВ - объем данных входящего траффика, который может передаваться на максимальной скорости в Кб;

-OUTBOUND AVG BW - средняя скорость передачи данных в Кб/с для исходящего траффика;

- OUTBOUND PEAK BW — максимальная скорость передачи данных в Кб/с для исходящего траффика;

- OUTBOUND PEAK KB - объем данных исходящего траффика, который может передаваться на максимальной скорости в Кб.

Определение атрибутов QoS не является обязательным.

В зависимости от драйвера может потребоваться указать дополнительные атрибуты, в частности: имя физической сети (атрибут PHYDEV), имя моста (атрибут BRIDGE) и др.

Например, шаблон, определяющий виртуальную сеть 802.1Q, должен содержать:

```
NAME = "Private Network"VN MAD = "802.1Q"PHYDEV = "eth0"OUTBOUND_AVG_BW = "1000" 
OUTBOUND PEAK BW = "1500"OUTBOUND PEAK KB = "2048"
```
*Адреса, доступные в виртуальной сети,* определяются одним или несколькими *диапазонами адресов* (address range, AR). Каждый AR определяет непрерывный диапазон адресов и, необязательно, атрибуты конфигурации, которые будут переопределять атрибуты первого уровня, определенные в виртуальной сети. Существуют следующие типы AR:

- IPv4 – непрерывный набор адресов IPv4 (бесклассовый);

- IPv6 для определения глобальных и ULA IPv6 сетей;

- IPv6 без SLAAC для определения фиксированного 128-битного адреса IPv6;

- двойной стек – каждый NIC в сети получит как IPv4, так и IPv6-адрес (SLAAC или no-SLAAC);

- Ethernet – только MAC-адреса, генерируемы для ВМ. Этот тип AR используется, когда IP-адреса предоставляет внешняя служба (например, DHCP-сервер).

Например, для определения диапазона адресов IPv4 10.0.0.150 – 10.0.0.200 в шаблоне должно быть указано:

```
AR = [TYPE = "IP4"IP = "10.0.0.150"SIZE = "51"]
```
Для настройки *гостевой сети ВМ* виртуальная сеть может содержать дополнительную информацию, которая будет введена в виртуальную машину во время загрузки. Эти атрибуты *контекстуализации* могут включать, сетевые маски, DNS-серверы и шлюзы. Например, чтобы определить шлюз и DNS-сервер для ВМ в виртуальной сети, в шаблоне должно быть указано:

```
DNS = "10.0.0.23"GATEMAX = "10.0.0.1"
```
Эти атрибуты автоматически добавляются в ВМ и обрабатываются пакетами контекстуализации. Для этого шаблон ВМ должен содержать:

```
CONTEXT = [NETWORK="yes"
\mathbf{1}
```
Пример определения виртуальной сети:

```
NAME = "Private"
VN MAD = "802.10"PHYDEV = "eth0"AR = \lceilTYPE = "IP4",IP = "10.0.0.150",SIZE = "51"\overline{1}DNS = "10.0.0.23"GATEWAY = "10.0.0.1"DESCRIPTION = "A private network for VM inter-communication"
```
На основе этого файла шаблона будет создана сеть IPv4 с использованием тегов VLAN (идентификатор VLAN в этом случае назначается ТІVМ). Сеть будет предоставлять в аренду IP-адреса в диапазоне  $10.0.0.150 - 10.0.0.200$ . ВМ в этой сети получат IP-адреса в этом диапазоне и настроят DNS-серверы на 10.0.0.23 и 10.0.0.1 в качестве шлюза по умолчанию.

### 4.1.2 Операции с виртуальными сетями

В CLI операции с виртуальными сетями реализует команда tivvnet. Они также доступны в web-интерфейсе TIVM на странице "Виртуальные сети", открываемой через меню Сеть/Виртуальные сети (рис. 4.1).

Чтобы создать виртуальную сеть, нужно подготовить ее шаблон, как описано в разд. 4.1.1, сохранить его в файле, а затем выполнить команду tivvnet create, указав имя шаблона в качестве аргумента. Например:

```
$ tivvnet create vnet template.net
ID: 4
```
Команда tivvnet create возвращает идентификатор созданной виртуальной сети. Он может указываться в других командах, оперирующих виртуальными сетями.

Для удаления виртуальной сети служит команда tivvnet delete. Ee аргумент – идентификатор или имя сети, подлежащей удалению. Примеры:

\$ tivvnet delete 4

#### \$ tivvnet delete "Private"

|                        | Создать Виртуальную сеть                                                                                           |  |  |  |  |
|------------------------|----------------------------------------------------------------------------------------------------|--|--|--|--|
| Информация             | $\div\equiv$<br>Сброс<br>Создать<br>Мастер настройки<br>Расширенный                                                |  |  |  |  |
| Экземпляры ВМ<br>▼     |                                                                                                    |  |  |  |  |
| Шаблоны<br>▼           |                                                                                                    |  |  |  |  |
| ▼<br>Хранилище         | 森<br>Ξ<br>$\oplus$<br>$\bullet$<br>$\zeta_{\rm os}$<br>Контекст<br>Конфигурация<br>Адреса<br>Безопасность<br>Общие |  |  |  |  |
| Сеть<br>▴              |                                                                                                    |  |  |  |  |
| Î۶<br>Вирт. сети       | AR <sub>O</sub><br>O IPv4 O IPv4/6 O IPv6 O Ethernet                                                               |  |  |  |  |
| Сетевые шаблоны        | $\bullet$<br>Первый МАС-адрес<br>Первый IP√4 адрес                                                                 |  |  |  |  |
| ÷<br>Топология сети    |                                                                                                    |  |  |  |  |
|                        | Размер                                                                                                    |  |  |  |  |
| Û<br>Безопасность      | $\blacksquare$                                                                                                    |  |  |  |  |
| Инфраструктура<br>▼    | • Расширенные настройки                                                                                            |  |  |  |  |
| ▼<br>Система           |                                                                                                    |  |  |  |  |
| <b>Настройки</b>       |                                                                                                    |  |  |  |  |
| ТИВМ. Тивун Технологии |                                                                                                    |  |  |  |  |

Рис. 4.1

Для получения списка виртуальных сетей, зарегистрированных в системе, служит команда tivvnet list:

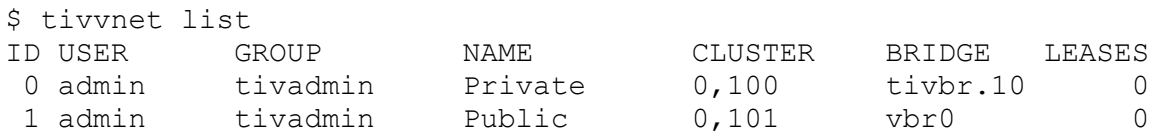

Она формирует таблицу, в которой столбец USER представляет владельца сети, GROUP – группу, LEASES – число IP-адресов, присвоенных ВМ или зарезервированных.

Информацию о данной виртуальной сети возвращает команда tivvnet show. Ее аргументом служит идентификатор или имя виртуальной сети

```
$ tivvnet show 1 
  VIRTUAL NETWORK 4 INFORMATION 
 ID : 4 
NAME : Private
 USER : user25 
 GROUP : tivadmin 
  CLUSTERS : 0 
BRIDGE : br4
 VN_MAD : 802.1Q 
  PHYSICAL DEVICE: eth0 
 VLAN ID : 6 
 USED LEASES : 0
```
PERMISSIONS

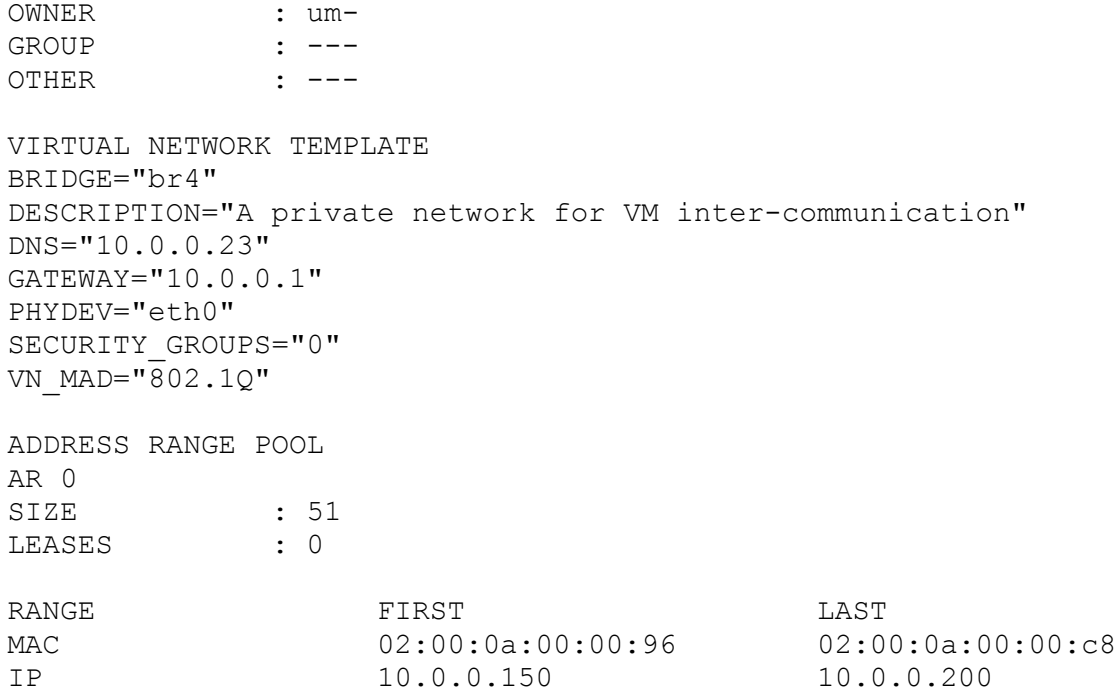

Если какие-то IP-адреса в сети используются для внутренних потребностей, они могут быть зарезервированы, чтобы исключить их присвоение ВМ. В шаблоне виртуальной сети можно указать несколько атрибутов AR, чтобы определить диапазоны адресов, не включающие зарезервированные адреса.

AR может иметь размер, равный 1, для определения схемы аренды отдельных адресов.

AR не обязательно должны быть одного типа или принадлежать к одной IP-сети. В рамках этого варианта использования можно перезаписать атрибуты контекста в AR, например, добавив такие атрибуты, как NETWORK MASK или DNS, в определение AR.

В суперсетях можно комбинировать AR, перезаписывая физические атрибуты, например, BRIDGE или VLAN ID. В этом случае виртуальная сеть может представлять собой логическую суперсеть, например, DMZ, которая может быть реализована через несколько виртуальных сетей, каждая из которых использует отдельный мост гипервизора.

Нет необходимости сразу фиксировать весь план назначения IPадресов заранее. AR могут быть добавлены и изменены после создания виртуальной сети (см. п. 4.1.3).

Команда tivvnet update позволяет менять атрибуты виртуальной сети, обновляя ее шаблон. Могут быть изменены:

- атрибуты, соответствующие контексту и описанию сети;

- атрибуты физической конфигурации сети (например, PHYDEV *M VLAN ID)* 

- любой прикладной атрибут, присутствующий в шаблоне.

Аргументы команды:

- имя или идентификатор виртуальной сети;

- имя файла шаблона, содержащего новые значения атрибутов (при отсутствии этого файла будет открыт редактор текущего шаблона).

*Имя* виртуальной сети может быть *изменено* с помощью команды tivvnet rename. Аргументы команды:

- имя или идентификатор виртуальной сети;

- новое имя виртуальной сети.

### **4.1.3 Управление диапазонами адресов**

Адреса виртуальной сети структурированы в AR. Диапазоны адресов можно динамически добавлять или удалять из виртуальной сети. Это позволяет добавлять адреса в существующую виртуальную сеть, если текущие адреса исчерпаны.

AR может быть *добавлен* с использованием параметров определения, описанных в п. 4.1.1. Например, следующая команда добавит AR из 20 IPадресов в виртуальную сеть с именем "Private":

tivvnet addar Private --ip 10.0.0.200 --size 20

Команда tivvnet rmar предназначена для *удаления AR* из шаблона виртуальной сети. Ее аргументы:

- имя или идентификатор сети;

- внутренний идентификатор AR в шаблоне сети (номер AR по порядку следования в шаблоне, начиная с 0).

Например, следующая команда удаляет второй AR из виртуальной сети с именем "Private":

```
tivvnet rmar Private 2
```
Команда tivvnet updatear позволяет *обновлять* следующие *атрибуты AR:*

- размер диапазона (SIZE) – назначенные адреса не могут выходить за его пределы;

- префикс IPv6 (GLOBAL PREFIX и ULA PREFIX);

- любой прикладной атрибут, который может переопределить значения по умолчанию для виртуальной сети.

Аргументы команды:

- имя или идентификатор сети;

- внутренний идентификатор AR в шаблоне сети;

- имя файла шаблона, содержащего новые значения атрибутов AR (при отсутствии этого файла будет открыт редактор текущего шаблона).

IP-адреса виртуальной сети могут быть временно помечены как зарезервированные (имеющие признак hold). Они по-прежнему являются частью сети, но они не будут назначены ни одной ВМ.

Для резервирования и освобождения IP-адресов AR предназначены **КОМАНДЫ** tivvnet hold *M* tivevnet release. Их аргументы:

- имя или идентификатор виртуальной сети;

- IP-адрес (резервируемый или освобождаемый).

По умолчанию адрес будет удерживаться во всех AR, содержащих его. Если необходимо резервировать IP-адрес определенного AR, то диапазон должен быть указан с помощью параметра -а, после которого указывается внутренний идентификатор AR.

Пример. Команда резервирования адреса 10.0.0.120 во всех AR виртуальной сети "Private Network":

\$ tivvnet hold "Private Network" 10.0.0.120

*Пример*. Команда резервирования адреса 10.0.0.123 в диапазоне AR с идентификатором 0 виртуальной сети "Private Network":

\$ tivynet hold 0 10.0.0.123 -a 0

В списке арендованных IP-адресов, возвращаемом командой tivvnet show, зарезервированные адреса отображаются как используемые ВМ с идентификатором -1.

### 4.1.4 Использование виртуальных сетей

После настройки виртуальных сетей их можно сделать доступными для пользователей на основе прав доступа и владения. Предпочтительный способ сделать это – через абстракцию ВДЦ. По умолчанию все виртуальные сети автоматически доступны для группы users.

Доступ ВМ к виртуальной сети обеспечивают 2 механизма:

1) описание в шаблоне ВМ связей NIC с определенной виртуальной сетью;

2) автоматический выбор используемой сети (виртуальная сеть выделяется ВМ планировщиком, как другие разделяемые ресурсы).

Чтобы подключить ВМ к виртуальной сети с помощью первого механизма, нужно указать ее имя или идентификатор в атрибуте NIC. Например, чтобы определить ВМ с сетевым интерфейсом, подключенным к виртуальной сети с именем "Private", нужно включить в шаблон ВМ ссылку на сеть·

 $NIC = [ NETWORK = "Private" ]$ 

Вместо имени можно указать идентификатор сети:

 $NIC = [ NETWORK ID = 0 ]$ 

ВМ получит адрес из любого AR сети.

Можно запросить конкретный адрес путем добавления параметра IP или MAC в NIC. Например, чтобы разместить ВМ в сети "Private" и запросить адрес 10.0.0.153, нужно указать:

 $NIC =$  [ NETWORK = "Network", IP = 10.0.0.153 ]

Если TIVM не может получить запрошенный адрес у сети, связь ВМ с ней не устанавливается. Пользователь может использовать виртуальную сеть в своей ВМ, если ему предоставлены разрешения на операции USE с этой сетью.

Режим *автоматического выбора виртуальной сети для ВМ* включается путем установки значения атрибута NETWORK MODE = "auto" в шаблоне ВМ:

```
NIC = [ NETWORK MODEL = "auto" ]
```
В этом режиме при развертывании ВМ планировщик выбирает виртуальную сеть из числа доступных сетей на хосте, где запускается ВМ. Данный механизм полезен при формировании типовых шаблонов ВМ, которые могут использоваться для запуска ВМ в разных кластерах облачной среды.

В атрибут NIC в данном режиме могут быть также включены атрибуты SCHED\_REQUIREMENTS и SCHED\_RANK. Это позволит определить требования к сетям, связываемым с конкретными NIC (SCHED\_REQUIREMENTS) и предпочтения (SCHED\_RANK) для выбора сети среди подходящих.

*Пример:* 

```
NIC = [ NETWORK MODEL = "auto",SCHED_REQUIREMENTS = "TRAFFIC TYPE = \"public\" &
         INBOUND_AVG_BW<1500", 
        SCHED RANK = "-USED LEASES" ]
```
В этом примере планировщик отберет виртуальные сети в данном кластере с прикладным атрибутом TRAFFIC TYPE, имеющем значение public, и средней скорости передачи входящих данных, меньшей 1500 Кб/с. Из этих сетей будет использована та, что имеет наибольшее число свободных IPадресов.

Для присоединения к ВМ псевдонима NIC можно сослаться на родительский NIC по его имени:

```
NIC = [ NETWORK = "public", NAME = "test" ]
```
Другой способ - использовать атрибут NIC ALIAS:

NIC ALIAS =  $[$  NETWORK = "private", PARENT = "test" ]

Если атрибут NAME сети пуст, он генерируется автоматически по идентификатору сети в форме NIC\${NIC ID}. Такое имя также может использоваться для получения псевдонима:

```
NIC ALIAS = [ NETWORK = "private", PARENT = "NICO" ]
```
Атрибут NIC ALIAS может включать любой атрибут виртуальной сети, указываемый в составе атрибута міс кроме метмовк море. Сети, определенные через псевдоним, не могут автоматически выбираться планировщиком.

Гипервизоры будут устанавливать МАС-адрес для сетевой карты ВМ, но не IP-адрес. Настройка IP-адресов в гостевой системе выполняется процессом контекстуализации (см. разд. 6). В качестве альтернативы пользовательская внешняя служба может настраивать сеть ВМ (например, собственный DHCP-сервер в отдельной ВМ).

### 4.1.5 Создание пользовательских виртуальных сетей

ТІVМ предоставляет пользователям облачной среды 2 способа создания собственных виртуальных сетей:

1) бронирование:

2) развертывание на основе шаблона виртуальной сети.

рамках первого способа виртуальная сеть пользователя B формируется из частей существующей виртуальной сети. Выбор каждой части называется бронированием. Данный механизм состоит из следующих основных шагов.

- Определение виртуальной  $\bullet$ сети  $\mathbf{c}$  $AR$ желаемыми  $\overline{M}$ атрибутами. Эти атрибуты булут унаследованы при бронировании, поэтому конечным пользователям не нужно иметь дело с сетевыми деталями низкого уровня.
- доступа. Чтобы  $\bullet$ Настройка организовать бронирование. пользователям нужны права USE в виртуальной сети, так же, как если бы они напрямую использовали ее и получали бы IP-адреса.
- $\bullet$  Собственно бронирование. Пользователи могут запросить любые конкретные алреса или несколько адресов И3 сети. Забронированные адреса размещается в виртуальной сети пользователя
- Использование виртуальной сети, сформированной на основе бронирования. Такая виртуальная сеть реализует типовой интерфейс, поэтому для ее использования подходят те же методы, что и для любой виртуальной сети, созданной администратором (см. п. 4.1.4). Количество IP-адресов и статистика использования отображаются, как обычно.

Для бронирования адресов существующей виртуальной сети в создаваемой пользовательской сети необходимо:

- выбрать сеть-источник;

- определить имя пользовательской сети и число бронируемых адресов;

- BbI3BaTb KOMaHAV tivvnet reserve:

```
$ tivvnet reserve Private -n MyVNET -s 10
Reservation VNET ID: 7
```
В данном примере бронируются 10 адресов из сети "Private", которые включаются в сеть "MyVNET". Команда tivvnet list показывает новую сеть в списке виртуальных сетей:

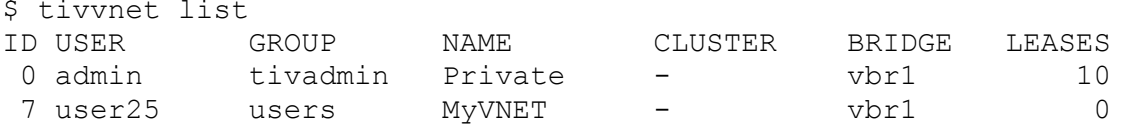

Как видно из примера, в сети "Private" 10 адресов переданы в аренду (они забронированы для виртуальной сети с идентификатором 7). Важно, что обе сети используют одну и ту же конфигурацию, например, BRIDGE.

При бронировании могут быть заданы дополнительные параметры, в частности:

- AR, запрашиваемый для бронирования в исходной виртуальной сети:

- Начальный IP-адрес или MAC-адрес для бронирования.

Сеть, созданную с помощью бронирования, можно удалить как обычную виртуальную сеть:

\$ tivvnet delete MyVNET

Сеть, созданную путем бронирования, можно использовать, как любую другую виртуальную сеть. Она предоставляет типовой интерфейс доступа. Например, чтобы присоединить ВМ к сети "MyVNET", сформированной с помощью бронирования, достаточно указать в шаблоне ВМ:

```
NIC = [ NETWORK = "MyVNET" ]
```
Сеть, созданную путем бронирования, можно расширить новыми IPадресами. Другими словами, к существующему бронированию можно добавить новое. Таким образом, пользователь может обращаться к своей сети с контролируемым и детерминированным адресным пространством.

Увеличение числа бронированных IP-адресов увеличивает счетчики аренды у пользователя и группы. Расход этих ресурсов может быть ограничен с помощью квот.

Средства бронирования доступны в web-интерфейсе TIVM. Диалог бронирования (рис. 4.2) вызывается со страницы виртуальной сети (открываемой через пункт меню Сеть/Виртуальные сети), из которой будут запрошены IP-адреса. Для запуска диалога следует нажать кнопку "+" и выбрать "Забронировать".

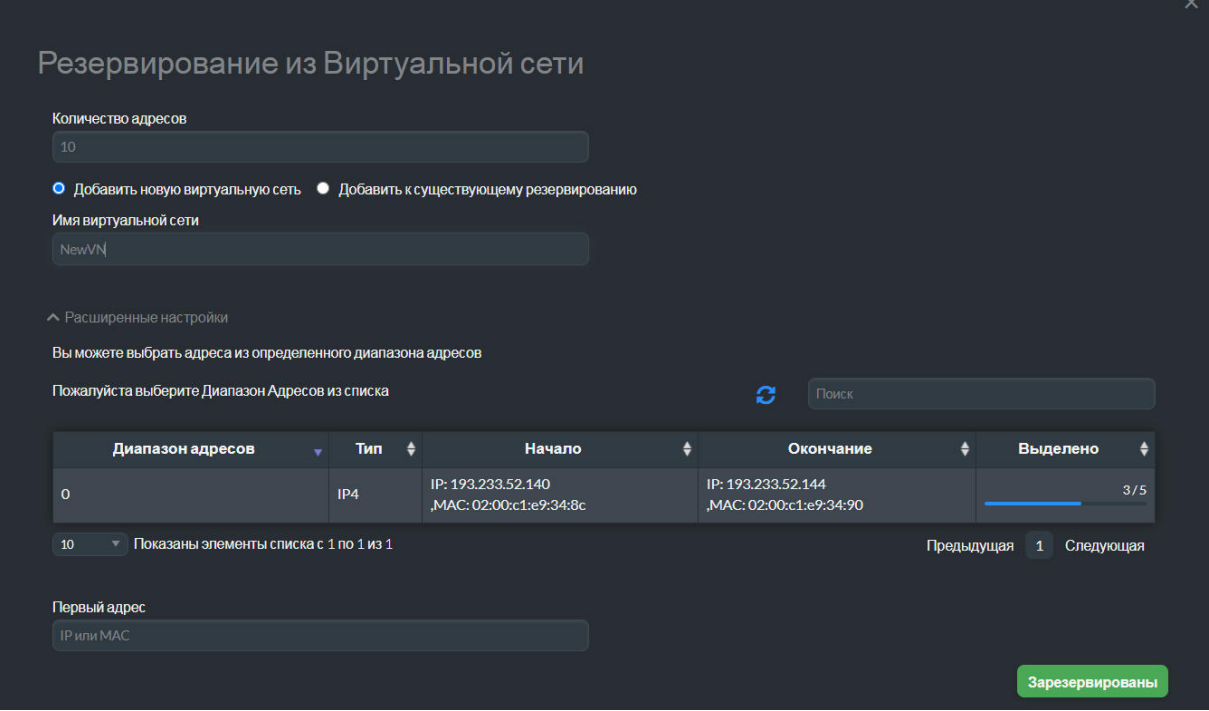

Рис. 4.2

Второй способ создания виртуальной сети пользователя основан на формировании ее шаблона (или применении готового шаблона). Он

позволяет сформировать сеть без обладания знаниями о лежащей в ее основе инфраструктуре. Работа с шаблонами виртуальных сетей описана в разд. 4.4.

# **4.2 Виртуальные маршрутизаторы**

*Виртуальные маршрутизаторы* обеспечивают связь виртуальных сетей. Администраторы могут работать с виртуальными маршрутизаторами с помощью web-интерфейса TIVM и CLI.

Виртуальный маршрутизатор реализуется программно в рамках ВМ, разворачиваемой из шаблона, входящего в комплект поставки ПВК "ТИВМ". Образ ВМ, реализующей виртуальный маршрутизатор, подготовлен для работы в режиме высокой готовности и обработки контекстной информации из TIVM. Таким образом, его базовые возможности могут быть расширены.

Для *создания виртуального маршрутизатора* в web-интерфейсе TIVM следует:

- открыть страницу управления маршрутизаторами через пункт меню Экземпляры ВМ/Маршрутизаторы;

- нажать кнопку "+";

- на странице диалога создания виртуального маршрутизатора (рис. 4.3) ввести необходимые атрибуты маршрутизатора и запускаемой ВМ;

- выбрать шаблон ВМ (TIVM предлагает реализацию "Alpine-KVM");

- выбрать связываемые виртуальные сети и ввести атрибуты сетевых интерфейсов;

- нажать кнопку "Создать".

Соединение виртуальных сетей через маршрутизатор вступает в силу, когда содержащая его ВМ развертывается с сетевым интерфейсом, подключенным к каждой виртуальной сети.

Для каждой *виртуальной сети,* подключаемой к маршрутизатору, могут быть определены следующие *параметры:*

- принудительно устанавливаемый адрес IPv4 и IPv6 для NIC. Если маршрутизатор не настроен в режиме высокой доступности, это будет IPадрес, запрашиваемый для устройства ВМ;

- признак плавающего IP-адреса. Используется только в условиях высокой доступности;

- признак интерфейса управления. Если флажок установлен, то сетевой интерфейс будет интерфейсом управления виртуальным маршрутизатором. Трафик не будет направляться на него;

- группы безопасности, применяемые для сетевого интерфейса.

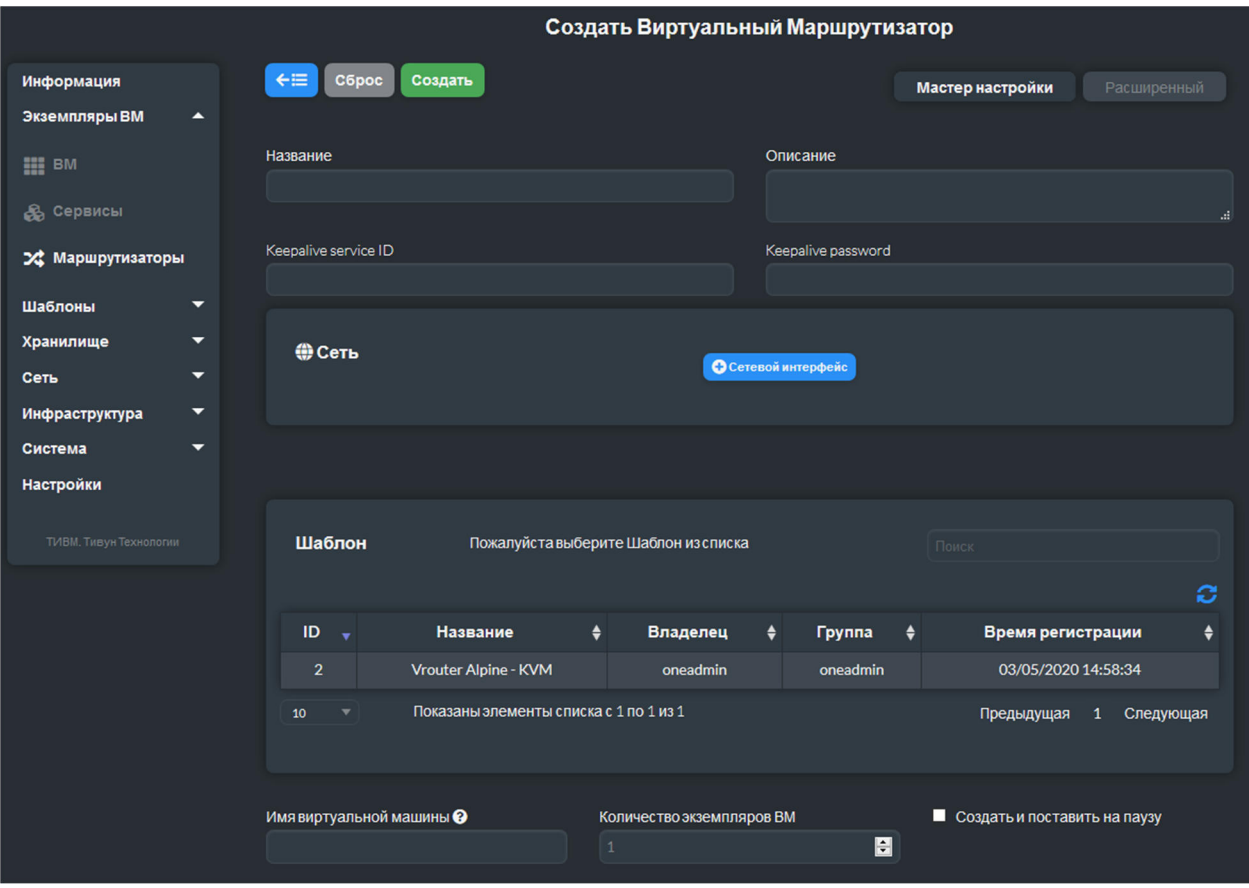

Рис. 4.3

Для управления виртуальными маршрутизаторами в CLI служит команда tivvrouter.

Чтобы *создать* виртуальный маршрутизатор в CLI, сначала необходимо сформировать файл его шаблона, указав следующие атрибуты:

- имя маршрутизатора (NAME);

- NIC связываемых виртуальных сетей.

*Пример шаблона:* 

```
NAME = my-vrNIC = [ NETWORK="blue-net", 
  IP="192.168.30.5" ] 
NIC = [ NETWORK="red-net" ]
```
Для создания маршрутизатора на основе шаблона предназначена команда tivvrouter create. Ее аргумент – имя файла шаблона. Пример:

```
$ tivvrouter create myvr.txt 
ID: 1
```
Команда возвращает идентификатор зарегистрированного маршрутизатора. На этом шаге он еще не запущен, т.к. не имеет реализующей его ВМ.

Далее необходимо запустить ВМ для маршрутизатора. Это делает команда tivvrouter instantiate. Ее аргументы:

- имя или идентификатор виртуального маршрутизатора;

- имя или идентификатор шаблона ВМ;

- необязательный файл шаблона ВМ для переопределения атрибутов из исходного шаблона.

Пример:

```
$ tivvrouter instantiate 1 7
```
Команда tivvrouter list выводит список зарегистрированных виртуальных маршрутизаторов, команда tivvrouter show – информацию о данном маршрутизаторе (владелец, группа, список виртуальных сетей, соединенных этим маршрутизатором, ВМ, которые фактически обеспечивают маршрутизацию).

Эта же информация может быть получена в web-интерфейсе. Пункт меню Экземпляры ВМ/Маршрутизаторы открывает страницу списка виртуальных маршрутизаторов (рис. 4.4), на которой можно выбрать маршрутизатор и открыть страницу его описания (рис. 4.5).

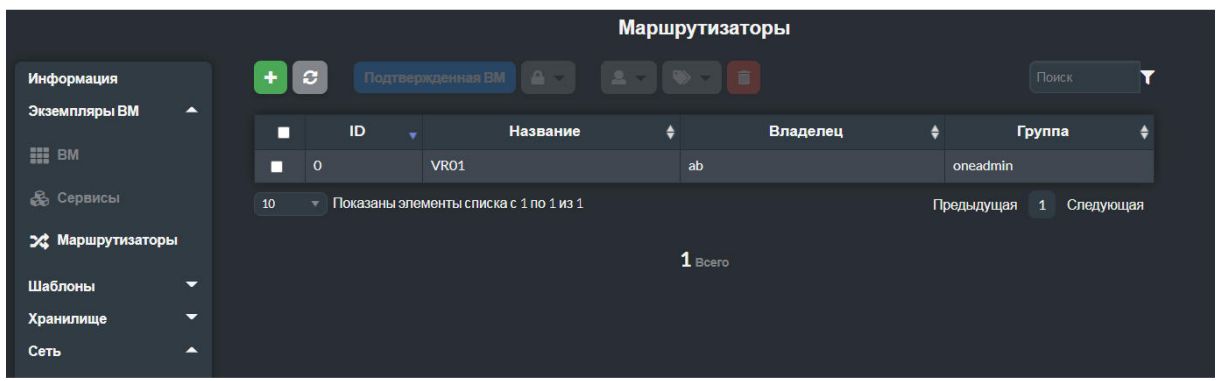

Рис. 4.4

*Топология виртуальных сетей* отображается на странице, открываемой через пункт меню Сеть/Топология сети (рис. 4.6).

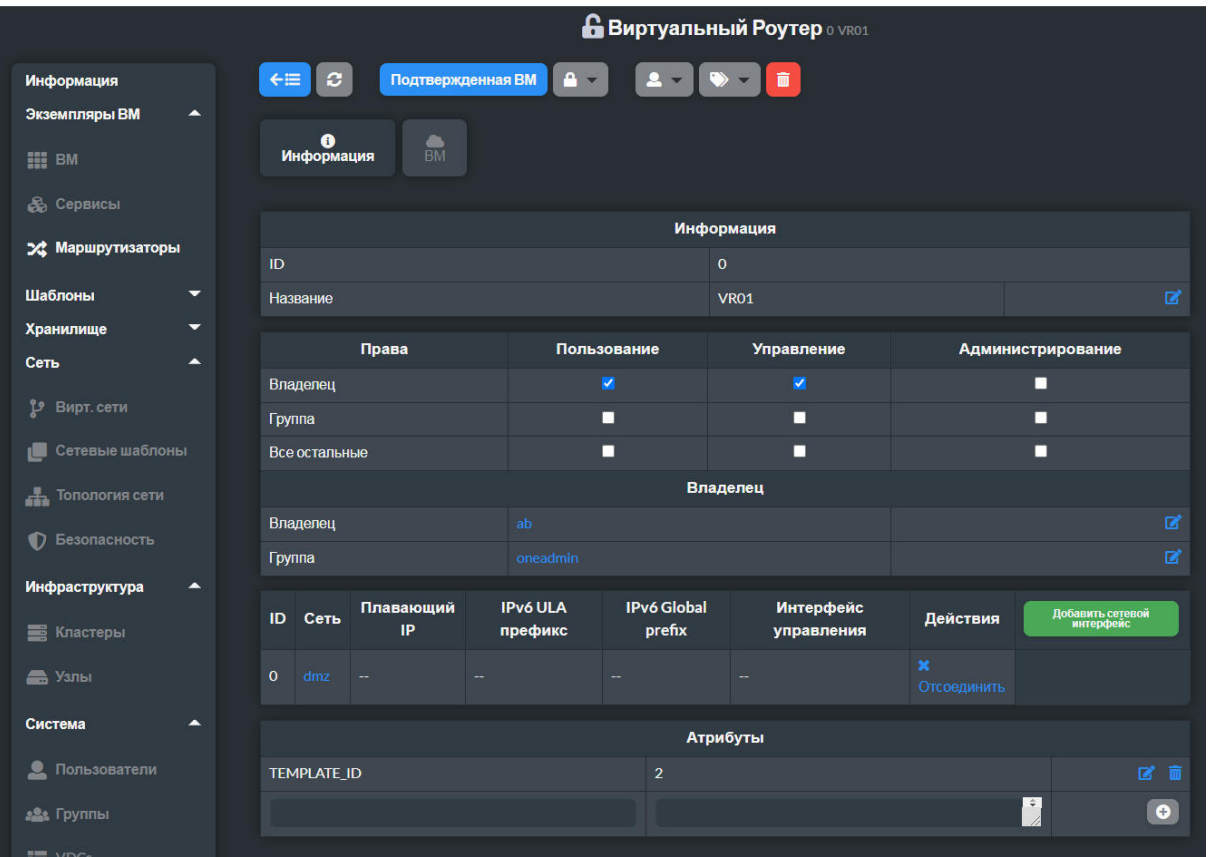

Рис. 4.5

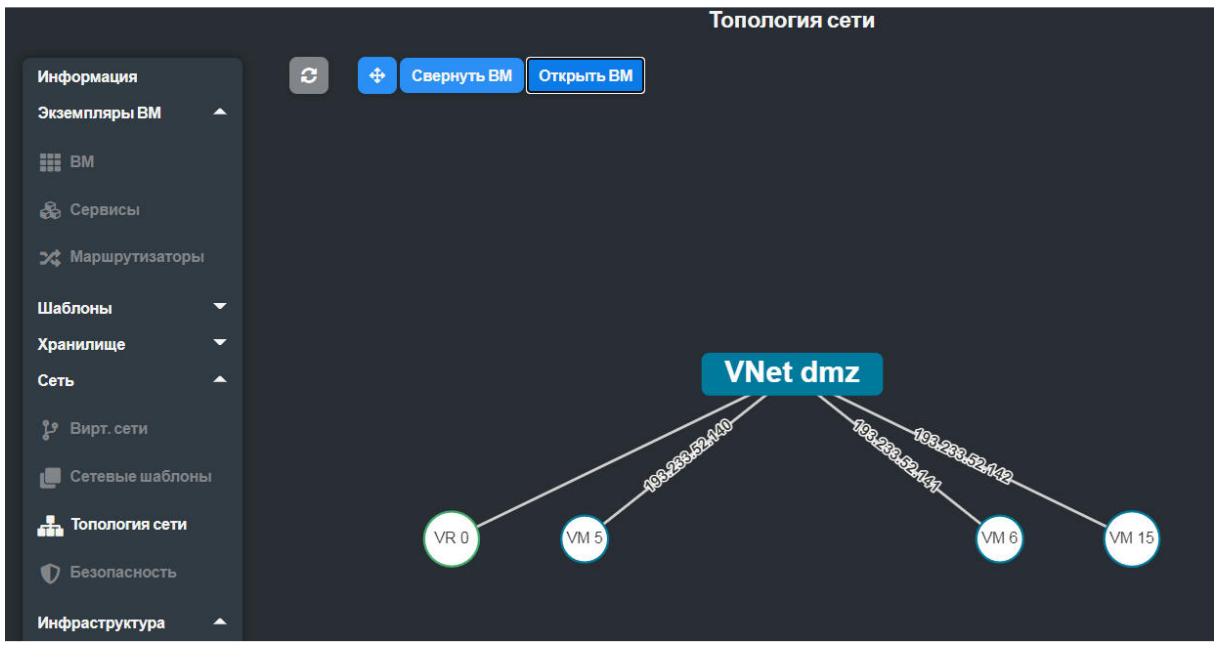

Рис. 4.6

*Виртуальные сети могут быть подключены или отключены* от работающего виртуального маршрутизатора. В web-интерфейсе TIVM эти возможности предоставляет страница виртуального маршрутизатора (рис. 4.5). Кнопка "Отсоединить" в таблице сетей отключает виртуальную сеть. Кнопка "Добавить сетевой интерфейс" открывает диалог ввода его параметров.

Эти операции в CLI реализуют команды:

- tivvrouter nic-attach – подключение NIC виртуальной сети к маршрутизатору;

- tivvrouter nic-detach – отключение NIC виртуальной сети от маршрутизатора.

После подключения или отключения NIC виртуальной сети от виртуального маршрутизатора его реализация автоматически перенастраивается, чтобы начать маршрутизацию с учетом изменений. Перезагрузки ВМ маршрутизатора для этого не требуется.

С ВМ, реализующими виртуальные маршрутизаторы, могут выполняться все операции, предусмотренные TIVM, кроме tivvm nic-attach и tivvm nic-detach. Эти ВМ могут быть отключены и удалены. Вместо них к существующему виртуальному маршрутизатору могут быть добавлены другие ВМ.

Все ВМ, реализующие виртуальный маршрутизатор, автоматически удаляются при его удалении. Однако каждая такая ВМ может быть остановлена отдельно в любое время.

Для создания ВМ для реализации виртуального маршрутизатора следует использовать команду tivvrouter instantiate или диалог создания ВМ в web-интерфейсе TIVM.

Для обеспечения работы виртуального маршрутизатора в *режиме высокой доступности* его реализация может задействовать несколько ВМ. В этом случае TIVM назначит плавающий IP-адрес группе ВМ, которая будет координировать управление трафиком, направленным на этот IPадрес.

Чтобы включить сценарий высокой доступности, необходимо выбрать 2 или более экземпляра ВМ для реализации виртуального маршрутизатора. В CLI количество экземпляров виртуальных машин задается с помощью параметра -m команды tivvrouter instantiate.

В этом сценарии становятся доступны следующие параметры виртуального маршрутизатора:

- признак сохраняемого идентификатора. При установке данного флага параметр конфигурации virtual router id сохраняется при перезапуске маршрутизатора;

- признак сохранения пароля. При установке данного флага параметр конфигурации authentication/auth\_pass сохраняется при перезапуске маршрутизатора.

Для каждого виртуального NIC в режиме высокой доступности должен быть установлен признак плавающего IP.

Назначение плавающего IP-адреса управляется аналогично обычным виртуальным IP-адресам. Виртуальная сеть, связанная с маршрутизатором, будет фиксировать аренду адреса, назначенного виртуальному маршрутизатору (не ВМ). Помимо плавающего IP-адреса каждая ВМ получит индивидуальный IP-адрес.

Другие ВМ в сети будут использовать плавающий IP для связи с ВМ виртуального маршрутизатора. В любой момент времени только одна ВМ маршрутизатора использует этот плавающий IP-адрес. Если активная ВМ дает сбой, другие ВМ будут согласовывать назначение плавающего IPадреса новой ВМ.

В настройках *службы поддержки маршрутизатора, запущенной на реализующей его ВМ,* можно указать два дополнительных *параметра:*

- VROUTER KEEPALIVED PASSWORD – пароль, используемый для защиты службы от пакетов мошеннических машин. По умолчанию сервис настроен без пароля;

- VROUTER KEEPALIVED ID – идентификатор сервиса  $(0-$ 255). Указание идентификатора полезно, когда в одной сети есть несколько виртуальных маршрутизаторов или других сервисов их поддержки. По умолчанию идентификатор генерируется из идентификатора виртуального маршрутизатора, но при необходимости можно задать его вручную.

Эти параметры могут быть введены в диалоге создания виртуального маршрутизатора web-интерфейса TIVM.

# **4.3 Группы безопасности**

*Группы безопасности* определяют правила брандмауэра, применяемые для ВМ.

Группы безопасности не поддерживаются для сетей OpenvSwitch и vCenter.

Группа безопасности состоит из множества *правил*. Каждое правило определяется атрибутами, приведенными в табл. 4.1.

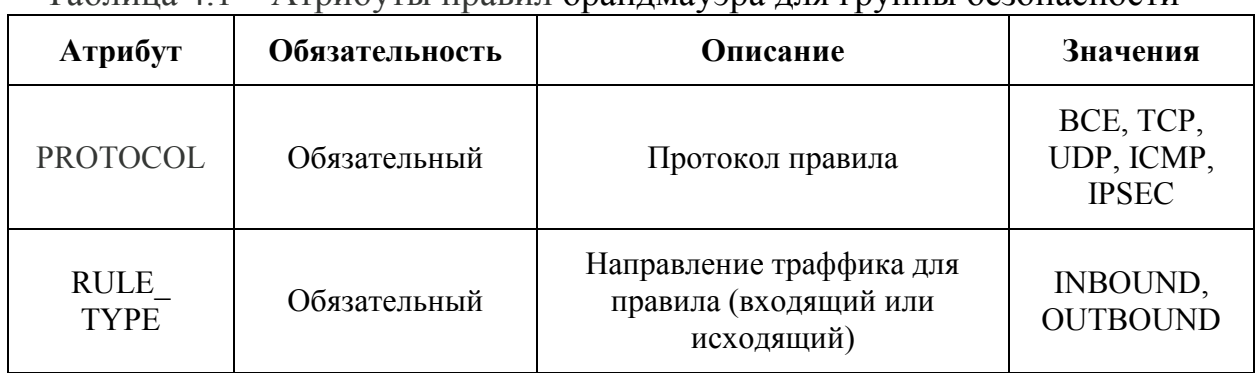

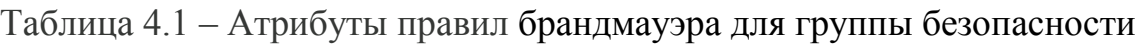

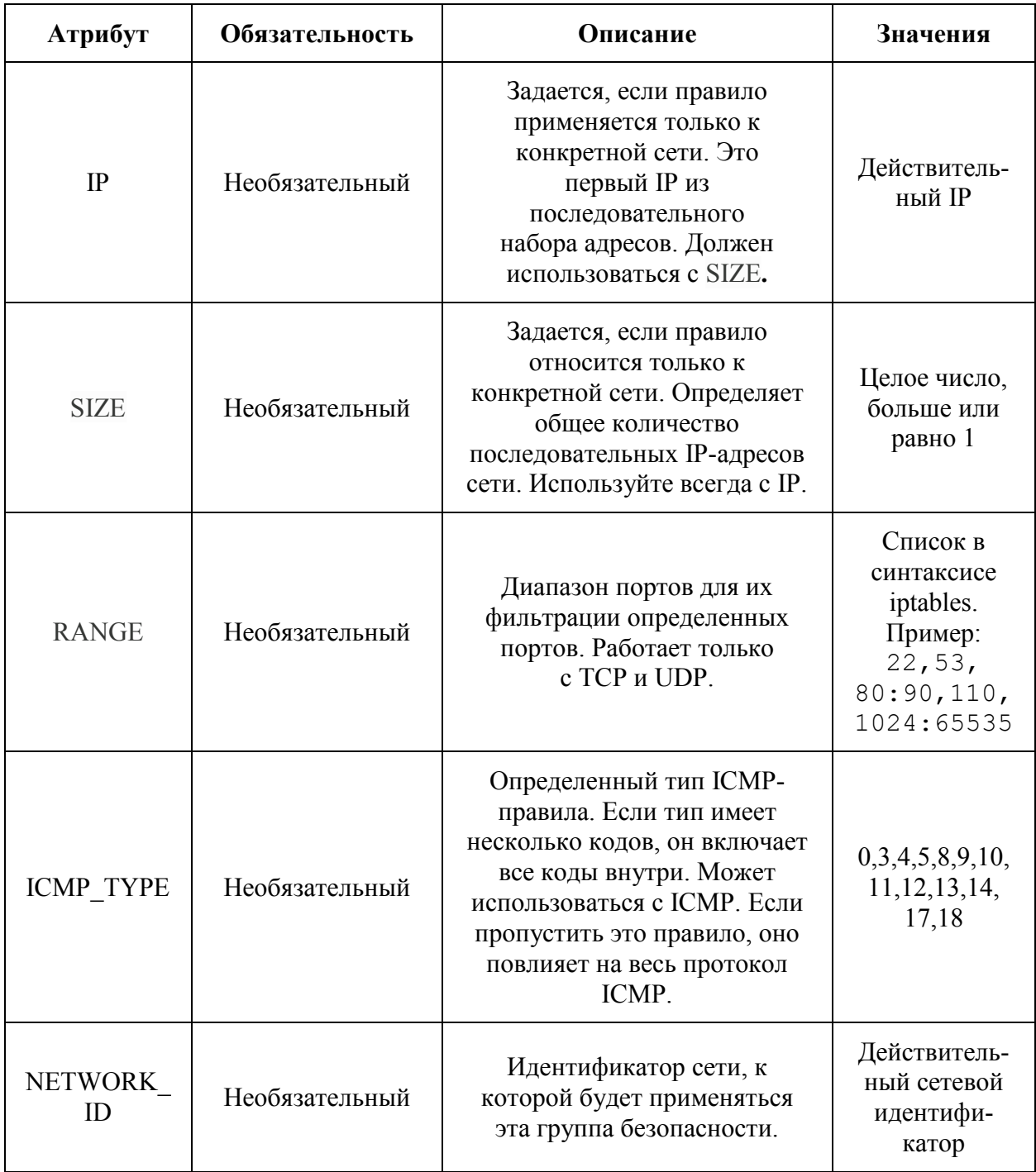

Список зарегистрированных групп безопасности отображается в webинтерфейсе TIVM: страница открывается через пункт меню Сеть/Безопасность (рис. 4.7). Выбор группы в списке открывает страницу ее редактирования (рис. 4.8), а кнопка "+" вызывает диалог создания группы (рис. 4.9).

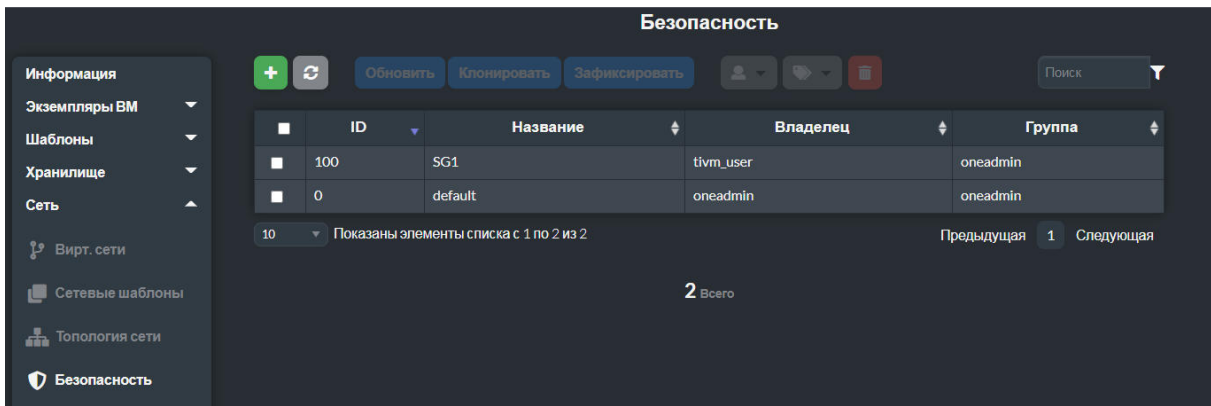

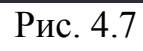

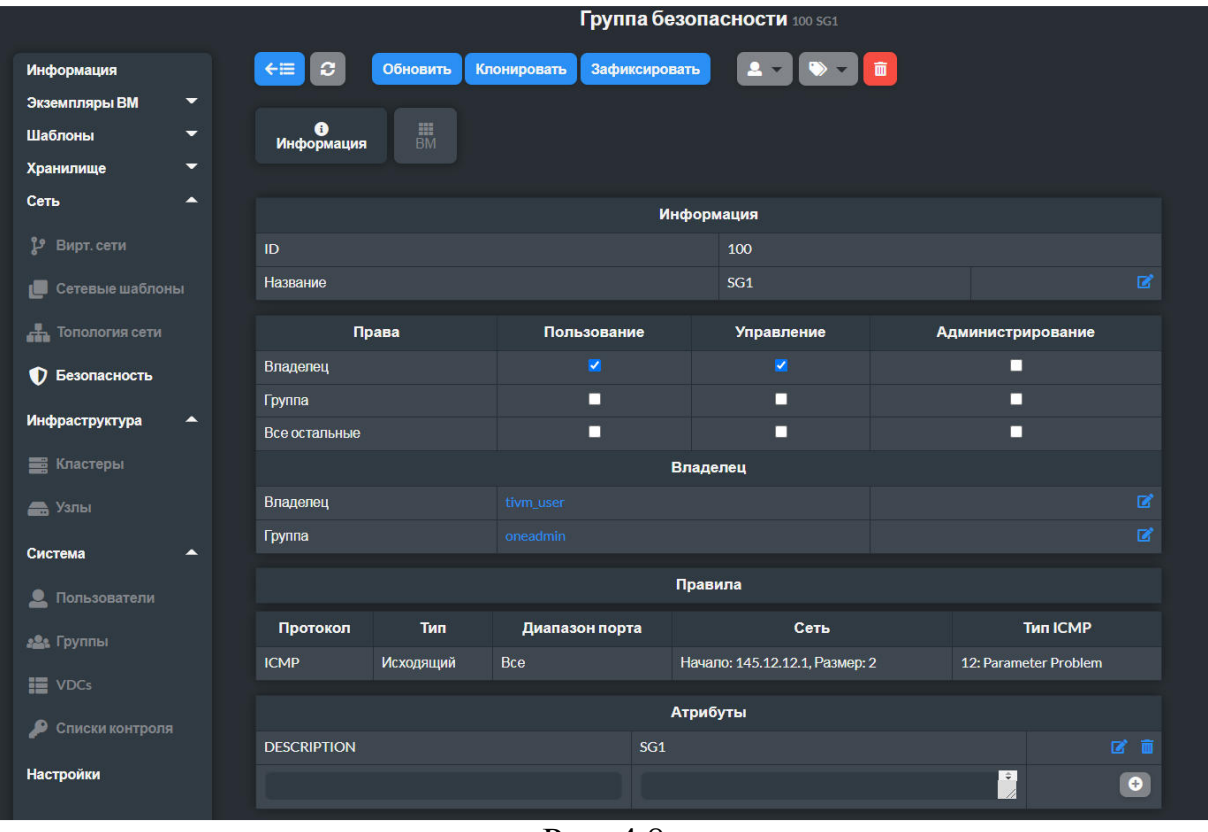

Рис. 4.8

*Создание и управление группами безопасности* возможно и с помощью CLI. Для определения группы необходимо сформировать файл ее шаблона. Пример:

```
 NAME = test 
RULE = [PROTOCOL = TCP,RULE TYPE = inbound,
   RANGE = 1000:2000 ]
```

```
RULE = [ PROTOCOL= TCP, 
    RULE TYPE = outbound,
    RANGE = 1000:2000 ] 
RULER = [ PROTOCOL = ICMP, 
    RULE TYPE = inbound,
    NETWORKID = 0 ]
```
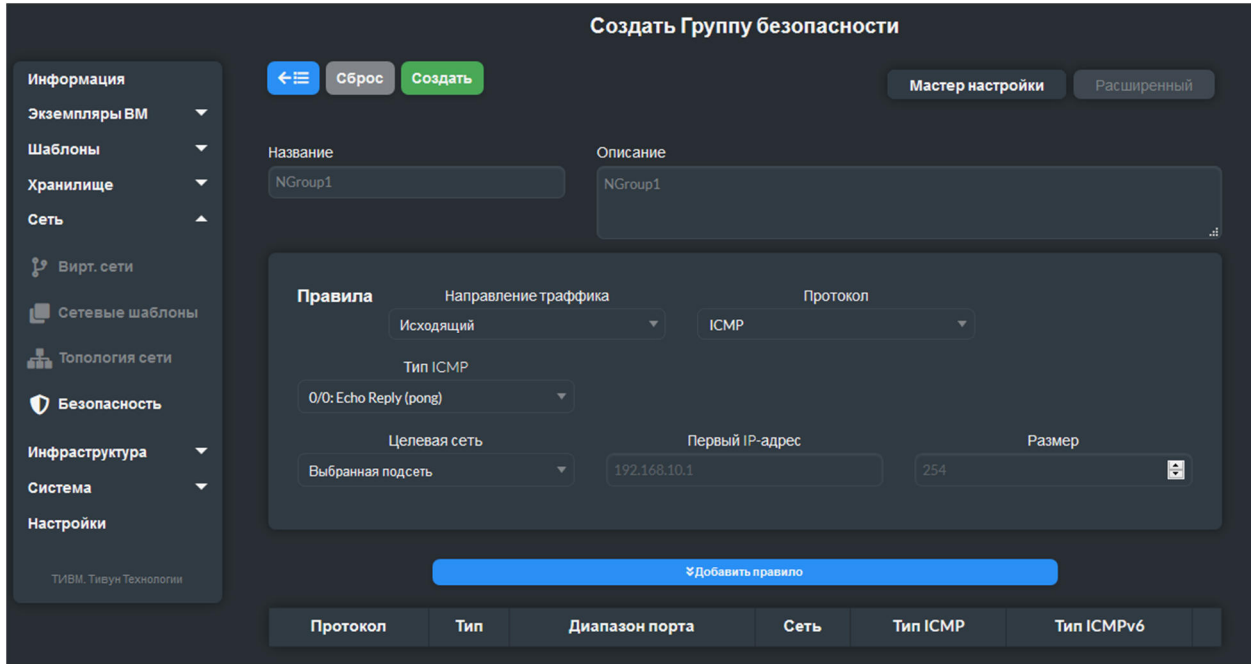

Рис. 4.9

Команда создания группы безопасности по шаблону:

```
 $ tivsecgroup create ./sg.txt 
 ID: 102
```
Аргумент команды – имя файла шаблона. Команда возвращает идентификатор созданной группы безопасности.

Чтобы группа безопасности *применялась* к ВМ, она должна быть приписана виртуальным сетям, с которыми связана ВМ.

При создании ВМ *правила из групп безопасности копируются в ресурс ВМ.* Список правил отображается в web-интерфейсе TIVM на вкладке "Сеть" страницы описания ВМ (рис. 4.10). Они также выводятся командой tivvm show (см. пример ниже).

|                                      | <b>BM</b> 6 tivm Sanymeno    |                                           |                          |                         |                                   |                           |                               |
|--------------------------------------|------------------------------|-------------------------------------------|--------------------------|-------------------------|-----------------------------------|---------------------------|-------------------------------|
| Информация                           | $\mathbf{C}$<br>$\leftarrow$ | <b>QVNC</b><br>$\Box$<br>ь                | А<br>ш.<br>ω             | с                       | Гđ                                |                           | $\mathbf{m}$ -                |
| Экземпляры ВМ                        |                              |                                           |                          |                         |                                   |                           |                               |
| <b>HE BM</b>                         | $\bullet$<br>Информация      | 亘<br>Производительность                   | 畺<br>Хранилище           | ⇔<br>Сеть               | 亘<br>Снимки                       | 瞐<br>Размешение           | 繭<br>Действия                 |
| <b>В Сервисы</b>                     | 森<br>Конфигурация            | n<br>Шаблон                               | 昏<br>Журнал              |                         |                                   |                           |                               |
| 24 Маршрутизаторы                    |                              |                                           |                          |                         |                                   |                           |                               |
| Шаблоны<br>$\overline{\phantom{0}}$  | ID <sup>A</sup>              | Сеть ≜<br><b>IP-адрес</b>                 | МАС-адрес ♦              | PCI<br>адрес            | IPv6 ULA + IPv6 Global + Действия |                           | Добавить сетевой<br>интерфейс |
| Хранилище<br>$\sim$                  | $\overline{0}$<br>dmz        | 193.233.52.141 02:00:c1:e9:34:8d          |                          |                         |                                   | $\boldsymbol{\mathsf{x}}$ |                               |
| Сеть<br>$\blacktriangle$             |                              |                                           |                          |                         |                                   |                           |                               |
| Р Вирт. сети                         |                              | Группа безопасности                       | Протокол                 | Тип                     | Диапазон                          | Сеть                      | <b>Тип ICMP</b>               |
| Сетевые шаблоны<br>d.                | $\mathbf{0}$                 | default                                   | <b>Bce</b>               | <b>Исходящий</b>        | Bce                               | Любой                     |                               |
|                                      | $\overline{0}$               | default                                   | <b>Bce</b>               | <b>Входящий</b>         | Bce                               | Любой                     |                               |
| <b>Попология</b> сети                |                              |                                           |                          |                         |                                   |                           |                               |
| 10<br>• Безопасность                 | ۳                            | Показаны элементы списка с 1 по 1 из 1    |                          |                         |                                   | Предыдущая                | Следующая<br>1                |
| Прием<br>931.3GB                     |                              |                                           |                          | Передача<br>1.4TB       |                                   |                           |                               |
| Инфраструктура<br>698.5GB<br>465,7GB |                              |                                           |                          | 931.3GB                 |                                   |                           |                               |
| <b>В</b> Кластеры<br>232.8GB         |                              |                                           |                          | 465.7GB                 |                                   |                           |                               |
| 0B<br><b>Э</b> Узлы                  | 16:00<br>15:26               | 16:33<br>17:06<br>17:40                   | 18:13<br>18:46           | 0 <sub>R</sub><br>15:26 | 16:00<br>16:33<br>17:06           | 17:40                     | 18:13<br>18:46                |
| 146.5KB/s                            | Скорость входящих соединений |                                           |                          | 146.5KB/s               | Скорость исходящих соединений     |                           |                               |
| Система<br>97.7KB/s                  |                              | Mummy/Chanthammydayyannahannahann         |                          | 97.7KB/s                | nnnMrn<br>mnnm                    |                           | himphim himmlan               |
| 48.8KB/s<br>• Пользователи<br>0B/s   |                              |                                           |                          | 48.8KB/s<br>0B/s        |                                   |                           |                               |
|                                      | 15:26<br>16:00               | 17:40<br>16:33<br>17:06<br>$\blacksquare$ | 18:46<br>18:13<br>$\sim$ | 15:26                   | 16:00<br>16:33                    | 17:06<br>17:40            | 18:13<br>18:46                |

Рис. 4.10

Пример представления правил безопасности в составе информации о BM, возвращенной командой tivvm show:

```
$ tivvm show 6
VIRTUAL MACHINE 6 INFORMATION
ID
                                \therefore 6
NAME<br>USER
                                 : tivm
                                : tivadmin
GROUP : tivadml<br>
STATE : ACTIVE<br>
LCM_STATE : RUNNING<br>
: RUNNING<br>
: None
                                : tivadmin
LOCK<br>RESCHED
                                : None
                                \therefore No
                               : 127.0.0.1HOST
 \mathbf{1} . The set of \mathbf{1}VIRTUAL MACHINE MONITORING
 \overline{1} , \overline{1} , \overline{1} , \overline{1}VM DISKS
 \mathbf{1}^{\prime} , \mathbf{1}^{\prime} , \mathbf{1}^{\prime}VM NICS
 VM NICS<br>ID NETWORK BRIDGE IP MAC<br>0 dmz tivbr.62 193.233.52.141 02:00:c1:e9:34:8d
                                                                                          PCI_ID
```
SECURITY

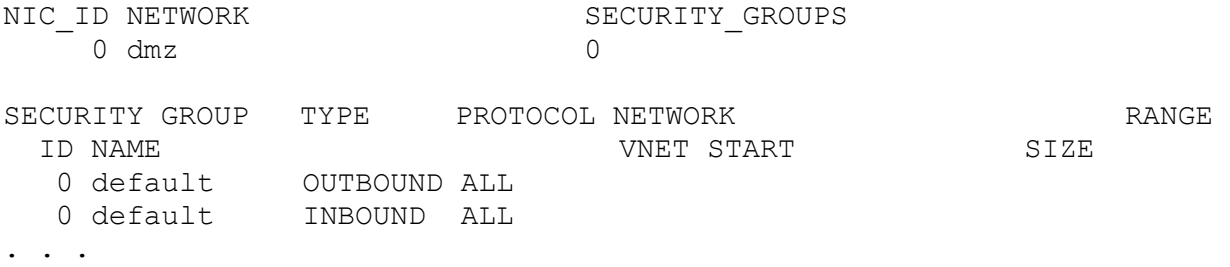

Группы безопасности могут быть назначены как для виртуальной сети в целом, таки и для AR внутри нее.

Каждый NIC шаблона ВМ может определять список групп безопасности:

```
NIC = [NETWORK = "private-net",NETWORK_UNAME = "tivadmin",
  SECURITY GROUPS = "103, 125"
]
```
Если для AR или NIC определены группы безопасности, то их идентификаторы будут добавлены к идентификаторам, заданным для виртуальной сети. Все идентификаторы группы безопасности объединяются и применяются к экземпляру ВМ.

Существует специальная *группа безопасности по умолчанию* с именем default и идентификатором 0. Эта группа разрешает весь внешний трафик и весь внутренний трафик.

Всякий раз, когда создается виртуальная сеть, группа безопасности default добавляется в нее. Это означает, что необходимо отредактировать каждую вновь созданную сеть и удалить группу безопасности default из нее. В противном случае добавление иных групп безопасности не будет иметь эффекта, т.к. default разрешает весь трафик и переопределяет правила других групп.

Администратор системы может удалить правила, включенные в группу безопасности default. Это приведет к необходимости пользователям создавать собственные группы безопасности (в противном случае они не будут иметь подключения к ВМ).

Группы безопасности могут *редактироваться*. Эти изменения после их подтверждения (команда tivsecgroup commit) распространяются на все ВМ, к которым относится группа безопасности, поэтому может потребоваться некоторое время, чтобы изменения вступили в силу. Статус ВМ можно проверить в свойствах группы безопасности, где перечислены ВМ, использующие устаревшие и актуальные правила безопасности.

Команда применения изменений в группе безопасности на ВМ: tivsecgroup commit. Ее аргумент - имя или идентификатор группы безопасности.

### 4.4 Шаблоны виртуальных сетей

Шаблон виртуальной сети содержит формализованное описание ее конфигурации. Обычно администратор системы на этапе ее настройки готовит шаблоны с типовыми конфигурациями виртуальных сетей, включая в них инфраструктурные атрибуты. Конечные пользователи ТІVМ применяют данные шаблоны, дополняя их атрибутами, определяемыми прикладными требованиями (необходимыми AR, шлюзами, DNS-серверами и проч.). Это позволяет пользователям облачной среды управлять виртуальными сетями, абстрагируясь от деталей их физической реализации.

Шаблоны виртуальных сетей - разделяемый ресурс системы. На основе одного шаблона может создано множество виртуальных сетей.

При создании виртуальной сети на основе шаблона она привязывается к кластеру по умолчанию. Для явного указания кластеров, в которых будет доступна виртуальная сеть, служит атрибут CLUSTER IDS. Ниже приведен простой пример шаблона виртуальной сети.

```
NAME=vntemplate
VN MAD="bridge"
AR = \lceilIP="10.0.0.1",SIZE="10",TYPE="IP4"]
CLUSTER IDS="1,100"
```
По умолчанию создавать шаблоны виртуальной сети может только пользователь tivadmin. Права создание шаблонов  $Ha$ ДРУГИМИ пользователями должны быть делегированы правилами СУД.

Права доступа к существующим шаблонам управляются с помощью соответствующих разрешений. Так, для создания виртуальной сети на основе данного шаблона, необходимо разрешение на операции USE с ним.

В СLI операции с шаблонами виртуальных сетей обеспечивает группа команд tivvntemplate. Для шаблонов виртуальных сетей доступны команды:

- tivvntemplate chgrp -  $omp$ еделение группы шаблона;

- tivvntemplate chmod -  $O$ пределение разрешений на  $O$ перации с шаблоном:

- tivvntemplate chown - определение владельца и группы шаблона;

- tivvntemplate clone - создание шаблона путем копирования данного шаблона:

 $-$  tivvntemplate create –  $\cos$ дание шаблона;

 $-$  tivvntemplate delete – удаление шаблона;

 $-$  tivvntemplate instantiate  $\cos$ дание виртуальной сети на основе данного шаблона;

- tivvntemplate list - получение списка зарегистрированных шаблонов;

- tivvntemplate lock - заблокировать операции определенного уровня с виртуальной сетью, основанной на данном шаблоне. Уровень задается параметрами --admin (операции администрирования), --manage (операции управления), --use (операции использования) и --all (все операции);

 $-$  tivvntemplate rename – переименование шаблона;

- tivvntemplate show – получение описания шаблона;

- tivvntemplate unlock - заблокировать операции с виртуальной сетью, основанной на данном шаблоне, которые ранее были заблокированы командой tivvntemplate lock;

- tivvntemplate update –  $O$ бновление шаблона.

#### *Комплексный пример.*

1. Системный администратор сформировал файл шаблона виртуальной сети vn\_template1.txt:

```
NAME=vntemplate 
VN_MAD="bridge" 
BRIDGE="virbr0"
```
### 2. Создание шаблона:

```
$ tivvntemplate create vn template1.txt
  ID: 1
```
Команда возвратила идентификатор созданного шаблона (1).

3. Установка разрешений на использование шаблона для всех пользователей:

\$ tivvntemplate chmod 1 604

### 4. Проверка шаблона:

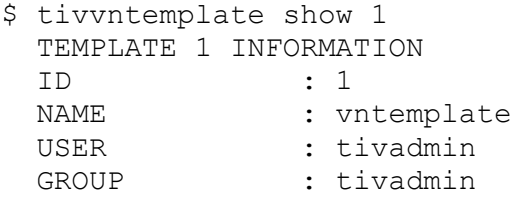

```
 LOCK : None 
 REGISTER TIME : 11/28 14:44:21 
  PERMISSIONS 
 OWNER : um- 
GROUP : ---
OTHER : u--
  TEMPLATE CONTENTS 
  BRIDGE="virbr0" 
  VN_MAD="bridge"
```
# 5. Создание виртуальной сети на основе шаблона:

```
$ tivvntemplate instantiate 1 --user user25 --name private 
VN ID: 1
```
Команда возвратила идентификатор созданной сети (1). 6. Проверка присутствия созданной сети в списке виртуальных сетей:

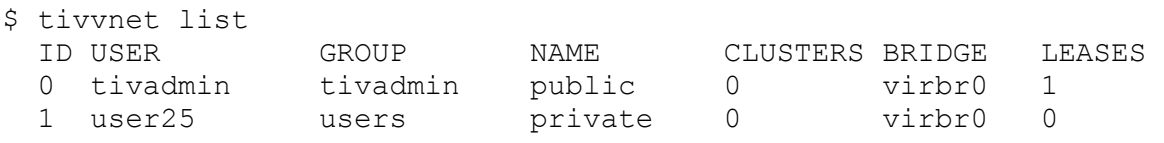

Виртуальная сеть с идентификатором 1, созданная пользователем user25, присутствует в списке. Она может использоваться в ВМ.

### **5 Управление виртуальными машинами**

### **5.1 Образы дисков виртуальных машин**

# **5.1.1 Типы образов дисков виртуальных машин и жизненный цикл образа**

Существует *3 типа образов дисков* ВМ, которые могут использоваться в *хранилищах образов* и *системных хранилищах* данных:

- OS – ОС, образ загрузочного диска. Шаблон ВМ должен определять один диск, ссылающийся на образ этого типа;

- CDROM – образ, содержащий данные, доступные только для чтения. Шаблон ВМ можно использовать только один образ этого типа;

- DATABLOCK – блок данных (хранилище данных). Эти образы могут быть созданы из существующих данных или представлять пустой диск.

В *хранилищах файлов* могут регистрироваться следующие *3 типа образов:*

- KERNEL – простой файл, предназначенный для использования в качестве ядра ОС (атрибут ВМ  $os/k$ ERNEL DS).

- RAMDISK – простой файл, предназначенный для использования, как виртуальный диск (атрибут ВМ OS/INITRD\_DS).

- CONTEXT – простой файл, предназначенный для включения в контекстный CD-ROM (атрибут ВМ CONTEXT/FILES\_DS).

Команда tivimage chtype позволяет изменить тип образа.

ЖЦ образа представлен в табл. 5.1.

| Краткое<br>обозначение<br>состояния | Обозначение состояние   | Значение                                                                                         |
|-------------------------------------|-------------------------|--------------------------------------------------------------------------------------------------|
| lock                                | <b>LOCKED</b>           | Файл образа копируется или<br>создается в хранилище данных.                                      |
| lock                                | <b>LOCKED USED</b>      | Файл образа копируется или<br>создается в хранилище данных, а<br>ВМ ожидают завершения операции. |
| lock                                | <b>LOCKED USED PERS</b> | То же, что LOCKED USED, но для<br>постоянных образов.                                            |
| rdy                                 | <b>READY</b>            | Образ готов к использованию.                                                                     |
| used                                | <b>USED</b>             | Непостоянный образ,<br>используемый, как минимум, одной                                          |

Таблица 5.1 – ЖЦ образа диска ВМ

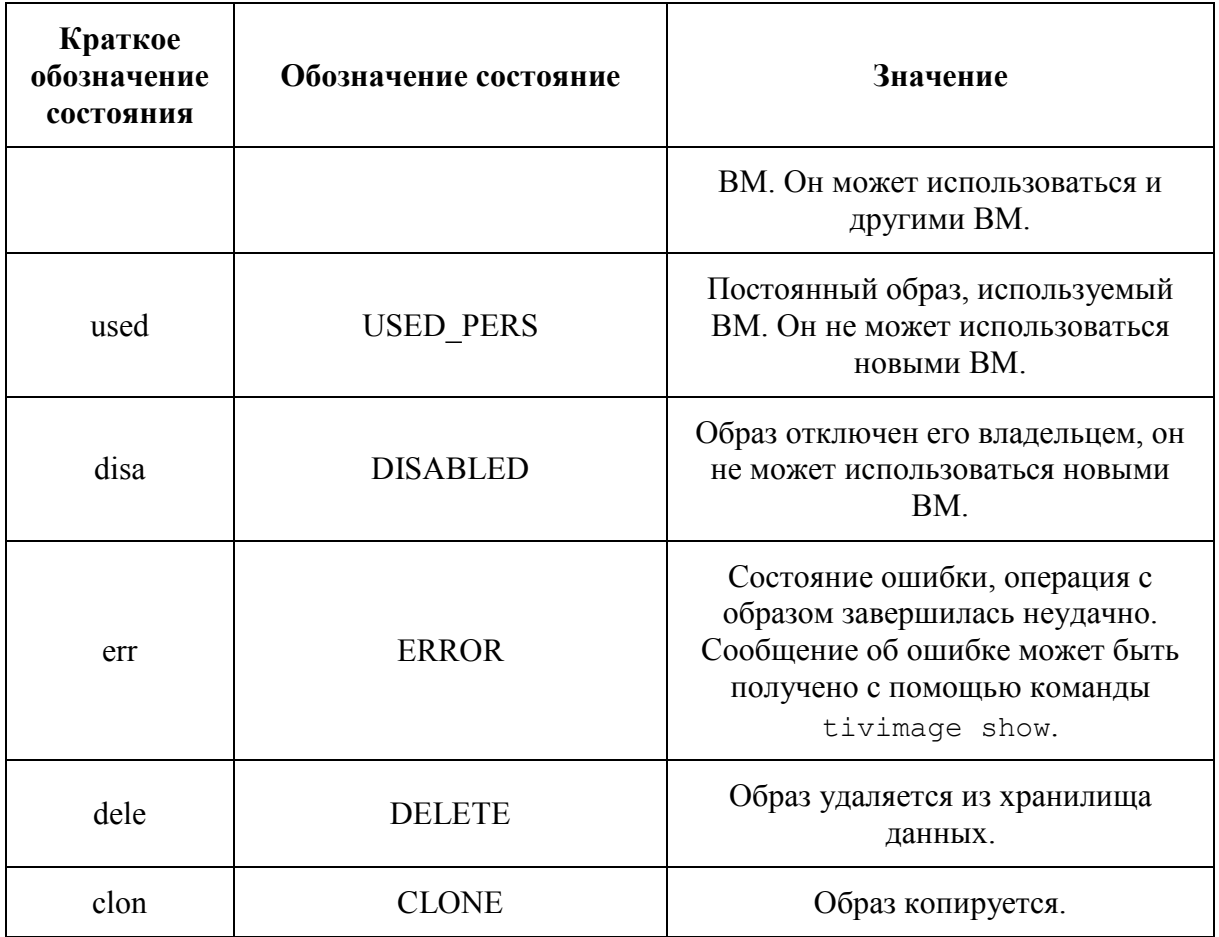

Образ может быть постоянным (persistent) и непостоянным (nonpersistent). Постоянный образ связывается с экземпляром использующей его ВМ. При создании ВМ формируется копия этого образа, которую использует ВМ. Изменения ее данных сохраняются в хранилище после выключения **BM** 

Диаграмма состояний постоянного образа показана на рис. 5.1. Аналогичная диаграмма для непостоянного образа приведена на рис. 5.2.

# 5.1.2 Управление образами

Лля управления образами предназначена группа команд tivimage. Средства управления образами также предусмотрены в web-интерфейсе TIVM (пункт меню Хранилище/Образы ВМ).  $\Pi$ <sub>0</sub> умолчанию эта страница доступна в только в представлении *admin*.

Образы типов OS, CD-ROM и DATABLOCK могут быть созданы на основе существующего файла. Для блока данных есть возможность создать пустой образ, задав его размер.

Для создания образа загрузочного диска (ОС) нужно подготовить контекстную ВМ и извлечь ее диск. Файл с образом загрузочного диска загружается на сервер TIVM (рис. 5.3).
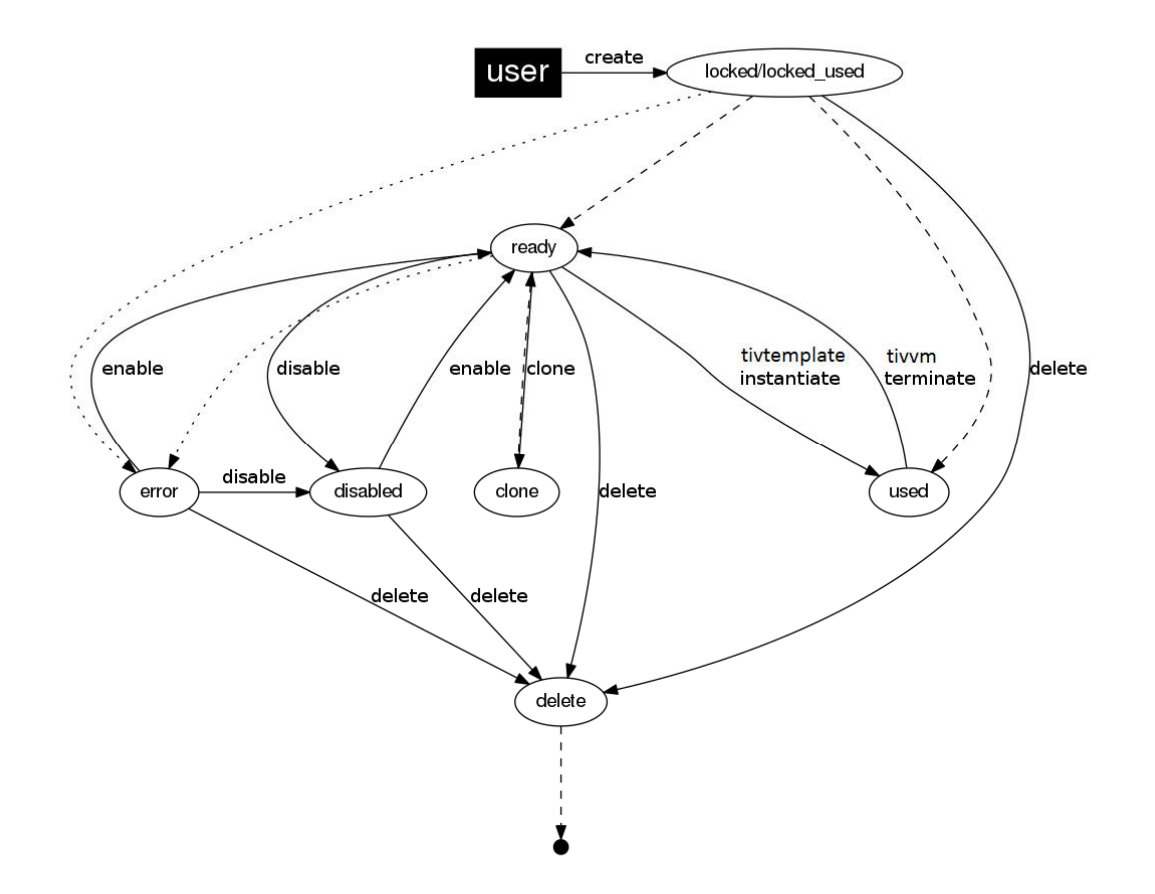

Рис. 5.1 – Диаграмма состояний постоянного образа диска ВМ

Для регистрации образа в CLI необходимо создать файл шаблона образа и выполнить команду **tivimage create**, передав ей имя данного файла, как аргумент.

Пример файла шаблона образа:

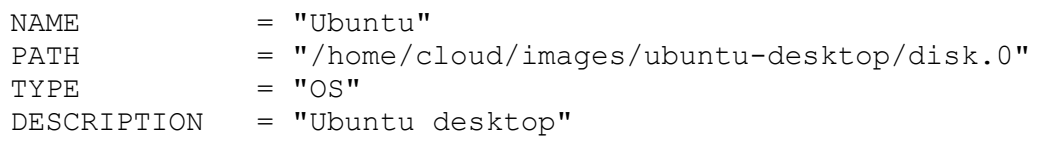

Образ создается в определенном хранилище данных. Для получения списка доступных хранилищ предназначена команда tivdatastore list:

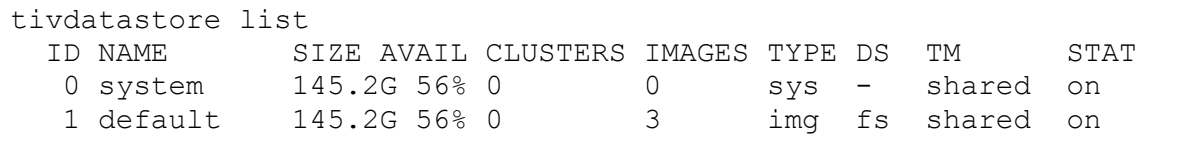

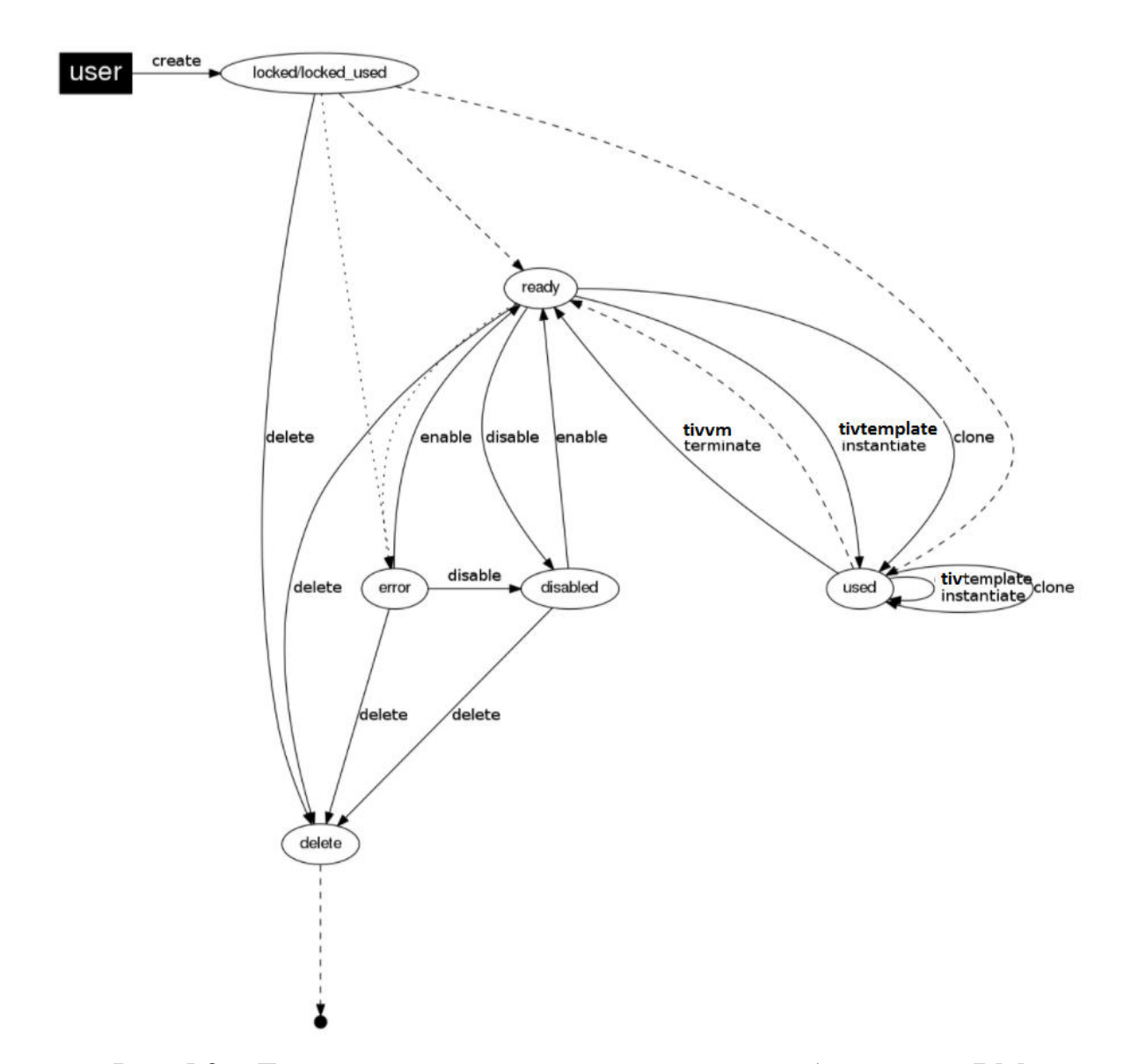

Рис. 5.2 - Диаграмма состояний непостоянного образа диска ВМ

По умолчанию в процессе установки TIVM создается одно хранилище образов (тип imq).

Команда создания образа на основе файла шаблона в хранилище данных с именем default:

```
tivimage create ubuntu img.txt --datastore default
ID: 0
```
Команда tivimage create позволяет создавать образы без передачи ей файла шаблона, задавая их атрибуты с помощью параметров. Перечень этих параметров команды приведен в табл. 5.2.

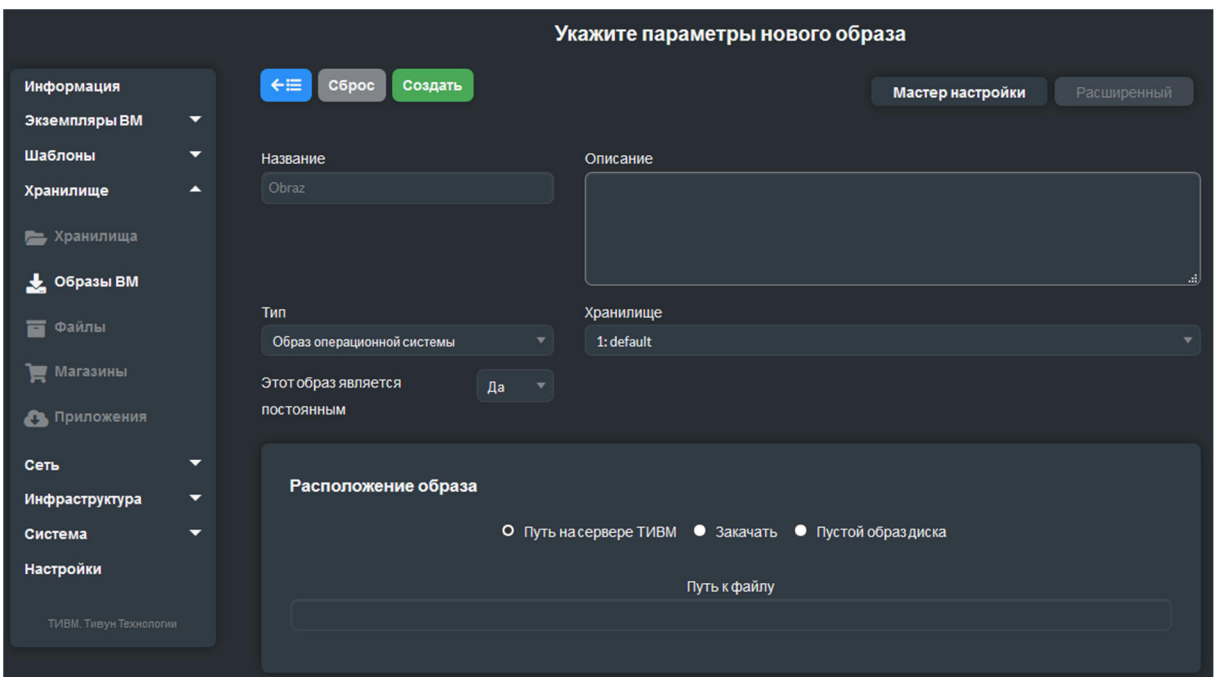

Рис. 5.3 – Диалог создания образа диска ВМ

|                                       | Таблица 5.2 – Параметры команды tivimage create, определяющие |
|---------------------------------------|---------------------------------------------------------------|
| атрибуты создаваемого образа диска ВМ |                                                               |

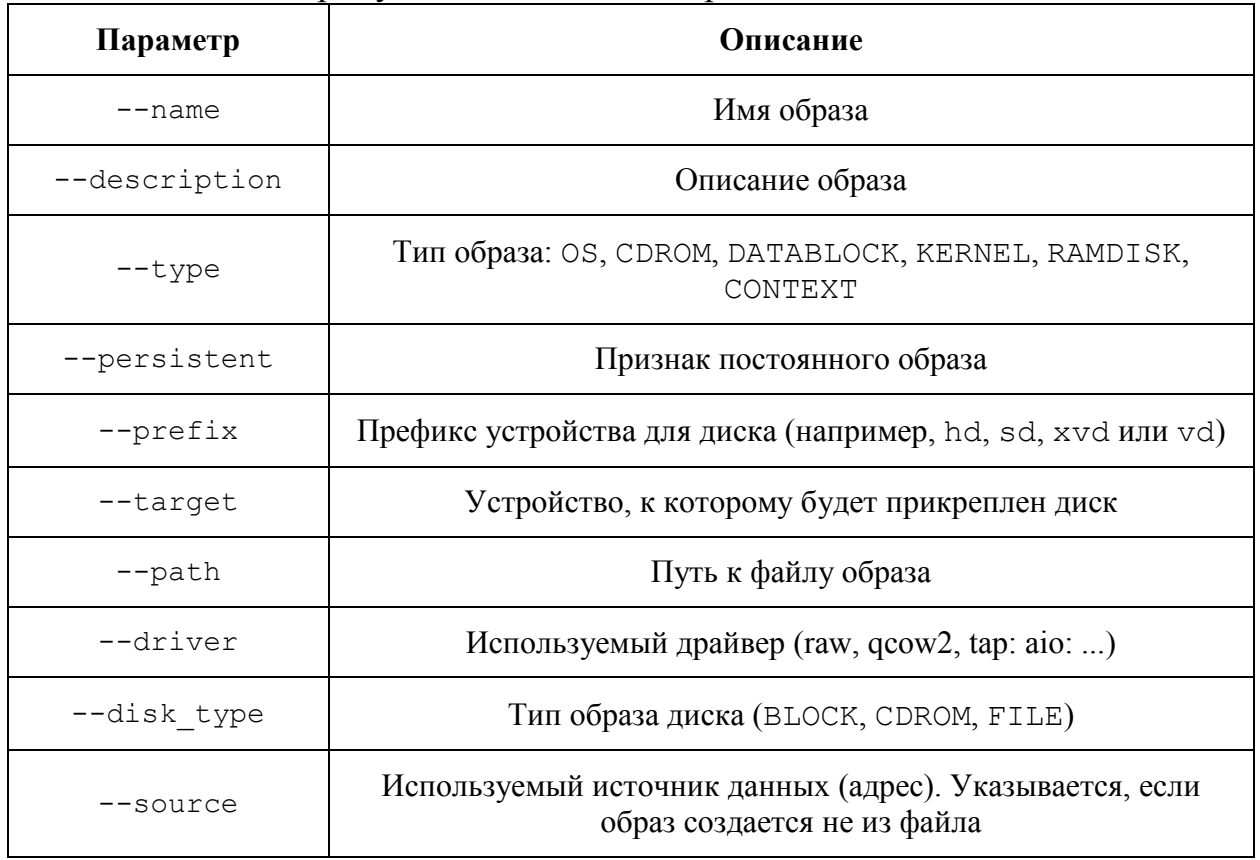

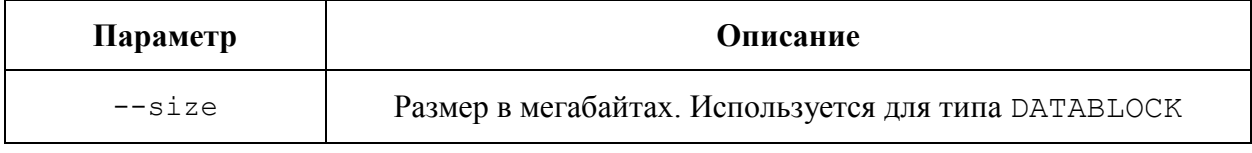

Создание образа из предыдущего примера обеспечивает команда:

tivimage create --datastore default --name Ubuntu --path /home/cloud/images/ubuntu-desktop/disk.0 --description "Ubuntu desktop"

Web-интерфейс TIVM поддерживает загрузку файлов образов, сжатых архиватором gz.

Процедура загрузки файла образа на сервер ТIVM из web-интерфейса состоит из следующих шагов.

Шаг 1. Клиент загружает файл образа на сервер ТІVМ. Он размещается в папке tpmdir, указанной в конфигурации.

Шаг 2. ТІVМ регистрирует образ, устанавливая путь к этому временному файлу.

Шаг 3. ТІVМ копирует файл образа в хранилище данных.

Шаг 4. Временный файл образа удаляется из tpmdir, и запрос пользователя успешно завершается (в web-интерфейсе появляется сообщение о том, что образ был загружен).

Для обработки больших файлов образов (более 1 ГБ) может потребоваться много времени на шагах 1 и 3. Время выполнения процедуры может превысить тайм-аут, установленный на сервере ТIVM, что вызовет ошибку. Администратору системы следует увеличить тайм-аут, чтобы избежать такого исхода.

Операция клонирования образа полезна для создания его резервной копии перед модификацией или для получения частной постоянной копии, к которой будет иметь доступ определенный пользователь. Постоянные образы со снимками (snapshots) не могут быть клонированы. Команда  $KJOHHDOBAHMS - tivimage$  clone. Ее аргументы:

- имя или идентификатор образа:

- имя создаваемой копии образа.

Пример:

tivimage clone ImageName NewImageName

При клонировании создаваемая копия образа может быть помещена в другое хранилище данных:

tivimage clone ImageName NewImageName --datastore new img ds

Новое хранилище данных должно быть совместимо с текущим, то есть иметь те же драйверы DS MAD.

Web-интерфейс TIVM содержит диалог операции клонирования (рис. 5.4).

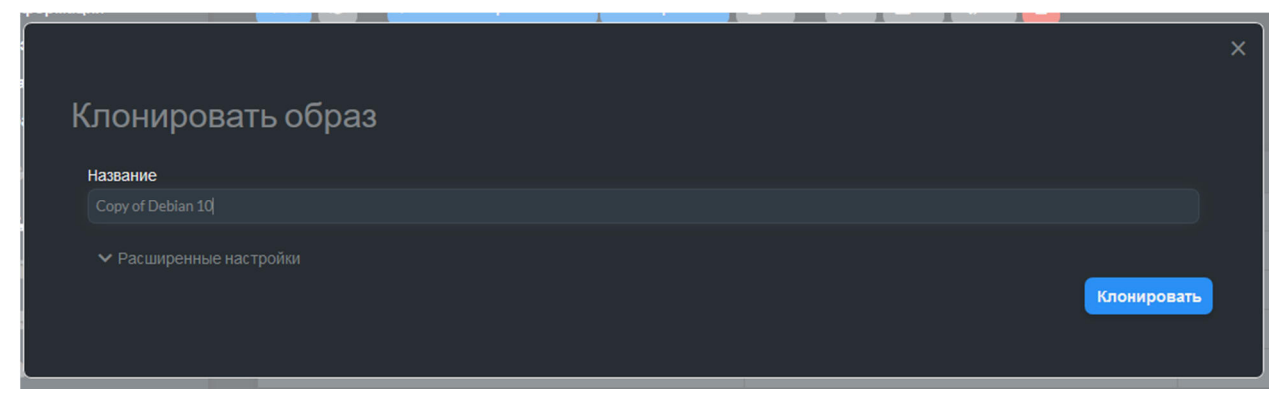

Рис. 5.4 – Диалог клонирования образа диска ВМ

*Список зарегистрированных образов* дисков возвращает команда **tivimage list**:

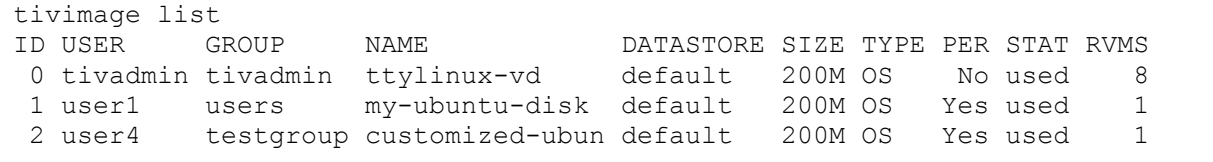

*Описание образа* возвращает команда **tivimage show**. Ее аргумент – имя или идентификатор образа. Пример:

```
tivimage show 4 
IMAGE 4 INFORMATION 
ID : 4<br>
NAME : 4<br>
USER : tivadmin<br>
USER : tivadmin
NAME : CentOS 8
USER : tivadmin
GROUP : tivadmin 
LOCK : None 
DATASTORE : default
TYPE : OS 
REGISTER TIME : 05/17 10:26:29 
PERSISTENT : No
SOURCE : 
/var/lib/tiv//datastores/1/4716058d9f0af496be245af05d1a3647 
PATH : https://store.host.systems//appliance/fab2e5fc-
1113-11ea-b160-f0def1753696/download/0 
SIZE : 4G
STATE : rdy 
RUNNING_VMS : 0 
PERMISSIONS 
OWNER
OWNER : um-<br>GROUP : ---
OTHER : ---
```

```
IMAGE TEMPLATE 
DEV_PREFIX="vd" 
DRIVER="qcow2" 
FORMAT="qcow2" 
FROM_APP="26" 
FROM_APP_MD5="fbeccedfe02caf5574c5f43fe4b04602" 
FROM APP NAME="CentOS 8"
```
*Список идентификаторов образов, которые не используются ни в одном из шаблонов ВМ,* выводится командой **tivimage orphans**.

Образы дисков ВМ могут быть разделяемым ресурсом облачной среды. Владелец образа может предоставить другим пользователям своей группы или всем пользователям системы *права на его использование,*  установив для них разрешение на группу операций USE.

В следующем примере c помощью команды **tivimage chmod** устанавливается разрешение на операции USE с образом с идентификатором 0 для пользователей из группы его владельца:

```
tivimage show 0 
... 
PERMISSIONS 
OWNER : um-
GROUP : ---
OTHER : ---
tivimage chmod 0 640 
tivimage show 0 
... 
PERMISSIONS 
OWNER : um-
GROUP : u-- 
OTHER : ---
```
Следующая команда позволяет пользователям в той же группе и использовать (USE), и управлять (MANAGE) образом, а прочим пользователям только – только использовать:

```
tivimage chmod 0 664 
tivimage show 0 
... 
PERMISSIONS 
OWNER : um-
GROUP : um-
OTHER : u--
```
Для *установки типа образа – постоянный или непостоянный* – предназначены команды **tivimage persistent** и **tivimage nonpersistent** соответственно. Аргумент команд *–* диапазон

идентификаторов образов в форме n..m,k либо список идентификаторов или имен образов, перечисленных через запятую. Список может состоять из одного элемента.

*Пример:* 

| tivimage list<br>USER<br>TD.<br>0 tiyadmin tiyadmin Ubuntu | GROUP | NAME. | <b>DATASTORE</b><br>default | 10G         | SIZE TYPE PER STAT<br>OS | No     | rdv      | RVMS<br>0   |
|------------------------------------------------------------|-------|-------|-----------------------------|-------------|--------------------------|--------|----------|-------------|
| tivimage persistent Ubuntu<br>tivimage list                |       |       |                             |             |                          |        |          |             |
| <b>TD USER</b>                                             | GROUP | NAME  | <b>DATASTORE</b>            |             | SIZE TYPE PER STAT       |        |          | <b>RVMS</b> |
| 0 tivadmin tivadmin Ubuntu                                 |       |       | default                     | 10G         |                          | OS Yes | rdv      | 0           |
| tivimage nonpersistent 0<br>tivimage list                  |       |       |                             |             |                          |        |          |             |
| USER<br>T D.<br>0 tiyadmin tiyadmin Ubuntu                 | GROUP | NAME  | <b>DATASTORE</b><br>default | SIZE<br>10G | TYPE.                    |        | PER STAT | <b>RVMS</b> |
|                                                            |       |       |                             |             | ОS                       | No     | rdy      | 0           |

Постоянные образы со снимками (snapshots) не могут переведены в непостоянные. Чтобы выполнить такое преобразование, необходимо либо удалить снимки (команда tivimage snapshot-delete), либо перевести образ к одному из снимков с последующим удалением всех снимков (команда tivimage snapshot-flatten, см. ниже).

Постоянный образ может иметь связанные *снимки состояния* (snapshots), формируемые по командам пользователя в течение ЖЦ ВМ, использующей данный образ. Следующие команды предназначены для *управления снимками:*

- **tivimage snapshot-revert** *image\_id snapshot\_id* – активное состояние образа *image\_id* заменяется снимком *snapshot\_id*. Операция удаляет все несохраненные данные о состоянии диска;

- **tivimage snapshot-delete** *image\_id snapshot\_id* – удаляет снимок *snapshot\_id* из образа *image\_id*. Операция разрешена, только если снимок *snapshot\_id* не является активным для данного образа, и у него нет дочерних элементов;

- **tivimage snapshot-flatten** *image\_id snapshot\_id* – преобразует образ *image\_id* в образ без снимков, заменяя состояние образа снимком *snapshot\_id*. Операция аналогична запуску snapshot-revert с последующим удалением всех снимков.

### **5.1.3 Использование образов в виртуальных машинах**

*Образ диска можно использовать в ВМ,* указав ссылку на него в шаблоне ВМ в атрибуте DISK. При развертывании этой ВМ диск будет взят из хранилища образов.

Ссылка на образ может быть указана в атрибуте DISK двумя способами:

- в атрибуте IMAGE\_ID со значением, равным идентификатору образа;

- в атрибуте IMAGE со значением, равным имени образа. В этом случае имя относится к одному из образов, принадлежащих пользователю (имена образов должны быть уникальным для одного пользователя). Если необходимо сослаться на образ, принадлежащий другому пользователю, это можно сделать, добавив атрибут IMAGE\_UID (уникальный идентификатор владельца) или IMAGE\_UNAME (имя владельца).

*Пример шаблона ВМ:* 

```
CPU = 1MEMORY = 3.08DISK = [IMAGE ID = 7 ]DISK = [ IMAGE = "Ubuntu", 
        IMAGE UNAME = "tivadmin" ]
DISK = [ type = swap, size = 1024 ] 
NIC = [NETWORK ID = 1 ]NIC = [NETWORK ID = 0 ]GRAPHICS = [ 
 type = "vnc",listen = "1.2.3.4".port = "5902" ]
```
*Изменения в данных диска ВМ,* внесенные в ходе ее работы, могут быть *сохранены* двумя способами:

- как снимки состояния диска. Снимок сохраняется, и в дальнейшем можно вернуть диск к этому состоянию с помощью команды tivimage snapshot-revert;

- с помощью операции "Сохранить диск как" (save\_as) – на основе диска создается новый образ, сохраняемый хранилище данных. Далее этот диск может быть использован в другой ВМ. При выполнении операции диск должен быть в согласованном состоянии.

Для использования в ВМ файловых образов типов KERNEL и RAMDISK они должны быть указаны в атрибутах OS/KERNEL\_DS и OS/INITRD\_DS шаблона ВМ. Ссылки на образы задаются по их именам или идентификаторам.

```
Пример: 
OS = [ KERNEL DS = "$FILE[IMAGE=kernel3.6]",
      INITRD DS = "$FILE[IMAGE ID=23]",
      ROOT = "sdal",
```
KERNEL CMD = "ro console=tty1" ]

Файловый образ типа СОМТЕХТ позволяет определить данные для контекстуализации CD-ROM. Ссылка на образ указывается в атрибуте **CONTEXT ШАблона ВМ:** 

```
CONTIFYT = 1FILES DS = "$FILE[IMAGE ID=34] $FILE[IMAGE=kernel]",
\mathbb{1}
```
### 5.2 Шаблоны виртуальных машин

Шаблон ВМ содержит формализованное описание ее конфигурации. Администратор системы на этапе ее настройки готовит шаблоны с типовыми конфигурациями ВМ. Конечные пользователи TIVM применяют данные шаблоны для запуска ВМ. При запуске они могут дополнять конфигурации ВМ контекстными параметрами, отражающими прикладные требования и условия применения.

Шаблоны ВМ - разделяемый ресурс системы. На основе одного шаблона может создано множество виртуальных сетей.

### 5.2.1 Определение виртуальной машины

Набор характеристик ВМ, определяемых в шаблоне, включает:

- общие атрибуты (имя, тип гипервизора, группа ВМ);

- объемные характеристики, представляемые размером оперативной памяти и числом процессоров;

- множество NIC, подключенных к одной или нескольким виртуальным сетям;

- набор образов дисков;

- дополнительные атрибуты - устройства ввода-вывода, устройства РСІ, последовательность загрузки, контекстная информация и др.

Страница списка шаблонов ВМ в web-интерфейсе TIV открывается через пункт меню Шаблоны/ВМ (рис. 5.5).

Страница создания шаблона открывается при нажатии на кнопку "+". Она содержит набор вкладок, соответствующих группам характеристик ВМ. На рис. 5.6 показана вкладка общих и объемных характеристик.

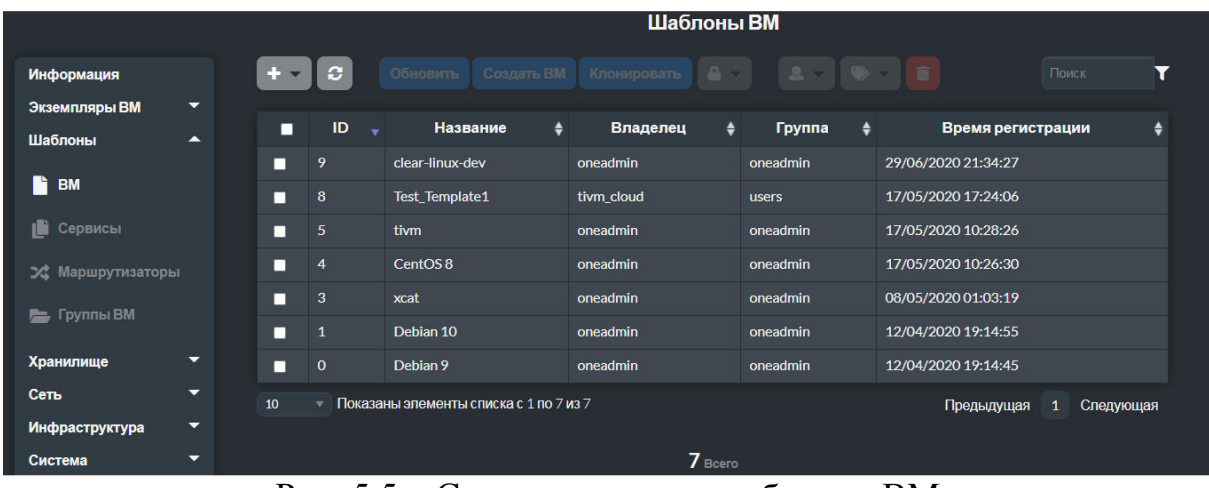

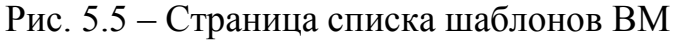

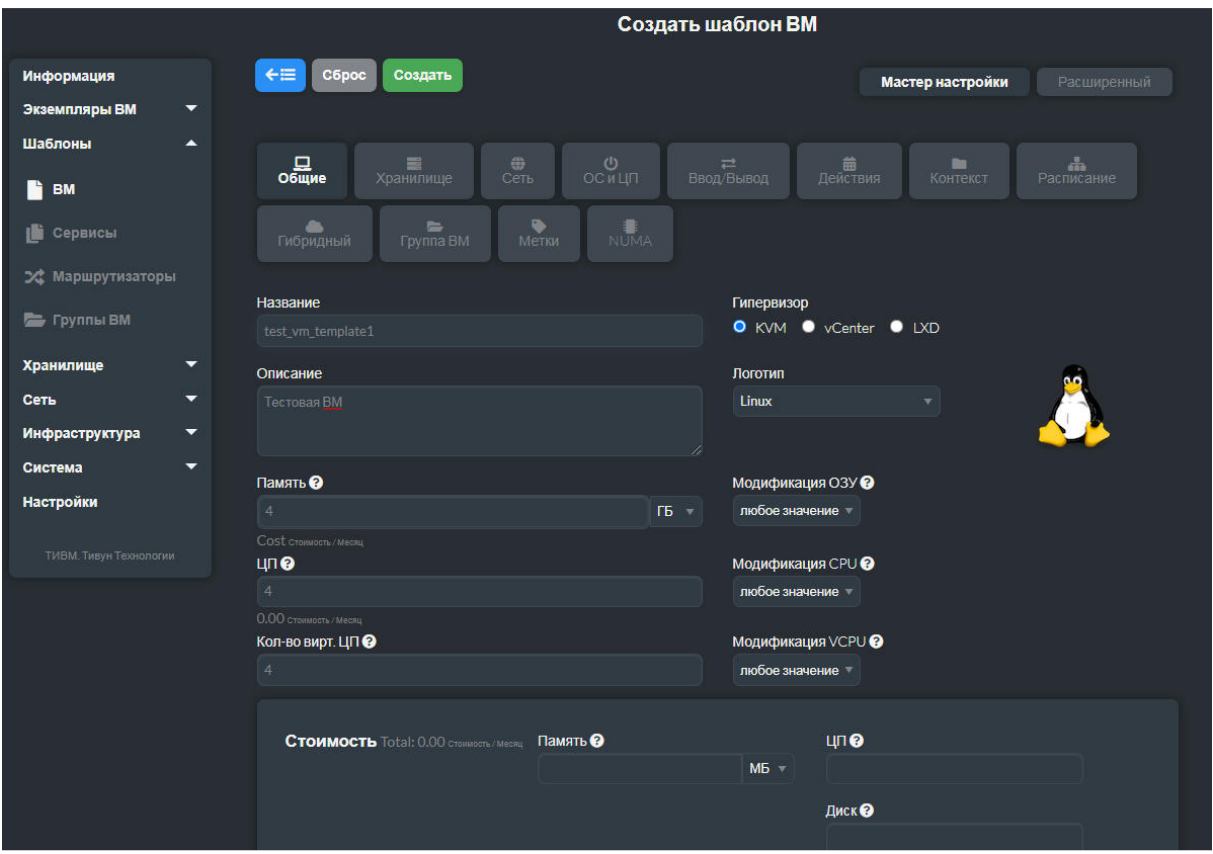

Рис. 5.6 – Страница создания шаблона ВМ. Вкладка общих и объемных характеристик

Число процессоров (CPU) выражается числом с плавающей запятой, для число виртуальных процессоров (VCPU) и объем памяти – целочисленными значениями.

Каждый *диск* ВМ определяется атрибутом DISK шаблона. ВМ может использовать три типа дисков:

- на основе *постоянного* образа (изменения в данные диска сохраняются после завершения работы ВМ);

- на основе *непостоянного* образа (ВМ использует копию исходного образа, и изменения в данных диска после отключения ВМ машины будут потеряны);

- *временный* (volatile) – диск создается на лету на целевом хосте. После завершения работы ВМ диск удаляется.

Параметры, относящиеся к атрибуту DISK, показаны на рис. 5.7.

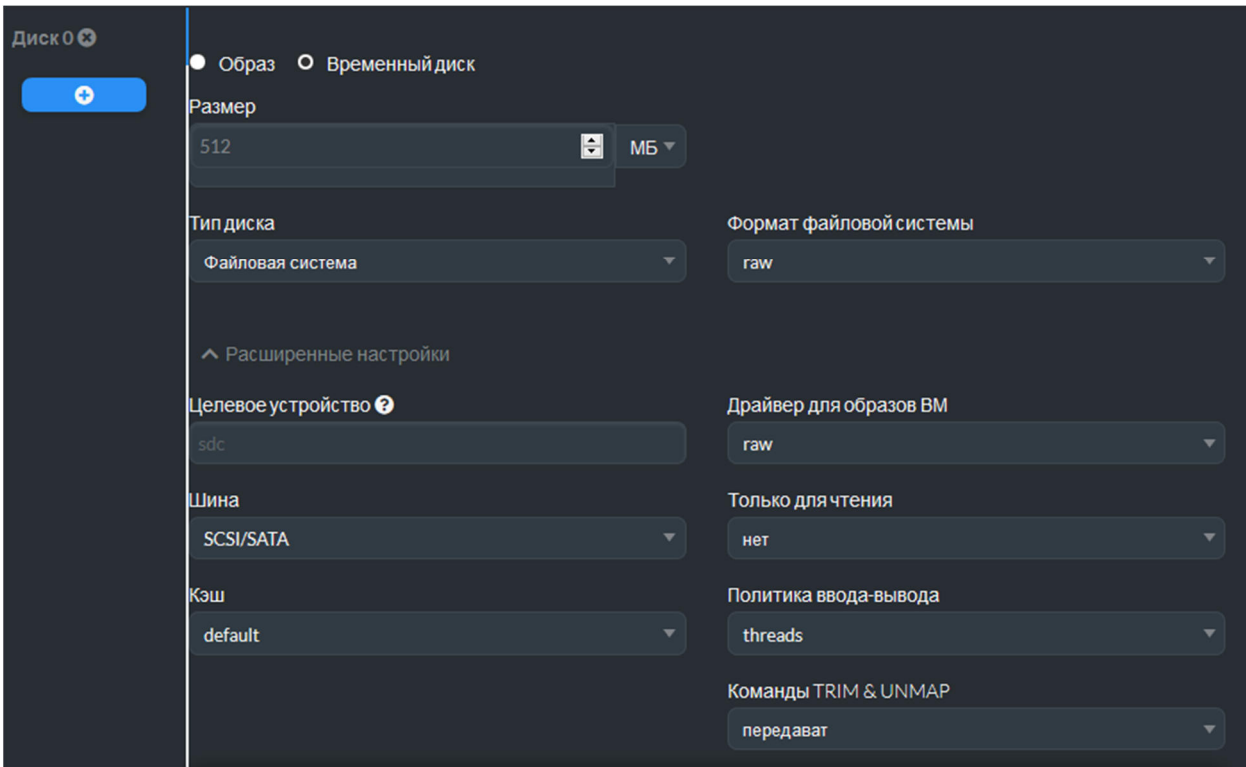

Рис. 5.7 – Страница создания шаблона ВМ. Вкладка характеристик дисков

*Сетевые интерфейсы* ВМ могут быть определены двумя способами:

1) *ручной выбор* – NIC связывается с данной виртуальной сетью. Этот способ может потребовать создания множества шаблонов, рассчитанных на виртуальные сети, созданные в каждом кластере;

2) *автоматический выбор* – виртуальная сеть выбирается при запуске ВМ планировщиком, как любой другой вычислительный ресурс. В шаблоне задаются требования к виртуальной сети и критерии выбора.

Названные способы описаны в п. 5.1.4. Диалог определения NIC в редакторе шаблона ВМ показан на рис. 5.8.

Для работы с шаблонами ВМ в CLI предназначена группа команд **tivtemplate**. Команда **tivtemplate create** создает шаблон ВМ на основе файла его описания. Ее аргумент – имя файла.

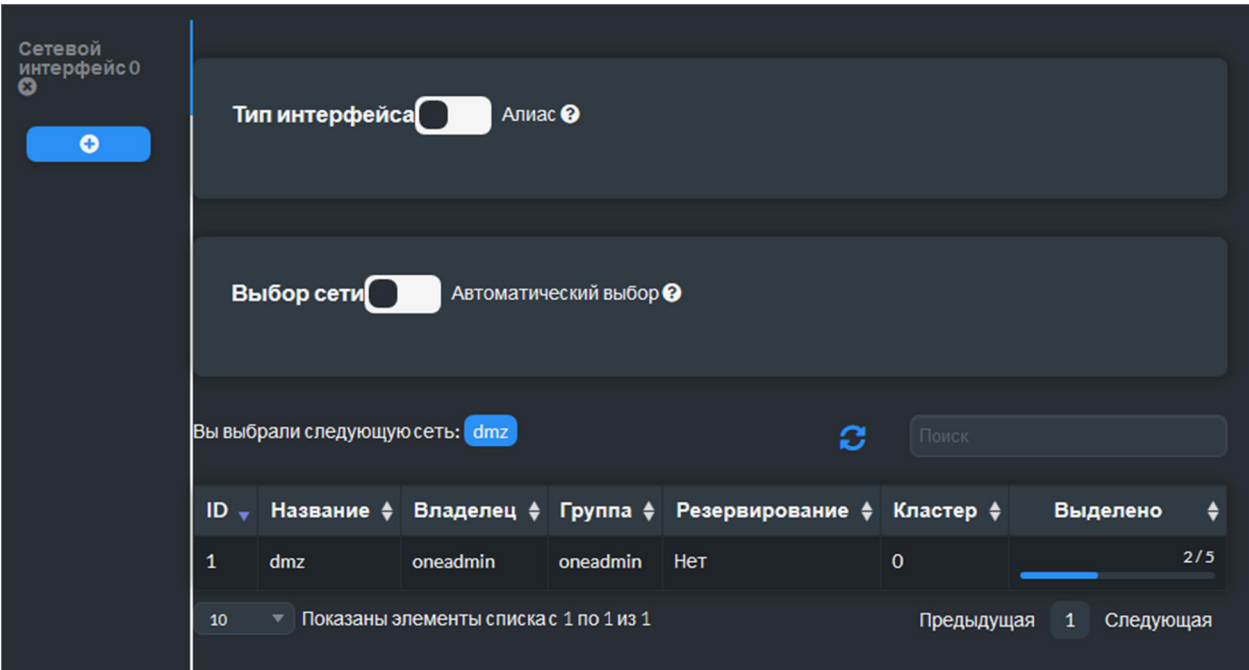

Рис. 5.8 – Страница создания шаблона ВМ. Вкладка определения сетевых интерфейсов

*Пример* простого шаблона ВМ в виде описания в текстовом файле:

```
NAME = test-vmMEMORY = 128CPU = 1DISK = [IMAGE = "Arch Linux"]DISK = [TYPE = swap, SIZE = 1024] 
NIC = [NETWORK = "Public", NETWORK UNAME = "tivadmin"]NIC = [NETWORK = "Private", NETWORK WERWORK]NIC ALIAS = [NETWORM = "Public", PARENT = "private net"]GRAPHICS = [ 
  TYPE = "VNC", 
 LISTEN = "0.0.0.0"
```
Команда tivtemplate create позволяет создавать шаблоны без передачи их содержимого из файла, а указывая атрибуты с помощью параметров. Пример:

```
tivtemplate create --name test-vm --memory 128 --cpu 1 
--disk "Arch Linux" --nic Public
```
Помимо предопределенных атрибутов модели шаблона ВМ, в него могут быть включены любые дополнительные прикладные атрибуты, необходимые пользователям. Эти атрибуты вводятся на вкладке "Метки" (рис. 5.9).

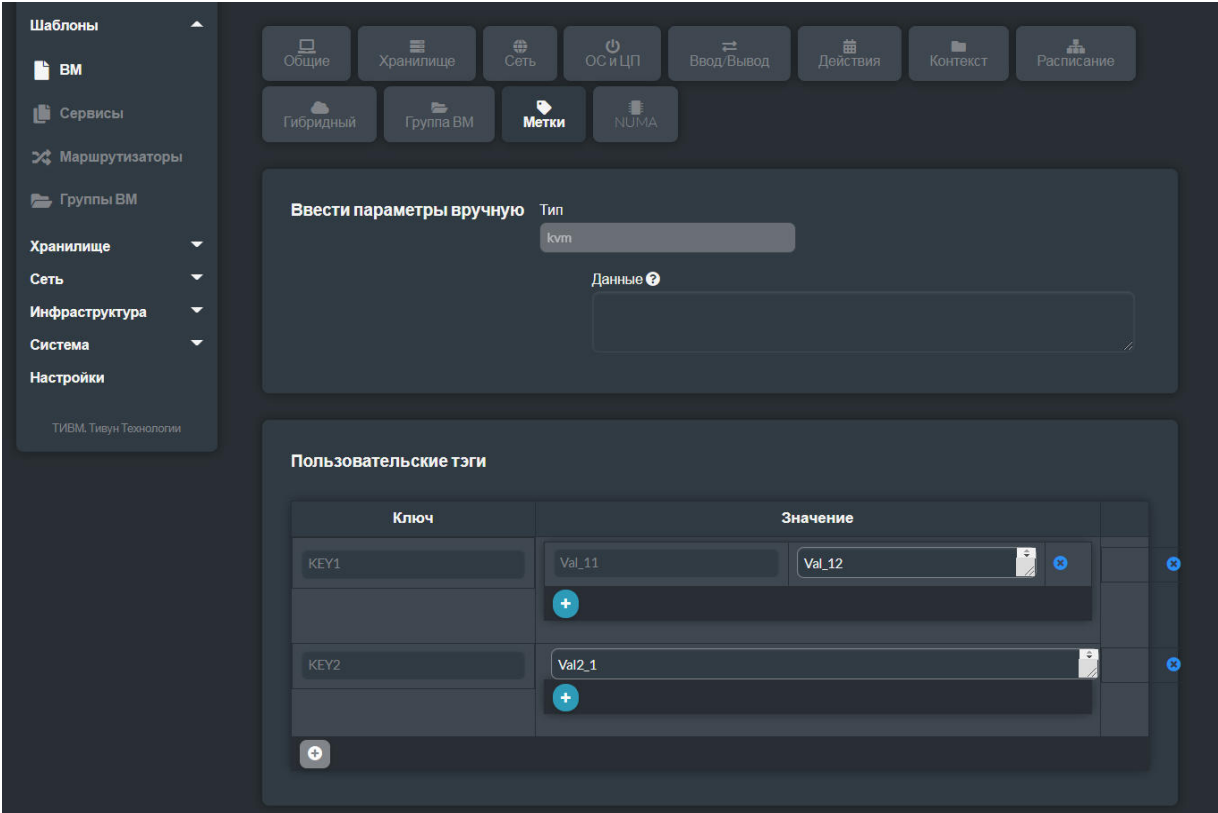

Рис. 5.9 – Страница создания шаблона ВМ. Вкладка прикладных атрибутов

Объемные характеристики ВМ (число процессоров, размер памяти, число виртуальных процессоров) *могут быть изменены пользователем при создании им экземпляра ВМ* на основе данного шаблона. Владелец шаблона может решить, можно ли менять эти атрибуты, и если да, то каким образом (рис. 5.10).

| Память <sup>•</sup>     |                                          | Модификация ОЗУ <sup>©</sup>  |                          |                                               |                       |
|-------------------------|------------------------------------------|-------------------------------|--------------------------|-----------------------------------------------|-----------------------|
| $\overline{2}$          | $ \div $<br>$FB =$                       | диапазон                      | $\left  \bullet \right $ | 6                                             | <b>GB</b><br>E        |
| Cost стоимость / МЕСЯЦ  |                                          | фиксированное                 |                          |                                               |                       |
| CPU <sup>O</sup>        |                                          | любое значение<br>๏           |                          |                                               |                       |
| $\overline{2}$          | $\left  \frac{\bullet}{\bullet} \right $ | диапазон                      |                          | $\left  \frac{\bullet}{\bullet} \right $<br>6 | $ \cdot $             |
| 43.20 стоимость / МЕСЯЦ |                                          | список                        |                          |                                               |                       |
| Кол-во вирт. ЦП ?       |                                          | Модификация VCPU <sup>@</sup> |                          |                                               |                       |
| $\overline{2}$          | $\left  \frac{\bullet}{\bullet} \right $ | v.<br>диапазон                |                          | $\left  \frac{\bullet}{\bullet} \right $<br>6 | $\left  \div \right $ |

Рис. 5.10 – Параметры, определяющие возможность изменения объемных характеристик ВМ, указанных в шаблоне

Параметр *возможности модификации* характеристики ВМ имеют следующий набор значений:

- *фиксированное* – значение не может быть изменено;

- *любое значение* – пользователем, создающим экземпляр шаблона, может быть задано любое значение;

- *диапазон* – устанавливается левая и правая граница допустимых значений;

- *список* – пользователь может выбрать значений из заданного списка.

В файле описания шаблона, передаваемого команде tivtemplate create, возможности модификации объемных характеристик задаются параметрами вводимых пользователями атрибутов USER\_INPUTS (см. ниже). *Пример:*

```
CPU = "1"MEMORY = "2048"VCPU = "2"USER_INPUTS = [ 
  CPU = "M | list || 0.5, 1, 2, 4 | 1". MEMORY = "M | range || 512..8192 | 2048 " ]
```
Возможности модификации характеристики ВМ пользователем при ее запуске, предусмотренные в шаблоне, могут быть отключены в представлении *cloud* web-интерфейса TIVM.

TIVM предусматривает возможность *получения данных контекста* при запуске ВМ. Эти данные вводятся пользователем, запустившим ВМ, в специальном диалоге TIVM и передаются ВМ. Состав параметров, запрашиваемых у пользователя, определяется в шаблоне (вкладка "Контекст", раздел "Пользовательские переменные", рис. 5.11).

Элемент данных, запрашиваемый у пользователя, может иметь один из следующих типов:

- *текст* – символьное значение;

- *текст (base64)* – символьное значение, которое перед передачей ВМ будет представлено в кодировке base64;

- *пароль* – символьное значение. При его вводе оно не отображается, но сохраняется, как простой текст;

- *число* – целое число;

- *число (плавающее)* – число с плавающей запятой;

- *диапазон* – целое число в пределах определенного диапазона;

- *диапазон (плавающий)* – число с плавающей запятой в пределах определенного диапазона;

- *список* – значение из заданного списка;

- *список (несколько)* – одно или несколько значений из заданного списка;

- *boolean* – логическое значение.

Элемент данных имеет атрибут обязательности, определяющим, что значение должно быть введено пользователем или может быть опущено. Для числовых, списковых и логических атрибутов также может быть установлено значение по умолчанию, принимаемое, если пользователь не ввел данные.

| Се Пользовательские переменные @ |              |                          |                                                                                   |              |   |
|----------------------------------|--------------|--------------------------|-----------------------------------------------------------------------------------|--------------|---|
| Название<br>var1                 | Тип<br>текст | $\overline{\phantom{a}}$ | Описание<br>text<br>温                                                             | Обязательный | œ |
| Название<br>var2                 | Тип<br>число | $\overline{\mathbf{v}}$  | Описание<br>123123<br>ai.<br>Значение по умолчанию<br>$\left  \div \right $<br>42 | Обязательный | œ |
|                                  |              |                          | o                                                                                 |              |   |

Рис. 5.11 – Редактор пользовательских параметров контекста

Пример диалога для уточнения объемных характеристик запускаемой ВМ и ввода пользовательских параметров показан на рис. 5.12.

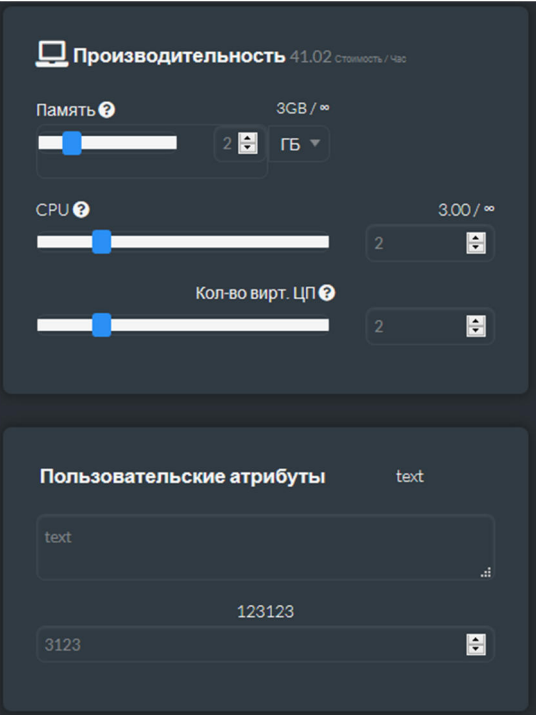

Рис. 5.12 – Пример диалога для уточнения объемных характеристик запускаемой ВМ и ввода пользовательских параметров

Для ввода в шаблон описания параметров, запрашиваемых у пользователя при запуске ВМ, служит параметр --user-inputs команды tivtemplate create.

В шаблон ВМ может быть включен *план действий,* которые должна выполнить ВМ после ее запуска. Редактор плана отображается на вкладке "Действия" (рис. 5.13).

|                                       |                                                      |                                                                                                    |                                 | Создать шаблон ВМ                |                           |                      |
|---------------------------------------|------------------------------------------------------|----------------------------------------------------------------------------------------------------|---------------------------------|----------------------------------|---------------------------|----------------------|
| Информация<br>Экземпляры ВМ           | $\overline{\phantom{a}}$                             | $\leftarrow$<br>Сброс<br>Создать                                                                   |                                 |                                  | Мастер настройки          | Расширенный          |
| Шаблоны<br>B<br><b>BM</b>             | $\blacktriangle$                                     | $\oplus$<br>$\frac{\Box}{\rm{O6\mu\mu e}}$<br>喜<br>Хранилище<br>Сеть                               | $\bigcirc$<br>ОСИЦП             | $\rightleftarrows$<br>Ввод/Вывод | 藟<br>Действия<br>Контекст | dh.<br>Расписание    |
| <b>В</b> Сервисы<br>24 Маршрутизаторы |                                                      | $\equiv$<br>a.<br>Гибридный<br>Группа ВМ                                                           | $\bullet$<br>畫<br>Метки<br>NUMA |                                  |                           |                      |
| <b>E</b> Группы ВМ                    |                                                      | Действие                                                                                           | Время                           | Повтор                           | Окончание                 | Добавить<br>действие |
| Хранилище<br>Сеть                     | $\overline{\phantom{0}}$<br>▼                        | Запланировать новое<br>действие:                                                                   |                                 |                                  |                           |                      |
| Инфраструктура<br>Система             | $\overline{\phantom{a}}$<br>$\overline{\phantom{0}}$ | terminate<br>$\overline{\mathbf{v}}$<br>terminate                                                  | П Относительное время           |                                  |                           |                      |
| <b>Настройки</b>                      |                                                      | terminate-hard<br>hold<br>release                                                                  | 2021-03-04                      | 12:30                            | п<br>Повторять действие   |                      |
| ТИВМ. Тивун Технологии                |                                                      | stop<br>suspend<br>resume                                                                          |                                 |                                  |                           |                      |
|                                       |                                                      | reboot<br>reboot-hard<br>poweroff<br>poweroff-hard<br>undeploy<br>undeploy-hard<br>snapshot-create |                                 |                                  |                           |                      |

Рис. 5.13 – Редактор плана действий ВМ, задаваемого в ее шаблоне

В шаблоне может быть установлена *стоимость потребления вычислительных ресурсов* ВМ в час (1 процессор, 1 мегабайт оперативной памяти, 1 гигабайт хранилища данных). Эти параметры вводятся на вкладке общих атрибутов шаблона ВМ (рис. 5.6). Использование параметров стоимости описано в разд. 3.8.

В представлении *cloud* web-интерфейса TIVM, рассчитанном на конечного пользователя, предусмотрены возможности, активируемые при их указании в шаблоне ВМ. К их числу относятся:

- отображение логотипа и описания шаблона;

- доступ к консоли ВМ через VNC;

- загрузка открытого ssh-ключа пользователя. Для этого требуется, чтобы гостевая ОС, определенная в шаблоне, была контекстуализирована (т.е. настроена на получение данных при запуске ВМ и выполнение установленных действий), а шаблон должен иметь включенную контекстуализацию ssh (рис. 5.14).

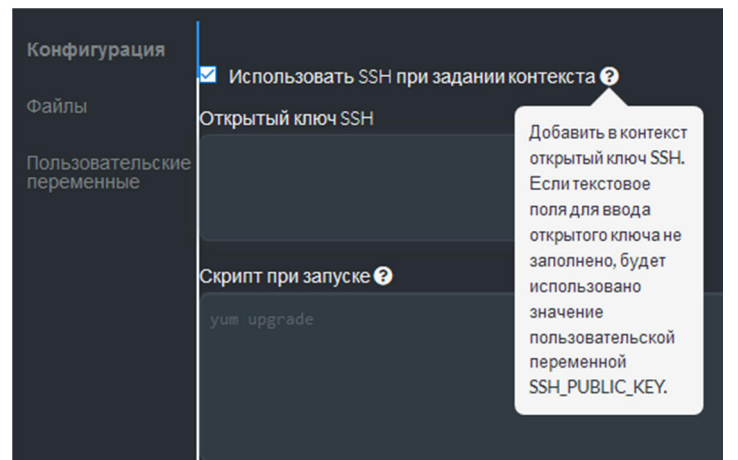

Рис. 5.14 – Параметр загрузки открытого ssh-ключа пользователя

Если шаблон предназначен для применения различными конечными пользователями, то задействуемые в нем образы не должны быть постоянными. Постоянный образ может использоваться только на одной ВМ, т.к. все изменения в нем, сделанные данной ВМ, будут доступны другим ВМ, создаваемым на основе этого образа.

Конечные выбирать пользователи **MOLAL**  $NIC$  npu запуске ВМ. Шаблон может не содержать определения NIC или устанавливать модель сетевого интерфейса по умолчанию. Даже если в шаблоне указан NIC, пользователи по-прежнему могут удалить его и выбрать другой NIC.

Поскольку пользователи будут добавлять сетевые интерфейсы, в шаблоне нужно определить модель NIC по умолчанию на тот случай, если гостевой ОС требуется конкретный интерфейс. Это можно сделать в файле описания шаблона с помощью атрибута NIC DEFAULT, например:

```
NIC DEFAULT = [ MODEL = "virtio" ]
```
Также модель NIC по умолчанию может указать в редакторе шаблона (вкладка "Сеть", параметр "Модель оборудования для эмуляции всех сетевых карт"), рис. 5.15. Альтернативный способ - задать значение по умолчанию для всех ВМ в файле конфигурации драйвера виртуализации (для данного типа гипервизора).

Возможность изменения сетевых настроек конечным пользователем может быть отключена в шаблоне. При установке параметра "Не разрешать изменять конфигурацию сети" (рис. 5.16) на вкладке "Общие" редактора шаблона пользователи, запускающие ВМ на его основе, не смогут добавлять, удалять или настраивать NIC, установленные владельцем шаблона

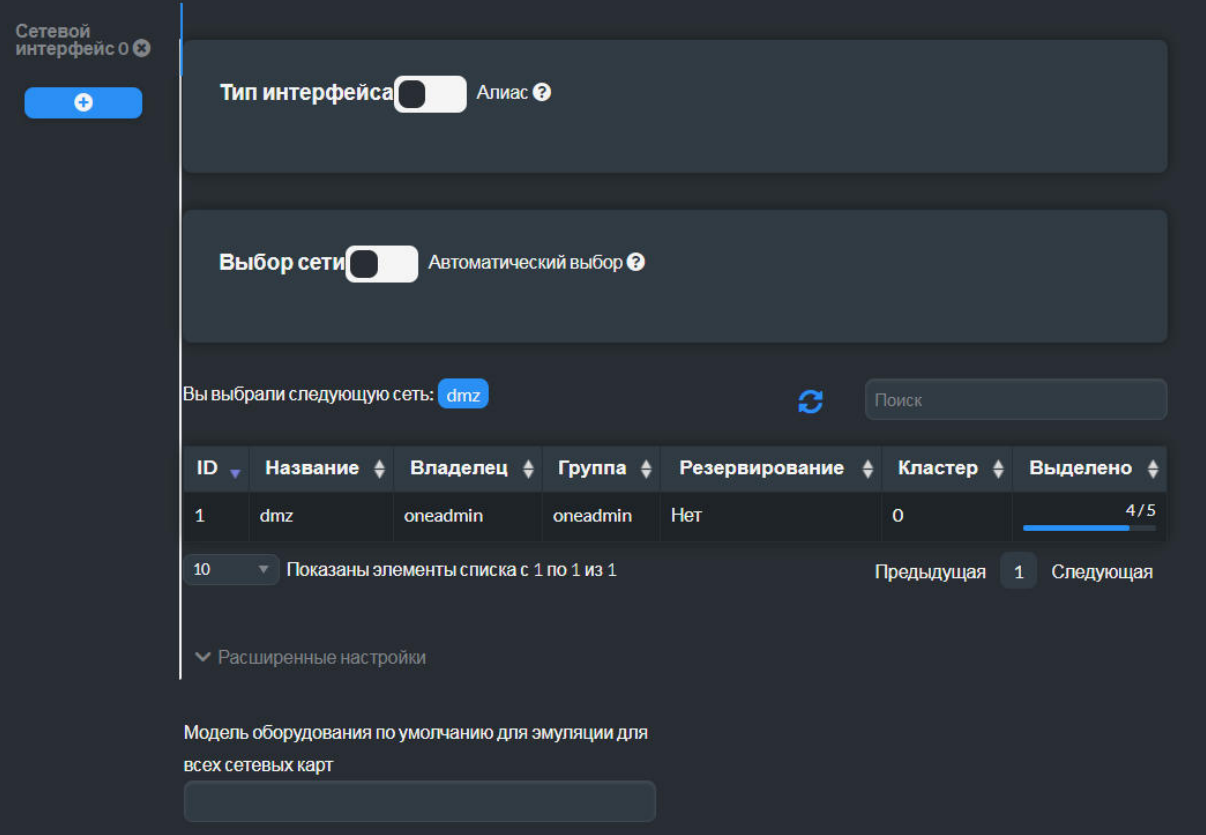

Рис. 5.15 – Параметр определения сетевого интерфейса по умолчанию

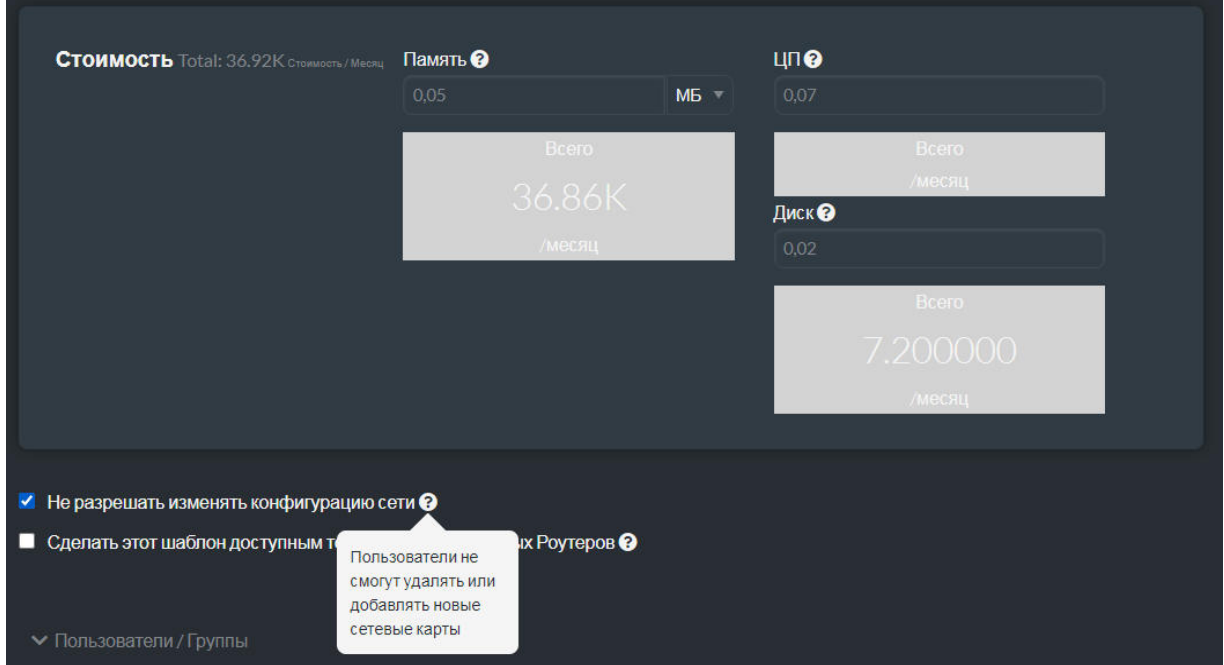

Рис. 5.16 – Параметр, запрещающие изменение сетевых настроек

#### **5.2.2 Создание виртуальной машины на основе шаблона**

ВМ на основе шаблона может быть создана как в web-интерфейсе TIVM, так и с помощью CLI.

В первом случае для создания ВМ необходимо:

- в списке доступных шаблонов (меню Шаблоны/ВМ) выбрать нужный;

- на странице его описания нажать кнопку "Создать ВМ" (рис. 5.17);

- на странице создания ВМ (рис. 5.18) ввести ее параметры и нажать кнопку "Создать ВМ".

|                                  |                                          |                           | <b><u>• Шаблон ВМ 8 Test_Template1</u></b> |                          |              |
|----------------------------------|------------------------------------------|---------------------------|--------------------------------------------|--------------------------|--------------|
| Информация                       | $\leftarrow$<br>$\mathbf{c}$<br>Обновить | Создать ВМ<br>Клонировать | $2 - 8 - 1$<br>$\triangle$ $\sim$          | 面                        |              |
| Экземпляры ВМ<br>A               | $\bullet$<br>G                           |                           |                                            |                          |              |
| <b>語 BM</b>                      | Информация<br>Шаблон                     |                           |                                            |                          |              |
| <b>В</b> Сервисы                 |                                          |                           | Информация                                 |                          |              |
| 22 Маршрутизаторы                |                                          |                           |                                            |                          |              |
| Шаблоны<br>◚                     |                                          |                           |                                            |                          |              |
| n<br><b>BM</b>                   |                                          |                           |                                            |                          |              |
| <b>IN</b> Сервисы                | ID                                       |                           | $\overline{\mathbf{8}}$                    |                          | 冒            |
| 24 Маршрутизаторы                | Название                                 |                           | Test_Template1                             |                          |              |
|                                  | Время регистрации                        |                           | 17:24:06 17/05/2020                        |                          |              |
| Группы ВМ                        | Права                                    | Пользование               | <b>Управление</b>                          | <b>Администрирование</b> |              |
| Хранилище<br>▼                   | Владелец                                 | ᢦ                         | M                                          | П                        |              |
| $\overline{\phantom{0}}$<br>Сеть | Группа                                   | п                         | п                                          | П                        |              |
| Инфраструктура<br>▼              | Все остальные                            | □                         | п                                          | п                        |              |
| ▼<br>Система                     |                                          |                           | Владелец                                   |                          |              |
| Настройки                        | Владелец                                 | tivm_cloud                |                                            |                          | $\mathbf{z}$ |
| ТИВМ. Тивун Технологии           | Группа                                   | users                     |                                            |                          | 冒            |

Рис. 5.17 – Кнопка создания ВМ на основе шаблона

В CLI для создания ВМ на основе шаблона предназначена команда **tivtemplate instantiate**:

tivtemplate instantiate *templateIDorName* [*file*] [*options*]

Аргументы команды:

- *templateIDorName* – имя или идентификатор зарегистрированного шаблона;

- *file* – необязательное имя файла шаблона, параметры которого дополняют или переопределяют выбранный шаблон.

Необязательные параметры (секция [*options*]) позволяют задавать атрибуты ВМ, дополняющие и переопределяющие выбранный шаблон. Их можно использовать вместо дополнительного файла, на который ссылается аргумент file.

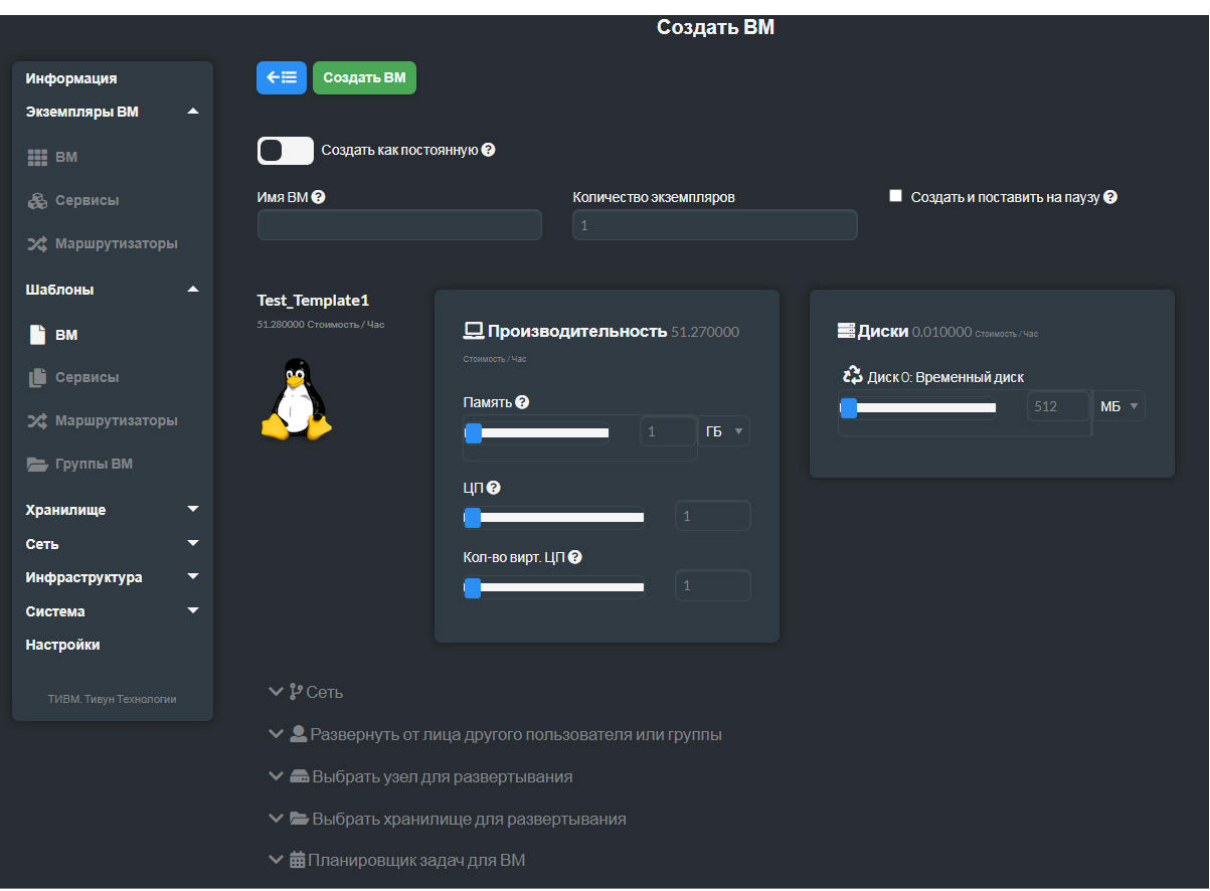

Рис. 5.18 – Страница создания ВМ

Параметр --multiple определяет число экземпляров создаваемых **BM** 

Созданные ВМ переходят в состояние ожидания (pending). Далее они управляются командой управляются командой tivvm (см. разд. 5.3).

Пример:

```
tivtemplate instantiate 5
VM ID: 0
tivvm list
ID USER GROUP NAME STAT CPU MEM HOSTNAME
                                               TIME
0 tivuser1 users vm-0 pend 0 0K
                                            00:01:26
```
Возможности пользователя BM. задавать параметры переопределяющие те, что установлены в шаблоне, на основе которого она создается, могут быть ограничены путем указания в файле tiv.conf фиксируемых параметров. Они задаются  $\mathbf{c}$ помощью атрибута VM RESTICTED ATTR. Например, пусть tiv.conf содержит:

```
VM RESTRICTED ATTR = "CPU"
VM RESTRICTED ATTR = "VPU"
VM RESTRICTED ATTR = "NIC"
```
Также пусть имеется следующий шаблон, зарегистрированный в системе с идентификатором 1:

```
CPU = "1"VCPU = "1"ПАМЯТЬ = "512" 
DISK =IMAGE ID = "0"]
NIC = [NETWORK ID = "0"]
```
Пользователи могут создавать ВМ по этому шаблону, устанавливая значения любых параметров кроме CPU, VCPU и NIC. Например, команда создания ВМ, содержащая объем памяти и ссылку на образ диска:

tivtemplate instantiate 1 --memory 1G --disk "Ubuntu 17.1"

Следует иметь в виду, что параметры ВМ, заданные пользователем при создании ВМ, полностью замещают соответствующие параметры из шаблона. В приведенном выше примере шаблон ссылается на образ диска с идентификатором 0. Этот образ не будет включен в ВМ, т.к. образы переопределены в tivtemplate параметром --disk. Чтобы создать ВМ с двумя дисками (образом Ubuntu 17.1 и образом, указанным в шаблоне), необходимо сослаться на оба образа в tivtemplate:

tivtemplate instantiate 1 --memory 1G --disk 0, "Ubuntu 17.1"

Планировщик TIVM автоматически развернет созданную ВМ на одном из доступных хостов, удовлетворяющих требованиям, определенным в шаблоне. *Развертывание* может быть вызвано принудительно командой tivvm deploy.

Для выключения и удаления ВМ служит команда tivvm terminate.

Подробное описание команд управления ВМ приведено в разд. 5.3.

По умолчанию создаваемая на основе шаблона ВМ принадлежит пользователю, который ввел соответствующую команду, и его группе. Система позволяет создать ВМ, *устанавливая в качестве владельца другого пользователя и группу.* На странице запуска ВМ для этого служит группа параметров "Развернуть от лица другого пользователя или группы" (рис. 5.19). Соответствующие диалоговые средства позволяют выбрать пользователя-владельца и группу.

Команда tivtemplate instantiate имеет параметры --as\_uid и --as\_gid, позволяющие указывать идентификаторы пользователявладельца и группы. Например:

```
tivtemplate instantiate 5 --as uid 2 --as qid 1
VM ID: 0 
tivvm list
```
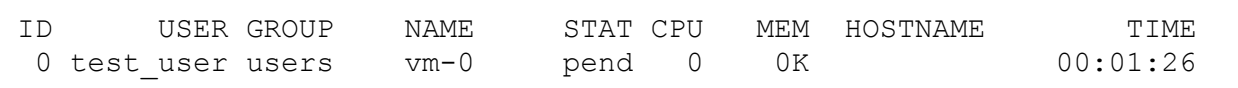

|                         | Вы выбрали следующего пользователя: tivm_user |                |                                        |           | ø<br>Поиск     |                |
|-------------------------|-----------------------------------------------|----------------|----------------------------------------|-----------|----------------|----------------|
|                         | ID "Название + Группа +                       |                | Драйвер<br>авторизации                 | <b>BM</b> | Память         | ЦП             |
| 4                       | ab                                            | oneadmin       | core                                   | $1/-$     | 128MB/-        | $1/-$          |
| $\overline{\mathbf{3}}$ | tivm_cloud                                    | users          | core                                   | 3/10      | <b>3GB/4GB</b> | 3/6            |
| $\overline{2}$          | tivm_user                                     | users          | core                                   | $0/-$     | $OKB/-$        | $0/-$          |
|                         |                                               |                | server_cipher                          | $0/-$     | $OKB/-$        | $0/-$          |
| $\mathbf{1}$            | serveradmin                                   | oneadmin       |                                        |           |                |                |
| $\overline{0}$          | oneadmin                                      | oneadmin       | core                                   |           |                |                |
| 10                      |                                               |                | Показаны элементы списка с 1 по 5 из 5 |           | Предыдущая     | Следующая<br>1 |
|                         | Вы выбрали следующую Группу: tivm_users_group |                |                                        |           | ø<br>Поиск     |                |
| $ID -$                  | <b>Название</b>                               | ٠              | Пользователи ♦                         | <b>BM</b> | Память         | ЦП             |
| 100                     | tivm_users_group                              | $\overline{2}$ |                                        | $0/-$     | $OKB/-$        | $0/-$          |
| $\mathbf{1}$            | users                                         | $\overline{2}$ |                                        | $31 -$    | $3GB/-$        | $3/-$          |

Рис. 5.19 – Страница создания ВМ: средства выбора пользователявладельца и группы

## **5.2.3 Управление шаблонами виртуальных машин**

Пользователи могут управлять шаблонами ВМ с помощью команды tivtemplate CLI и средств web-интерфейса TIVM. Множество шаблонов, доступных конкретному пользователю, определяется их принадлежностью (пользователями и группами, которым они приписаны) и разрешениями на операции с ними.

Для *создания* шаблонов предназначена команда tivtemplate create. Она рассмотрена в п. 5.2.1.

Пользователь может создавать шаблоны как для себя, так и множества других пользователей. Администратор системы обычно заранее формирует набор шаблонов в расчете на потребности конечных пользователей.

Лля удаления шаблонов **BM** предназначена команда tivtemplate delete. Удалить шаблон может либо его владелец, либо администратор системы.

Часто бывает необходимо создать шаблон на основе имеющегося, чтобы затем внести в него уточнения, не меняя исходный шаблон. Для реализации данной потребности служит команда копирования шаблона tivtemplate clone:

```
tivtemplate clone templateIDorName newTemplateName
[--recursive]
```
Ее аргументы:

- templateIDorName - имя или идентификатор исходного шаблона;

- newTemplateName - имя создаваемой копии шаблона.

Команда возвращает идентификатор созданного шаблона. Например:

```
tivtemplate clone 6 new template
TD: 7
```
При указании параметра--recursive команда также копирует каждый образ, используемый в шаблоне. Создаваемые копии образов получают признак постоянных, и в созданном шаблоне атрибуты DISK/IMAGE ID УКАЗЫВАЮТ НА НИХ. В web-интерфейсе TIVM данный вариант копирования выполняется при нажатии кнопки "Клонировать из образа" (рис. 5.20).

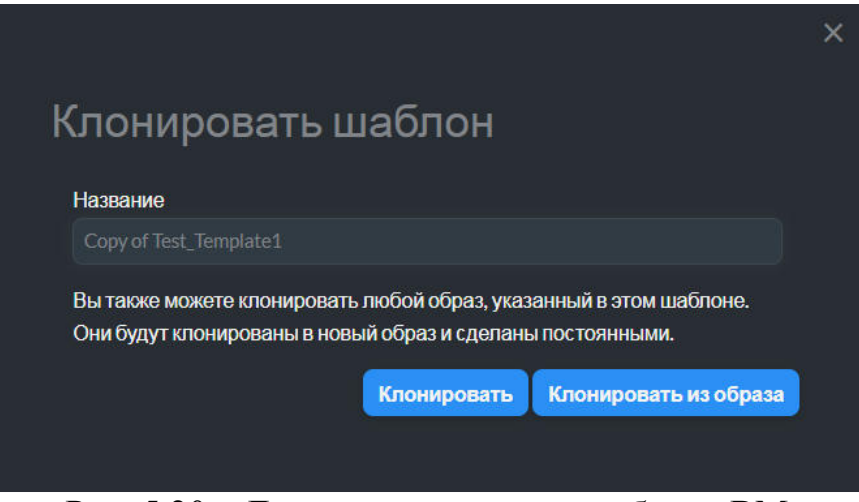

Рис. 5.20 - Диалог копирования шаблона ВМ

шаблона Для изменения предназначена команда tivtemplate update:

tivtemplate update *templateIDorName* [*file*] [--append]

Ее аргументы:

- *templateIDorName* – имя или идентификатор исходного шаблона;

- *file* – имя файла описания шаблона, содержащего устанавливаемые атрибуты. Если аргумент отсутствует, то TIVM открывает редактор текущего шаблона.

Параметр --append добавляет в шаблон указанный после него атрибут со значением.

Редактор шаблона в web-интерфейсе TIVM открывается при нажатии кнопки "Обновить" страницы шаблона (рис. 5.21).

|                                                                 |                                                                  |                           | <b><u>В Ша</u>блон ВМ</b> в Test_Template1 |                               |              |
|-----------------------------------------------------------------|------------------------------------------------------------------|---------------------------|--------------------------------------------|-------------------------------|--------------|
| Информация<br>Экземпляры ВМ<br>▼<br>Шаблоны<br>◚<br><b>E</b> BM | $\leftarrow$<br>$\mathbf{C}$<br>Обновить<br>Информация<br>$\Box$ | Создать ВМ<br>Клонировать | $\mathbf{A}$<br>$2 -$<br>$\bullet$         | 而<br>$\overline{\phantom{a}}$ |              |
| û<br>Сервисы<br>24 Маршрутизаторы<br>Группы ВМ                  |                                                                  |                           | Информация                                 |                               |              |
| Хранилище<br>▼                                                  | ID                                                               |                           | $\delta$                                   |                               |              |
| ≂<br>Сеть                                                       | Название                                                         |                           | Test_Template1                             |                               | 冒            |
| Инфраструктура<br>▼                                             | Время регистрации                                                |                           | 17:24:06 17/05/2020                        |                               |              |
| Система<br>≂                                                    | Права                                                            | Пользование               | Управление                                 | Администрирование             |              |
| Настройки                                                       | Владелец                                                         | ◪                         | ₩                                          | П                             |              |
| ТИВМ. Тивун Технологии                                          | Группа                                                           | п                         | п                                          | п                             |              |
|                                                                 | Все остальные                                                    | П                         | п                                          | П                             |              |
|                                                                 |                                                                  |                           | Владелец                                   |                               |              |
|                                                                 | Владелец                                                         | tivm_cloud                |                                            |                               | $\mathbf{z}$ |
|                                                                 | Группа                                                           | users                     |                                            |                               | 冒            |

Рис. 5.21 – Кнопка открытия редактора шаблона

Пользователь может объявлять свои шаблоны, как разделяемые ресурсы, предоставляя *разрешения на операции* с ними для других пользователей. Для установки разрешений предназначена команда **tivtemplate chmod**.

*Пример.* Имеется шаблон с идентификатором 1, и необходимо предоставить права на операции категории USE пользователям группы, в которую входит владелец шаблона. Это обеспечивает октет 640 (4 в 2-м разряде означает разрешение операций USE для группы шаблона):

```
tivtemplate show 1 
... 
PERMISSIONS
```

```
OWNER : um-
GROUP : ---
OTHER : ---
tivtemplate chmod 1 640 
tivtemplate show 1 
... 
PERMISSIONS 
OWNER : um-
GROUP : u-- 
OTHER : ---
```
Следующая команда предоставляет пользователям, относящимся к группе шаблона, разрешения на операции USE и MANAGE, а прочим пользователям – разрешения на операции USE:

```
tivtemplate chmod 1 664 
tivtemplate show 1 
... 
PERMISSIONS 
OWNER : um-
GROUP : um-
OTHER : u--
```
Параметр --recursive распространяет действие команды tivtemplate chmod также на каждый из образов, используемых в шаблоне.

В web-интерфейсе TIVM на странице описания шаблона предусмотрено меню для управления правами доступа к нему. Пункт "Дать доступ" (рис. 5.22) реализует вызов команды tivtemplate chmod --recursive 640.

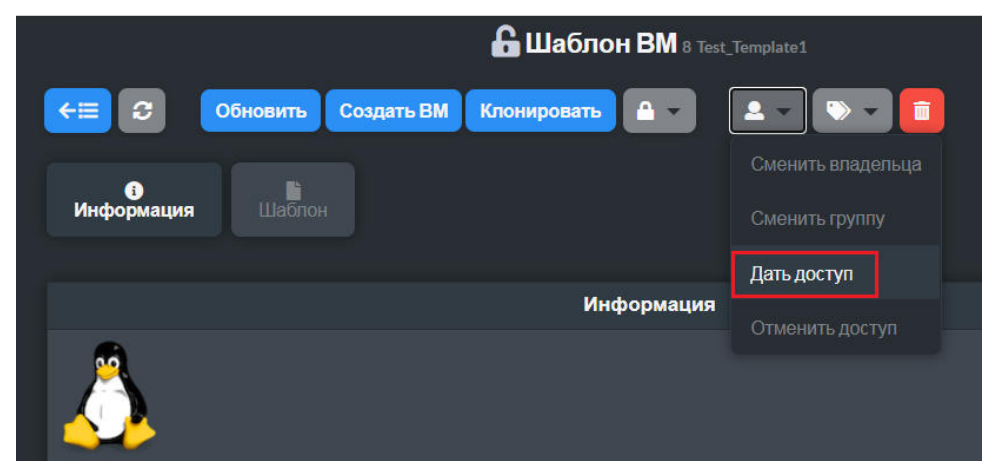

Рис. 5.22 – Команда установки разрешений на операции с шаблоном, вызываемая из web-интерфейса TIVM

## **5.3 Управление экземплярами виртуальных машин**

После создания ВМ на основе шаблона (как описано в п. 5.2.2) TIVM предоставляет средства для управления ею. В CLI для управления ВМ служит группа команд **tivvm**.

# **5.3.1 Жизненный цикл виртуальной машины**

Этапы ЖЦ ВМ представлены в табл. 5.3.

| Краткое<br>обозначение<br>состояния | Обозначение<br>состояние | Значение                                                                                                    |
|-------------------------------------|--------------------------|----------------------------------------------------------------------------------------------------|
| pend                                | Pending                  | Ожидание выделения ресурсов для развертывания.<br>По умолчанию ВМ переходит к это состояние<br>после ее создания на основе шаблона, ожидая<br>выделения необходимых вычислительных<br>ресурсов. ВМ будет оставаться в этом состоянии до<br>тех пор, пока она не будет развернута по решению<br>планировщика или команде пользователя<br>tivvm deploy. |
| hold                                | Hold                     | Задержка развертывания ВМ. Владелец удерживает<br>ВМ машину от развертывания. Она не может быть<br>развернута планировщиком, но ее можно<br>развернуть вручную.                                                                                                    |
| clon                                | Cloning                  | Копирование. ВМ ожидает завершения исходного<br>копирования образов дисков в хранилище данных<br>(в ходе копирования эти образы находятся в<br>состоянии lock, т.е. заблокированы).                                                                                                    |
| prol                                | Prolog                   | Подготовка развертывания. Система передает<br>файлы ВМ (образы дисков и файл восстановления)<br>на хост, на котором она разворачивается.                                                                                                    |
| boot                                | Boot                     | Загрузка. Гипервизор запускает ВМ.                                                                                                    |
| runn                                | Running                  | ВМ работает. Данный этап включает, в том числе,<br>загрузку ОС и выключение ВМ. В этом состоянии<br>драйвер виртуализации периодически отслеживает<br>функционирование ВМ.                                                                                                    |
| migr                                | Migrate                  | ВМ переносится с одного ресурса на другой. Это<br>может быть миграция работающей ВМ или<br>"холодная миграция" (образы дисков ВМ<br>сохраняются, ВМ выключается, затем файлы ВМ<br>переносятся на другой хост, где она запускается).                                                                                                    |
| hotp                                | Hotplug                  | Выполняется процесс присоединения или<br>отсоединения диска либо NIC.                                                                                                    |
| snap                                | Snapshot                 | Создается снимок ВМ.                                                                                                    |
| save                                | Save                     | Система сохраняет файлы ВМ в рамках операций<br>миграции, остановки или приостановки работы.                                                                                                    |

Таблица 5.3 – ЖЦ ВМ

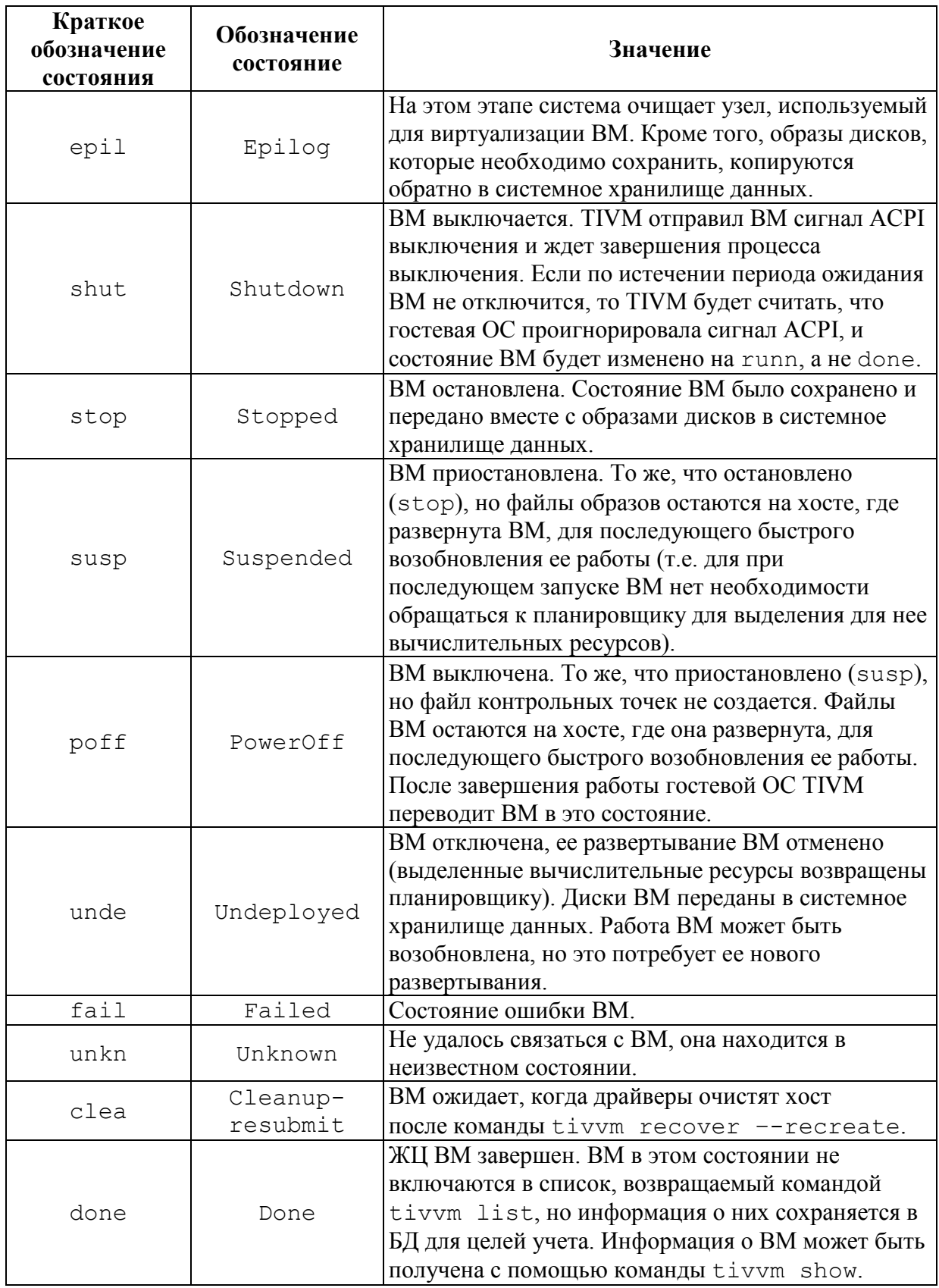

Диаграмма состояний ВМ представлена на рис. 5.23.

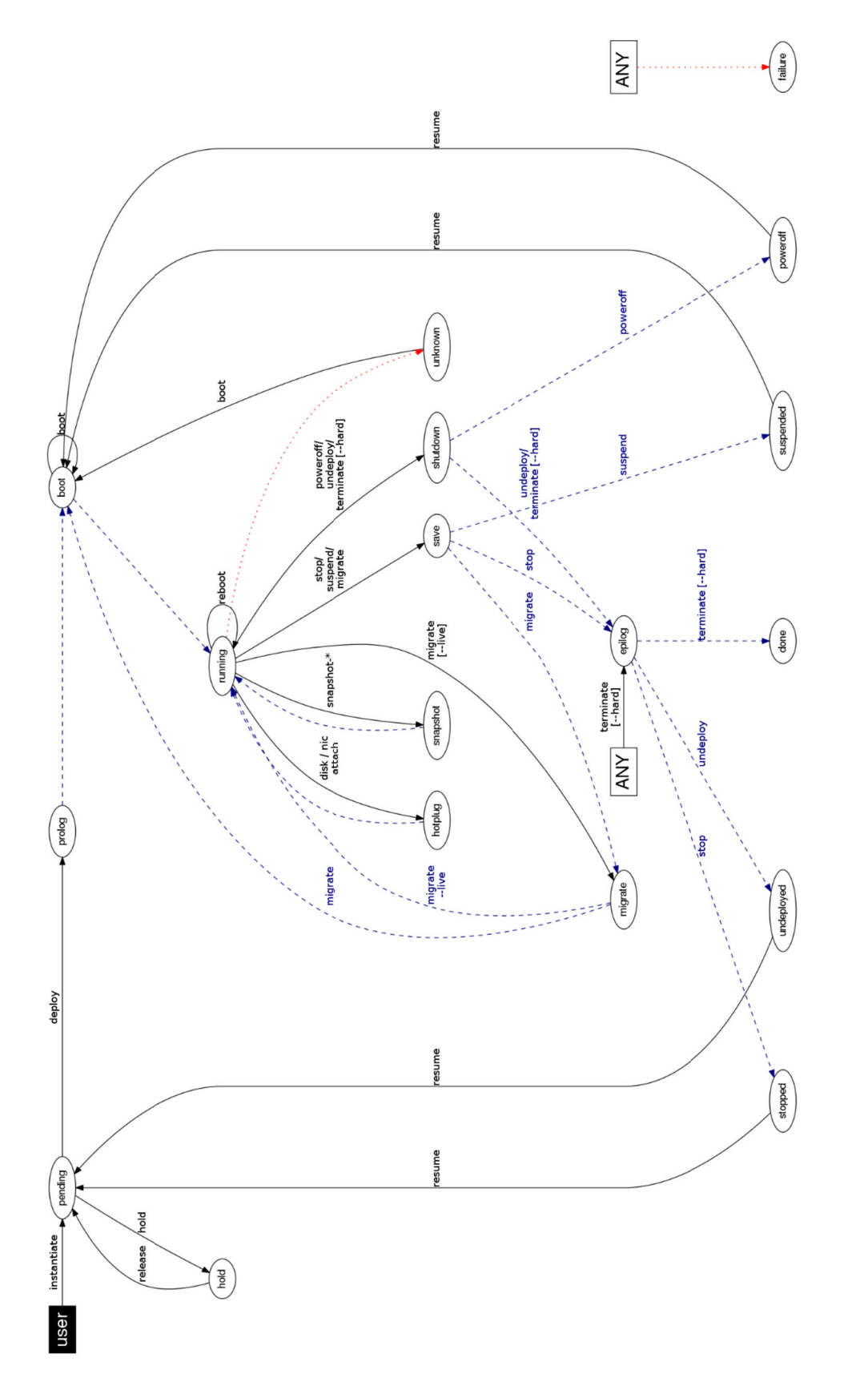

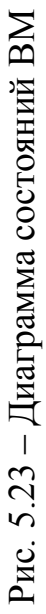

В п. 5.2.2 представлен основной способ создания ВМ – формирование ее экземпляра на основе шаблона с помощью команды tivtemplate instantiate. Альтернативный вариант создания ВМ предоставляет команда tivvm create:

tivvm create [file] [options]

Ее единственный необязательный аргумент  $file$  задает путь к файлу шаблона. Если он не указан, то данные для создания ВМ берутся из параметров команды (секция options):

 $-$ -name nameVM - имя ВМ;

-- memory value - объем памяти. По умолчанию значение выражается в мегабайтах. Для указания гигабайтов значение должно заканчиваться на " $g$ ";

--сри  $value$  – число процессоров;

--disk value - имя образа диска. При использовании множества дисков указывается несколько значений через запятую. После имени образа через символ ":" могут быть приведены его параметры, применяемые в данной ВМ. Они выражаются в формате key=value и разделяются двоеточиями, например: --disk image1:size=1000g:target=vda, image2. Ссылка на образ, принадлежащий другому пользователю, указывается в *dopmare* user name[disk];

--nic value - имя сетевого интерфейса. При использовании множества NIC указывается несколько значений через запятую. Формат представления атрибутов NIC аналогичен параметру --disk. Ссылка на NIC, принадлежащий другому пользователю, указывается в формате user name[nic];

--hold - создать ВМ в состоянии hold (по умолчанию ВМ получает  $cocto$ яние  $pend);$ 

 $-$ arch value – архитектура ВМ (1386, x86 64);

 $-$ ая qid qid — идентификатор группы, приписываемой ВМ;

 $-$ ая uid uid - идентификатор пользователя-владельца ВМ;

 $-$ boot deviceList - CHUCOK UMCH 3arpy304HbIX VCTPOЙСТВ ВМ. разделенных запятыми (например, --boot disk1, disk2, disk3);

 $-m$ , --multiple  $n -$ число создаваемых ВМ;

 $--context$   $line$  -  $c$ трока, добавляемая в контекст ВМ. Значение может представлять несколько строк, разделяемых запятыми;

 $--$ init  $script$  –  $c$ крипт для запуска в контексте ВМ. Значение может представлять несколько строк, разделяемых запятыми;

 $--$ raw string value - добавить в шаблон произвольную строку string value;

--dry - вывести представление шаблона на экран (без выполнения иных лействий.

### 5.3.2 Получение информации о ВМ

Пусть системе зарегистрирован  $\overline{R}$ шаблон ВМ с именем vm-example. Создание на его основе экземпляра ВМ обеспечивает команда tivtemplate instantiate:

```
tivtemplate instantiate vm-example --name my vm
VM ID: 2
```
В данном примере создана ВМ с именем my vm, получившая идентификатор 2.

Если  $\mathbf{B}$ шаблоне определены параметры, запрашиваемые  $\overline{V}$ пользователя, то TIVM выведет запрос для их получения:

```
tivtemplate instantiate vm-example --name my vm
There are some parameters that require user input.
  * (TITLE) Title: value
  * (DB PASSWORD) Database Password:
VM ID: 2
```
Команда tivvm list возвращает список зарегистрированных ВМ. Экземпляр ВМ включается в данный список после его создания.

tivvm list ID USER GROUP NAME STAT CPU MEM HOSTNAME TIME 2 tivadmin tivadmin my vm pend 0  $0<sub>K</sub>$ 00 00:00:05

Представление на экране обновляемого списка зарегистрированных ВМ обеспечивает команда tivvm top.

После  $BM$ необходимые TO<sub>D</sub> как планировщик выделит вычислительные ресурсы, она будет автоматически развернута.

При необходимости срочного (внеочередного) развертывания ВМ данная операция вызывается администратором с помощью команды tivvm deploy:

```
tivvm deploy 2 1
tivym list
           GROUP NAME
                            STAT CPU MEM HOSTNAME TIME
 ID USER
  2 tivadmin tivadmin my vm
                            runn 0
                                      0Ktesthost 00 00:12:21
```
Команда tivvm deploy имеет 3 аргумента. Первый (обязательный) диапазон или список идентификаторов разворачиваемых ВМ, второй (обязательный) – имя или идентификатор хоста виртуализации, на котором разворачивается ВМ, третий (необязательный) - имя или идентификатор используемого хранилища данных. Команда применима по отношению к BM в состояниях pend, hold, stop и unde.

Для получения информации о ВМ служит команда tivvm show:

tivvm show 0 VIRTUAL MACHINE 2 INFORMATION ID : 2 NAME : my\_vm<br>USER : tivadı : tivadmin GROUP : tivadmin<br>
STATE : ACTIVE STATE : ACTIVE LCM\_STATE : RUNNING START TIME : 04/27 12:02:29 END TIME : -<br>DEPLOY ID: : t: .<br>: tiv-2 PERMISSIONS OWNER : um-GROUP : ---OTHER : ---VIRTUAL MACHINE MONITORING NET\_TX : 13.05 NET\_RX : 0 USED MEMORY : 512 USED CPU : 0 VIRTUAL MACHINE TEMPLATE ... VIRTUAL MACHINE HISTORY SEQ HOSTNAME REASON START TIME PTIME 0 testhost none 04/27 12:44:01 00 00:07:23 00 00:00:00

Команда tivvm list позволяет проводит *поиск* зарегистрированных ВМ. Возможности поиска полезны в больших виртуальных средах, содержащих множество экземпляров ВМ.

Для проведения поиска служит параметр –-search, за которым указывается массив условий (*cond1, cond2, …*). Каждое условие задает тройка <имя атрибута ВМ, предикат, значение>. Набор атрибутов: UNAME, GNAME, NAME, LAST\_POLL, PREV\_STATE, PREV\_LCM\_STATE, RESCHED, STIME, ETIME, DEPLOY ID. Набор предикатов:  $=$ ,  $!=$  (не равно),  $\leq, \leq, \leq, \geq, \sim$  (начинается с). Условия соединяются оператором, указанным в параметре –-operator. Набор операторов: AND, OR. Оператор по умолчанию – AND.

*Пример.* Поиск ВМ по имени "test-vm":

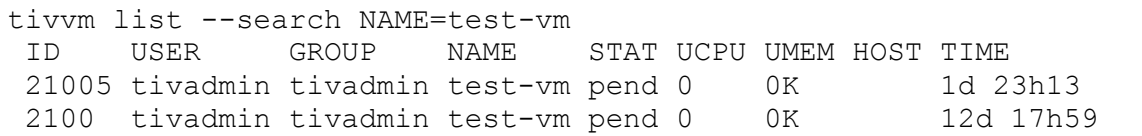

## 5.3.3 Завершение работы и удаление ВМ

Для прекращения работы ВМ и ее удаления предназначена команда terminate. Завершение работы может быть запрошено по tivvm отношению к ВМ в любом состоянии. Выполнение команды влечет отключение ВМ, ее удаление и освобождение выделенных ей вычислительных ресурсов (образов дисков, виртуальных сетей и др.). ВМ переводится в терминальное состояние done.

По умолчанию при выполнении команды ТІVМ направляет ВМ сигнал выключения АСРІ, который должен быть обработан гостевой ОС. После выключения ВМ хост, на котором она была развернута, очищается, а содержимое ее дисков, основанных на постоянных образах, и отложенные снимки их состояния, переносятся в соответствующее хранилище данных. Если по истечении определенного времени ВМ все еще работает (например, гостевая ОС игнорирует сигнал ACPI), TIVM вернет ее в состояние runn.

Команда tivvm terminate с параметром -- hard вызывает "жесткое" отключение ВМ. В этом случае TIVM не ждет выключения ВМ и сразу вычислительные ресурсы. освобождает ее Этот вариант следует использовать, если ВМ не поддерживает АСРІ.

Пример. Прекращение работы и удаление ВМ с идентификатором 2:

tivym terminate 2

Вызов команд прекращения работы и удаления ВМ из webинтерфейса TIVM показан на рис. 5.24.

| 面                 |       |                         |              |          |                   |                 |   |
|-------------------|-------|-------------------------|--------------|----------|-------------------|-----------------|---|
| <b>Уничтожить</b> | вание | Владелец ♦<br>$\bullet$ |              | Статус ♦ | Узел<br>$\bullet$ | <b>IPs</b><br>٠ |   |
| Уничтожить жестко | 12    | tivm_cloud              | <b>users</b> | Запущено | 127.0.0.1         | $\sim$          | Q |
| <b>Test VM</b>    |       | tivm_cloud              | <b>users</b> | Запущено | 127.0.0.1         | --              | 0 |

Рис. 5.24 – Вызов команды прекращения работы и удаления ВМ

### 5.3.4 Временное прекращение работы ВМ

Временное прекращение работы ВМ предполагает, что потребность в ВМ остается, и через какой-то промежуток времени она должна быть вновь запущена, для чего необходимо обеспечить соответствующие условия. К последним относятся:

- сохранение состояния ВМ;
- фиксация вычислительных ресурсов, выделенных ВМ;
- сохранение данных дисков ВМ.

Чем больше ресурсов, необходимых ВМ, сохраняется в готовности к быстрому использованию, тем меньше времени потребуется для возобновления работы ВМ.

Для *прекращения работы ВМ на относительно короткий период* служат команды:

- **tivm suspend** – приостановка работы ВМ. Ее состояние сохраняется на хосте, где она развернута. Также фиксируются выделенные ВМ вычислительные ресурсы. ВМ переходит в состояние susp. При возврате ВМ в работу, она оперативно запускается на том же хосте с восстановлением ее состояния;

- **tivm poweroff** – выключение ВМ (путем отправки ей соответствующего сигнала ACPI). За ВМ закрепляются выделенные ей вычислительные ресурсы, но состояние ВМ не сохраняется. ВМ переходит в состояния poff. При возврате ВМ в работу, она оперативно запускается на том же хосте со стартом процедуры загрузки (состояние boot).

Команда tivm poweroff с параметром --hard вызывает "жесткое" выключение ВМ, при котором TIVM не ждет обработки ВМ сигнала ACPI. Этот вариант следует использовать, если ВМ не поддерживает ACPI.

Вызов команд прекращения работы ВМ на короткий период из webинтерфейса TIVM показан на рис. 5.25. Пункт "Приостановить работу" соответствует команде tivm suspend, пункт "Остановить" – команде tivm poweroff.

|              | O  | a <sub>1</sub><br>A<br>D. | $\mathbf{\Theta}$ $\mathbf{-}$ | $C -$<br>$\mathbf{E}$                     | $\mathbf{c}$ - |
|--------------|----|---------------------------|--------------------------------|-------------------------------------------|----------------|
| $\mathbf{v}$ |    |                           | Приостановить работу ВМ •      |                                           |                |
| ш            | ID | <b>Название</b>           | Остановить<br><b>шладелец</b>  | Сохраняет<br>выделенные<br>ресурсы хоста. | ♦<br>Статус    |
| ☑            | 8  | Test_VM_2                 | tivm_cloud                     | Операция<br>возобновления                 | Запущено       |
|              |    | <b>Test VM</b>            | tivm_cloud                     | происходит быстро                         | Запущено       |

Рис. 5.25 – Вызов команд прекращения работы ВМ на короткий период

*Прекращение работы ВМ на длительный период* предусматривает освобождение выделенных ей вычислительных ресурсов. В рамках данной операции ресурсы хоста, на котором развернута ВМ, освобождаются, узел очищается, все постоянные диски ВМ сохраняются в системном хранилище данных. Возврат ВМ в работу после такой команды вызывает обращение к планировщику (состояние pend) для выделения ресурсов и развертывания ВМ.

Команды прекращения работы ВМ на длительный период:

- **tivvm stop** – остановка ВМ (путем отправки ей сигнала выключения ACPI), сохранение ее данных и состояния, освобождение выделенных вычислительных ресурсов. ВМ переходит в состояние stop. При возобновлении работы ВМ после ее развертывания восстанавливается ее сохраненное состояние;

- **tivvm undeploy** – то же самое, но без сохранения состояния ВМ. ВМ переходит в состояние unde.

Команда tivm undeploy с параметром --hard вызывает "жесткую" остановку ВМ, при которой TIVM не ждет обработки ВМ сигнала ACPI. Этот вариант следует использовать, если ВМ не поддерживает ACPI.

Вызов команд прекращения работы ВМ на длительный период из webинтерфейса TIVM показан на рис. 5.26. Пункт "Отключить питание" соответствует команде tivm stop, пункт "Отключить питание жестко" – команде tivm stop –-hard, пункт "Отменить размещение" – команде tivm undeploy, пункт "Отменить размещение жестко" – команде  $\tt{tivm}$  undeploy –-hard.

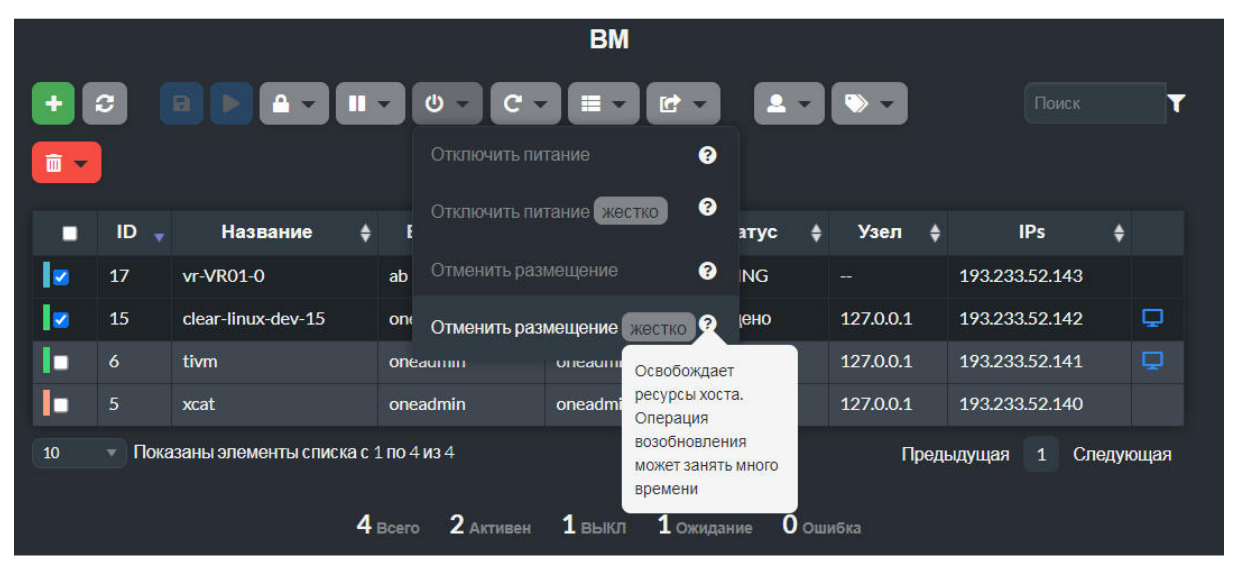

Рис. 5.26 – Вызов команд прекращения работы ВМ на длительный период

Остановленная ВМ, находящаяся в состоянии susp, poff, stop или unde, может быть возвращена в работу с помощью команды tivvm resume. Порядок выполнения данной команды зависит от ее исходного состояния, как описано выше.

#### **5.3.5 Перезагрузка ВМ**

Перезагрузку работающей ВМ (находящейся в состоянии runn) обеспечивает команда **tivvm reboot**.

По умолчанию эта команда направляет ВМ сигнал перезагрузки ACPI. Вызов tivvm reboot с параметром --hard инициирует "жесткую" перезагрузку, при которой TIVM не ждет обработки ВМ сигнала ACPI. Этот вариант следует использовать, если ВМ не поддерживает ACPI.

Вызов команд перезагрузки ВМ из web-интерфейса TIVM показан на рис. 5.27. Пункт "Перезагрузить" соответствует команде tivm reboot, пункт "Перезагрузить жестко" – команде tivm reboot –-hard.

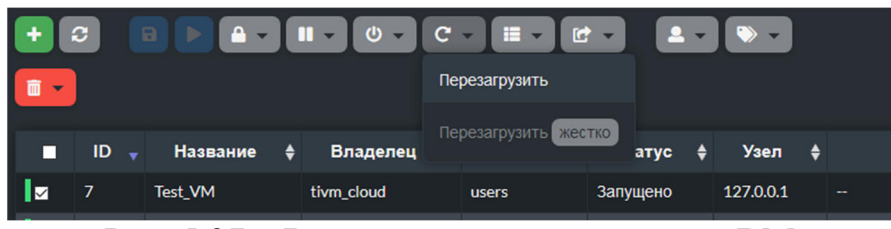

Рис. 5.27 – Вызов команд перезагрузки ВМ

#### **5.3.6 Задержка развертывания ВМ**

ВМ в состоянии pend ожидают выделения вычислительных ресурсов планировщиком и развертывания. Для *блокировки автоматического развертывания* ВМ может быть переведена в состояние hold с помощью команды **tivvm hold**. Команда применима к одной или множеству ВМ.

Для возврата ВМ из состояния hold в состояние ожидания автоматического развертывания предназначена команда **tivvm release**.

ВМ в состоянии hold исключаются из автоматической обработки планировщиком. Однако такие ВМ могут быть развернуты по команде tivvm deploy, введенной вручную администратором.

Вызов команд перевода ВМ между состояниями ожидания автоматического развертывания и задержки развертывания из webинтерфейса TIVM показан на рис. 5.28. Пункт "Запретить развертывание" соответствует команде tivm hold, пункт "Разрешить размещение" – команде tivm release, пункт "Разместить на узле" – команде tivm deploy.

|                              |    |   |                                        |                |                                         |                | <b>BM</b>                                     |                          |            |           |
|------------------------------|----|---|----------------------------------------|----------------|-----------------------------------------|----------------|-----------------------------------------------|--------------------------|------------|-----------|
|                              | c  |   | $\Box$<br>$A -$                        | $\mathbf{u}$ - | $\boldsymbol{\omega}$<br>$\mathbf{C}$ – |                | 畫<br>匠<br>д                                   |                          | Поиск      |           |
| 而<br>$\overline{\mathbf{v}}$ |    |   |                                        |                |                                         |                | Разместить на узле                            |                          |            |           |
| п                            | ID | ٠ | <b>Название</b>                        | ٠              | Владелец<br>$\ddot{ }$                  |                | Запретить размещение                          |                          | <b>IPs</b> | ٠         |
| M                            | 17 |   | <b>vr-VR01-0</b>                       |                | ab                                      | $\overline{O}$ | Разрешить размещение                          | 193.233.52.143           |            |           |
| D                            | 15 |   | clear-linux-dev-15                     |                | oneadmin                                | $\overline{O}$ | Запланировать повторно                        | 193.233.52.142           |            | Q         |
|                              | 6  |   | tivm                                   |                | oneadmin                                | $\overline{O}$ | Отменить повторно запланированное<br>действие | 193.233.52.141           |            | Φ         |
|                              | 5  |   | xcat                                   |                | oneadmin                                | $\overline{O}$ |                                               | 193.233.52.140           |            |           |
| 10                           | v  |   | Показаны элементы списка с 1 по 4 из 4 |                |                                         |                | Восстановить                                  | - <b>квшүд</b> ы дайкан. | 1          | Следующая |
|                              |    |   |                                        |                | 2 AKTWBeH<br>4 Bcero                    |                | $1$ выкл<br>1 Ожидание<br>О ошибка            |                          |            |           |

Рис. 5.28 – Вызов команд задержки развертывания

ВМ может быть изначально создана в режиме задержки развертывания hold. Эту возможность обеспечивают:

- команда tivtemplate instantiate c параметром --hold;

- команда tivvm create с параметром --hold.

#### **5.3.7 Управление снимками состояния образов дисков ВМ**

Для управления снимками состояния образов дисков ВМ предназначены команды tivvm disk-snapshot-create, tivvm disksnapshot-revert, tivvm disk-snapshot-delete, tivvm disk-snapshotrename и tivvm disk-saveas. Операции со снимками состояния образов дисков не поддерживаются в vCenter.

*Снимок текущего состояния* образа диска ВМ, находящейся в состоянии runn, poff или susp, *создает* команда **tivvm disk-snapshotcreate**:

tivvm disk-snapshot-create *VmId DiskId Name*

Аргументы команды:

- *VmId* – имя или идентификатор ВМ;

- *DiskId* – идентификатор диска ВМ;

- *Name* – имя создаваемого снимка.

Создание снимка для ВМ в состоянии runn возможно, если эту операцию поддерживают драйверы. Такую поддержку обеспечивают:

- гипервизор KVM (VM\_MAD=kvm) в сочетании с хранилищами данных  $Ocow2$  (TM\_MAD= $qcov2$ );

- гипервизор KVM (VM\_MAD=kvm) в сочетании с хранилищами данных Ceph (TM\_MAD=ceph).

Если возможности создания снимков состояния образов дисков работающей ВМ отсутствует, то перед их снятием необходимо приостановить функционирование ВМ (перевести ее в состояние susp или poff).

Пользователь может *вернуть образ к ранее созданному снимку* с помощью команды **tivvm disk-snapshot-revert**:

tivvm disk-snapshot-revert *VmId DiskId SnapshotId*

Аргумент *SnapshotId* задает идентификатор снимка, к которому следует вернуться. Возврат образа диска ВМ к данному снимку состояния возможен, если ВМ находится в состоянии susp или poff.

Снимки образуют иерархическую структуру. Каждый снимок имеет родительский за исключением самого первого. Текущий *активный* снимок (тот, к которому был возвращен образ диска, или последний снятый снимок) становится родительским для следующего снимка.
*Пример.* ВМ с идентификатором 15 имеет диск с идентификатором 0. Для него созданы 2 снимка состояния:

```
tivvm disk-snapshot-create 15 0 sshot15-0-1 
tivvm disk-snapshot-create 15 0 sshot15-0-2
```
Информация о созданных снимках возвращается командой tivvm show:

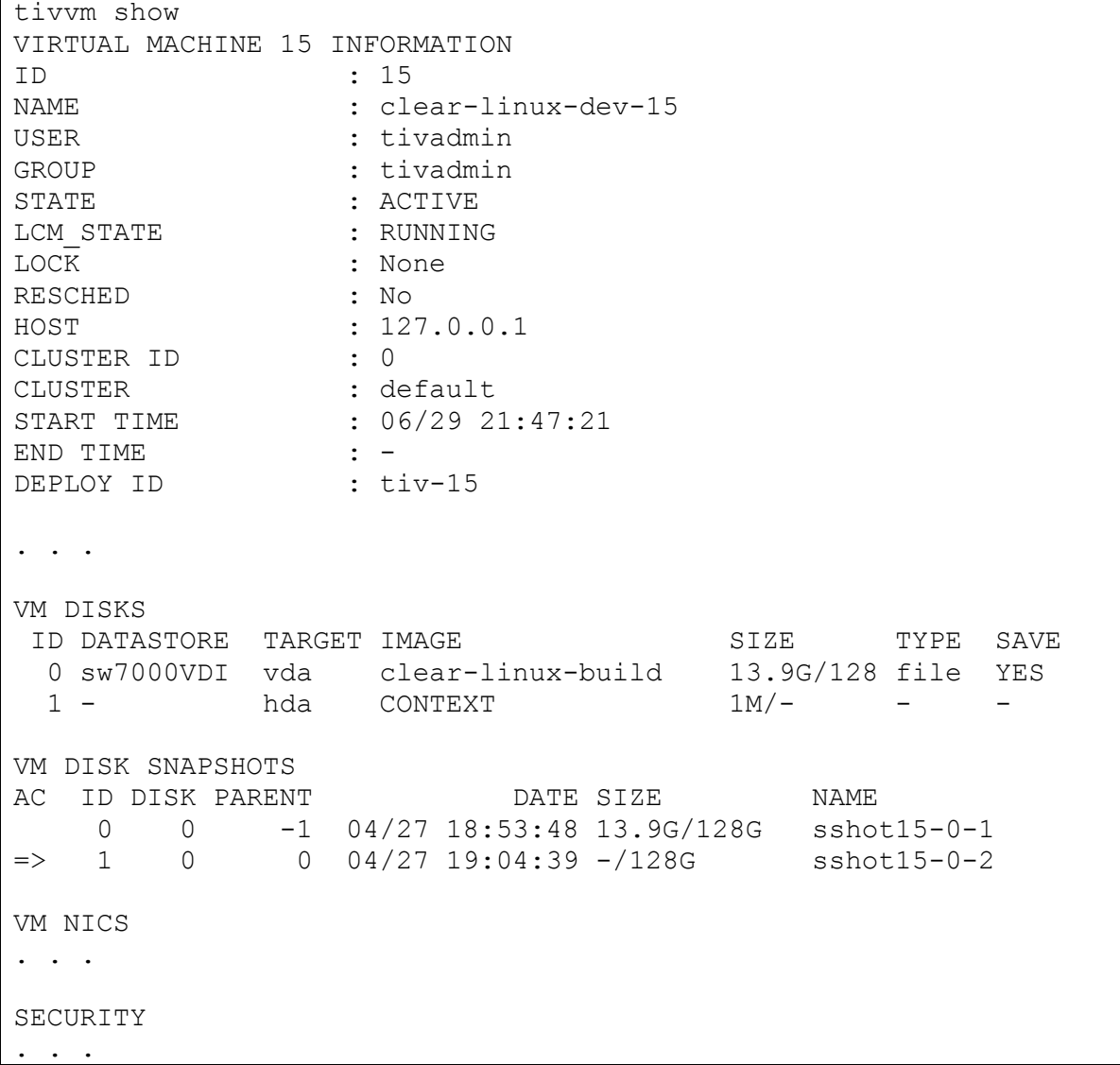

Страница web-интерфейса TIVM, представляющая снимки состояния образов дисков ВМ, и средства для работы с ними, показана на рис. 5.29.

Команда **tivvm disk-snapshot-rename** предназначена для переименования снимка образа диска ВМ:

tivvm disk-snapshot-rename *VmId DiskId SnapshotId NewName*

Аргумент *NewName* задает новое имя снимка с идентификатором *SnapshotId*.

Снимки, не являющиеся активными и не имеющие дочерних, могут быть удалены с помощью команды tivvm disk-snapshot-delete:

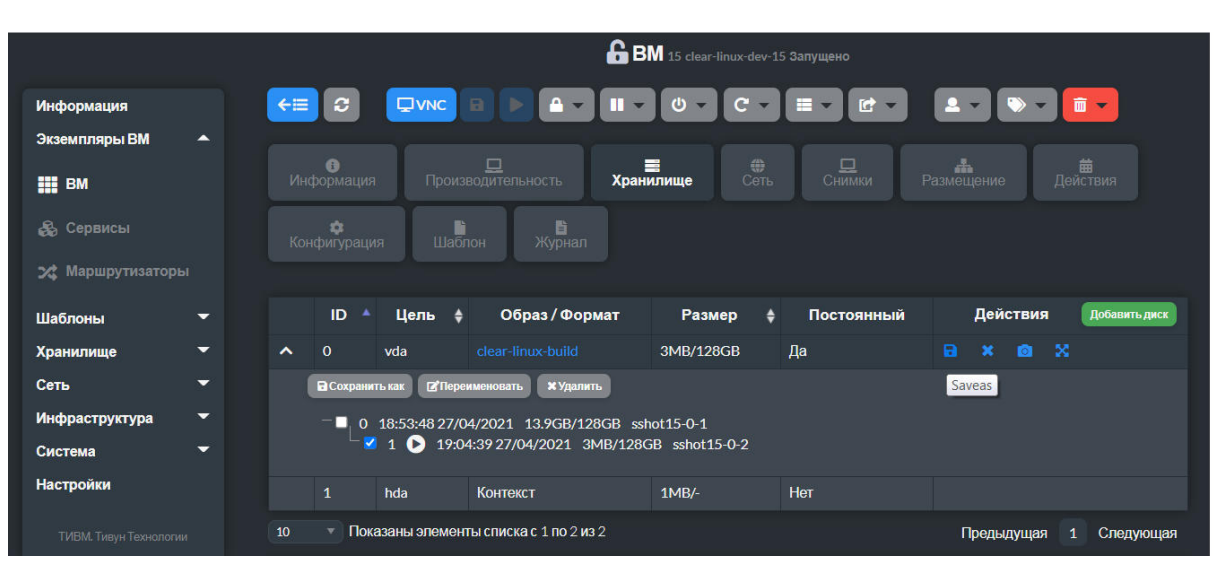

tivvm disk-snapshot-delete VmId DiskId SnapshotId

Рис. 5.29 - Страница представления снимков состояния образов дисков ВМ

Операции создания, удаления и переименования снимка состояния, а также возврата образа к ранее созданному снимку применимы как к постоянным, так и к непостоянным образам. Снимки состояния постоянного образа сохраняются после завершения работы ВМ и могут использоваться другими ВМ, в которых будет задействован данный образ.

Операции со снимками состояния образов дисков реализуются поразному в зависимости от технологии хранения данных (табл. 5.4).

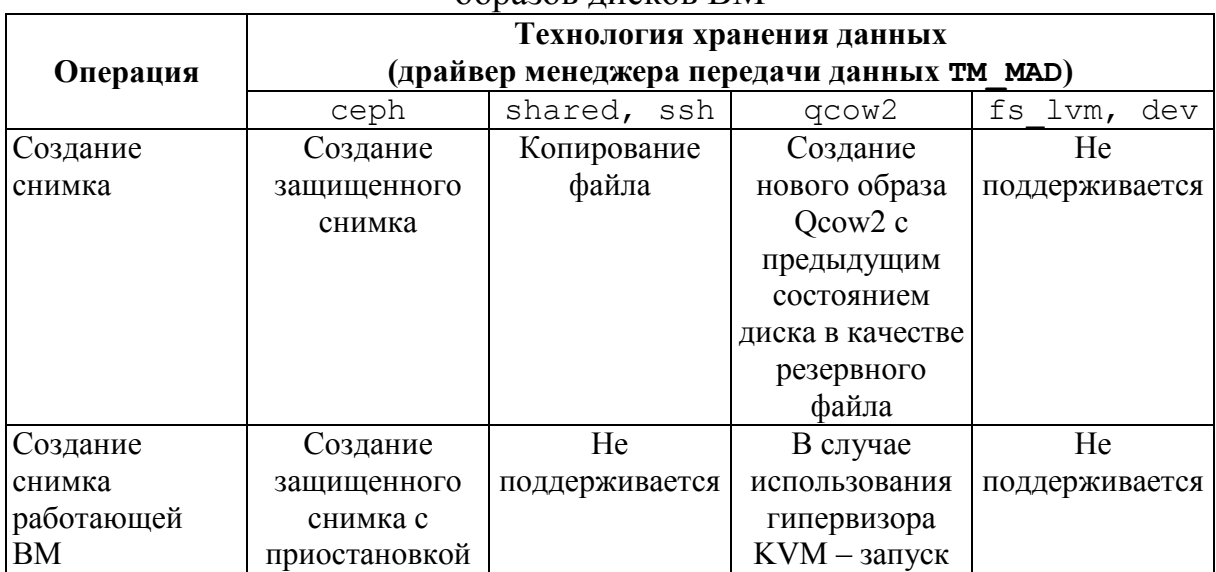

Таблица 5.4 – Особенности реализации операций со снимками состояния  $0.60930B$  HICKOR RM

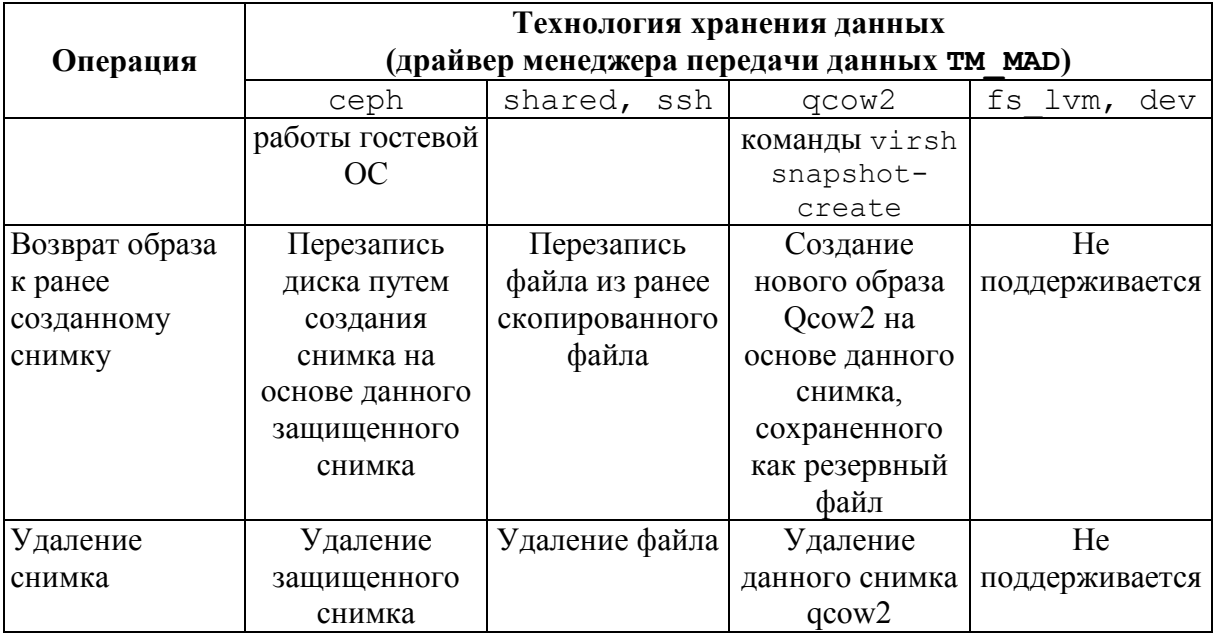

Содержимое диска ВМ, находящейся в состоянии runn, susp или poff, может быть экспортировано в виде образа с помощью команды tivum disk-saveas:

tivym disk-sayeas VmId DiskId Name

Аргумент мате задает имя создаваемого образа.

По умолчанию в виде образа сохраняется текущее состояние диска. Параметр -- snapshot, за которым указан идентификатор снимка состояния, позволяет выбрать снимок, используемый в качестве источника данных вместо текущего состояния.

В vCenter операция экспорта образа диска может быть выполнена только для ВМ в состоянии poff.

#### 5.3.8 Подключение и отключение диска у работающей ВМ

Для подключения к ВМ, находящейся в состоянии runn, susp или poff, нового диска предназначена команда tivvm disk-attach. Например, следующая команда подключает к ВМ с именем vm-15 диск на основе образа с именем storage1:

tivvm disk-attach vm-15 --image storage1

Единственный аргумент команды - имя или идентификатор ВМ. Параметр -- і таде задает имя образа диска.

Для отключения диска служит команда tivvm disk-detach. Она имеет 2 аргумента:

- имя или идентификатор ВМ;

- идентификатор отключаемого диска.

Команда отключения диска применима к ВМ, находящимся в состояниях runn и poff. *Пример:* 

tivvm disk-detach vm-15 1

Операции подключения и отключения диска могут быть вызваны из web-интерфейса TIVM со страницы управления ВМ, вкладки "Хранилище" (рис. 5.29).

### **5.3.9 Подключение и отключение сетевого интерфейса у работающей ВМ**

Для *подключения NIC к ВМ*, находящейся в состоянии runn, susp или poff, предназначена команда **tivvm nic-attach**. Ее единственный аргумент – имя или идентификатор ВМ. Подключаемый NIC определяют параметры:

--network *NameId* – подключить NIC виртуальной сети с именем или идентификатором *NameId*;

--nic\_name *Name* – присвоить подключенному NIC имя *Name*;

--ip *IPadr* – использовать IP-адрес *IPadr*;

--alias *AliasName* – подключить NIC через псевдоним *AliasName*.

Например, следующая команда подключает ВМ с идентификатором 15 к виртуальной сети с именем net172:

tivvm nic-attach 15 --network net172

Для *отключения NIC* служит команда **tivvm nic-detach**. Она имеет 2 аргумента:

- имя или идентификатор ВМ;

- идентификатор отключаемого NIC.

Команда отключения NIC применима к ВМ, находящимся в состояниях runn и poff. *Пример:* 

```
tivvm nic-detach 15 2
```
Операции подключения и отключения NIC могут быть вызваны из web-интерфейса TIVM со страницы управления ВМ, вкладки "Сеть" (рис. 5.30).

#### **5.3.10 Управление снимками состояния ВМ**

Для ВМ, поддерживаемых гипервизором KVM, с дисками, использующими драйвер Qcow2, имеются возможности оперировать снимками состояния. *Снимок состояния ВМ* включает снимки текущего состояния ее дисков и памяти.

Для создания снимка состояния ВМ служит команда **tivvm snapshot-create**. Она имеет 2 аргумента. Первый (обязательный) – имя

или идентификатор ВМ. Второй (необязательный) – имя создаваемого снимка.

Например, следующая команда создает снимок состояния ВМ с идентификатором 15 и присваивает ему имя current snapshot1:

tivvm snapshot-create 15 current-snapshot1

```
BM 15 clear-linux-dev-15 Запущено
                                                                                  FUVNC B D A H H O C C = = C C = 1 C + 2 D = 1
                                                        \left| \epsilon \equiv \right| \sigmaИнформация
Экземпляры BM
                                                          MHobopMatiwa
                                                                                                                                     Xранилище
                                                                                                                                                                 \overbrace{C} of \overline{C} \overline{C} \overline{C} \overline{C} \overline{C} \overline{C} \overline{C} \overline{C} \overline{C} \overline{C} \overline{C} \overline{C} \overline{C} \overline{C} \overline{C} \overline{C} \overline{C} \overline{C} \overline{C} \overline{C} \overline{C} \overline{C} \overline{C} \III BM
& Сервисы
                                                           Kouduunauus
                                                                                            \frac{1}{\sqrt{1+\frac{1}{2}}\sqrt{1+\frac{1}{2}}\sqrt{1+\frac24 Маршрутизаторы
                                                                ID <sup>∆</sup> Сеть ф IP-адрес ф MAC-адрес ф PCI ф IPv6ULA ф IPv6Global ф Действия \left.\begin{array}{ll} 100\rightarrow\end{array}\right| интеренее
Шаблоны
Хранилище
                                                         0 dmz 193.233.52.142 02:00:c1:e9:34:8e
Сеть
                                                                                                                                                                                                                                Сеть
                                                                                                                                                                                                                                                      Тип ICMP
Инфраструктура
                                                                          Группа безопасности
                                                                                                                                   Протокол
                                                                                                                                                                       Tun
                                                                                                                                                                                                Диапазон
Система
                                                                                                                              Bce
                                                                                                                                                             Исходящий
                                                                                                                                                                                             Bre
                                                                                                                                                                                                                            Любой
Настройки
                                                                                                                           Bce
                                                                                                                                                                                           Bce
                                                                                                                                                                                                                            Любой
                                                                                                                                                           Входящий
      TVIBM. Tивун Технологии 10 10 Показаны элементы списка с 1 по 1 из 1
                                                                                                                                                                                                                         Предыдущая 1 Следующая
```
Рис. 5.30 – Страница управления сетевыми интерфейсами ВМ

Список имеющихся снимков состояния ВМ входит в состав информации, возвращаемой командой tivvm show:

```
tivvm show 15 
VIRTUAL MACHINE 15 INFORMATION 
ID : 15 
NAME : clear-linux-dev-15
USER : tivadmin 
GROUP : tivadmin 
STATE : ACTIVE
LCM STATE : HOTPLUG SNAPSHOT
LOCK : None 
RESCHED : No 
HOST : 127.0.0.1<br>CLUSTER ID : 0
CLUSTER ID : 0 
CLUSTER : default<br>
START TIME : 06/29 2
              : 06/29 21:47:21END TIME : -
DEPLOY ID : tiv-15
. . . 
SNAPSHOTS 
 ID TIME NAME HYPERVISOR_ID
  0 04/29 17:58 current-snapshot1 
 . . .
```
Пользователь может вернуть состояние ВМ к тому, что было зафиксировано в ранее снятом снимке с помощью команды tivvm snapshot-revert:

```
tivvm snapshot-revert VmId SnapshotId
```
 $Vmld$  – имя или идентификатор ВМ, SnapshotId – идентификатор снимка, к которому следует вернуться. Этот идентификатор можно узнать из списка, возвращенного командой tivvm show.

Для удаления снимка состояния ВМ служит команда tivum snapshot-delete. OHa имеет те же аргументы, что и tivvm snapshotrevert.

Все созданные снимки состояния ВМ уничтожаются при выполнении любой операции, меняющей ее состояние.

Операции со снимками состояния ВМ доступны из web-интерфейса ТІVМ: страница управления ВМ, вкладка "Снимки" (рис. 5.31).

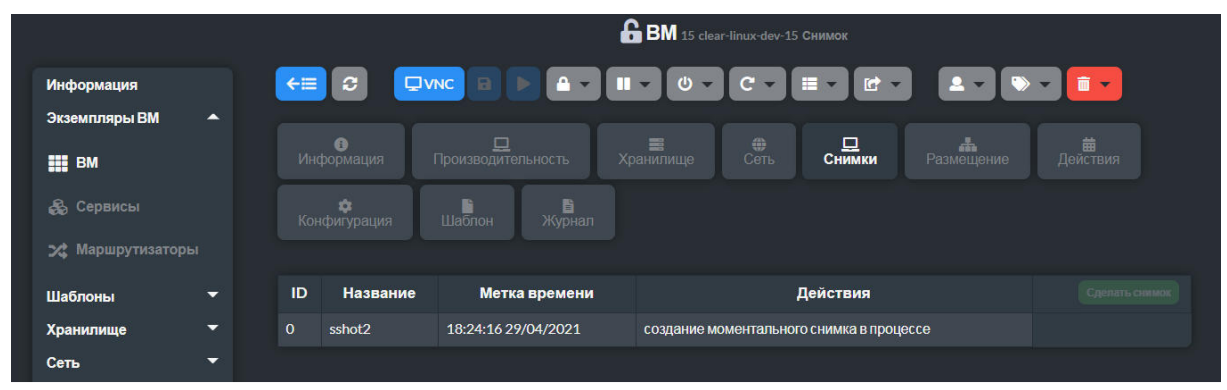

Рис. 5.31 – Страница управления снимками состояния ВМ

#### 5.3.11 Изменение объемных характеристик ВМ

Изменение объемных характеристик ВМ - числа CPU, VCPU и объема памяти - возможно в состояниях poff и unde. Операцию изменения реализует команда tivvm resize:

```
tivvm resize VmId --parameter value
```
Злесь:

- VmId имя или идентификатор ВМ;
- parameter имя характеристики (сри, vсри, memory);

- value - значение характеристики.

CPU выражается числом с плавающей запятой, VCPU и объем памяти - целочисленными значениями. Память по умолчанию указывается в мегабайтах. Для задания ее объема в гигабайтах в конце значения следует указать символ "g".

*Пример:* изменение объема памяти и числа VCPU для ВМ с идентификатором 17. Последовательно вызываются команды выключения ВМ, изменения ее объемных характеристик и возобновления работы.

```
tivm poweroff 17 
tivm resize 17 –-vcpu 2 –-memory 4g 
tivm resume 17
```
Объемные характеристики ВМ могут быть изменены из webинтерфейса TIVM со страницы управления ВМ, вкладка "Производительность" (рис. 5.32).

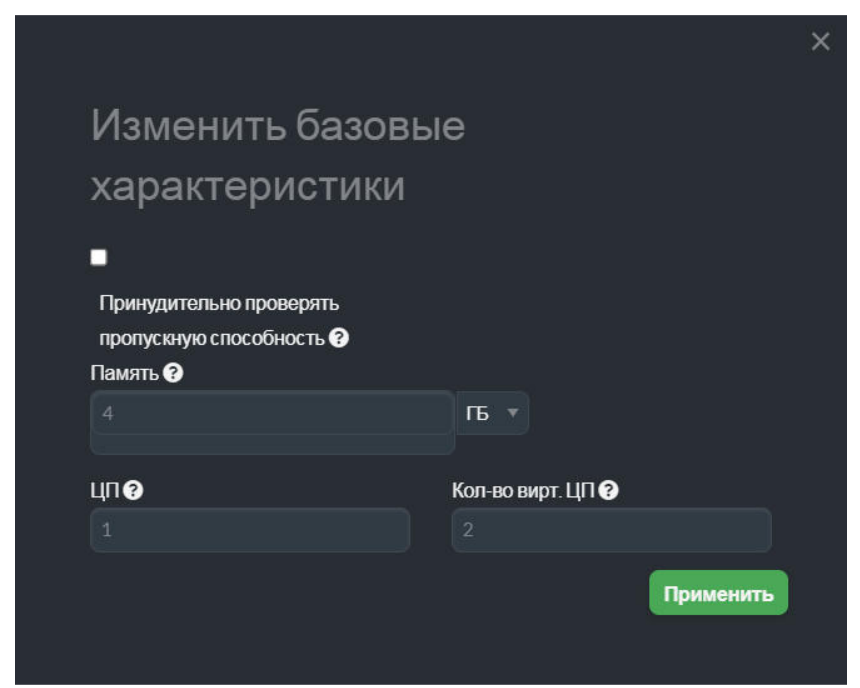

Рис. 5.32 – Диалог изменения объемных характеристик ВМ

# **5.3.12 Изменение объема дисков ВМ**

*Объем диска ВМ может быть увеличен* по сравнению с тем, что имеет его образ. Это может быть достигнуто:

- на этапе создания ВМ (команда tivtemplate instantiate);

- на этапе загрузки ВМ (состояние boot) благодаря использованию механизма контекстуализации (разд. 6);

- для существующей ВМ, находящейся в состоянии runn или poff, с помощью команды **tivvm disk-resize**;

Для *увеличения объема диска при создании ВМ* в команде tivtemplate instantiate необходимо указать параметр --disk, за которым привести обозначение образа и нужный размер, например:

tivtemplate instantiate 5 –-disk image0:size=4000

Эта команда создает ВМ на основе шаблона с идентификатором 5, у которой объем диска на основе образа image0 увеличивается до 4 Гб.

Альтернативное решение: указать в tivtemplate instantiate ссылку на файл шаблона, переопределяющего размер диска, установленный в исходном шаблоне.

Диалог создания ВМ в web-интерфейсе TIVM показан на рис. 5.18. Команда *увеличения объема диска существующей ВМ*:

tivm disk-resize *VmId DiskID Size*

Все 3 ее аргумента являются обязательными:

- *VmId* – имя или идентификатор ВМ;

- *DiskID* – идентификатор диска;

- *Size* – увеличенный объем диска.

После объема может быть указан символ, обозначающий единицу измерения: "M" – мегабайты, "G" – гигабайты, "T" – терабайты. По умолчанию объем выражается в мегабайтах.

Объем диска существующей ВМ может быть увеличен из webинтерфейса TIVM со страницы управления ВМ, вкладка "Хранилище" (рис. 5.33).

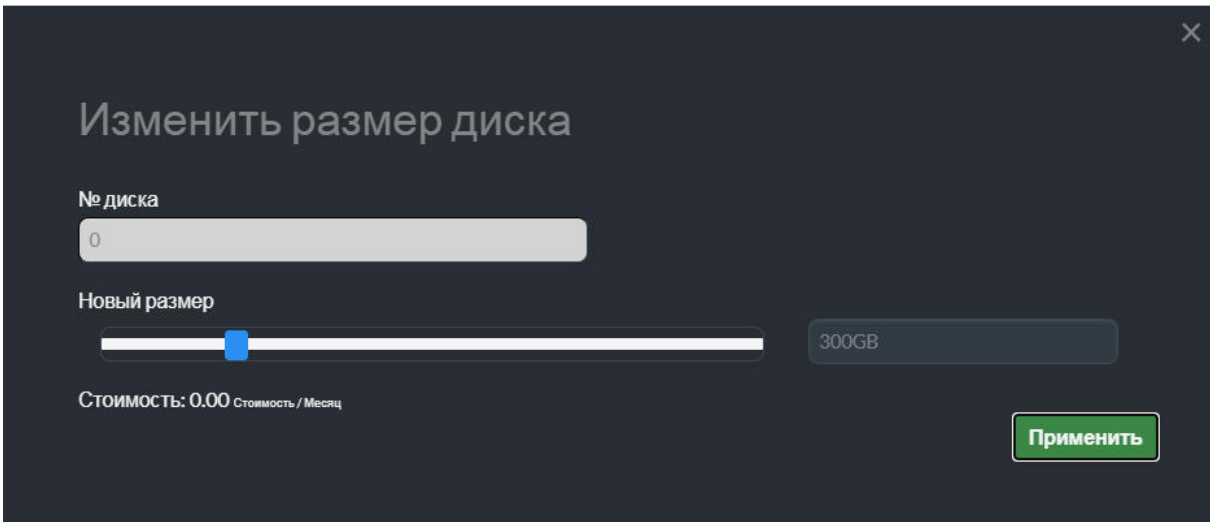

Рис. 5.33 – Диалог увеличения объема диска ВМ

## **5.3.13 Изменение конфигурации ВМ**

Некоторые атрибуты конфигурации ВМ, определенные в ее шаблоне, могут быть изменены после создания ВМ. Для этого предназначена команда **tivvm updateconf**:

tivvm updateconf *VmId* [*file*]

Команда имеет 2 аргумента

- *VmId* (обязательный) – имя или идентификатор ВМ;

- *file* (необязательный) – путь к файлу шаблона, переопределяющему текущие атрибуты конфигурации.

Если второй аргумент не указан, то будет открыт редактор для ввода данных.

Атрибуты, которые можно менять с помощью данной команды, приведены в табл. 5.5.

Табл. 5.5 – Атрибуты конфигурации ВМ, которые могут быть изменены после ее создания

| Атрибут         | Подчиненные атрибуты                             |  |  |  |  |
|-----------------|--------------------------------------------------|--|--|--|--|
| OS.             | ARCH, MACHINE, KERNEL, INITRD, BOOTLOADER, BOOT, |  |  |  |  |
|                 | SD DISK BUS                                      |  |  |  |  |
| <b>FEATURES</b> | ACPI, PAE, APIC, LOCALTIME, HYPERV, GUEST AGENT  |  |  |  |  |
| <b>INPUT</b>    | TYPE, BUS                                        |  |  |  |  |
| <b>GRAPHICS</b> | TYPE, LISTEN, PASSWD, KEYMAP                     |  |  |  |  |
| <b>RAW</b>      | DATA, DATA VMX, TYPE                             |  |  |  |  |
| <b>CONTEXT</b>  | Любые атрибуты                                   |  |  |  |  |

Изменение атрибутов конфигурации допустимо, если ВМ находится в состоянии pend, fail, poff, unde, hold или clon. После изменения атрибутов GRAPHICS необходим перезапуск ВМ.

Возможности изменения конфигурации ВМ предусмотрены и в webинтерфейсе TIVM. Для этого нужно открыть страницу управления ВМ, выбрать вкладку "Конфигурация" и нажать кнопку "Обновить конфигурацию" (рис. 5.34). Страница редактора конфигурации показана на рис. 5.35. Атрибуты ВМ распределены по вкладкам "ОС и ЦП", "Ввод/вывод", "Контекст" и "Метки" (прикладные пользовательские атрибуты).

|                                            | BM 15 clear-linux-dev-15 Запущено                                                                   |                                                                |  |  |  |  |  |
|--------------------------------------------|----------------------------------------------------------------------------------------------------|----------------------------------------------------------------|--|--|--|--|--|
| Информация                                 | $\boxdot$<br>$\bullet$ -<br>$\mathbf{c}$<br>QVNC<br>Þ<br>$\leftarrow$<br>ш<br>$\boldsymbol{\omega}$ | $\overline{m}$ $\sim$<br>Ċ.<br>匠<br>А<br>÷                     |  |  |  |  |  |
| Экземпляры ВМ<br>$\blacktriangle$          |                                                                                                    |                                                                |  |  |  |  |  |
| <b>HILL</b> BM                             | $\Box$ Производительность<br>$\bullet$<br>畫<br>Информация<br>Хранилище                              | 菌<br>Действия<br>曲<br>旦<br>dh.<br>Снимки<br>Размещение<br>Сеть |  |  |  |  |  |
| <b>В</b> Сервисы                           | ۰<br>B<br>r<br>Конфигурация<br>Шаблон<br>Журнал                                                     |                                                                |  |  |  |  |  |
| 24 Маршрутизаторы                          |                                                                                                    | Обновить конфигурацию                                          |  |  |  |  |  |
| Шаблоны<br>▼                               |                                                                                                    |                                                                |  |  |  |  |  |
| $\overline{\phantom{0}}$<br>Хранилище      | <b>OS</b>                                                                                           |                                                                |  |  |  |  |  |
| Сеть<br>▼                                  | <b>ARCH</b>                                                                                         | x86_64                                                         |  |  |  |  |  |
| Инфраструктура<br>$\overline{\phantom{0}}$ | <b>BOOT</b>                                                                                         | diskO                                                          |  |  |  |  |  |
| Система<br>▼                               | <b>MACHINE</b>                                                                                      | q35                                                            |  |  |  |  |  |
| Настройки                                  | <b>GRAPHICS</b>                                                                                     |                                                                |  |  |  |  |  |
| ТИВМ. Тивун Технологии                     | <b>LISTEN</b>                                                                                       | 0.0.0.0                                                        |  |  |  |  |  |
|                                            | <b>PORT</b>                                                                                         | 5915                                                           |  |  |  |  |  |
|                                            | <b>TYPE</b>                                                                                         | <b>VNC</b>                                                     |  |  |  |  |  |

Рис. 5.34 – Страница конфигурации ВМ

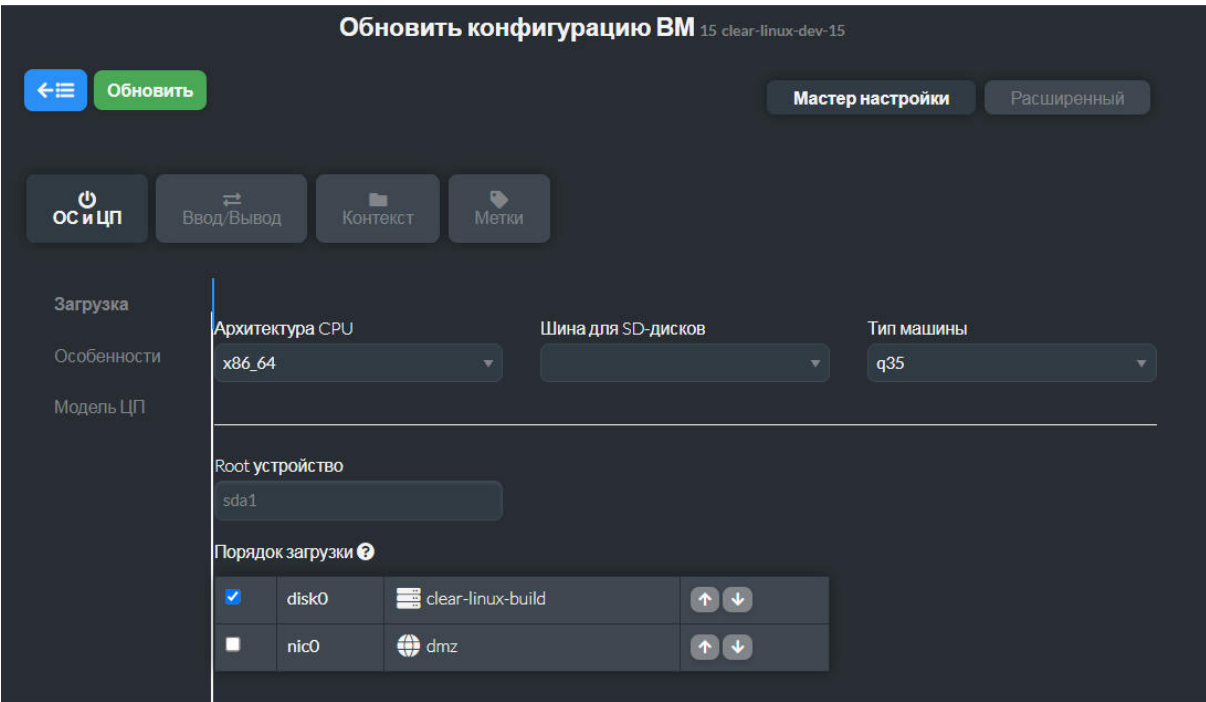

Рис. 5.35 – Диалог изменения конфигурации ВМ

# **5.3.14 Копирование ВМ**

ВМ или ее шаблон могут быть скопированы в шаблон новой ВМ. Копия будет сохраняться после завершения работы и удаления исходной ВМ. Формируемый в результате копирования шаблон является частным и доступен только создавшему его пользователю.

Существуют 2 способа создания постоянной частной копии ВМ:

1) создание постоянной (persistent) ВМ на основе исходного шаблона командой tivtemplate instantiate;

2) сохранение ВМ как нового шаблона с помощью команды tivvm save.

## **5.3.14.1 Создание постоянной ВМ**

Параметр --persistent команды tivtemplate instantiate позволяет создать *постоянную ВМ:* для каждого образа диска, используемого в исходном шаблоне, создается постоянная копия, которая связывается с новым экземпляром ВМ.

*Пример:* 

```
tivtemplate instantiate 5 –-persistent –-name new_vm
```
Данная команда создает постоянную ВМ с именем new\_vm на основе шаблона с идентификатором 5. Помимо новой ВМ в результате выполнения команды будет сформирован ее шаблон, а также постоянные образы дисков, используемые в нем.

Следует иметь в виду, что временные диски, используемые в исходном шаблоне, не могут быть переведены в постоянные. Если такие диски определены в шаблоне, то в создаваемой ВМ они также будут временными.

Для создания постоянной ВМ в web-интерфейсе TIVM на соответствующей странице необходимо установить признак "Создать как постоянную" (рис. 5.18).

# **5.3.14.2 Сохранение ВМ как нового шаблона**

ВМ, которая была создана как непостоянная, может быть сохранена, как новый шаблон ВМ. После удаления исходной ВМ созданный шаблон сохраняется.

Операцию реализует команда **tivvm save**:

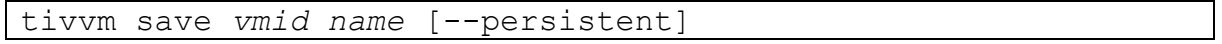

Ее обязательные аргументы:

- *vmid* – имя или идентификатор исходной ВМ;

- *name* – имя создаваемого шаблона ВМ.

Команда применима к ВМ в состоянии poff. Таким образом, перед сохранением нового шаблона исходная ВМ должна быть выключена. Например, следующие команды обеспечивают выключение ВМ с идентификатором 5 и создание на ее основе шаблона новой ВМ с именем new\_vm:

tivvm poweroff 5

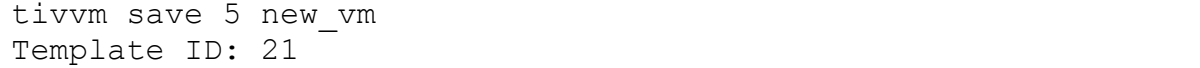

Команда tivvm save формирует копию шаблона исходной ВМ с заменой в нем образов дисков снимками состояния этих дисков из исходной ВМ. Она возвращает идентификатор созданного шаблона.

Изменения в шаблоне исходной ВМ, сделанные после ее запуска, а также корректировки ее объемных характеристик (tivvm resize), состава и размеров дисков (tivvm disk-attach, tivvm disk-detach, tivvm disk-resize), сетевых интерфейсов (tivvm nic-attach, tivvm nic-detach) применяются при создании нового шаблона (сохраняются в нем).

При указании параметра --persistent образы дисков в создаваемом шаблоне становятся постоянными. Это действие не применимо по отношению к временным дискам. Если такие диски есть в исходном шаблоне, то в новом шаблоне они также будут временными, а в запускаемой на его основе ВМ они будут пустыми.

Команда сохранения ВМ может быть вызвана из web-интерфейса TIVM со страницы управления ВМ. Необходимо выбрать ВМ в состоянии poff, нажать кнопку **в**, в открывшемся диалоге ввести имя шаблона и

нажать кнопку "Сохранить как шаблон" (рис. 5.36).

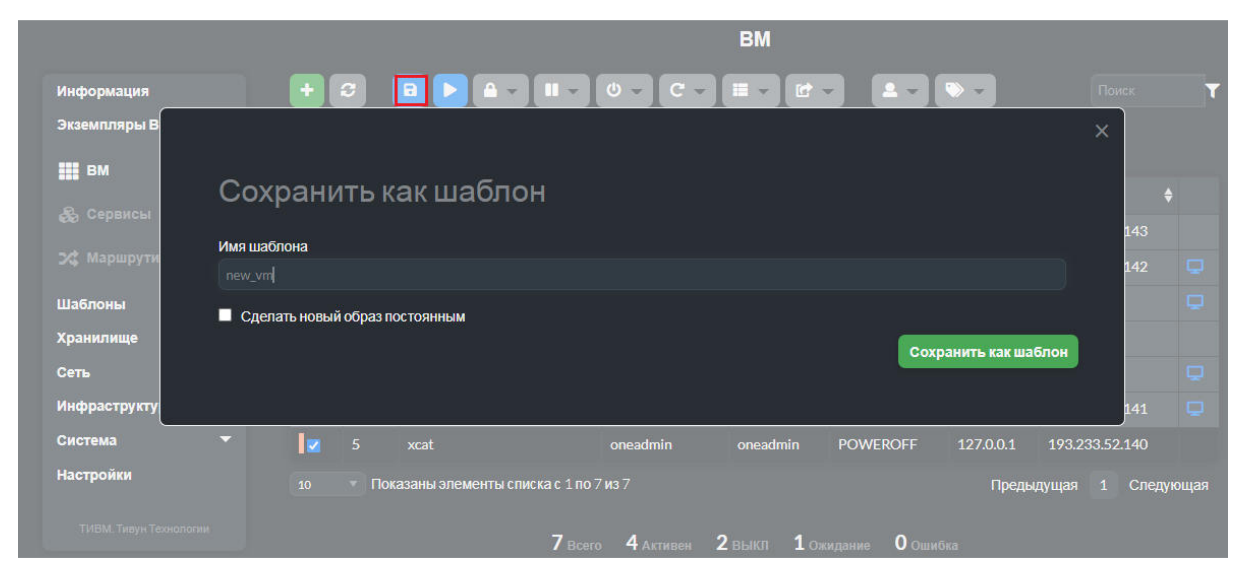

Рис. 5.36 – Сохранение ВМ как нового шаблона

#### **5.3.15 Планирование операций с ВМ**

Операции с ВМ могут автоматически выполняться планировщиком TIVM на основе заранее составленного *расписания.* Планирование операций с ВМ заключается в формировании этого расписания.

Момент планируемого выполнения операции с ВМ может быть определен *точно* (операция назначена на конкретные дату и время) или *относительно,* как время с момента запуска ВМ. Операции с точным моментом выполнения могут быть запланированы как *однократные* или *периодические* (например, подлежащие выполнению в определенное время каждый день, в установленные дни недели или месяца).

Операции с ВМ, которые можно планировать, соответствуют следующим командам из группы tivvm:

- terminate;
- undeploy;
- hold;
- release;
- stop;
- suspend;
- resume;
- delete;
- delete-recreate;
- reboot;
- poweroff;
- snapshot-create;
- snapshot-revert;
- snapshot-delete;
- disk-snapshot-create;
- disk-snapshot-revert;
- disk-snapshot-delete.

Если команда из приведенного перечня вызвана с параметром --schedule, то ее выполнение откладывается до планируемого момента времени, а *в расписание включается запись* о ее планируемом вызове.

Расписание операций сохраняется в составе пользовательских атрибутов шаблона ВМ. Оно выводится командой tivvm show в разделе "SCHEDULED ACTIONS". Для *изменения расписания* служит команда корректировки пользовательских атрибутов шаблона ВМ **tivvm update**.

*Пример:* 

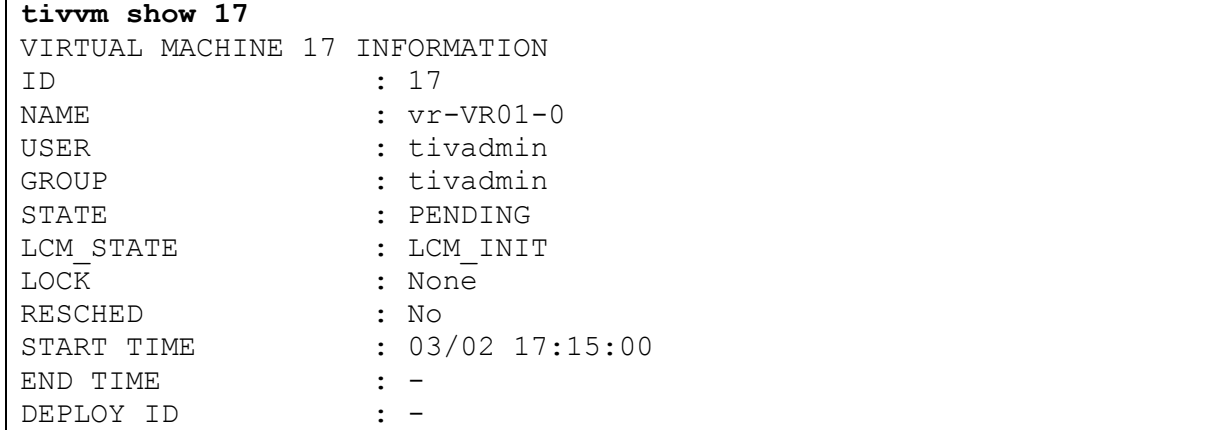

```
VIRTUAL ROUTER ID : 0
\mathbf{L} = \mathbf{L} \times \mathbf{L}SCHEDULED ACTIONS
ID ACTION SCHEDULED REPEAT
                                         END DONE MESSAGE
                                          On 06/30/21 -
0 stop
             06/30 12:30
\ddots .
tivvm update 17
SCHED ACTION=[
 ACTION="stop",
 END TYPE="2",
 END VALUE="1625045400",
 ID = \frac{1}{10}.
  TIME="1625045400" 1
```
В данном примере сначала приведен фрагмент шаблона ВМ с идентификатором 17. Расписание операций содержит единственную запись - остановку ВМ, запланированную на 30.06.2021 12:30.

фрагмент интерфейса Лалее приведен редактирования пользовательских атрибутов шаблона ВМ, открытого командой tivum update. Данная команда имеет один обязательный аргумент - имя или идентификатор ВМ. Второй аргумент - имя файла шаблона - является не обязательным. Если он отсутствует (как в данном примере), то команда открывает редактор шаблона. Запись расписания представляет атрибут SCHED ACTION, включающий ряд подчиненных атрибутов.

Состав атрибутов записи SCHED ACTION приведен в табл. 5.6.

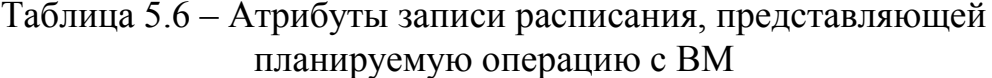

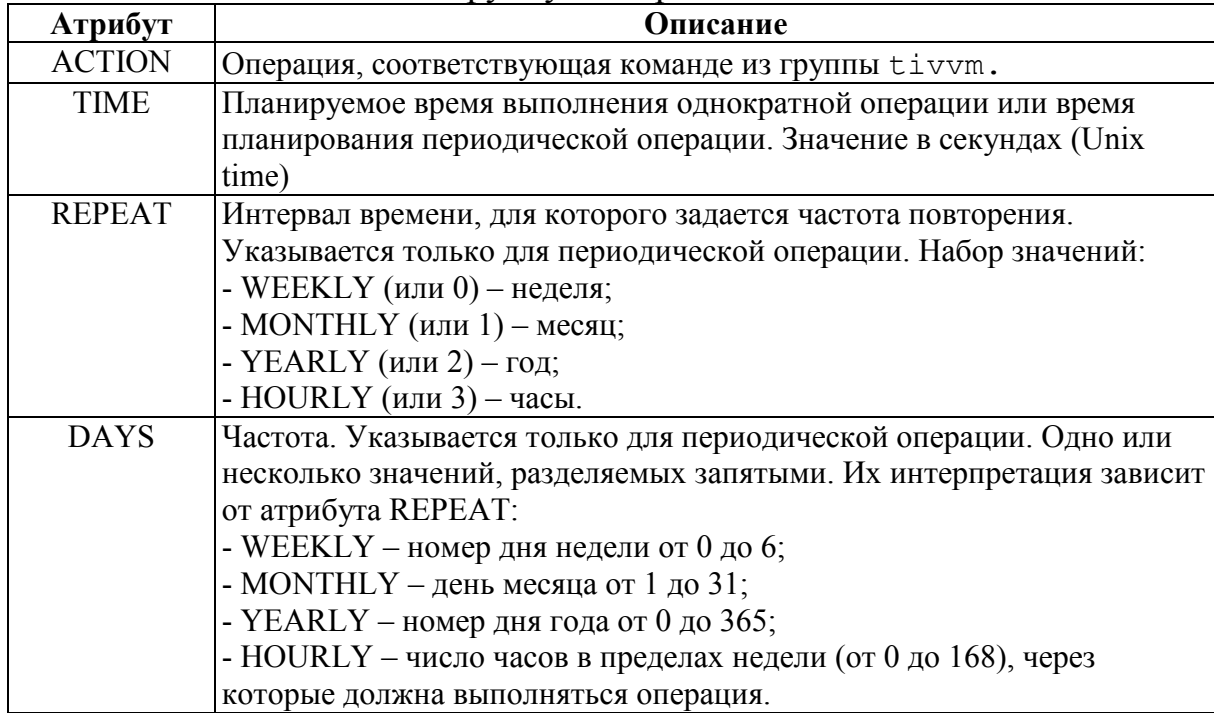

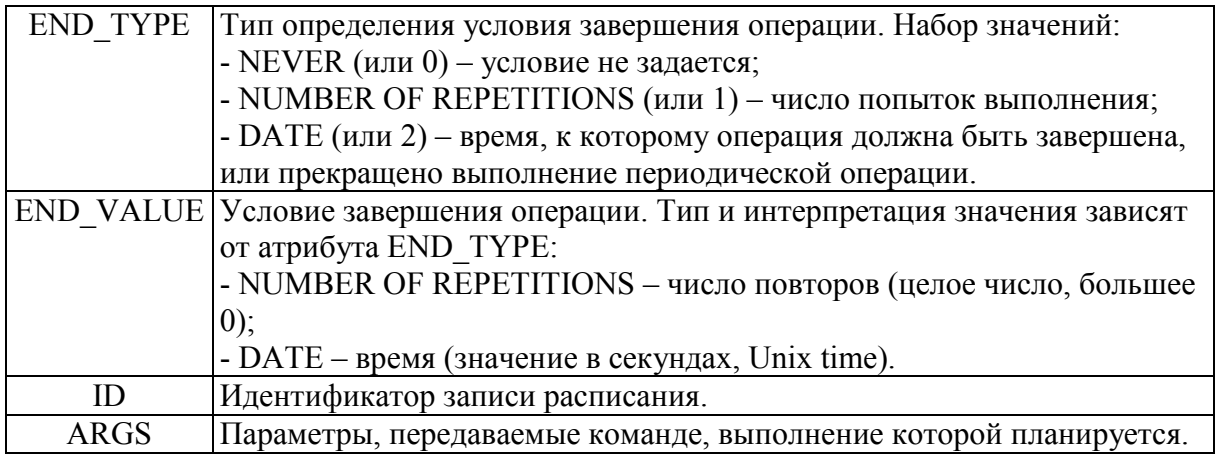

Расписание операций с ВМ отображается в web-интерфейсе TIVM на странице управления ВМ, вкладка "Действия" (рис. 5.37). Для включения записи в расписание служит кнопка "Добавить действие", открывающая диалог планирования операции (рис. 5.38).

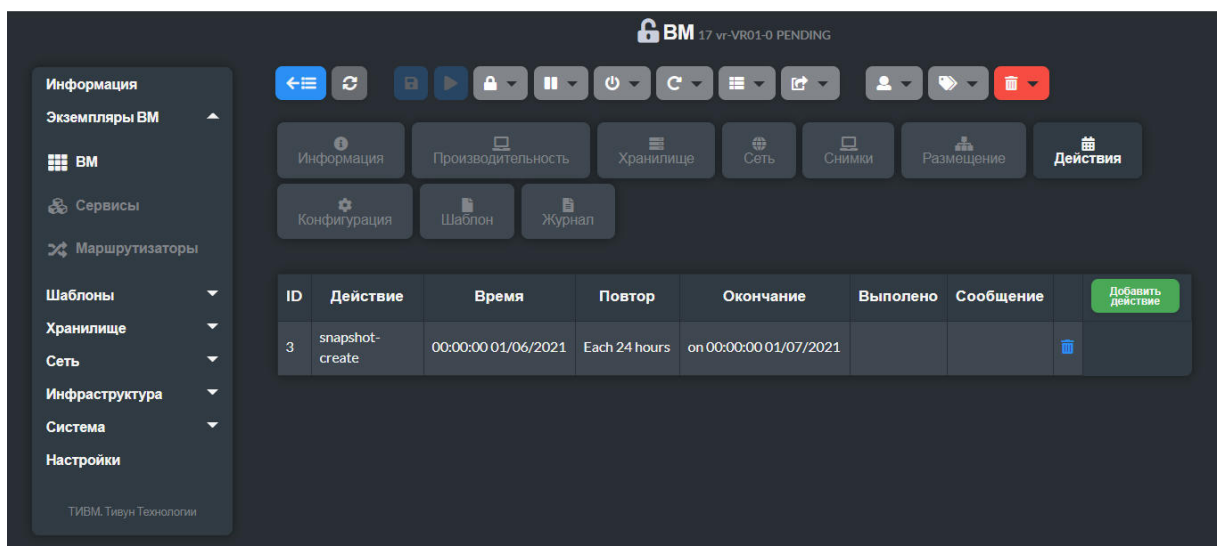

Рис. 5.37 – Расписание операций с ВМ

|                                                         |                                                                                                    |                                                                                                    |                                       | BM 17 vr-VR01-0 PENDING    |                      |                       |  |
|---------------------------------------------------------|----------------------------------------------------------------------------------------------------|----------------------------------------------------------------------------------------------------|---------------------------------------|----------------------------|----------------------|-----------------------|--|
| Информация                                              | $\Box$<br>$\Leftarrow \equiv$<br>$\mathbf{C}$                                                                                                    | $\begin{array}{c c c c c} \mathbf{A} & \mathbf{v} & \mathbf{B} & \mathbf{v} \end{array}$<br>$\mathbb{R}$ | $\mathbf{\omega}$ -<br>$\mathbf{C}$ - | $\mathbf{r}$<br>Ħ          | $2 - 1$<br>$\bullet$ | 面一                    |  |
| Экземпляры ВМ<br>◚                                      |                                                                                                    |                                                                                                    |                                       |                            |                      |                       |  |
| <b>HE BM</b>                                            | $\bullet$<br>Информация                                                                                                    | Производительность                                                                                       | 畫<br>Хранилище                        | ⊕<br>$\Box$ Снимки<br>Сеть | Размещение           | 齒<br>Действия         |  |
| <b>В Сервисы</b>                                        | $\alpha$<br>Конфигурация                                                                                                    | 自<br>n<br>Журнал<br>Шаблон                                                                               |                                       |                            |                      |                       |  |
| 22 Маршрутизаторы                                       |                                                                                                    |                                                                                                    |                                       |                            |                      |                       |  |
| Шаблоны<br>≂                                            | Действие<br>ID                                                                                                    | Время                                                                                                    | Повтор                                | Окончание                  | Выполено             | Добавить<br>Сообщение |  |
| Хранилище<br>≂<br>⇁<br>Сеть                             | snapshot-<br>$\overline{\mathbf{3}}$<br>create                                                                                                    | 00:00:00 01/06/2021                                                                                      | Each 24 hours                         | on 00:00:00 01/07/2021     |                      | 而                     |  |
| Инфраструктура<br>▼<br>▼<br>Система<br><b>Настройки</b> | Запланировать<br>новое действие:                                                                                                    |                                                                                                    |                                       |                            |                      |                       |  |
| ТИВМ. Тивун Технологии                                  | terminate<br>terminate<br>terminate-hard<br>hold<br>$021 - 0$<br>release<br>stop<br>suspend<br>resume<br>reboot<br>reboot-hard<br>poweroff<br>poweroff-hard<br>undeploy<br>undeploy-hard | • Относительное время<br>12:30                                                                           | О<br>Повторять<br>действие            |                            |                      |                       |  |

Рис. 5.38 – Диалог планирования операции с ВМ

# **5.3.15.1 Однократные операции с точно заданным временем выполнения**

*Включение записи в расписание* обеспечивает параметр --schedule, указанный в команде из перечня, приведенного в п. 5.3.15. Аргумент параметра – планируемые дата и время выполнения – приводится в кавычках в формате ISO 8601. Если в аргументе отсутствует год, то принимается текущий год, если отсутствуют секунды, то используется нулевое значение секунд, если отсутствует временная зона, то принимается текущая временная зона сервера TIVM. Аргумент также может быть выражен числом секунд (Unix time).

*Пример:* 

```
tivvm stop 17 --schedule "11/30 05:55"
tivvm resume 17 --schedule "2021-12-30 05:50" 
tivvm show 17
VIRTUAL MACHINE 17 INFORMATION 
ID : 17 
NAME : vr-VR01-0USER : tivadmin
GROUP : tivadmin
. . . 
SCHEDULED ACTIONS 
ID ACTION SCHEDULED REPEAT END DONE MESSAGE
0 stop 11/30 05:50 -
 1 resume 12/30 05:50 - 
. . .
```

```
tivvm update 17 
SCHED_ACTION=[ 
  ACTION="stop", 
 ID="0",
  TIME="1638240600" ] 
SCHED_ACTION=[ 
  ACTION="resume", 
 ID="1",
   TIME="1640832600" ] 
. . .
```
Редактирование записей расписания, представляющих однократные операции с точно заданным временем выполнения, сводятся к корректировке 3 атрибутов: ACTION, TIME и ID. При этом время выполнения в шаблоне выражается числом секунд, как Unix time.

### **5.3.15.2 Периодические операции с точно заданным временем выполнения**

Для *включения записи в расписание* в команде из перечня, приведенного в п. 5.3.15, помимо параметра --schedule необходимо указать параметр *периодичности* (--weekly, --monthly, --yearly или --hourly) и параметр *условия завершения операции* (--end). Типы аргументов этих параметров приведены в табл. 5.6.

Значения времени в аргументах параметров вводятся и обрабатываются так, как написано в предыдущем пункте. Значения периодичности, разделяемые запятыми, приводятся в кавычках. Одиночные целочисленные значения указываются без кавычек.

*Пример:* 

```
tivvm snapshot-create 17 --schedule "2021-06-01" --hourly 24 
--end "2021-07-01" 
tivvm show 17
VIRTUAL MACHINE 17 INFORMATION 
ID : 17 
NAME : vr-VR01-0USER : tivadmin
GROUP : tivadmin
. . . 
SCHEDULED ACTIONS 
ID ACTION SCHEDULED REPEAT END DONE MESS.
 3 snapshot-create 06/01 00:00 Each 24 hours On 07/01/21 - 
. . . 
tivvm update 17 
SCHED_ACTION=[ 
 ACTION="snapshot-create",
 DXS="24",
 END_TYPE="2",
 END VALUE="1625086800",
 ID=\overline{''}3",
```

```
REPEAT="3",
 TIME="1622494800" ]
```
. . .

#### **8.3.15.3 Операции с относительным временем выполнения**

Для таких операций в расписании указывается *время с момента запуска ВМ.* Соответствующие записи расписания, сохраненные в шаблоне ВМ, начинают действовать после создания ВМ на основе шаблона. Их включение в шаблон обеспечивает команда его редактирования tivtemplate update  $(CM. \Pi. 5.2.3)$ .

Например, следующая запись в шаблоне планирует операцию выключения ВМ с идентификатором 1 после 24 часов ее работы:

```
tivtemplate update 1
SCHED_ACTION=[ 
   ACTION="poweroff", 
  ID="0",
   TIME="+86400" ] 
. . .
```
Некоторые из команд, приведенные в п. 5.3.15, имеют обязательные аргументы. При вызове команды с параметром --schedule эти аргументы включаются в него. В случае ввода записи расписания в шаблон для их указания служит атрибут ARGS (см. табл. 5.6). Команды с обязательными аргументами приведены в табл. 5.7.

В следующем *примере* запись SCHED\_ACTION планирует периодическое создание снимка состояния образа диска ВМ по 1-м и 5-м дням недели. Идентификатор диска (0) и имя снимка (disk snapshot example) определены с помощью атрибута ARGS. Общее число выполнений команды равно 5.

```
SCHED_ACTION=[ 
   ACTION="disk-snapshot-create", 
   ARGS="0, disksnap_example", 
   DAYS="1,5", 
  END_TYPE="1"
  ENDVALUE = "5".
  ID=\overline{''}0",
   REPEAT="0", 
   TIME="1625086800" ]
```
Таблица 5.7 – Команды с обязательными аргументами, реализующие операции с ВМ, которые можно планировать

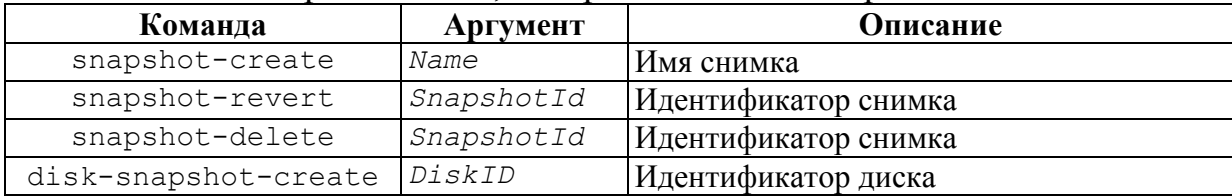

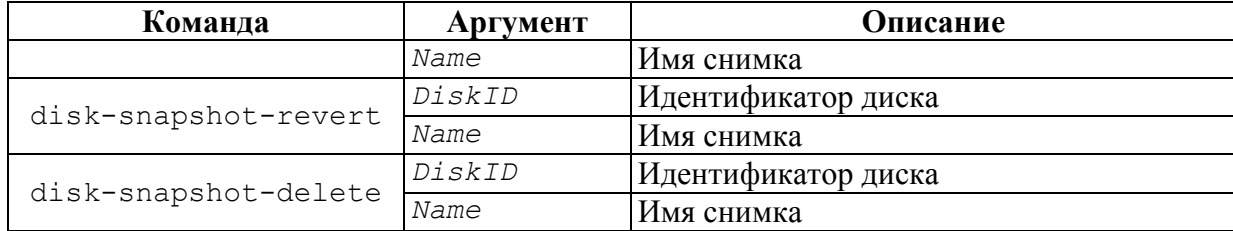

#### 5.3.16 Присвоение ВМ дополнительных атрибутов

ВМ могут быть присвоены дополнительные (пользовательские) атрибуты. Они сохраняются в шаблоне ВМ в разделе "USER TEMPLATE".

Ввод и редактирование пользовательских атрибутов обеспечивает команда tivvm update. Она имеет один обязательный аргумент - имя или идентификатор ВМ. Второй аргумент - имя файла шаблона - является не обязательным. Если он отсутствует, то команда открывает редактор шаблона.

Пользовательский атрибут представляет строка шаблона, содержащая его имя и значение в формате name  $=$  "value".

Пример. BM идентификатором присвоен  $\mathbf{c}$ 17 атрибут user property1 co значением value1. Ланный атрибут возвращается **КОМАНДОЙ** tivvm show.

```
tivvm update 17
user property1="value1"
tiv\overline{um} show 17
VIRTUAL MACHINE 17 INFORMATION
      \therefore 17
ID
NAME
                     : v r - V R 0 1 - 0USER
                     : tivadmin
GROUP
                     : tivadmin
\mathbf{1} \mathbf{1} \mathbf{1}USER TEMPLATE
USER PROPERTY1="value1"
VIRTUAL MACHINE TEMPLATE
```
#### 5.3.17 Управление правами доступа к ВМ

Пользователь, создавший ВМ, становится ее владельцем. Для ВМ, как и других ресурсов, действует система разрешений на операции с ними (см. разд. 3.5). По умолчанию при создании ВМ для нее устанавливаются разрешения, выражаемые октетом 600: владельцу доступны операции категорий USE и MANAGE, для прочих пользователей доступа к ВМ нет.

Пользователь, не имеющий доступа к ВМ, не получает информацию о ней в списке, возвращаемую командами tivvm list и tivvm show.

Владелец ВМ может *управлять доступом к операциям* с ней пользователям его группы и прочим пользователям, изменив разрешения с помощью команды **tivvm chmod**:

tivvm chmod *rangeVmId | VmIdList permissions*

Аргументы команды:

-  $rangeVmId$  – диапазон идентификаторов ВМ в форме  $n \cdot m$ , k;

- *VmIdList* – список идентификаторов или имен ВМ, перечисляемых через запятую. Список может состоять из одного элемента;

- *permissions –* разрешения, представляемые 3-разрядным 8-ричным кодом (октет).

*Примеры:* 

```
tivvm chmod 15 660 
tivvm chmod 15..17,19 664 
tivvm chmod vm12, vm_sys_2 660
```
Администратор системы может *менять владельца и группу ВМ* с помощью команд **tivvm chgrp** и **tivvm chown**:

```
tivvm chgrp rangeVmId | VmIdList groupId 
tivvm chgrp rangeVmId | VmIdList userId [groupId]
```
В этих командах:

- *groupId* – имя или идентификатор группы;

- *userId* – имя или идентификатор пользователя-владельца.

Доступ к ВМ также регулируют правила СУД (см. разд. 3.5). Они формируются администраторами.

#### **5.3.18 Перепланирование вычислительных ресурсов, выделяемых ВМ**

После создания ВМ планировщик TIVM получает задание на ее планирование, т.е. выделение вычислительных ресурсов, наиболее подходящих для данной ВМ, и ее развертывание на основе этих ресурсов. *Перепланирование* – это повторное выполнение данной процедуры для уже развернутой ВМ. Оно может привести к переносу ВМ на другой хост виртуализации.

Необходимость в перепланировании может возникнуть при модификации требований ВМ к вычислительным ресурсам или критериев их выбора, а также изменении нагрузки на вычислительную инфраструктуру в целом.

Планировщик работает циклично, обрабатывая очередь заданий. ВМ имеют *логический признак запроса на перепланирование* RESCHED. Наличие истинного значения данного признака означает, что ВМ ожидает перепланирования, т.е. связанное с ней задание находится в очереди планировщика.

Текущее значение признака RESHED входит в состав информации, возвращаемой командой tivvm show. Для его установки и снятия предназначены команды tivvm resched и tivvm unresched:

```
tivvm resched rangeVmId | VmIdList
tivvm unresched rangeVmId | VmIdList
```
Первая команда устанавливает признак, вторая – снимает. В качестве аргумента они принимают диапазон идентификаторов ВМ (rangeVmId) или список идентификаторов или имен ВМ (*VmIdList*). Команды применимы к BM в состояниях runn и poff.

#### 5.3.19 Перенос ВМ на другие ресурсы

Перенос работающей ВМ (находящейся в состоянии runn) на другие вычислительные ресурсы (хост виртуализации, хранилище данных) реализует команда tivvm migrate:

```
tivvm migrate rangeVmId |
                          VmIdList hostId [dsId]
                                                  [options]
```
Ее аргументы:

идентификаторов ВМ - диапазон  $(rangeVMTd)$ ИЛИ список идентификаторов или имен ВМ (*VmIdList*), подлежащих переносу;

- hostId - имя или идентификатор хоста, на который переносятся BM:

- dsId (необязательный) - имя или идентификатор хранилища данных, которое должно использоваться после переноса.

Допустимые параметры (секция [options]):

--poff - "холодная миграция": ВМ останавливается, переносится на целевой хост и запускается на нем;

--poff-hard - "холодная миграция" с жестким выключением ВМ (ТІVМ не ждет выполнения ВМ сигнала отключения ACPI, см. п. 8.3.4);

--live - "живая миграция": ВМ переносится на другой хост без работе ВМ, вызванная выключения (пауза  $\overline{B}$ переносом будет минимальной). Данный режим переноса возможен, если хранилище данных использует разделяемую файловую систему;

-е, --enforce - переносить ВМ, даже если целевой хост не обладает достаточными ресурсами для их размещения.

Операция переноса на другие ресурсы по команде TIVM не поддерживается для ВМ, основанных на виртуализации VMware. Она должна выполняться непосредственно в vCenter.

# 5.3.20 Восстановление функционирования ВМ, ожидающей операции драйвера

ВМ может "зависнуть" в каком-либо состоянии в ожидании операции драйвера, которая не выполнена из-за сбоя или ошибки. Для разрешения подобной ситуации и восстановления работы ВМ служит команда tivvm **recover.** Она позволяет:

- сымитировать получение успешного или ошибочного результата запрошенной операции драйвера;

- запросить повторное выполнение операции драйвера;

- пересоздать ВМ;

- удалить ВМ.

Формат команды:

tivvm recover rangeVmId | VmIdList action

Ее аргумент – диапазон идентификаторов ВМ ( $rangeVmId$ ) или список идентификаторов или имен ВМ (VmIdList), к которым относится действие, задаваемое параметром action. Последний может иметь следующие значения:

имитирует получение успешного результата --success  $\mathcal{L}=\mathcal{L}$ запрошенной операции драйвера. Действие применимо к ВМ в любом активном состоянии;

--failrue - имитирует получение ошибки выполнения запрошенной операции драйвера:

--retry - запрашивает повторное выполнение операции драйвера;

 $-$  recreate - удаление ВМ и перевод ее в состояние pend для последующего развертывания. Действие применимо к ВМ в любом состоянии кроме stop и unde;

 $-$ delete – удаление ВМ. Она переходит в состояние done;

--delete-db - удаление ВМ. Информация о ней удаляется из БД.

#### 5.3.21 Доступ к консоли ВМ через VNC

Web-интерфейс TIVM позволяет подключиться к консоли ВМ, находящейся в состоянии runn и поддерживающей доступ через VNC. Такие ВМ на странице их списка (рис. 5.39) имеют пиктограмму Щелчок по ней открывает окно консоли (рис. 5.40).

|                                                                                                    |                          |    |                      |                                        |                     | <b>BM</b>               |                        |                       |                 |                           |
|----------------------------------------------------------------------------------------------------|--------------------------|----|----------------------|----------------------------------------|---------------------|-------------------------|------------------------|-----------------------|-----------------|---------------------------|
| Информация                                                                                                    |                          |    | o                    | $P_1 =$<br>$\Box$<br>$\mathbb{H}$<br>b | (1)<br>$\mathbb{C}$ | $= -$<br>$\mathbb{R}^n$ | $\mathbf{R}$           |                       | Поиск           | Y                         |
| <b>Экземпляры ВМ</b>                                                                                               | ◚                        | 富一 |                      |                                        |                     |                         |                        |                       |                 |                           |
| <b>HE BM</b>                                                                                                    |                          |    |                      |                                        |                     |                         |                        |                       |                 |                           |
|                                                                                                    |                          | п  | <b>ID</b><br>$\cdot$ | <b>Название</b><br>٠                   | Владелец            | Группа<br>$\bullet$     | Статус                 | Узел<br>$\rightarrow$ | IP <sub>s</sub> | $\ddot{•}$                |
| <b>В Сервисы</b>                                                                                                   |                          | п  | 17                   | vr-VR01-0                              | ab                  | oneadmin                | <b>PENDING</b>         |                       | 193.233.52.143  |                           |
| 24 Маршрутизаторы                                                                                                  |                          | п  | 15                   | clear-linux-dev-15                     | oneadmin            | oneadmin                | Запущено               | 127.0.0.1             | 193.233.52.142  | p                         |
| Шаблоны                                                                                                    | $\overline{\phantom{a}}$ | п  | 12                   | Test_Role1_0_(service_1)               | tivm_cloud          | users                   | Запущено               | 127.0.0.1             | --              | P                         |
| Хранилище                                                                                                    | $\overline{}$            | П  | 11                   | Test_VM3                               | tivm cloud          | users                   | <b>SUSPENDED</b>       | 127.0.0.1             | ÷               |                           |
| Сеть                                                                                                    | 5                        | п  | 10                   | Test_VM1                               | tivm_cloud          | users                   | Запущено               | 127.0.0.1             | a.              | $\overline{\mathbf{u}}$   |
| <b>Инфраструктура</b>                                                                                              | $\overline{\phantom{0}}$ | п  | $\ddot{\delta}$      | tivm                                   | oneadmin            | oneadmin                | Запущено               | 127.0.0.1             | 193.233.52.141  | $\boldsymbol{\mathsf{p}}$ |
| Система                                                                                                    | $\overline{\phantom{0}}$ | п  | 5                    | xcat                                   | oneadmin            | oneadmin                | <b>POWEROFF</b>        | 127.0.0.1             | 193.233.52.140  |                           |
| <b>Настройки</b><br>10 <sup>°</sup><br>Показаны элементы списка с 1 по 7 из 7<br>٠<br>Предыдущая<br>Следующая<br>1 |                          |    |                      |                                        |                     |                         |                        |                       |                 |                           |
| ТИВМ. Тивун Технологии                                                                                             |                          |    |                      | 7 Bcero                                | <b>4</b> AKTWEEH    | $2$ BbiKJ               | 1 ожидание<br>О ошибка |                       |                 |                           |

Рис. 5.39 – Пиктограммы доступа к консоли ВМ на странице их списка

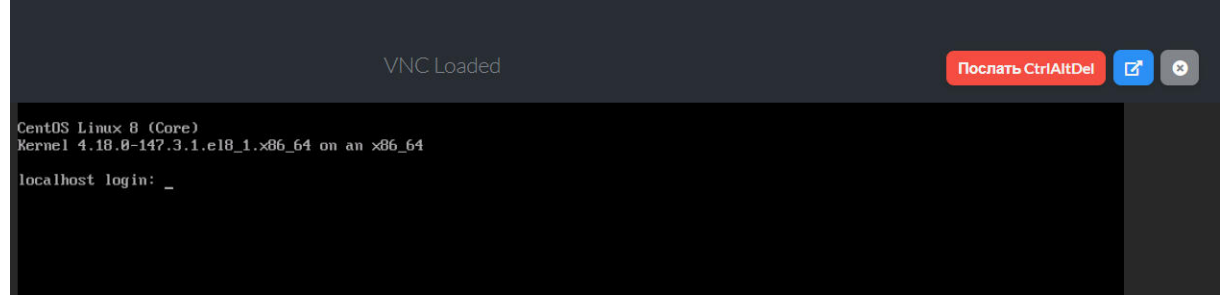

Рис. 5.40 – Консоль ВМ, открытая в браузере из web-интерфейса TIVM

VNC-доступ к консоли ВМ, использующих менеджер контейнеров LXD, реализуется через команду lxc exec *containerName* --<command>, запускающую команду <command> внутри контейнера (ВМ) с именем *containerName*. По умолчанию запускается команда /bin/login. Она может быть переопределена путем редактирования файла /var/tmp/tiv/etc/vmm/lxd/lxdrc, размещенного на LXD-хосте виртуализации.

Команда, запускаемая на ВМ при доступе к ее консоли, протокол передачи данных удаленного рабочего стола (VNC, SPICE, SDL) и ряд других параметров консоли могут быть заданы для каждой ВМ в ее шаблоне в разделе GRAPHICS. Они могут быть установлены и в web-интерфейсе TIVM: страница управления ВМ, вкладка "Конфигурация", кнопка "Обновить конфигурацию" (рис. 5.34), диалог изменения конфигурации (рис. 5.35), вкладка "Ввод-вывод" (рис. 5.41).

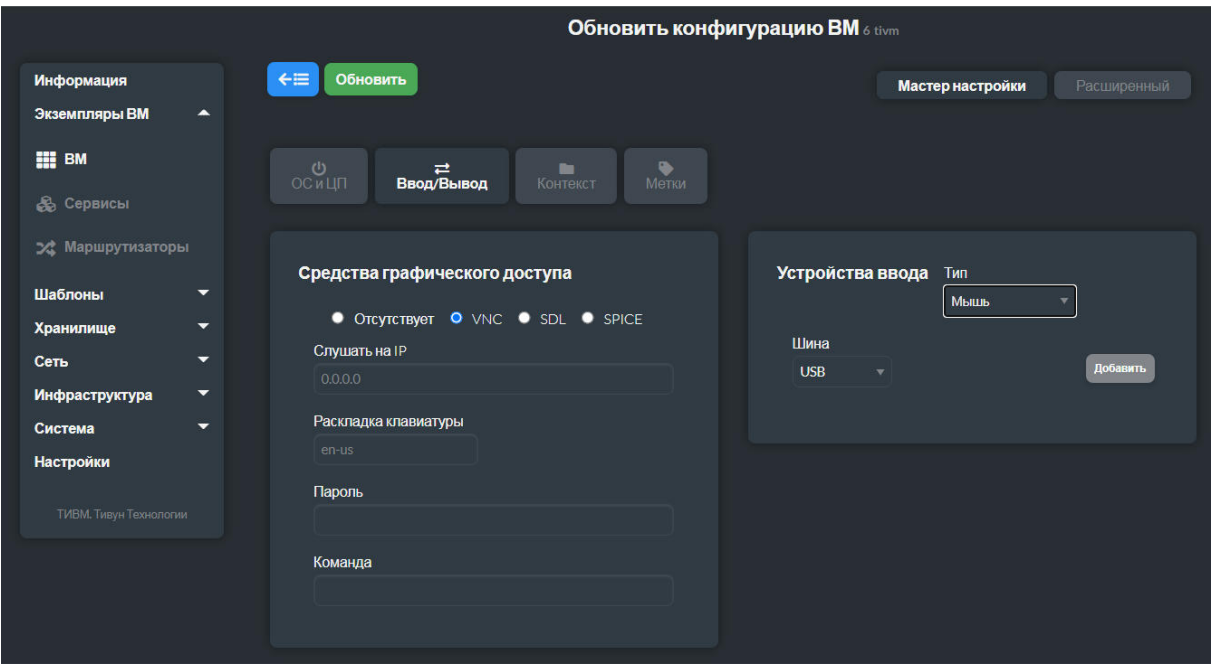

Рис. 5.41 – Настройка параметров консоли ВМ

# **5.4 Особенности управления виртуальными машинами, основанными на виртуализации VMware**

Особенности управления ВМ, основанных на виртуализации VMware, обусловлены тем, что TIVM оперирует ими не напрямую, а через систему управления vCenter. Операции с объектами vCenter (ВМ, кластерами, хранилищами данных, образами дисков, шаблонами) в CLI реализуются через группу команд **tivvcenter**.

# **5.4.1 Импорт шаблонов ВМ и запущенных в vCenter ВМ**

В TIVM предусмотрены средства *импорта* шаблонов ВМ, созданных в vCenter, а также ВМ, запущенных в vCenter ("Wild VM"). В CLI доступ к этим средствам обеспечивает команда tivvcenter import. Тип импортируемого объекта задает параметр object.

В ходе импорта TIVM создает образы дисков и регистрирует виртуальные сети, используемые в шаблонах. Поэтому данная процедура может занять длительное время.

В табл. 5.8 приведены особенности определения атрибутов ВМ, представляемых в их шаблонах, импортируемых из vCenter.

Таблица 5.8 – Определение атрибутов ВМ в шаблоне, импортированном из vCenter

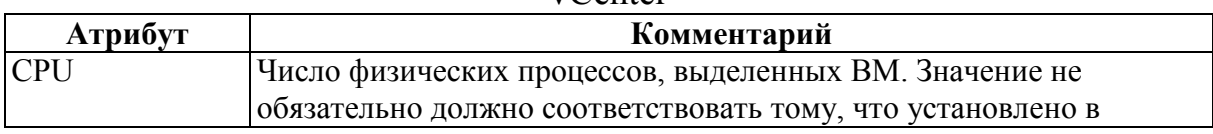

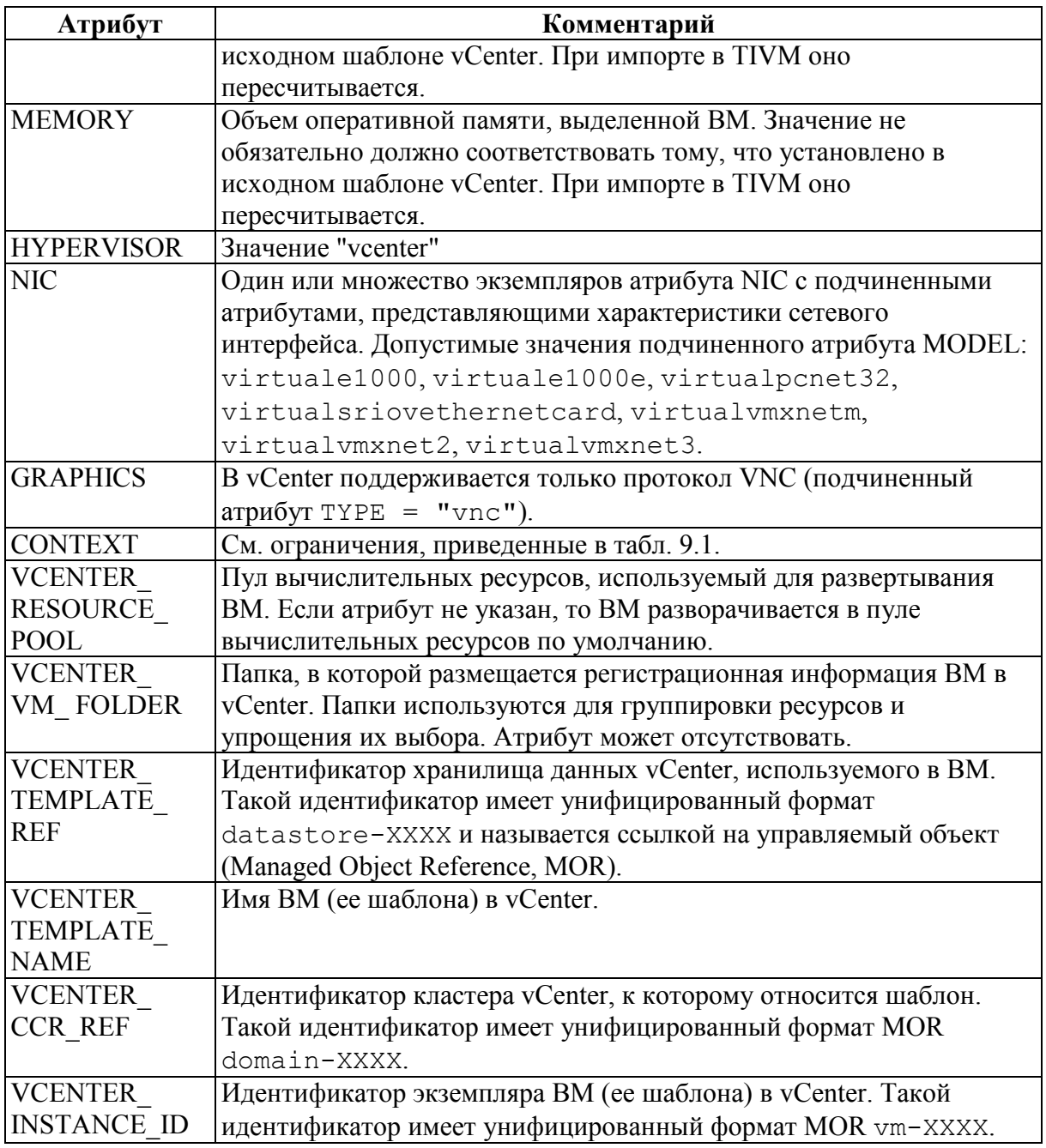

После запуска ВМ, основанной на импортированном шаблоне vCenter, или импорта запущенной в vCenter ВМ сервер TIVM позволяет управлять ее ЖЦ с помощью операций, представленных в разд. 5.3. Исключение составляют операции переноса ВМ на другие ресурсы (см. п. 5.3.19), которые не поддерживаются.

### **5.4.2 Запуск ВМ, поддерживаемой vCenter, на основе шаблона**

Запуск ВМ на основе виртуализации VMware по команде TIVM реализует *процедура копирования шаблона ВМ,* выполняемая vCenter. Другими словами, перед запуском ВМ система управления vCenter создает копию ее шаблона.

Копирование шаблона запускаемой ВМ включает копирование всех используемых в нем образов дисков. Если для исходных образов были сохранены снимки состояния, то они не включаются в копии (копируются последние сохраненные состояния образов). Для сформированных копий шаблона и образов дисков отменяется совместный доступ (права делегируются только владельцу запускаемой ВМ).

Система vCenter разворачивает ВМ в хранилище данных, определяемом планировщиком TIVM на основе политики, указанной в шаблоне ВМ, или политики по умолчанию для всех ВМ, заданной в файле конфигурации планировщика /etc/tiv/sched.conf (см. разд. 2.3). Для того, чтобы хранилища данных vCenter могли использоваться планировщиком TIVM, необходимо:

- импортировать их в TIVM;

- обеспечить совместный доступ к ним для всех ESX/ESXi-хостов кластера.

ВМ разворачивается в пуле вычислительных ресурсов vCenter, заданном атрибутом ее шаблона VCENTER RESOURCE POOL. Если последний не указан, то используется пул по умолчанию.

В web-интерфейсе vCenter запущенная ВМ по умолчанию помещается в ту же папку, что и ее исходный шаблон. Данная папка может быть переопределена с помощью атрибута шаблона VCENTER\_VM\_FOLDER.

# **5.4.3 Создание постоянной ВМ**

Процедура копирования шаблона при запуске ВМ, описанная в предыдущем пункте, не означает, что эта ВМ становится постоянной. Запуск постоянной ВМ обеспечивает команда tivtemplate instantiate с параметром --persistent.

Различия между непостоянной и постоянной ВМ проявляются при завершении их работы (tivvm terminate). Для непостоянной ВМ все изменения в ее шаблоне и содержимом непостоянных дисков не сохраняются. При завершении работы постоянной ВМ в vCenter создается экземпляр шаблона, содержащий ее текущую конфигурацию, а в шаблоне данной ВМ в TIVM указывается ссылка на него. Содержимое постоянных дисков также сохраняется. Благодаря этому в дальнейшем может быть запущена ВМ с конфигурацией и дисками постоянной ВМ, ЖЦ который был завершен ранее.

Порядок создания постоянной ВМ, поддерживаемой vCenter, в целом аналогичен тому, что описан в п. 5.3.14.1. Специфика vCenter касается следующих двух обстоятельств.

Во-первых, в шаблоне ВМ в разделе DISK может быть указан атрибут TIV MANAGED со значением YES или NO. Значение YES служит признаком того, что диск был импортирован в TIVM при импорте шаблона или ранее запущенной ВМ. Вариант NO фиксирует, что диск не подлежит импорту в TIVM и не управляется им. Такой диск не может быть объявлен постоянным. При запуске постоянной ВМ его образ копируется, как непостоянный.

Во-вторых, в запущенной постоянной ВМ не следует отключать диски или менять их размер, т.к. при завершении работы такой ВМ эти изменения конфигурации сохраняются в создаваемом шаблоне vCenter, но не в шаблоне TIVM, созданном при ее запуске. Расхождение этих шаблонов может привести к ошибкам при создании ВМ на их основе в дальнейшем.

#### **5.4.4 Сохранение ВМ как нового шаблона**

Процедура в целом совпадает с той, что описана в п. 5.3.14.2. Сформированный ею шаблон ВМ содержит элементы DISK, ссылающиеся на созданные копии образов дисков, и элементы NIC, ссылающиеся на виртуальные сети, используемые в исходной ВМ. Созданный шаблон также содержит ссылку на шаблон vCenter исходной ВМ в формате MOR. Развертывание ВМ по нему вызовет копирование шаблона vCenter с заменой в нем дисков на их копии, созданные ранее.

# **5.4.5 Особенности выделения вычислительных ресурсов планировщиком**

Кластер вычислительных ресурсов vCenter состоит из набора хостов с гипервизорами ESX/ESXi. Для обеспечения работы планировщика TIVM в него должны быть *импортированы кластеры* vCenter (команда tivvcenter hosts). При таком импорте в TIVM регистрируется хост виртуализации. Он относится к определенному кластеру TIVM или кластеру по умолчанию, если конкретный кластер не задан.

При развертывании ВМ планировщик TIVM принимает решения на уровне зарегистрированных в нем хостов виртуализации. Для ВМ, основанных на виртуализации VMware, выбирается хост, представляющий кластер vCenter, который входит в кластер TIVM, содержащий используемые в ВМ образы дисков и виртуальные сети. Решение по размещению ВМ на конкретном ESX/ESXi-хосте в рамках выбранного кластера vCenter принимает vCenter.

Таким образом, если в шаблоне ВМ, использующем vCenter, не определены диски или виртуальные сети, то планировщик TIVM не сможет развернуть ее из-за отсутствия данных для выбора хоста (кластера vCenter).

# **5.4.6 Особенности операций с образами дисков**

В технологии VMware используется формат образов дисков VMDK. Такие образы могут быть зарегистрированы в TIVM путем:

- загрузки VMDK-файла из локальной файловой системы или удаленного ресурса;

- создания учетной записи VMDK-образа, содержащегося в хранилище данных;

- создания пустого образа блока данных (тип – "Generic storage datablock" или "Обобщенный блок данных хранилища").

Для *импорта образов дисков* vCenter в TIVM в CLI предназначена команда tivvcenter import с параметром --object images.

При импорте из vCenter шаблона ВМ каждому импортированному вместе с ним образу диска присваивается сгенерированное имя, состоящее из имен VMDK-файла, хранилища данных и шаблона ВМ, созданного в TIVM.

Управление образами дисков, используемых в ВМ на базе vCenter, осуществляется с помощью средств, описанных в разд. 5.1. Особенность VMDK-образов – отсутствие поддержки операций со снимками состояния.

В табл. 5.9 представлены особенности определения атрибутов VMDKобразов дисков, представляемых в их шаблонах.

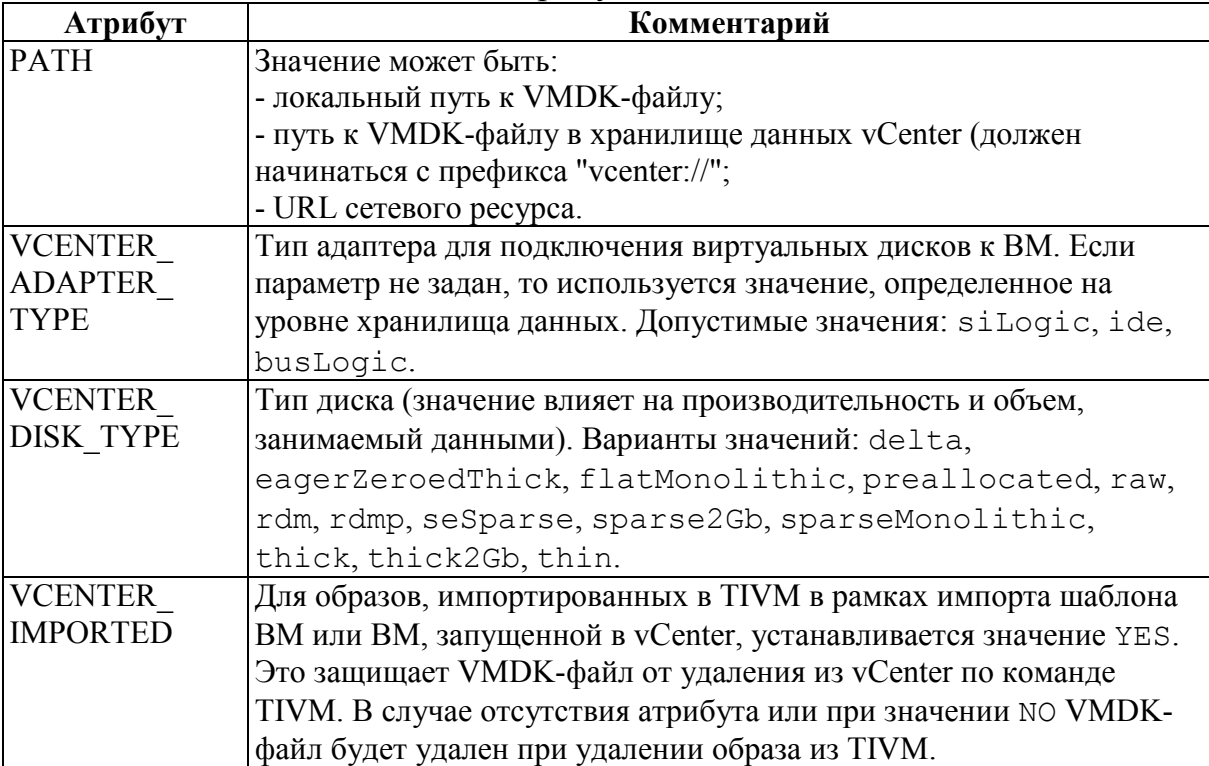

Таблица 5.9 – Особенности атрибутов VMDK-дисков в их шаблонах

# **5.4.7 Теги и категории, как дополнительные признаки ВМ**

Система управления vCenter позволяет приписывать ВМ дополнительные признаки, выражаемые тегами и категориями. Эти признаки сохраняются в импортированных шаблонах ВМ. Их использование упрощает учет, поиск и систематизацию ВМ.

Тег задается следующим атрибутом в составе шаблона ВМ:

```
VCENTER_TAG = [ 
  NAME = "Tag name",
   DESCRIPTION = "Tag description", 
   CATEGORY = "Category name" ]
```
Имя категории указывается подчиненным атрибутом CATEGORY. Шаблон может содержать множество блоков VCENTER\_TAG.

# 6 Настройка виртуальных машин

### 6.1 Контекстуализация виртуальной машины

Контекстуализация ВМ – это процесс передачи ВМ при ее запуске служебной информации и ее использование для настройки ВМ. Обычно контекстуализация связана с передачей ВМ сетевой конфигурации (IPадресов, сетевых масок, шлюзов, DNS-серверов), учетных данных пользователей и параметров виртуальных устройств (например, CD-ROM). Более глубокое применение данного механизма – запуск после загрузки ВМ скрипта, выполняющего ее подготовку к требуемым условиям применения.

Для обеспечения контекстуализации необходимо:

1) подготовить образ гостевой ОС, содержащей необходимые пакеты контекстуализации;

2) включить в шаблон ВМ данные контекстуализации.

Порядок решение этих задач несколько различается в зависимости от используемой технологии виртуализации (KVM и LXD, с одной стороны, и  $vCenter, c$  другой).

# 6.1.1 Подготовка образа гостевой ОС

Необходимо выполнить следующие действия.

1. С помощью ТІVМ запустить ВМ с гостевой ОС.

2. В этой ВМ загрузить из сетевых репозиториев ПО пакеты поддержки контекстуализации для данной гостевой ОС<sup>1</sup>.

3. Установить загруженные пакеты.

4. Выключить ВМ (например, с помощью команды tivm poweroff, см. п. 5.3.4).

5. Сохранить образ загрузочного диска гостевой ОС, подготовленной для контекстуализации.

5.1. При использовании гипервизоров KVM и LXD это действие обеспечивает команда tivvm disk-saveas  $(\pi, 5.3.7)$ .

5.2. При использовании виртуализации VMware:

- создание шаблона по ВМ осуществляется средствами vCenter;

- шаблон импортируется в TIVM с помошью команды tivvcenter import C napamerpom --object templates.

## 6.1.2 Включение данных контекстуализации в шаблон ВМ

Шаблон ВМ может включать раздел "CONTEXT", предназначенный для определения данных контекстуализации. Атрибут контекстуализации,

<sup>&</sup>lt;sup>1</sup> Данные пакеты входят в состав поставки ПВК "ТИВМ".

передаваемый ВМ, представляет строка, содержащая выражение вида name="value", где name - имя атрибута, а value - его значение.

Данные контекстуализации передаются ВМ через специальный погический раздел диска, называемый контекстным устройством.

Состав основных атрибутов контекстуализации приведен в табл. 6.1.

| Атрибут                    | Описание                                                                                                    | Ограничения<br>применимости           |
|----------------------------|----------------------------------------------------------------------------------------------------|---------------------------------------|
| <b>FILES</b>               | Список путей к файлам, включаемым в<br>контекстное устройство. Пути разделяются<br>пробелами.                                                                                                    |                                       |
| FILES DS                   | Список файловых образов, включаемых в<br>контекстное устройство. Имена разделяются<br>пробелами.                                                                                                    | Не поддерживается<br><b>B</b> vCenter |
| <b>INIT_SCRIPTS</b>        | По умолчанию при использовании пакетов<br>контекстуализации после загрузки ВМ на ней<br>запускается скрипт инициализации<br>init.sh. Если этот скрипт имеет другое<br>имя, или необходимо запустить несколько<br>скриптов инициализации, то их имена<br>указываются в этом параметре через пробел. |                                       |
| <b>START SCRIPT</b>        | Текст скрипта, который должен быть<br>выполнен после запуска ВМ. Значением<br>может быть не только скрипт оболочки ОС,<br>но и вызов программных модулей,<br>установленных на ВМ.                                                                                                    |                                       |
| START SCRIPT<br>BASE64     | То же, что START SCRIPT, но в кодировке<br>base64.                                                                                                    |                                       |
| <b>TARGET</b>              | Имя устройства, подключаемое к<br>контекстному устройству.                                                                                                    | Не поддерживается<br>в vCenter        |
| <b>DEV PREFIX</b>          | Префикс для контекстного устройства (sd<br>или hd).                                                                                                    | $-$ ""--                              |
| <b>TOKEN</b>               | YES - создать файл token.txt, который<br>используется интерфейсом TIVGATE,<br>позволяющим ПО, функционирующему на<br>ВМ, получать из TIVM данные<br>конфигурации и состояния средств<br>виртуализации.                                                                                             |                                       |
| TIVGATE<br><b>ENDPOINT</b> | Адрес интерфейса TIVGATE.                                                                                                    |                                       |
| <b>NETWORK</b>             | YES - автоматически заполнять сетевые<br>параметры NIC, используемых в пакетах<br>контекстуализации.                                                                                                    |                                       |
| <b>SET HOSTNAME</b>        | Имя хоста ВМ.                                                                                                    |                                       |
| DNS HOSTNAME               | YES - установить имя хоста ВМ на обратное<br>имя DNS (с первого IP-адреса).                                                                                                    |                                       |

Таблица 6.1 - Основные атрибуты контекстуализации

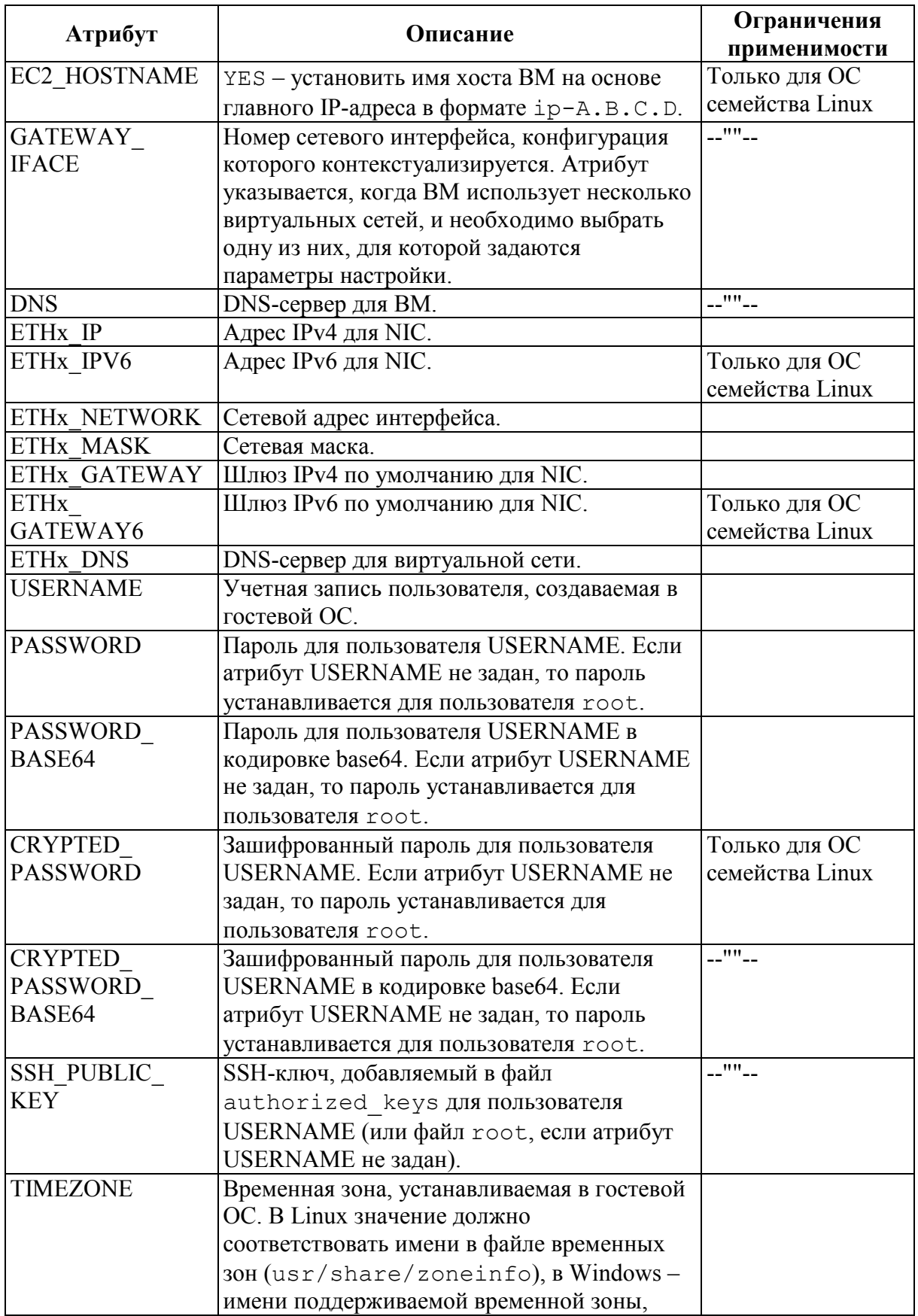

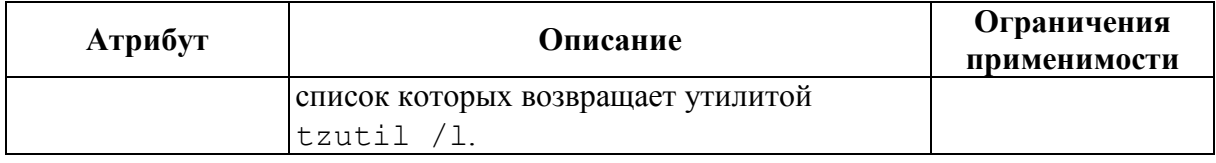

Использование атрибутов контекстуализации позволяет формировать конфигурацию ВМ при ее запуске.

Таки, для передачи ВМ сетевой конфигурации необходимо указать атрибут NETWORK="YES". В этом случае каждому NIC будет автоматически назначен IP-адрес. Дополнительные параметры (DNS-сервер, шлюз, сетевая маска и др.) также могут быть получены из контекста.

Передача ВМ учетных данных пользователя позволяет осуществлять его авторизацию после запуска ВМ. В Linux рекомендуется организовывать аутентификацию на основе открытого SSH-ключа. Для этого необходимо:

- создать такой ключ;

- добавить его в учетную запись пользователя (с помощью команды шаблон атрибут update ввести пользователя tivuser  $\overline{B}$ SSH PUBLIC KEY="<key>", см. разд. 6.2);

- добавить раздел "CONTEXT" шаблона **BM** атрибут  $\mathbf{B}$ SSH PUBLIC KEY="\$USER[SSH PUBLIC]KEY]".

В результате в конфигурацию ВМ будет добавлен открытый SSHключ пользователя, ее создавшего.

Для поддержки доступа ПО, работающего на ВМ, к интерфейсу TIVGATE, в раздел "CONTEXT" должны быть добавлены атрибуты TOKEN и TIVGATE ENDPOINT, пример:

```
CONTEXT = [TOKEN = "YES",
  TIVGATE ENDPOINT = "http://192.168.0.1:5030"
```
 $\mathbb{I}$ 

Для обеспечения запуска ВМ скриптов инициализации служат атрибуты START SCRIPT, START SCRIPT BASE64 и INIT SCRIPTS. В ОС семейства Windows могут использоваться скрипты на языке PowerShell. В Linux это может быть скрипт на любом языке, интерпретатор которого установлен в ОС и указан в шебанге.

## 6.1.3 Использование средств vCenter для настройки ВМ

Гипервизор vCenter собственные реализует средства контекстуализации гостевой ОС, называемые средствами настройки ВМ (vCenter customization). Они не совместимы с контекстуализацией, обеспечиваемой TIVM. настройки,  $\mathbf{M}$ переопределяют сетевые

сформированные скриптами контекстуализации, заданными на уровне TIVM.

Контекстуализация vCenter предполагает выбор и применение типового варианта настройки ВМ при ее запуске, рассчитанного на определенное семейство гостевых ОС. Собственно параметры настройки формируются в vCenter. Состав типовых вариантов настройки ВМ, доступных при размещении ее на хосте виртуализации, управляемом vCenter, возвращается командой tivhost show.

TIVM связывает шаблон ВМ, функционирующей на базе vCenter, с типовым вариантом ее настройки путем указания имени данного варианта, атрибута VCENTER CUSTOMIZATION SPEC значения как  $\overline{B}$ разделе "USER TEMPLATE", например:

```
USER TEMPLATE = \GammaVCENTER CUSTOMIZATION SPEC = "LinuxCustomization"
\mathbb{I}
```
Эта же связь может быть задана в шаблоне ВМ в web-интерфейсе  $TIVM$  (рис. 6.1).

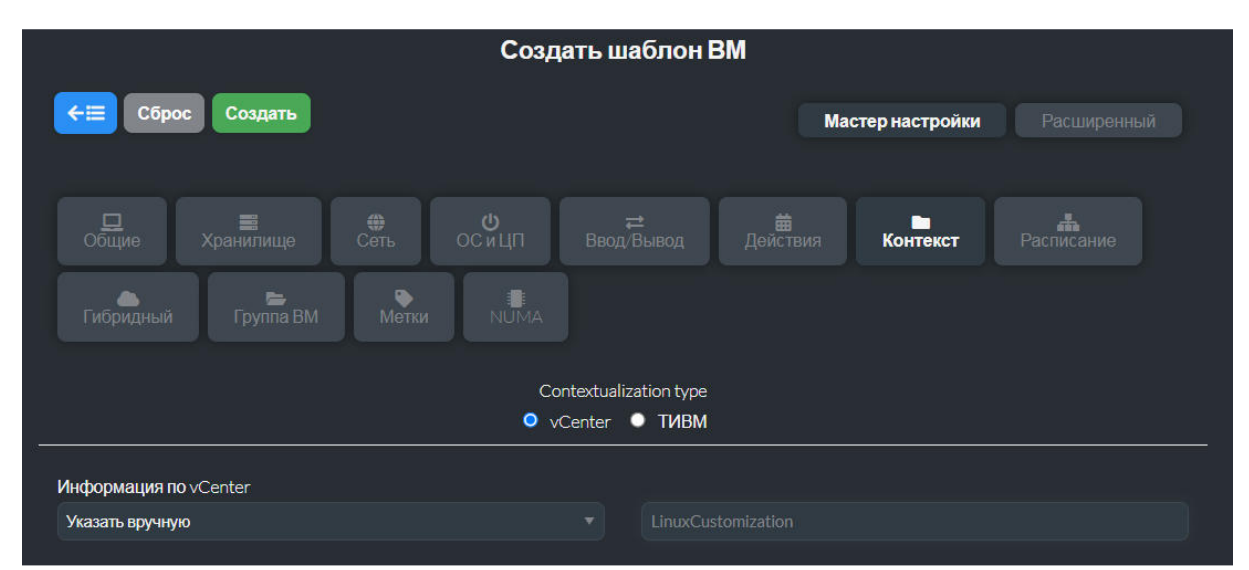

Рис. 6.1 – Настройка параметров консоли ВМ

При использовании средств настройки ВМ, реализуемых vCenter, сетевая конфигурация, применяемая ВМ, должна быть определена вне TIVM.

### 6.2 Наполнение облачной вычислительной среды

Возможности применения облачной вычислительной среды зависят от наличия в ней образов ВМ, соответствующих запросам конечных пользователей. Образы должны позволять создавать ВМ с гостевыми ОС,

конфигурациями и прикладным ПО, рассчитанными на бизнес-потребности пользователей.

Под *наполнением* облачной вычислительной среды понимается процесс подготовки образов дисков для ВМ и шаблонов ВМ, покрывающих запросы прикладных пользователей. Эту задачу решают администраторы облачной вычислительной среды.

Набор образов дисков ВМ для облачной среды, управляемой TIVM, может формироваться:

1) на основе готовых образов дисков с дистрибутивами ПО (полученных из внешних источников);

2) путем установки ПО и формирования соответствующих образов средствами TIVM.

# **6.2.1 Использование готовых образов дисков с дистрибутивами ПО**

В данном варианте используются образы дисков ВМ с установленным ПО, подготовленные поставщиками этого ПО. Подобные образы создаются в форматах, рассчитанных на различные системы управления виртуализацией. Для применения их в TIVM они должны быть соответствующим образом преобразованы. При этом в образ могут быть добавлены настройки, адаптирующие его к условиям применения.

Для преобразования и адаптации образов дисков ВМ, основанных на виртуализации KVM, рекомендуется использовать открытое ПО *libguestfs*  (https://libguestfs.org/). В сетевых репозиториях Linux представлены его пакеты для дистрибутивов RHEL, CentOS, Fedora, Debian, Ubuntu и Arch Linux.

Процедура подготовки образа диска ВМ состоит из следующих шагов.

1. Установить пакет *libguestfs-tools*. Например, в RHEL, CentOS и Fedora команда установки:

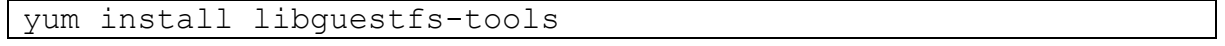

2. Загрузить из внешнего источника образ диска ВМ с установленным ПО, которое планируется использовать в облачной среде.

3. Загрузить из сетевых репозиториев ПО пакеты поддержки контекстуализации для гостевой ОС формируемого образа диска ВМ (см. п. 9.1.2). Эти пакеты будут включены в данный образ.

4. Создать образ дистрибутивного CD-ROM для установки пакетов поддержки контекстуализации. В данном примере образу будет приписан ярлык PACKAGES для упрощения его монтирования. Действие реализует утилита genisoimage:

genisoimage -o packages.iso -R -J -V PACKAGES packages-dir/

Ее параметры задают:

- packages.iso - имя файла образа дистрибутивного CD-ROM;

- PACKAGES - ярлык, приписанный образу;

- packages-dir - папка, в которой располагаются файлы пакетов поддержки контекстуализации.

5. Сформировать скрипт, выполняющий дополнительные действия по настройке образа диска ВМ и адаптации его к условиям применения. Этот скрипт будет выполняться в корневой файловой системе модифицируемого образа. Его содержимое будет разным в зависимости от исходного образа, представленного в нем ПО и гостевой ОС. Однако он должен обеспечивать установку пакетов поддержки контекстуализации в гостевой ОС (внутри образа).

Пример скрипта настройки для ОС Centos 7:

```
# Создание папки для монтирования дистрибутивного CD-ROM с
# пакетами поддержки контекстуализации
mkdir /tmp/mount
# Монтирование этого CD-ROM
mount LABEL=PACKAGES / tmp/mount
# Установка пакета, от которого зависят пакеты поддержки
# контекстуализации
yum install -y epel-release
# Удаление NetworkManager
yum remove - v NetworkManager
# Установка пакетов поддержки контекстуализации
yum install -y /tmp/mount/<имя пакета для целевой ОС>
# Корректировка конфигурации загрузчика ОС для предотвращения
# его зависания
sed -i --follow-symlinks 's/console=ttyS[^ "]*//q'
/etc/default/grub /etc/grub2.cfg
```
6. Создать копию образа диска ВМ для исключения модификации исходного образа, полученного на шаге 2. Действие реализует утилита qemu-imq:

gemu-img create -f gcow2 -b <имя файла исходного образа> modified.gcow2

В данном примере создается образ в формате Осом2 с именем modified.gcow2.

7. Адаптировать образ к условиям применения. Модификация состоит образ поддержки установленных пакетов **BO** включении  $\overline{B}$ контекстуализации и выполнении скрипта настройки, сформированного на
шаге 5. Действие реализует утилита virt-customize из пакета *libguestfstools*:

virt-customize -v --attach packages.iso --format qcow2 -a modified.qcow2 --run script.sh --root-password disabled

В данном примере ее параметры задают:

 $-a$  modified.qcow2 – имя обрабаьываемого файла образа;

 $--$ format  $qccw2 -$ выходной формат образа – Qcow2;

 $-$ attach packages.iso – включение в образ дистрибутивного CD-ROM с пакетами поддержки контекстуализации, представленного образом packages.iso, созданным на шаге 4;

 $--run$  script.sh – запуск скрипта настройки с именем script.sh, сформированного на шаге 5;

--root-password disabled – отключение запроса корневого пароля; -v – работа в режиме вывода диагностических сообщений.

8. Конвертировать образ в целевой формат, поддерживаемый средствами импорта TIVM. Конвертация необходима, даже если выходной формат virt-customize совпадает с требуемым входным форматом TIVM. Действие реализует утилита qemu-img.

*Пример 1:* конвертация образа, полученного на предыдущем шаге, в формат Qcow2 (файл final.qcow2):

qemu-img convert -0 qcow2 modified.qcow2 final.qcow2

*Пример 2:* конвертация образа, полученного на предыдущем шаге, в формат VMDK (файл final.vmdk):

qemu-img convert -0 vmdk modified.qcow2 final.vmdk

9. Импортировать образ в хранилище образов TIVM. Действие может быть выполнено через web-интерфейс TIVM или с помощью CLI:

tivimage create --name imageName1 --path /var/tmp/final.qcow2 --driver qcow2 --prefix vd --datastore imageDs1

В данном примере в результате импорта файла final.qcow2 в хранилище imageDs1 создается образ диска ВМ с именем imageName1 в формате Qcow2. Файл образа предварительно должен быть скопирован в папку, доступную средствам импорта (по умолчанию  $-$  /var/tmp).

## **6.2.2 Наполнение облачной вычислительной среды путем установки ПО и формирования соответствующих образов средствами TIVM**

Данный вариант подходит в случае использования виртуализации KVM. Процедура состоит из следующих шагов.

1. Создать образ дистрибутивного диска с ПО. Например, следующая команда создает образ CD-ROM с дистрибутивом ОС Centos 7:

```
tivimage create --name centos7-install --path 
http://buildlogs.centos.org/rolling/7/isos/x86_64/CentOS-7-
x86_64-DVD.iso --type CDROM --datastore default
```
В данном примере исходный ISO-образ дистрибутивного диска загружается из сетевого репозитория (адрес указан в параметре --path) и помещается в хранилище default.

2. Создать образ диска ВМ для установки ПО. На данном шаге формируется пустой постоянный образ типа DATABLOCK (блок данных). Размер диска не следует объявлять чересчур большим, т.к. при создании ВМ он может быть увеличен. Действие может быть выполнено в webинтерфейсе TIVM (рис. 9.2) или с помощью команды:

```
tivimage create --name centos7 --description "Disk image for 
Centos 7 installation" --type DATABLOCK --persistent 
--prefix vd --driver qcow2<sup>---</sup>size 10240 --datastore default
```
3. Создать шаблон ВМ с двумя дисками: первый – на основе пустого постоянного образа типа DATABLOCK (сформированного на шаге 2), второй – на основе образа дистрибутивного CD-ROM (сформированного на шаге 1). При загрузке диски должны использоваться последовательно. При первом запуске ВМ будет проведена установка ОС с CD-ROM, при последующих запусках – ОС будет загружаться с первого диска. ВМ должна иметь NIC для обеспечения загрузки пакетов поддержки контекстуализации. Также следует предусмотреть доступ к консоли ВМ через VNC для управления процессом инсталляции ОС.

Описанную конфигурацию ВМ представляет шаблон, создаваемый командой:

```
tivtemplate create --name centos7-vm --cpu 1 --memory 2G 
--disk centos7, centos7-install --nic network
--boot disk0, disk1 --vnc --raw "INPUT=[TYPE=tablet, BUS=usb]"
```
4. Создать ВМ на основе шаблона, сформированного на предыдущем шаге (с помощью web-интерфейса TIVM или команды tivtemplate instantiate).

5. В консоли ВМ:

- выполнить установку ОС с диска, эмулирующего дистрибутивный CD-ROM;

- ввести конфигурацию NIC.

6. Перезагрузить ВМ (см. п. 8.3.5). Установленная на предыдущем шаге ОС будет загружена с первого диска.

7. Загрузить и установить пакеты поддержки контекстуализации.

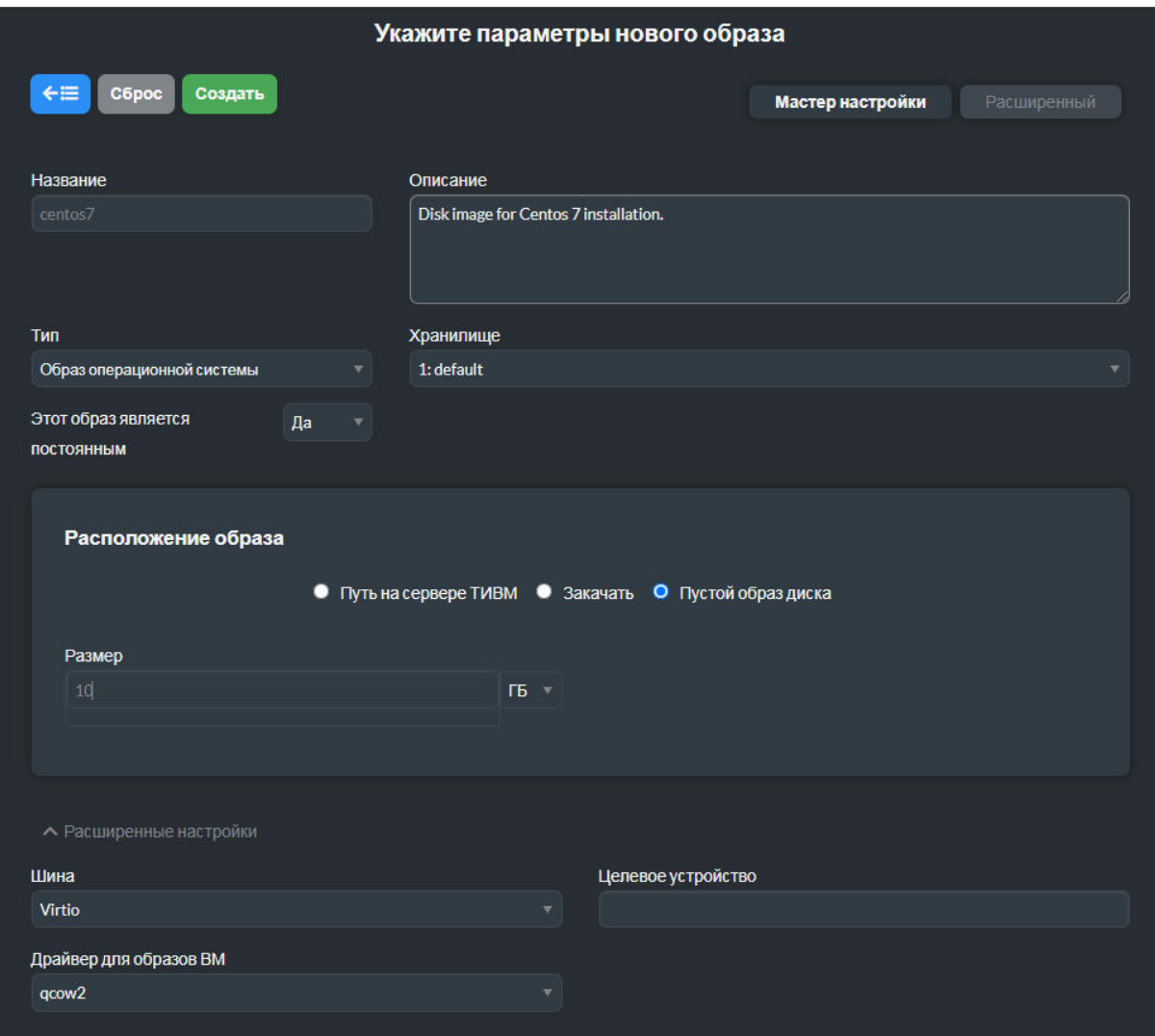

Рис. 6.2 – Создание пустого постоянного образа диска типа DATABLOCK

8. Выключить ВМ средствами ОС. После отключения ВМ она будет переведена TIVM в терминальное состояние done. Однако постоянный образ первого диска будет сохранен в хранилище.

9. Обеспечить доступ к образу диска с установленным ПО пользователям TIVM.

9.1. Сделать образ непостоянным:

```
tivimage nonpersistent centos7
```
9.2. Установить разрешения на операции с образом:

```
tivimage chmod centos7 744
```
В данном примере владелец образа имеет доступ ко всем операциям с ним, а прочие пользователи – к операциям категорий USE и MANAGE.